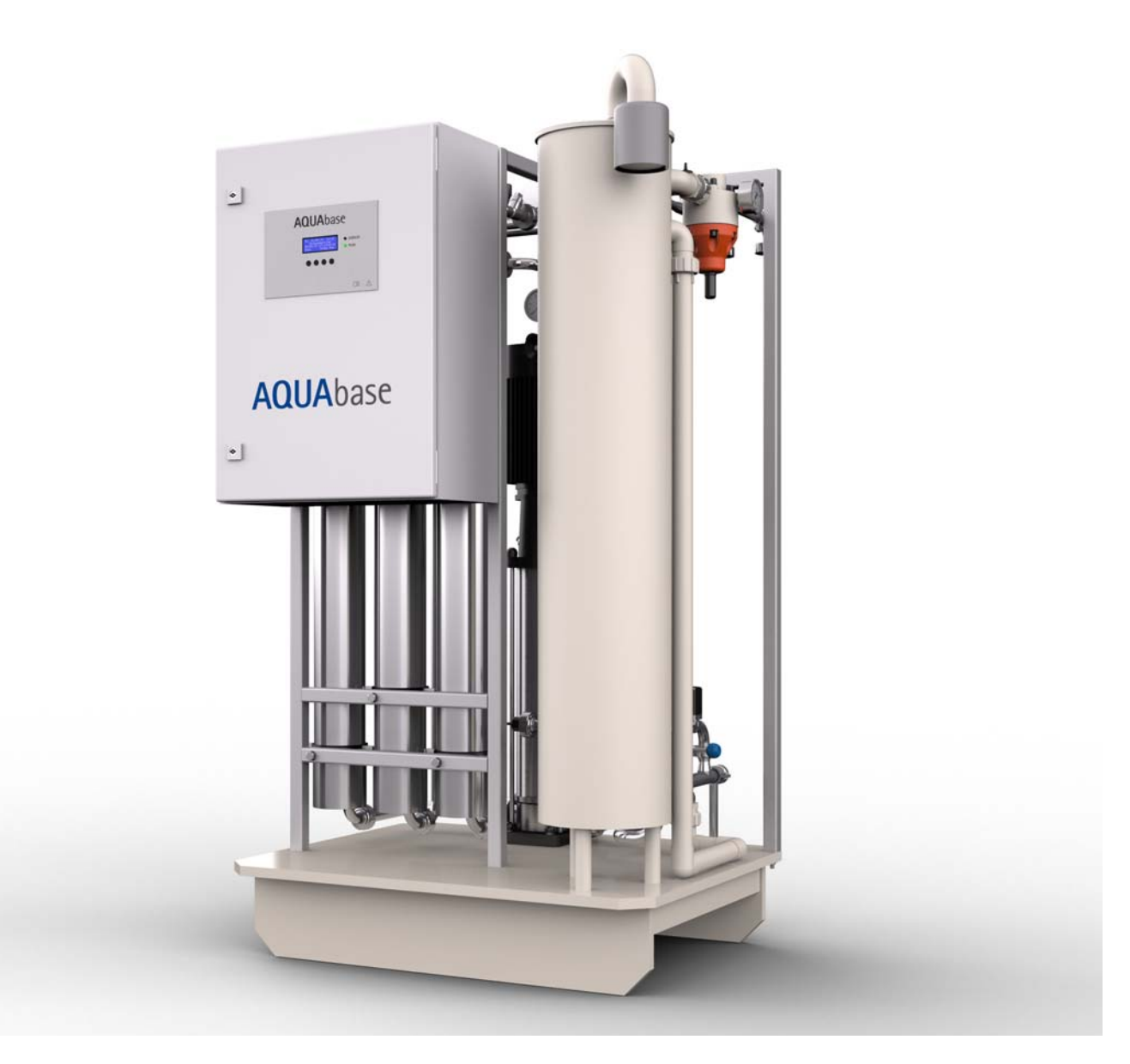

*Gebrauchsanweisung*

# **AQUA**base

### **Umkehrosmoseanlage**

Rev. 2.20 – 2017-03-20 Softwareversion 1.00

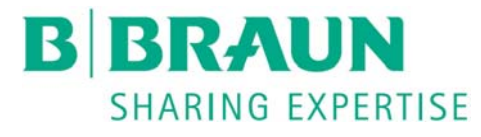

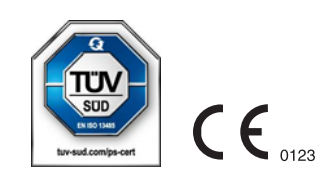

### **Sehr geehrte Kunden,**

In dieser Gebrauchsanweisung wird die Umkehrosmoseanlage als RO (Reverse Osmose) bezeichnet. Die Wasseraufbereitungsanlage **AQUA**base ist ein Medizinprodukt und entspricht den Qualitätsanforderungen gemäß den Normen ISO 23500 und ISO 26722.

Treten Schwierigkeiten an der Anlage auf, bei denen Ihnen diese Gebrauchsanweisung nicht weiterhelfen sollte, melden Sie sich bitte unter Angabe einer möglichst genauen Fehlerbeschreibung und der Gerätedaten direkt bei B. Braun, bei Ihrem Service-Techniker oder Ihrem autorisierten B. Braun-Partner.

Diese Gebrauchsanweisung muss ständig am Einsatzort der Wasseraufbereitungsanlage verfügbar sein.

Diese Gebrauchsanweisung enthält grundlegende Hinweise, die vor Inbetriebnahme und Wartung zu beachten sind. Sie ist daher unbedingt vor Inbetriebnahme- und/oder Wartungsmaßnahmen von dem zuständigen Fachpersonal/ Anwender zu lesen.

Der Betreiber der Anlage ist verpflichtet, die in dieser Gebrauchsanweisung beschriebenen Arbeits-, Wartungs- und STK-Abläufe und die jeweiligen Intervalle zu beachten.

Bei Nichtbeachtung dieser Gebrauchsanweisung kann B. Braun keinen sicheren Betrieb der Anlage gewährleisten.

Diese Gebrauchsanweisung ist Bestandteil des Anlagenlieferumfanges und ist bei Wiederverkauf dem neuen Besitzer zu übergeben.

B. Braun behält sich vor, Teile dieser Gebrauchsanweisung oder technische Daten ohne vorherige Mitteilung zu ändern.

Haben Sie noch Fragen zu dieser Gebrauchsanweisung oder möchten Sie Anmerkungen oder Verbesserungsvorschläge mitteilen, dann zögern Sie nicht und setzen Sie sich bitte direkt mit uns in Verbindung.

Hersteller:

#### **B. Braun Avitum AG**

Schwarzenberger Weg 73-79 34212 Melsungen Germany Tel.: +49 (56 61) 71-0 Fax: +49 (56 61) 75-0

Ihr persönlicher Service

Name

ist in 24h-Bereitschaft telefonisch erreichbar unter:

### **Verbesserungs-Ideen**

Wenn Sie mit dieser Gebrauchsanweisung arbeiten, haben Sie vielleicht Ideen, die zur Verbesserung des Inhalts beitragen können. Bitte behalten Sie dies nicht für sich, sondern teilen Sie uns Ihre Vorschläge mit. Wir haben dann die Möglichkeit, in folgenden Auflagen Ihre Vorschläge einfließen zu lassen.

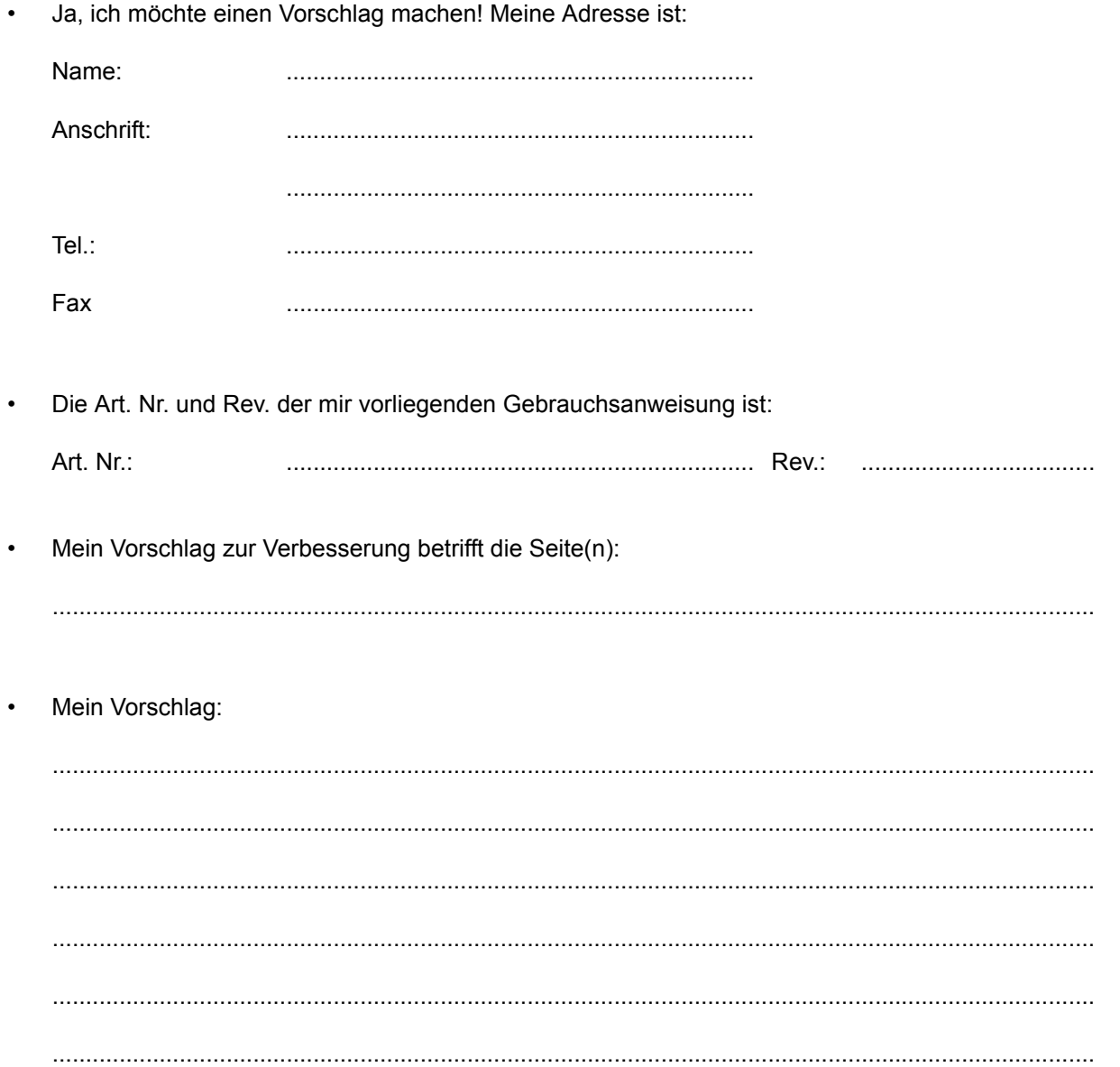

Bei Bedarf bitte weitere Seiten beilegen. Sie können auch kopierte Seiten aus der Gebrauchsanweisung mit eingetragenen Verbesserungen beifügen.

Bitte senden Sie Ihren Vorschlag an:

#### **B. Braun Avitum AG**

Schwarzenberger Weg 73-79 34212 Melsungen **Germany** Tel.: +49 (56 61) 71-0 Fax: +49 (56 61) 75-0

### <span id="page-3-0"></span>**Hinweise zur Gebrauchsanweisung**

Die Gebrauchsanweisung enthält Informationen zur sicheren Anwendung der Anlage.

Der Anwender hat sich vor der Anwendung eines Medizinproduktes von der Funktionsfähigkeit und dem bestimmungsgemäßen Zustand des Medizinproduktes zu überzeugen und die Gebrauchsanweisung sowie die sonstigen beigefügten sicherheitsbezogenen Informationen und Instandhaltungshinweise zu beachten.

#### **Der Betreiber ist in folgenden Punkten einzuweisen, bzw. verpflichtet:**

- Das Medizinprodukt darf nur von Personen errichtet, betrieben und angewendet werden, die dafür erforderliche Ausbildung oder Kenntnis und Erfahrung besitzen.
- Das Medizinprodukt darf nur **seiner Zweckbestimmung** entsprechend nach den Vorschriften der Medizinprodukte-Betreiberverordnung in der aktuellen Fassung betrieben werden.
- Der Anwender muss sich verpflichten, die Anlage nur im **bestimmungsgemäßen Zustand** zu betreiben. Die Anlage darf nicht betrieben oder angewendet werden, wenn sie Mängel aufweist, durch die Patienten, Beschäftigte oder Dritte gefährdet werden können. Der Anwender hat sich vor jeder Anwendung von der Funktionsfähigkeit und dem **bestimmungsgemäßen Zustand** zu überzeugen.
- Einweisung über sicheren Umgang mit den Produkten. Dies umfasst theoretische Grundlagen, sachgerechte Handhabung und Anwendungsvoraussetzung.
- Einweisung über zulässige Betriebsdaten (z. B. Einstelldaten für Sicherheits- und Überwachungseinrichtungen, Funktionsprüfungen).
- Einweisung über Wartung und Behebung von Betriebsstörungen.
- Der Anwender ist verpflichtet, eintretende Veränderungen an der Anlage, welche die Sicherheit betreffen, sofort seinem Vorgesetzten/Betreiber zu melden sowie alle Sicherheitshinweise zu beachten.
- Einweisung über Gefahren, Verhaltensregeln und erforderliche Schutzmaßnahmen beim Umgang mit den eingesetzten Stoffen, Anweisungen im Gefahrenfall und Erste Hilfe.
- Durch Anweisungen und Kontrollen hat der Betreiber für Sauberkeit und Übersichtlichkeit am Einsatzort der Anlage zu sorgen.
- Der Betreiber muss sich verpflichten, die Zuständigkeiten bei Inbetriebnahme, Bedienung und Wartung unmissverständlich so zu regeln, dass diese von allen Personen eingehalten werden, damit unter dem Sicherheitsaspekt keine unklaren Kompetenzen auftreten.

### <span id="page-3-1"></span>**Verwendete Zeichen und Symbole in der Gebrauchsanweisung**

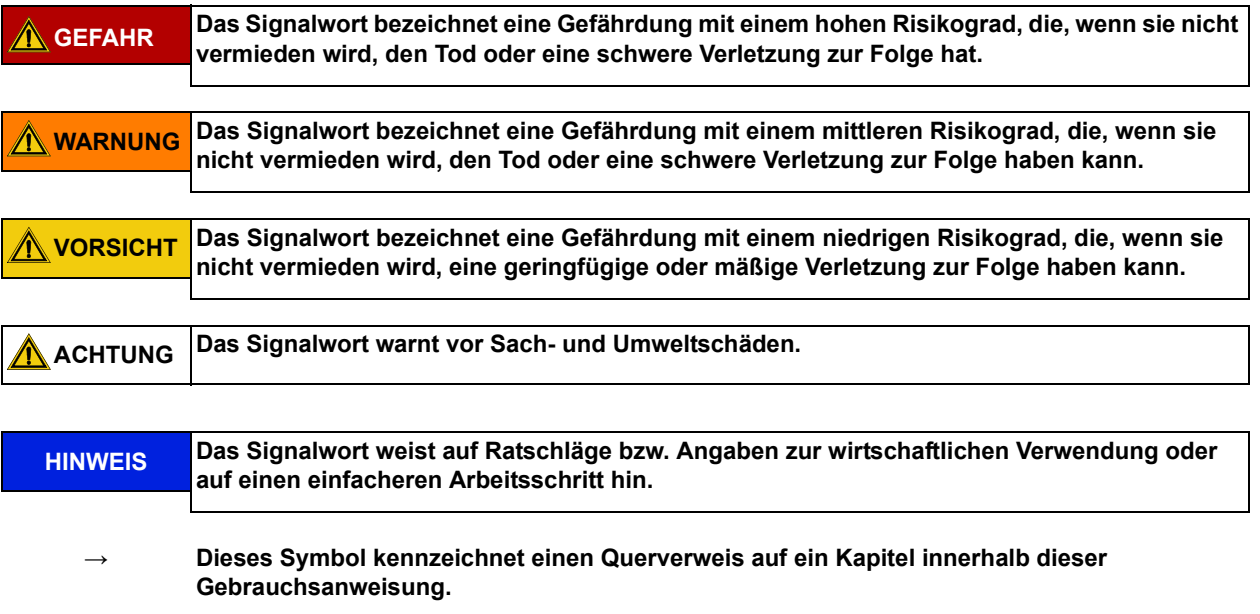

### <span id="page-4-0"></span>**Verwendete Zeichen und Symbole an der Umkehrosmose**

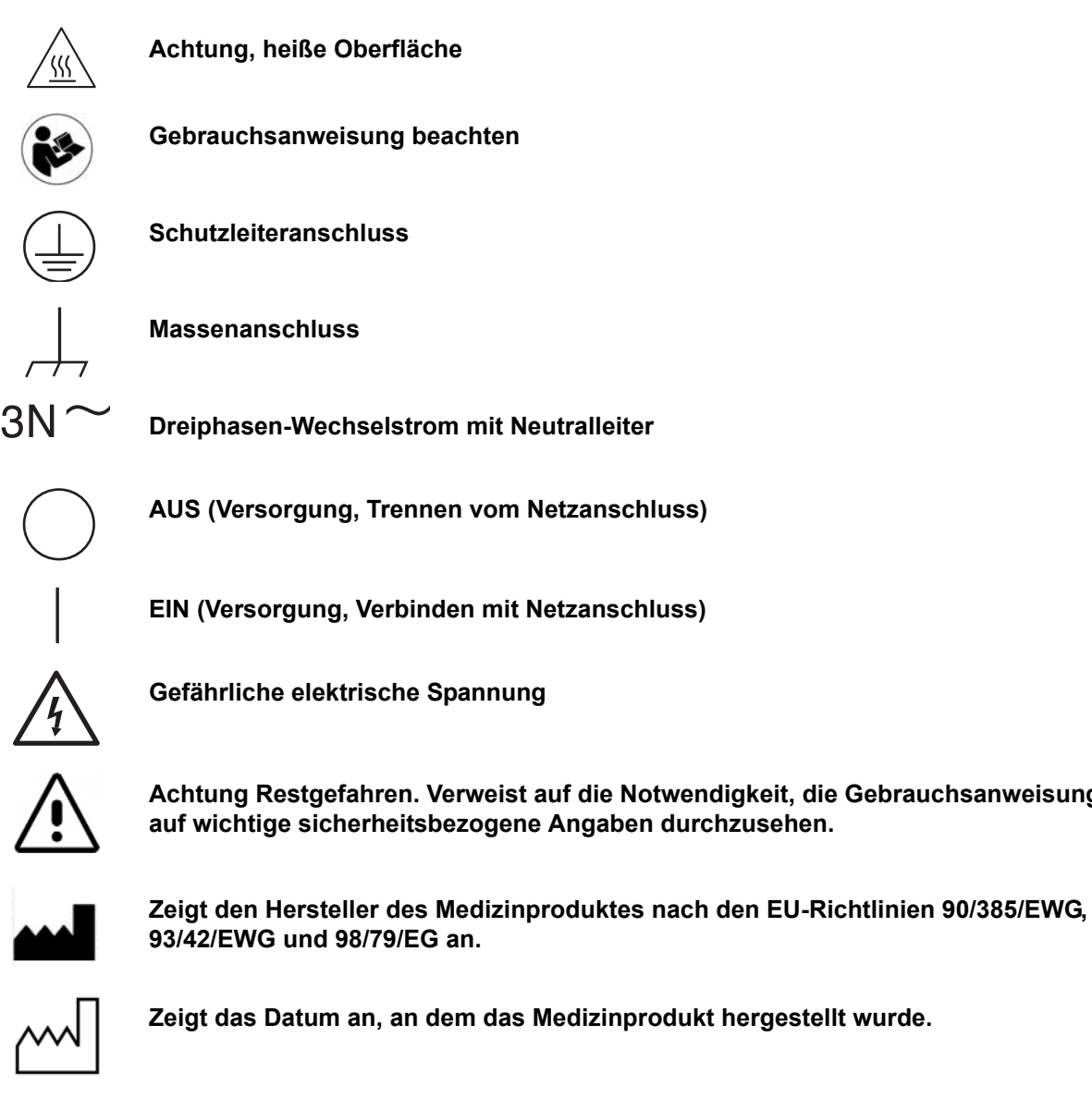

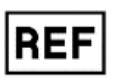

**Zeigt die Artikelnummer des Herstellers an, sodass ein bestimmtes Medizinprodukt identifiziert werden kann.**

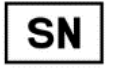

**Zeigt die Seriennummer des Herstellers an, sodass ein bestimmtes Medizinprodukt identifiziert werden kann.**

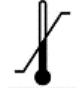

**Ein Symbol der Temperaturbegrenzung. Bezeichnet werden die Temperaturgrenzwerte, denen das Medizinprodukt sicher ausgesetzt werden kann.**

auf die Notwendigkeit, die Gebrauchsanweisung

**Medizinprodukt hergestellt wurde.** 

### <span id="page-5-0"></span>**Diese Gebrauchsanweisung besteht aus zwei Teilen:**

### **Teil 1 – Gebrauchsanweisung**

#### **Sie finden hier Themen, die für den Normalbetrieb der Anlage wichtig sind.**

- 1. Sicherheit
- 2. Einsatzbereich und bestimmungsgemäßer Gebrauch
- 3. Zubehörliste **AQUA**base
- 4. Verwendung in Kombination mit anderen Geräten
- 5. Technische Beschreibung
- 6. Funktionen
- 7. Bezeichnung der Bauteile
- 8. Inbetriebnahme / Außerbetriebnahme
- 9. Einschalten des Gerätes
- 10. Dialysebetrieb
- 11. Standbybetrieb
- 12. Desinfektion (DI)
- 13. Eingabe von Gerätedaten
- 14. Betriebsarten
- 15. Fehler / Ursachen / Behebung

### <span id="page-5-1"></span>**Teil 2 – Ergänzungen zur Gebrauchsanweisung**

**Sie finden hier Themen, die bei Inbetriebnahme und Wartung/STK wichtig sind.**

- 1. Übergabeerklärung für die Gebrauchsanweisung
- 2. Transport und Aufstellung
- 3. Arbeiten vor Erstinbetriebnahme
- 4. Erstinbetriebnahme
- 5. Inbetriebnahmeprotokoll
- 6. Anlage-Kenndaten
- 7. Technische Daten
- 8. Aufstell- und Klemmenplan
- 9. Wartung und Sicherheitstechnische Kontrollen (STK)
- 10. Ersatz- und Verschleißteilliste **AQUA**base
- 11. Musterbrief an den kommunalen Wasserversorger

## **Teil 1 – Gebrauchsanweisung**

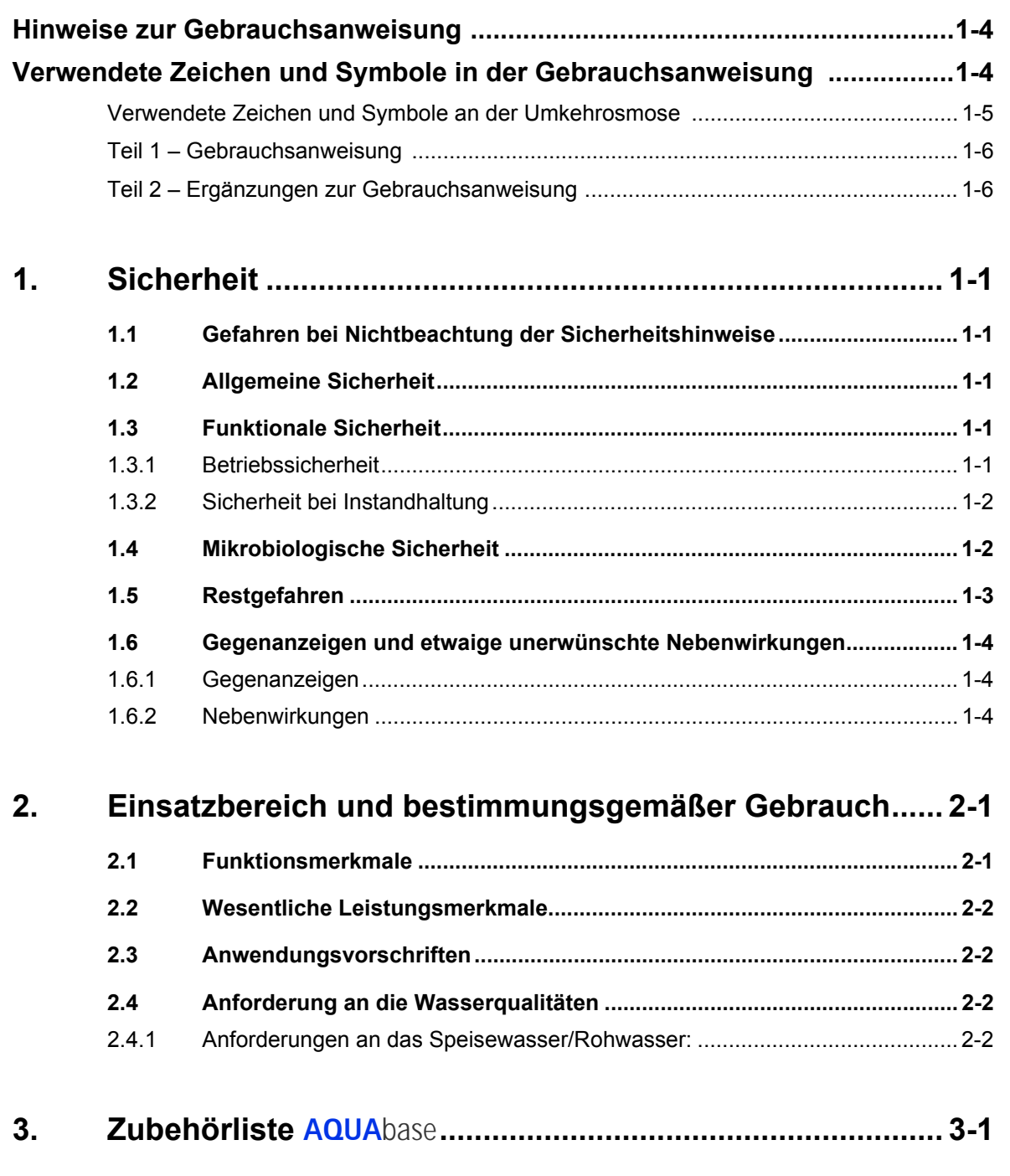

### **[4. Verwendung in Kombination mit anderen Geräten........... 4-1](#page-20-0)**

**Teil 1 • Inhalt**

Teil 1 . Inhalt

Teil 1 • Inhalt

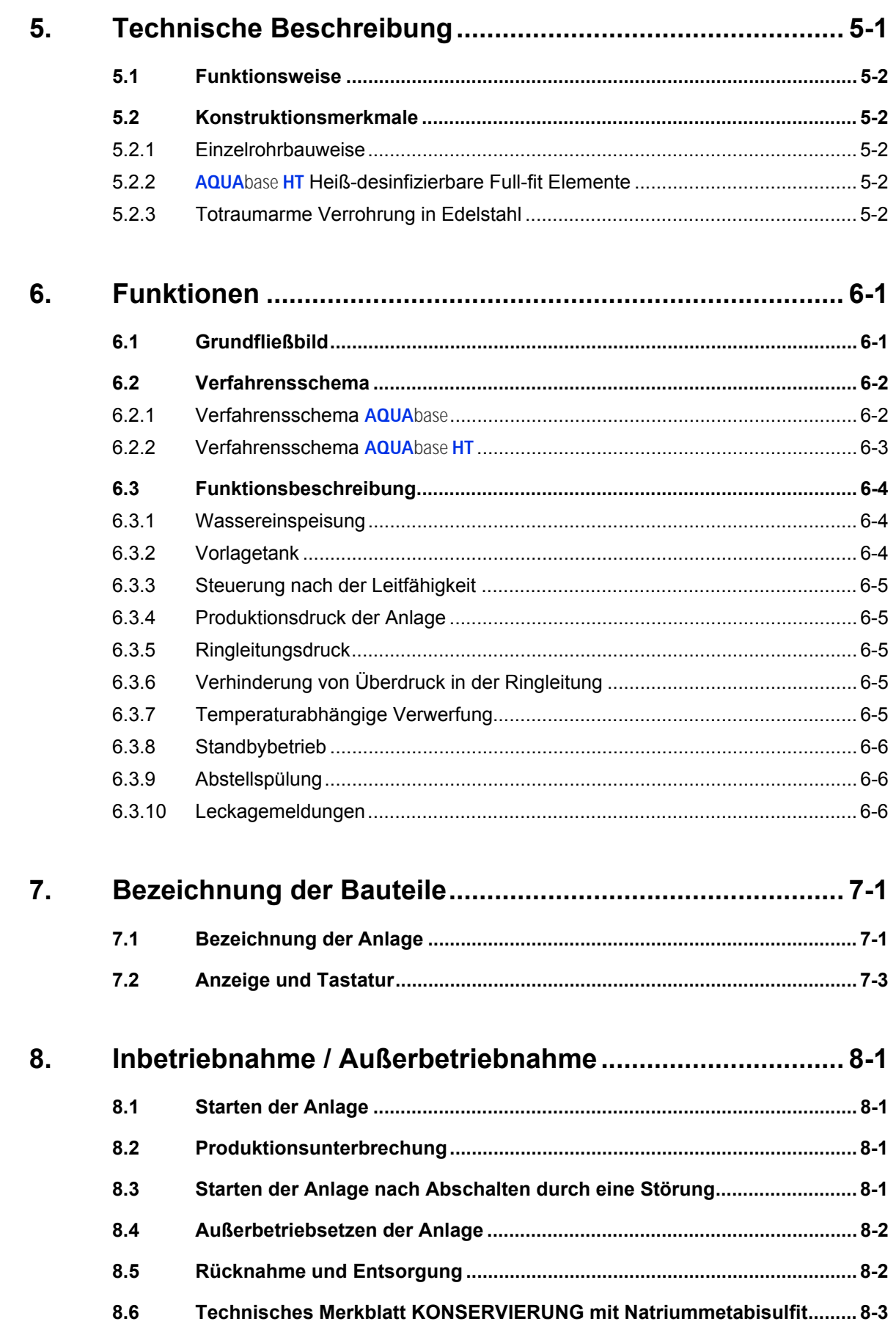

**Teil 1 • Inhalt**

Teil 1 . Inhalt

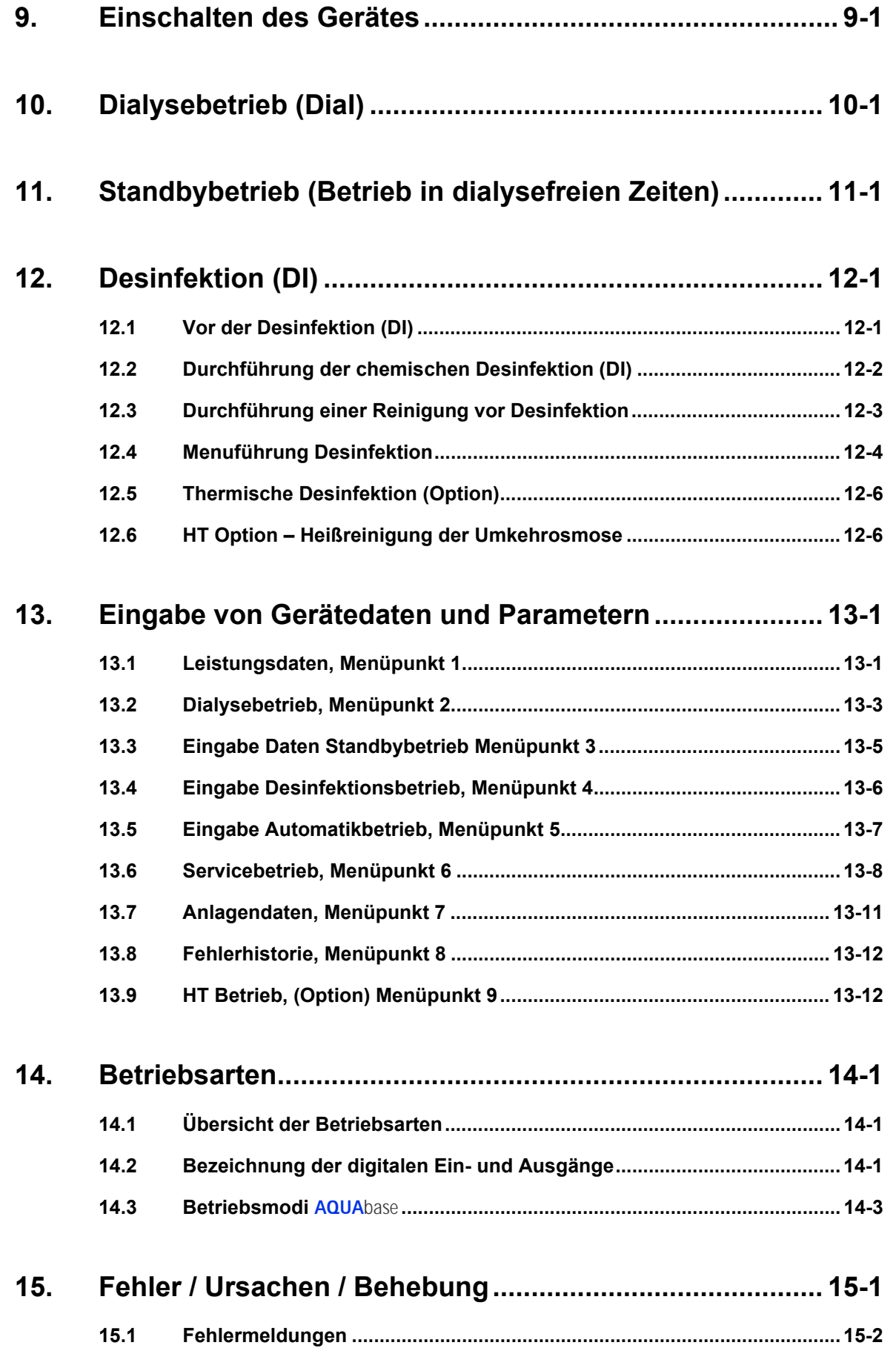

## <span id="page-10-5"></span><span id="page-10-0"></span>**1. Sicherheit**

### <span id="page-10-1"></span>**1.1 Gefahren bei Nichtbeachtung der Sicherheitshinweise**

Die Nichtbeachtung der Sicherheitshinweise kann zu einer Gefährdung des Anwenders und/oder des Patienten führen. Die Nichtbeachtung kann unter Umständen folgende Gefährdungen nach sich ziehen:

- Versagen wichtiger Funktionen der Anlage.
- Gefährdung von Personen durch elektrische und mechanische Einwirkungen.
- Versagen vorgeschriebener Methoden zur Wartung und Desinfektion (DI)

### <span id="page-10-2"></span>**1.2 Allgemeine Sicherheit**

Die **AQUA**base-Umkehrosmoseanlage ist nach dem Stand der Technik gebaut und betriebssicher.

Unsachgemäßer oder nicht bestimmungsgemäßer Gebrauch kann Gefahren für das Bedienpersonal verursachen. Daher gilt:

- Diese Gebrauchsanweisung und insbesondere alle Sicherheitshinweise lesen und genau beachten.
- Diese Gebrauchsanweisung in der Nähe der Umkehrosmose (RO) zugänglich aufbewahren.
- Inbetriebnahme, Bedienung, Wartung und Elektroarbeiten dürfen nur von autorisierten, ausgebildeten und von B. Braun eingewiesenen Fachkräften durchgeführt werden.
- Für den Betrieb der Anlage gelten in jedem Fall alle örtlichen Sicherheits- und Unfallverhütungs-Vorschriften. Diese müssen beachtet und jederzeit eingehalten werden.
- Angebrachte Hinweis- und Warnschilder beachten.
- Bei Verletzungen, Unfällen oder Hautreizungen sofort einen Arzt aufsuchen.
- Nach längeren Stillstandzeiten (> 72 h), mindestens jedoch 1 × jährlich, ist eine Desinfektion der Anlagen vorzunehmen (ab  $\rightarrow$  [Teil 1, Kapitel 12\)](#page-44-2).

### <span id="page-10-3"></span>**1.3 Funktionale Sicherheit**

### <span id="page-10-4"></span>**1.3.1 Betriebssicherheit**

**WARNUNG Die Rohrleitungen der Anlage stehen unter Druck! → Vor der Arbeit an der Anlage, die Rohrleitungen drucklos machen. Das Öffnen von Verschraubungen oder Ventilen kann zu Verletzungen führen!**

- Es wird eine jährliche sicherheitstechnische Kontrolle (STK) durch B. Braun-autorisiertes Fachpersonal vorgeschrieben.
- Die Anlage ist nur mit geschlossenem Schaltschrank zu betreiben.
- Unzureichende Wasserqualität im Zulauf kann mangelhafte und unzulässige Produktqualität verursachen (siehe Anforderung  $\rightarrow$  [Teil 1, Kapitel 2.4\)](#page-15-4).
- Befindet sich die Anlage unerwartet im Stillstand, darf der Bediener nicht sofort in einen anderen Betriebszustand wechseln. Die Anlage könnte für einen manuellen Eingriff gestoppt worden sein. Das unverhoffte Wiedereinschalten kann zu schweren Verletzungen führen.
- Die Rohrleitungen der Umkehrosmoseanlage stehen unter Druck. Das Öffnen von Verschraubungen oder Ventilen kann zu Verletzungen führen.
- Sollte das zu bearbeitende Produkt gesundheitsschädlich sein, ist ein Kontakt zu vermeiden. Falls doch geschehen, sind innerbetriebliche Erste-Hilfe Maßnahmen einzuleiten.
- Es ist eine tägliche Protokollierung der Leitfähigkeitswerte usw. gemäß → [Teil 2, Kapitel 9.2.1](#page-124-0) ["Medizinproduktebuch"](#page-124-0) vorzunehmen.
- Bei einer Minderung der Permeatleistung von mehr als 20% wird empfohlen, die Anzahl der angeschlossenen Verbraucher ebenso zu reduzieren, um die Funktionalität der einzelnen angeschlossenen Geräte nicht zu beeinträchtigen.
- Trockenlauf der Pumpe ist verboten.
- Schutzvorrichtungen nicht verändern, entfernen, umgehen oder überbrücken.

### <span id="page-11-0"></span>**1.3.2 Sicherheit bei Instandhaltung**

#### **GEFAHR Elektrischer Schlag!**

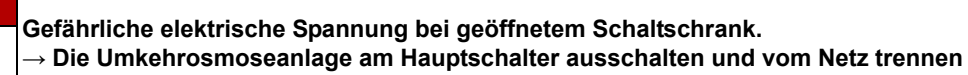

Bei geöffnetem Schaltschrank:

- Vor Beginn von Wartung und Reparatur muss die RO am Hauptschalter (1) → [Teil 1, Kapitel 7.1](#page-30-2) ausgeschaltet und vom Netz getrennt werden.
- Um Verletzungen zu verhindern, müssen bei Arbeiten an Pumpen und unter Druck stehenden Leitungen diese zuerst drucklos gemacht werden.
- Beschädigte bzw. entfernte Hinweis- und Warnschilder sowie Sicherheitsaufschriften umgehend erneuern.
- Nach Instandhaltungsarbeiten sind alle demontierten Schutzvorrichtungen fachgerecht wieder anzubringen.
- Eigenmächtige Umbauten oder Veränderungen der Anlage können die Sicherheit von Personen und der Anlage beeinträchtigen und müssen deshalb unterbleiben.
- Ist die RO mit einem Festanschluss versehen, muss mit der vorgeschalteten Trennvorrichtung die Anlage komplett vom Netz getrennt werden. (Zuleitungskabel, Anschlussklemmen und Netzfilter gegen elektromagnetische Beeinflussung sind vor dem Hauptschalter (1) der RO angeordnet. DIN EN 61010-1/6.11.3)

**HINWEIS Es dürfen nur Originalersatzteile sowie Zubehör- und Verbrauchsmaterial von B. Braun eingesetzt werden, siehe → [Teil 2](#page-135-0) ab [Seite 10-1](#page-135-0) und → [Teil 1](#page-18-1) ab [Seite 3-1](#page-18-1).**

> **Bei Schäden, die auf Verwendung anderer Ersatzteile sowie Zubehör oder Verbrauchsmaterial zurückzuführen sind, lehnt B. Braun jede Haftung ab.**

### <span id="page-11-1"></span>**1.4 Mikrobiologische Sicherheit**

Bei bestimmungsgemäßem Gebrauch produziert die RO Wasser zum Verdünnen von Hämodialysekonzentraten.

Die Permeatqualität wird gemäß den Vorgaben ISO 13959 und Europäischer Pharmakopöe beeinflusst von:

- der Rohwasserqualität => das Einhalten der EU-Richtlinie 98/83/EG ist erforderlich
- der Vorbehandlung (Härte, Chlor, Schwermetalle …)
- der Ringleitung (Dimensionierung, Material).
- Reinigungs- und Desinfektionszyklen

Nach der Erstinbetriebnahme wird die Anlage in einem einwandfreien Zustand übergeben (inkl. mikrobiologischer Kontrolle).

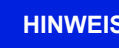

**HINWEIS Der Betreiber ist für die Einhaltung der Grenzwerte nach der Europäischen Pharmakopöe (Ph.Eur.) oder ISO 13959 auch hinsichtlich mikrobiologischer Qualität verantwortlich.**

- → Nach einer Stillstandzeit (>72 h) wird die Durchführung einer Desinfektion (Option) empfohlen.
- $\rightarrow$  Bei längeren Stillstandzeiten der Wasseraufbereitung, besteht eine Verkeimungsgefahr für das gesamte System der Wasseraufbereitung. Dies gilt auch für die verbindenden Rohrleitungen, wenn sie nicht automatisch gespült werden.

**Teil 1 • Kapitel 1**

Teil 1 . Kapitel 1

- → Prüfen Sie das Permeat mindestens halbjährlich auf seine mikrobiologische Qualität (siehe → [Teil 1, Kapitel 2.4](#page-15-4) Bakteriologie, Pyrogenität).
- → Führen Sie bei Überschreitung des Alarmlimits für die Gesamtkeimzahl (50 KBE/ml) sowie Endotoxine (0,125 I.U./ml) eine Desinfektion durch.
- **→** Eine stetige Keimbelastung kann zur Bildung von Biofilm führen. Biofilm ist meist nur durch eine Kombination von mechanischer und chemischer Reinigung beseitigbar.
- **→** Eine Übersteigung der Grenzwerte nach der Europäischen Pharmakopöe (Ph.Eur.) oder ISO 13959 (siehe → [Teil 1, Kapitel 2.4](#page-15-4)) erfordert eine sofortige Reinigung und Desinfektion (Alarmlimit).

### <span id="page-12-0"></span>**1.5 Restgefahren**

**HINWEIS Trotz aller getroffenen Vorkehrungen bestehen Restgefahren.**

Restgefahren sind potentielle, nicht offensichtliche Gefahren, wie z.B.:

- Gefährdung, die durch das Produkt oder Spülmedium entstehen kann, wie z. B. Allergien, Hautreizungen oder Verbrennungen.
- Gefährdung durch Störung in der Steuerung.
- Gefährdung durch Fehlverhalten des Bedieners

#### 1. **Stromschlag**

Die Umkehrosmose **AQUA**base wird mit einer elektrischen Spannung von 400 V(AC) betrieben. Unsachgemäßes Öffnen des Schaltschrankes oder Beschädigung der elektrischen Leitungen können einen Stromschlag auslösen (Lebensgefahr!).

Jegliche Arbeiten an der Anlage, welche das Öffnen des Schaltschrankes oder Berühren der Anschlusskabel erfordert, darf nur bei ausgeschalteter Anlage (Hauptschalter auf "0") und getrenntem Netzanschluss erfolgen.

Ist die RO mit einem Festanschluss versehen, muss mit der vorgeschalteten Trennvorrichtung die Anlage komplett vom Netz getrennt werden. Zuleitungskabel, Anschlussklemmen und Netzfilter gegen elektromagnetische Beeinflussung sind vor dem Hauptschalter (1) der RO angeordnet. (DIN EN 61010-1/6.11.3)

#### 2. **Lärm**

Bis zu einem Abstand von 0,5 m zur Anlage wird ein Lärmpegel von unter 80 dB (A) gemessen. Bei einer Geräuschkulisse von bis zu 80 dB (A) sind von Seiten des Gesetzgebers keine Maßnahmen zum Gehörschutz zwingend.

Allerdings kann bei einem Standort, an dem mehrere Geräuschquellen postiert sind, der Schallpegel ansteigen und einen Gehörschutz erforderlich machen. So ist es zu empfehlen, bei mehreren Geräten in einem Raum eine zusätzliche Schallpegelmessung durchzuführen und alle betroffenen Personengruppen (Reinigungspersonal, Betreiber, …) über individuelle Gehörschutzmaßnahmen zu informieren.

#### 3. **Wärmestrahlung**

Heißreinigbare Umkehrosmose **AQUA**base **HT** kann während einer Heißreinigung Wärmestrahlung abgeben. Dabei können Teile der Anlage, wie durchströmte Rohrleitungen und Membranmodule, Temperaturen von bis zu 90 °C erreichen, wodurch die Gefahr von Verbrennungen besteht.

Die Anlage ist mit dem Symbol für "Achtung, heiße Oberfläche" gekennzeichnet.

### <span id="page-13-0"></span>**1.6 Gegenanzeigen und etwaige unerwünschte Nebenwirkungen**

### <span id="page-13-1"></span>**1.6.1 Gegenanzeigen**

Benutzen Sie die Umkehrosmose nicht bei unklarer chemischer oder mikrobiologischer Qualität des Rohwassers.

Benutzen Sie die Umkehrosmose nicht, wenn das Rohwasser nicht den Vorgaben der Richtlinie 98/83/EG entspricht.

Benutzen Sie die Umkehrosmose nicht, wenn nach chemischer Desinfektion vor der Dialyse der Nachweis der Desinfektionsmittelfreiheit nicht an allen Entnahmestellen erbracht wurde.

#### <span id="page-13-2"></span>**1.6.2 Nebenwirkungen**

Auch bei bestimmungsgemäßer Betriebsweise der Umkehrosmose können geringe Mengen Aluminium und Nitrat die Umkehrosmosemembran passieren. Im Zusammenhang mit erhöhten Aluminiumwerten im Permeat wurden Anämien, neurologische Probleme, Enzephalopathien und Veränderungen im Knochenaufbau beobachtet. Im Zusammenhang mit erhöhten Nitratmengen wurden Übelkeit und Erbrechen sowie Hämolyse beobachtet.

Insbesondere bei erhöhten Nitrat- oder Aluminiumwerten im Rohwassern stellen Sie sicher, dass das Permeat die gültigen Grenzwerte für Wasser zum Verdünnen konzentrierten Hämodialyselösungen entsprechend Ph. Eur. oder ISO 13959 einhält.

## <span id="page-14-0"></span>**2. Einsatzbereich und bestimmungsgemäßer Gebrauch**

Der Betreiber ist verantwortlich für einen bestimmungsgemäßen Gebrauch der Anlage. Die Betriebssicherheit der gelieferten Anlage ist nur bei bestimmungsgemäßem Gebrauch gegeben.

Die in den technischen Daten → [Teil 2](#page-103-0) ab [Seite 7-1](#page-103-0) angegebenen Werte müssen eingehalten werden. Grenzwerte dürfen auf keinen Fall überschritten werden.

Die **AQUA**base-Umkehrosmoseanlage darf nur bestimmungsgemäß eingesetzt werden und ist für die Lebensdauer von 10 Jahren konzipiert.

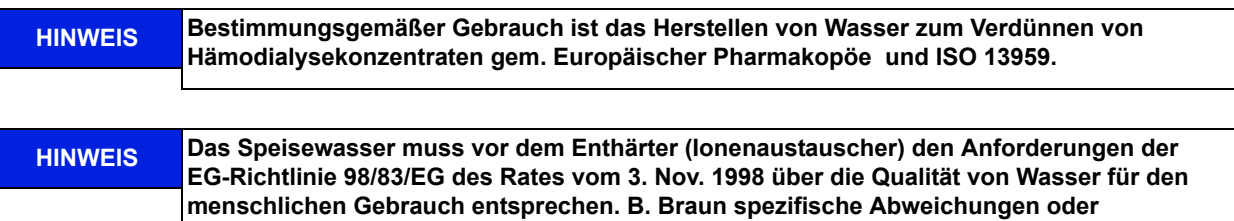

Zum bestimmungsgemäßem Gebrauch gehört auch die Einhaltung der vom Hersteller vorgesehenen Inbetriebnahme-, Betriebs- und Wartungsanleitungen, die Bestandteil dieser Gebrauchsanweisung sind sowie Berücksichtigung von voraussehbarem Fehlverhalten.

Bei bestimmungsgemäßem Gebrauch beträgt der minimale Salzrückhalt 90%, bezogen auf die Leitfähigkeit im Zulaufstrom der Umkehrosmose.

**Ergänzungen von der Richtlinie siehe → [Teil 2, Kapitel 7.3](#page-104-0).**

Die Stundenliterleistung des Systems beträgt je nach Typ 250 l/h bis 900 l/h. Eine Wassertemperatur im Zulauf von < 10 °C mindert die hydraulische Leistung. Das Gerät ist für den Dauerbetrieb ausgelegt.

Permeat ist als Trinkwasser ungeeignet.

Die Geräte der Serie **AQUA**base und **AQUA**base **HT** sind medizinische elektrische Geräte, welche besonderen Vorsichtsmaßnahmen hinsichtlich der EMV unterliegen und gemäß der in → Teil 2, [Kapitel 7.15](#page-115-0) enthaltenen Hinweisen installiert und in Betrieb genommen werden müssen.

Tragbare und mobile HF-Kommunikationseinrichtungen können medizinische elektrische Geräte beeinflussen.

#### **VORSICHT Falscher Verwendungszweck Die Wasserqualität direkt nach der Umkehrosmose entspricht nicht den Anforderungen von ultrareinem Wasser (UPW). → UPW benötigt eine zusätzliche Verfahrensstufe und eine ausführliche Validierung der Gesamtanlage.**

Die Geräte der Reihe **AQUA**base dürfen nicht unmittelbar neben oder mit anderen Geräten gestapelt angeordnet oder verwendet werden.

### <span id="page-14-1"></span>**2.1 Funktionsmerkmale**

- Modularer Aufbau: Leistungsänderung der Anlage nur durch Austausch der Pumpen und Membranen.
- Standbybetrieb: Außerhalb des Permeatbetriebs wechselt die Anlage regelmäßig in einen Spülmodus, um mikrobiologisches Wachstum zu verhindern.
- Unerlaubte Betriebszustände, die angeschlossene Medizinprodukte und letztlich den Patienten gefährden könnten, sind durch Messvorrichtungen und damit verbundene Steuerungsmaßnahmen (Alarm- und Errorfunktionen), ausgeschlossen.

Alternativ zur Heißreinigung besteht die Möglichkeit auch chemisch zu desinfizieren:

- Semiautomatische chemische Desinfektion und Reinigung.
- Option "HT": selbstständig heißreinigbare Umkehrosmose mit Vorlagetank.

### <span id="page-15-0"></span>**2.2 Wesentliche Leistungsmerkmale**

• Produktion von Reinwasser (Permeat mit geringer Salzkonzentration) zur Verdünnung von Hämodialysekonzentraten.

### <span id="page-15-1"></span>**2.3 Anwendungsvorschriften**

- Es dürfen keinerlei Produkte/Medien verarbeitet werden, die unter Einfluss von Druck und Temperatur zu unkontrollierten Reaktionen wie Viskositätsanstieg, Temperaturanstieg, Ausfällungen, Schaumbildung oder Gasausscheidung neigen, wodurch die Anlagengrenzwerte auch nur kurzzeitig überschritten werden könnten.
- Das Rohwasser muss durch eine fachgerecht ausgelegte Vorbehandlungsstufe aufbereitet werden.
- Eine Vorbehandlungsstufe kann nur nach vorausgegangener Wasseranalyse oder nach gültigen Angaben der kommunalen Wasserversorgungsunternehmen erfolgen. Die Wasserwerte des Eingangsrohwassers sind jährlich zu kontrollieren und zu protokollieren.
- Eine Wasseranalyse ist jährlich durch den Betreiber der Anlage anzufordern.
- Eine Rücksprache mit dem kommunalen Wasserversorger bzgl. der Wasserqualität/ Trinkwasserchlorung ist vorzunehmen.
- Einen entsprechenden Musterbrief hierzu finden Sie in  $\rightarrow$  [Teil 2, Seite 11-1](#page-137-0).
- Die örtlichen Einleitbedingungen zum Anschluss des Konzentratablaufes sind zu beachten (auch bezüglich der Einleitung von Desinfektionsmitteln).
- Eine ordnungsgemäße Installation von Zu- und Abwasser gemäß DIN 1988-100 und DIN EN 1717 oder anderen nationalen Regelwerken ist durchzuführen.
- Andere Einsatzzwecke müssen vorher mit dem Hersteller abgestimmt werden.
- Die Anlage darf nur von Fachkräften transportiert, montiert, genutzt und instandgesetzt werden.
- Inbetriebnahme, Bedienung und Wartung dürfen nur von autorisierten, ausgebildeten und eingewiesenen Fachkräften durchgeführt werden.
- Jeder darüber hinausgehende Gebrauch gilt als nicht bestimmungsgemäß. Für hieraus resultierende Schäden haftet der Hersteller nicht.
- <span id="page-15-4"></span>• Die Umkehrosmoseanlage **AQUA**base hat nach der Richtlinie 93/42/EWG Anhang IX eine kurzzeitige (< 30 Tage) Anwendungsdauer.

### <span id="page-15-2"></span>**2.4 Anforderung an die Wasserqualitäten**

Um die Gesundheit der Patienten nicht zu gefährden, müssen die Wasserqualitäten Rohwasser und Reinwasser, je nach Anwendung den Richtlinien genügen, die dem jeweiligen Verwendungszweck zugeordnet sind.

### <span id="page-15-3"></span>**2.4.1 Anforderungen an das Speisewasser/Rohwasser:**

**AQUA**base Umkehrosmose-Anlagen sind so konzipiert, dass sie generell mit einer Speisewasserqualität der Güte "Wasser für den menschlichen Gebrauch" nach 98/83/EG zuzüglich einer zweckmäßigen Vorbehandlung betrieben werden können.

Die Standzeit der eingesetzten Umkehrosmosemembranen und die Permeatqualität als Produktstrom der Umkehrosmoseanlage hängen direkt von der Konzentration der einzelnen Wasserinhaltsstoffe ab und können/ müssen durch geeignete Vorbehandlungsverfahren optimiert werden.

Gemäß ISO 23500 wird eine tägliche Protokollierung der Prozessparameter empfohlen  $(\rightarrow$  [Teil 2, Kapitel 9.2.2\)](#page-125-0).

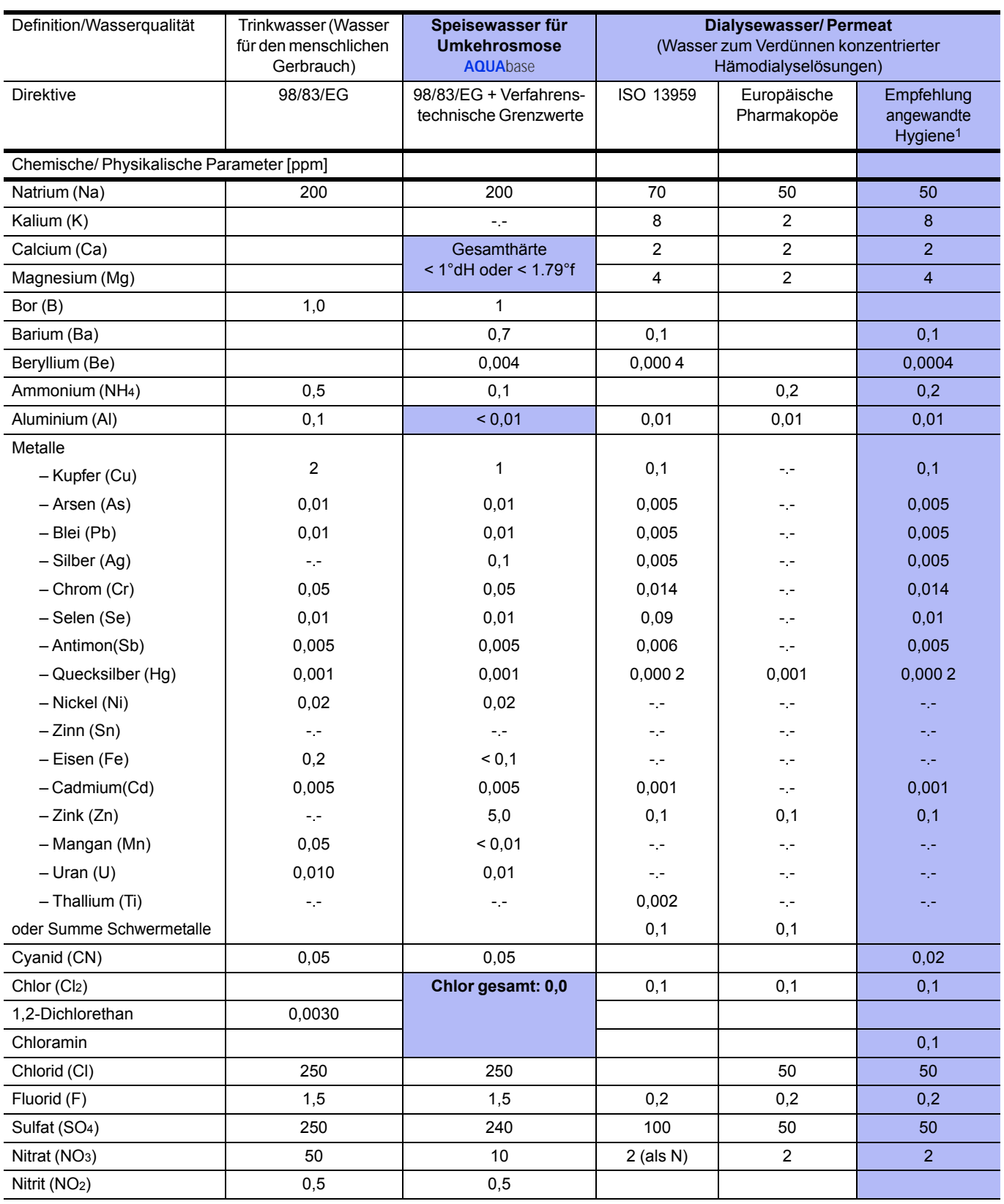

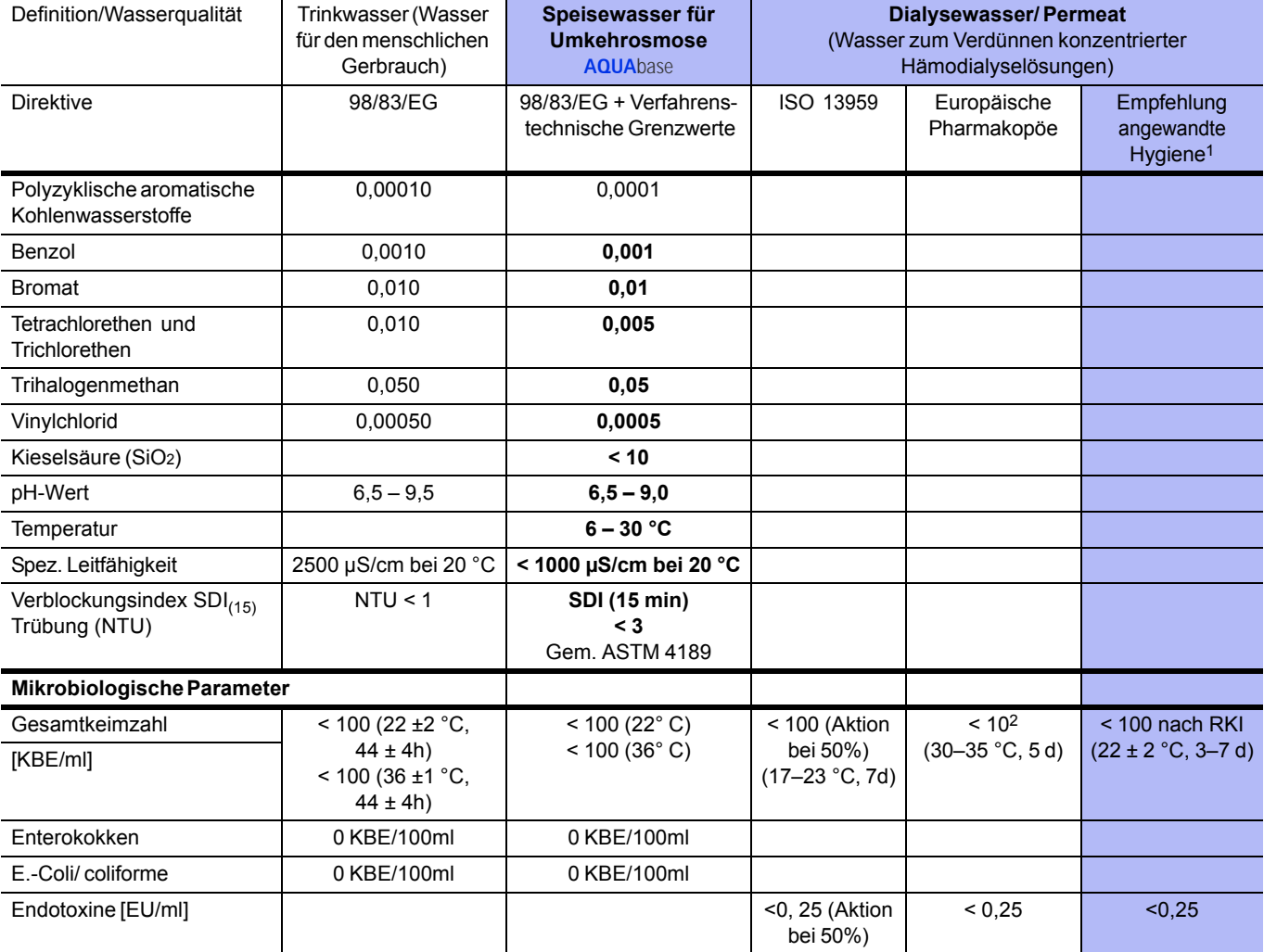

1. "Leitlinie für angewandte Hygiene in Dialyseeinheiten", ISBN 978-3-00-044348-0, 2013

Anmerkung:

In der Richtlinie 98/83/EG und bei ISO 13959 werden Grenzwerte für seltene Substanzen genannt, die hier nicht aufgeführt sind und die in den Originalpublikationen nachgelesen werden können. Im Vergleich zu früheren Veröffentlichungen werden keine Angaben zu Phosphat gemacht.

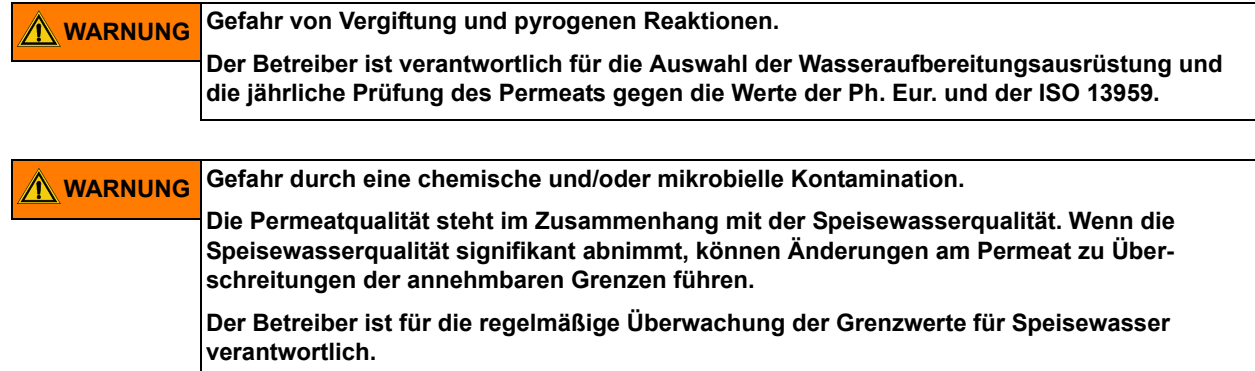

Die Wasserqualität im Permeat wird online über die Leitfähigkeit (Summenparameter der meisten Wasserinhaltsstoffe) wiedergegeben. Sie ist abhängig von der Vorbehandlung, der Qualität des Zulaufwassers und der Temperatur.

## <span id="page-18-1"></span><span id="page-18-0"></span>**3. Zubehörliste AQUA**base

**HINWEIS Werden andere Kabel, Wandler und Zubehör als oben aufgeführte verwendet, kann dies die Störaussendung und Störfestigkeit negativ beeinflussen.**

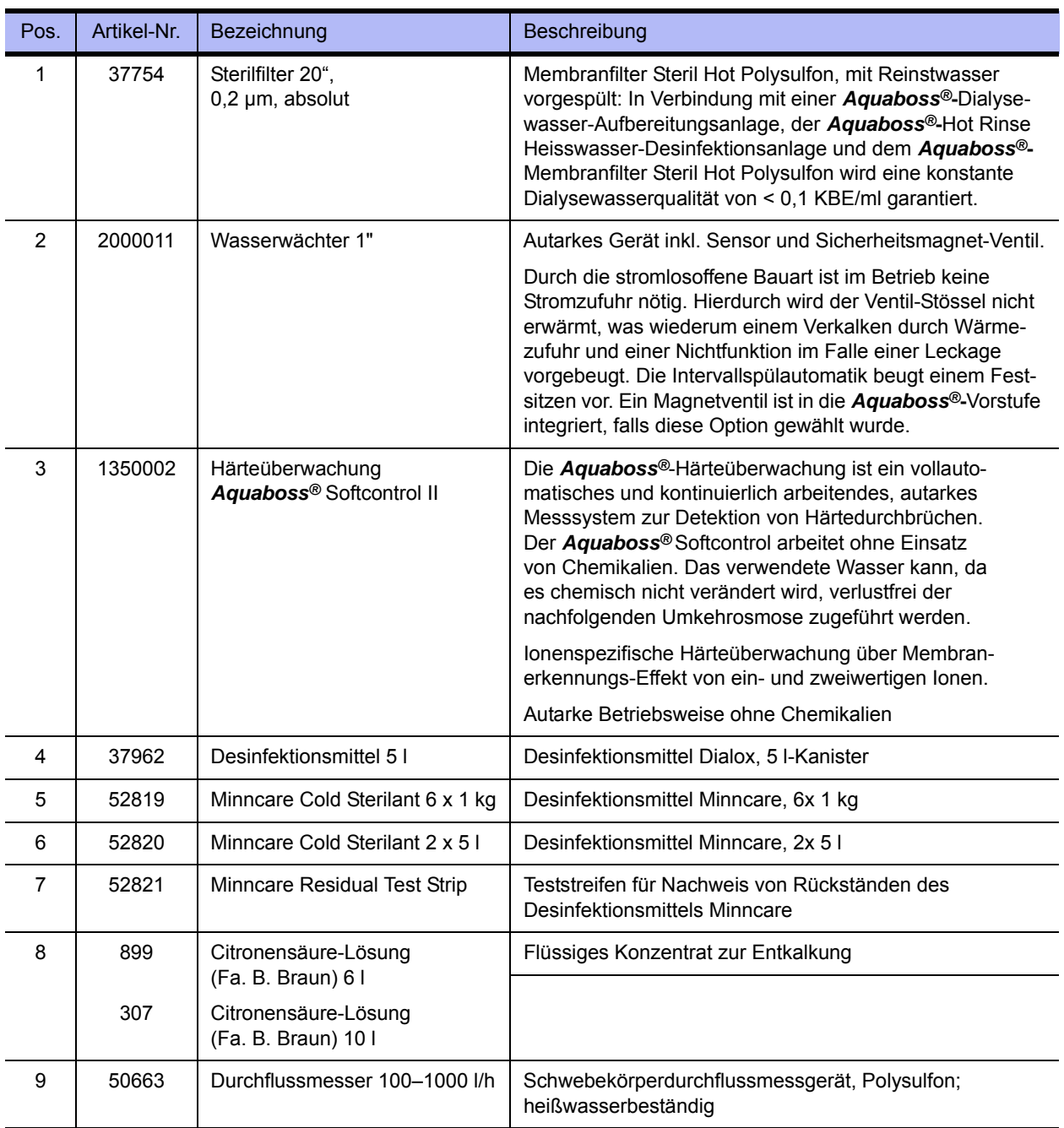

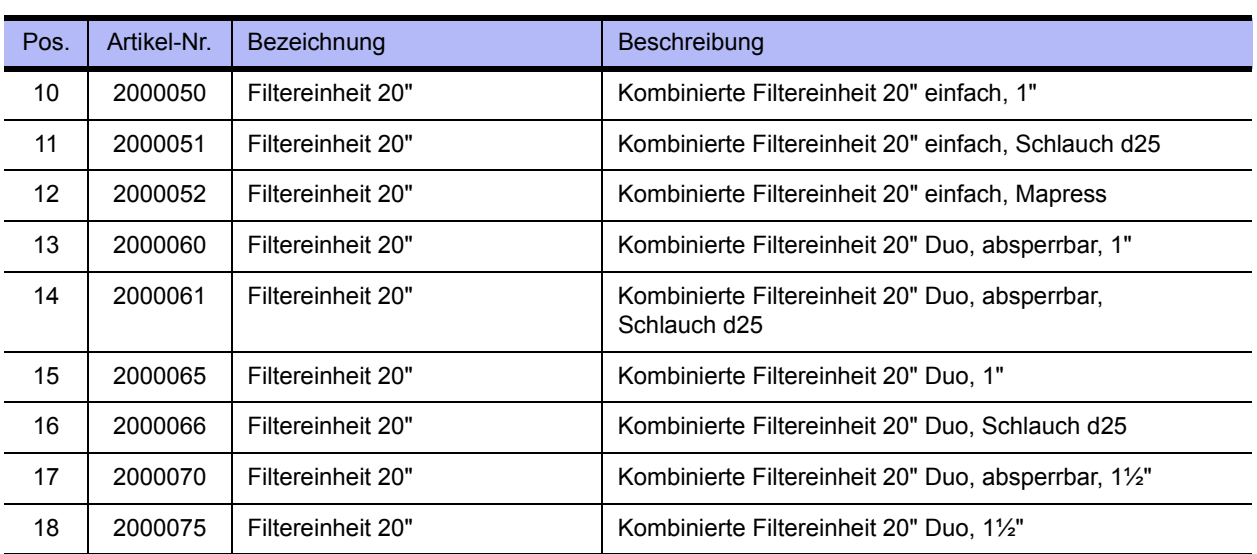

**Teil 1 • Kapitel 4**

Teil 1 . Kapitel 4

## <span id="page-20-0"></span>**4. Verwendung in Kombination mit anderen Geräten**

Durch den Betreiber wird die Kombination der **AQUA**base mit weiteren Medizinprodukten wie beispielsweise Ringleitungen, Medienversorgungseinheiten oder Dialysegeräten vorgenommen.

Das Inverkehrbringen der **AQUA**base und weiteren Medizinprodukten kann unabhängig voneinander erfolgen. Durch den Hersteller wird standardmäßig keine Kombination von Medizinprodukten in Verkehr gebracht.

Die nachfolgenden Anforderungen des Umkehrosmosesystems an eine Kombination mit anderen Geräten werden durch den Hersteller, B. Braun Avitum AG gestellt:

- Geräte zur Vorbehandlung des Speisewassers (z.B. Enthärter, Aktivkohlefilter etc.) sowie Systeme zum Speichern oder Verteilen des Reinwassers müssen den Anforderungen der ISO 26722 genügen.
- Bei Verwendung in Kombination mit Permeatringleitungen müssen diese gemäß EN ISO 11197 (Medizinische elektrische Geräte, besondere Festlegungen für die Sicherheit medizinischer Versorgungseinheiten) ausgeführt sein. Der Druckverlust am Ende der Ringleitung bei Maximaldurchsatz darf 3bar nicht überschreiten. Die Mindestfließgeschwindigkeit beim Nenndurchsatz darf 0,5 m/Sek. nicht unterschreiten. Ein- und Ausgang der Ringleitung müssen mechanisch absperrbar sein.
- Bei Verwendung in Kombination mit Medienversorgungseinheiten müssen Entnahmestellen für Permeat gemäß EN ISO 11197 (Medizinische elektrische Geräte, besondere Festlegungen für die Sicherheit medizinischer Versorgungseinheiten) ausgeführt sein.
- In Kombination verwendete Dialysegeräte (Medizinprodukt Klasse IIb) müssen der Norm DIN VDE 0753-4 Anwendungsregeln zum sicheren Betrieb/Gebrauch von Medizinprodukten in der extrakorporalen Nierenersatztherapie entsprechen.
- Des Weiteren müssen Dialysegeräte der Norm IEC 60601-2-16 (Besondere Anforderungen an die Sicherheit von Hämodialyse-, Hämodiafiltrations- und Hämofiltrationsgeräten) entsprechen.
- Für die Wasservorbehandlung ist ein Rohrtrenner der Klasse EA1 nur dann ausreichend, wenn über die angeschlossenen Dialysegeräte ein freier Einlauf gewährleistet wird.
- Der Anwender hat sich vor der Anwendung der Gerätekombination von der Funktionssicherheit und dem ordnungsgemäßen Zustand der Geräte zu überzeugen.
- Zusatzausrüstungen, die an die analogen und digitalen Schnittstellen des Gerätes angeschlossen werden, müssen nachweisbar ihren entsprechenden EN Spezifikationen, (z. B. DIN EN 60950 für datenverarbeitende Geräte, DIN EN 61010-1 für Mess-/ Kontroll-/ und Laborgeräte, und DIN EN 60601-1 für elektromedizinische Geräte) genügen. Weiterhin müssen alle Konfigurationen der gültigen Version der Systemnorm DIN EN 60601-1-1 genügen. Wer zusätzliche Geräte an den Signaleingangs- oder ausgangsteil anschließt, ist Systemkonfigurierer und ist damit verantwortlich, dass die gültige Version der Systemnorm DIN EN 60601-1-1 eingehalten wird. Bei Rückfragen kontaktieren Sie bitte Ihren lokalen Fachhändler oder den Technischen Dienst.

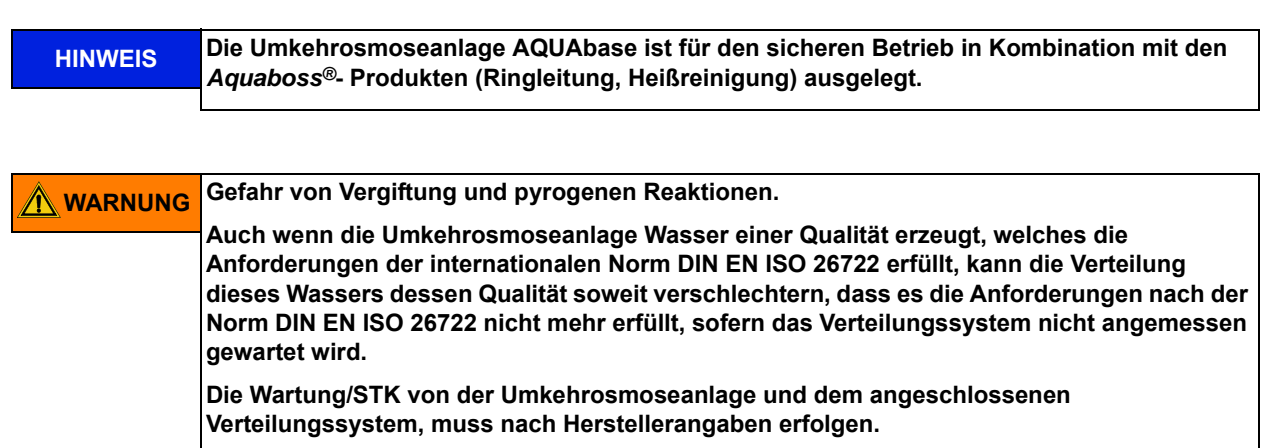

**Teil 1 • Kapitel 4**

## <span id="page-22-0"></span>**5. Technische Beschreibung**

Die **AQUA**base bietet dem Betreiber eine verbrauchsgeregelte Umkehrosmoseanlage einstufiger Bauart. Eine 4-zeilige LCD-Klartextanzeige ermöglicht es jederzeit, alle Betriebsparameter abzurufen und zu überwachen. Für die Darstellung der Klartextanzeige stehen verschiedene Sprachen zur Auswahl.

Eine verbraucherorientierte Steuerlogik ermöglicht eine hohe Wasserausbeute, auch bei ungünstigen Rohwasserverhältnissen. Der Rohwasserverbrauch richtet sich dabei ausschließlich nach der Permeatanforderung durch den Endverbraucher.

Eine menügeführte Klartextanzeige ermöglicht es dem Anwender, alle Produktionsparameter zu überwachen und die Anlagenfunktionen einschließlich Desinfektionsbetrieb individuell und reproduzierbar zu gestalten.

#### **Besondere Vorteile**

- Netztrennung / freier Einlauf gemäß EN 1717
- Anwenderfreundlich durch menügeführte Steuerung mit Klartextanzeige
- Passwortschutz der einstellbaren Gerätedaten
- Geringer Wasserverbrauch inklusive Spülwasser für *Aquaboss®* Enthärter und Stillstandspülung
- Abstell- und Stillstandspülung mit Leckageüberwachung während Standbybetrieb
- Kompaktbauweise
- Langlebige Edelstahlausführung
- Geringer Energieverbrauch
- Heißsanitation bei *Aquaboss®* **AQUA**base **HT**-Version

### <span id="page-23-0"></span>**5.1 Funktionsweise**

Die **AQUA**base arbeitet nach dem Prinzip der Umkehrosmose. Die Umkehrosmose bezeichnet den Prozess einer druckbetriebenen Querstromfiltration. Dabei fließt Wasser unter hohem Druck (bis max. 15 bar) tangential über eine semipermeable Membran. Wie bei der normalen Filtration erfolgt die Reinigung dadurch, dass eine Komponente (Wasser) des zu trennenden Gemisches die Membran nahezu ungehindert passieren kann, während andere Komponenten (gelöste und ungelöste Wasserinhaltsstoffe) mehr oder weniger stark zurückgehalten werden und im Konzentratstrom die Filtrationseinheit verlassen. Es handelt sich dabei um einen rein physikalischen Trennprozess im molekularen Bereich, der die zu trennenden Komponenten weder chemisch, biologisch noch thermisch verändert.

### <span id="page-23-1"></span>**5.2 Konstruktionsmerkmale**

### <span id="page-23-2"></span>**5.2.1 Einzelrohrbauweise**

Die Einzelrohrbauweise sichert eine hohe Lebensdauer der Membrane. Das Membranrohr ist aus Edelstahl (1.4571/1.4404).

### <span id="page-23-3"></span>**5.2.2 AQUA**base **HT Heiß-desinfizierbare Full-fit Elemente**

Alle heißreingbaren Umkehrosmosen der Baureihe **AQUA**base **HT** werden mit speziellen Full Filt Umkehrosmoseelementen bestückt, die aufgrund ihrer äußeren, hochpräzise gefertigten, gerändelten Polypropylen Oberflächenstruktur eine hohe Eignung zur Verwendung in mikrobiologisch empfindlichen Wasseraufbereitungssystemen verfügen.

### <span id="page-23-4"></span>**5.2.3 Totraumarme Verrohrung in Edelstahl**

Es wird im gesamten System Wert auf geringste Toträume gelegt. Darüber hinaus eliminiert eine hohe Strömungsgeschwindigkeit mit den daraus resultierenden Scherkräften das Risiko eines Biofilmbewuchses an der Rohrwandung in erheblichem Maß.

## <span id="page-24-0"></span>**6. Funktionen**

### <span id="page-24-1"></span>**6.1 Grundfließbild**

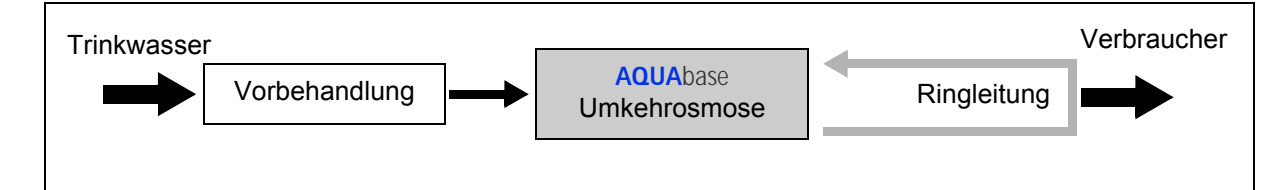

Eine Wasseraufbereitung zum Herstellen von Wasser zur Verdünnung von Hämodialysekonzentraten besteht i. d. R. aus einer Vorbehandlung (z. B. Filter, Enthärter, Aktivkohle…), einer Umkehrosmose

**AQUA**base oder → **AQUA**base **HT**

und einer Ringleitung, durch welche das Produktwasser zirkuliert und an verschiedenen Entnahmestellen dem Verbraucher zur Verfügung steht. Sowohl die Umkehrosmose als auch die Ringleitung sind Medizinprodukte, die unabhängig voneinander in Verkehr gebracht werden können.

Alle Umkehrosmoseanlagen produzieren im Dialysebetrieb Wasser zum Verdünnen von Hämodialysekonzentrat.

**Teil 1 • Kapitel 6**

Teil 1 . Kapitel 6

### <span id="page-25-0"></span>**6.2 Verfahrensschema**

### <span id="page-25-1"></span>**6.2.1 Verfahrensschema AQUA**base

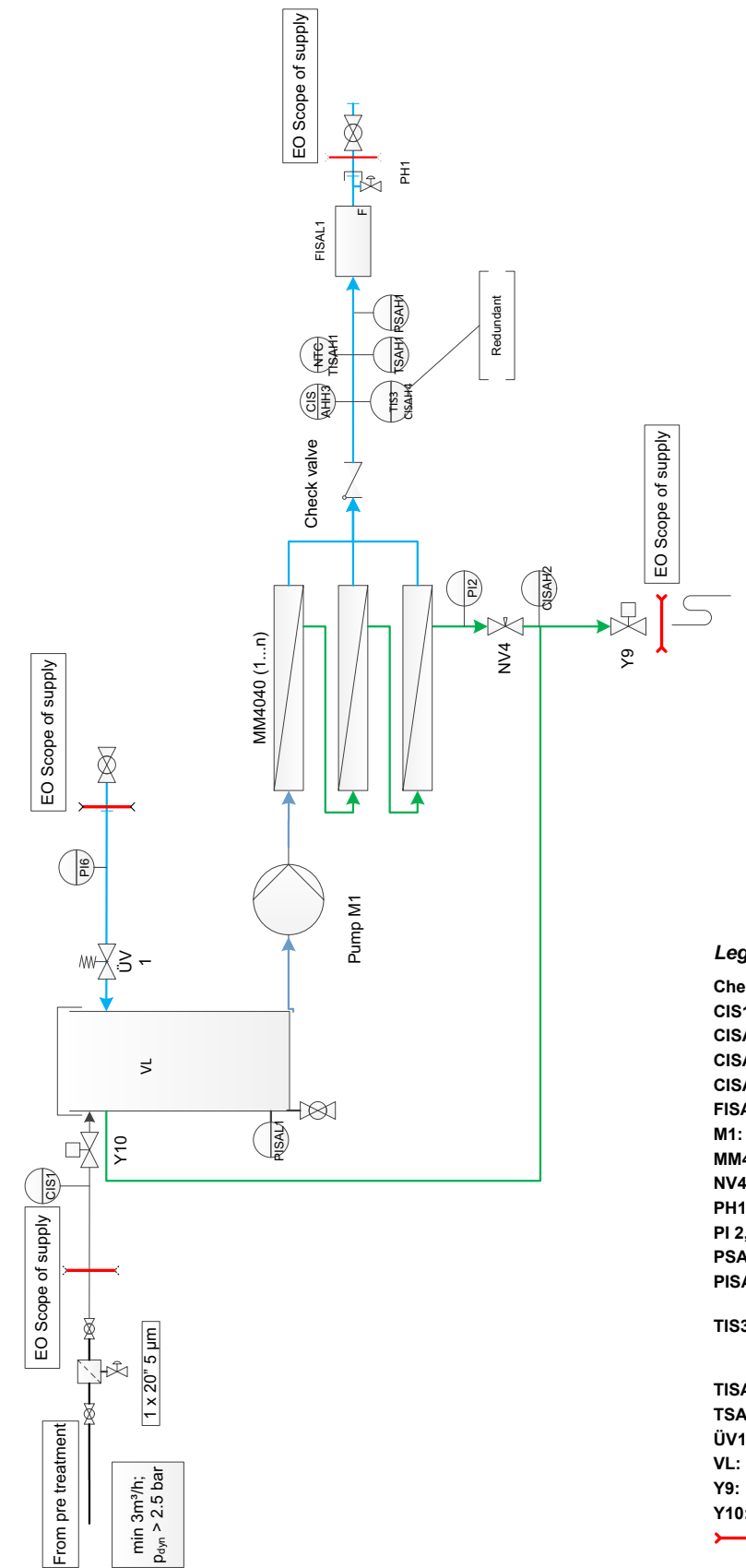

#### *Legende* **AQUA**base

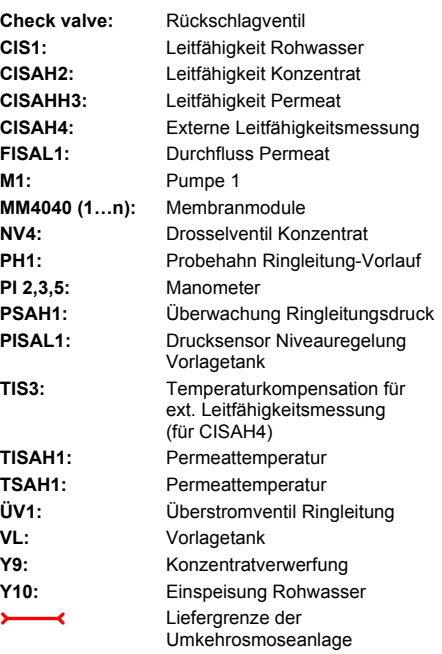

### <span id="page-26-0"></span>**6.2.2 Verfahrensschema AQUA**base **HT**

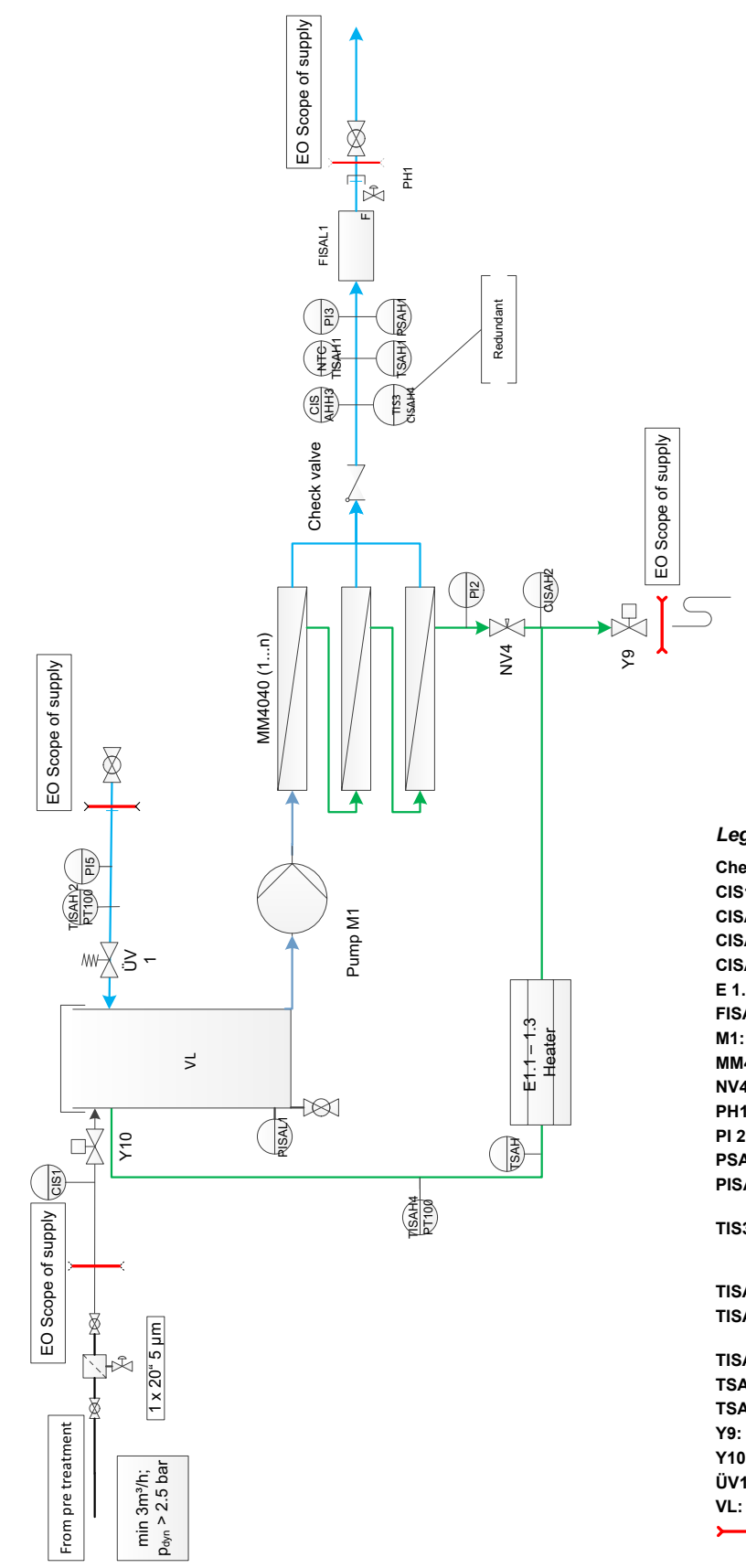

*Legende* **AQUA**base **HT**

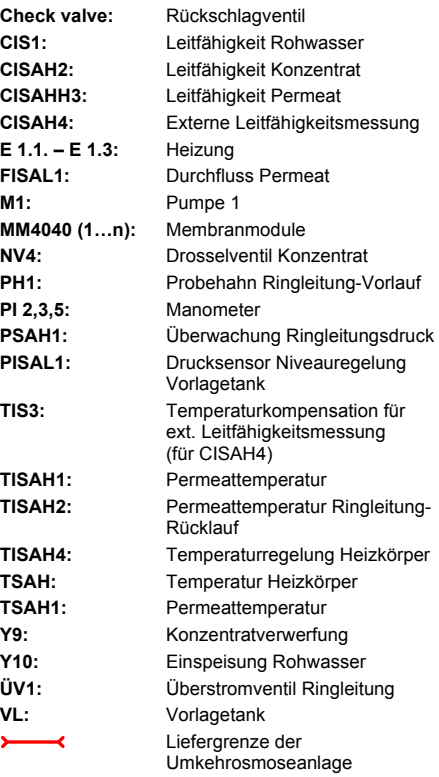

### <span id="page-27-0"></span>**6.3 Funktionsbeschreibung**

### <span id="page-27-1"></span>**6.3.1 Wassereinspeisung**

Die Anlage wird mit Weichwasser gespeist, welches durch eine vorgeschaltete Enthärtungsanlage zur Verfügung gestellt wird. Ein 5 um-Vorfilter schützt die Umkehrosmosemembranen vor groben Verunreinigungen. Es stehen verschiedene Vorfiltervarianten zur Auswahl (siehe → [Kapitel 3](#page-18-1) Zubehör).

Gechlortes Trinkwasser muss mit einem Aktivkohlefilter behandelt werden, da Chlor die Membranen irreversibel schädigt. Chlor darf im Speisewasser der Umkehrosmose nicht nachweisbar sein  $(\rightarrow$  [Teil 2, Kapitel 7 "Technische Daten"\)](#page-103-0).

Diese Vorbehandlungseinheiten sind nicht im Lieferumfang einer **AQUA**base enthalten.

### <span id="page-27-2"></span>**6.3.2 Vorlagetank**

Das vorgefilterte enthärtete Wasser gelangt über das Einspeiseventil **Y10** in den Vorlagetank. Die Niveauregelung im Vorlagetank erfolgt mit dem Drucksensor **PISAL1**. Der Drucksensor **PISAL1** schützt die eingebaute Kreiselpumpe gegen Wassermangel. Fällt das Niveau unter Schaltpunkt **PISAL1 (Niveau 3)** so schaltet die Pumpe ab. Die Pumpe darf nicht betrieben werden, wenn das Wasserniveau im Behälter das **Niveau 3 / PISAL1** unterschritten hat.

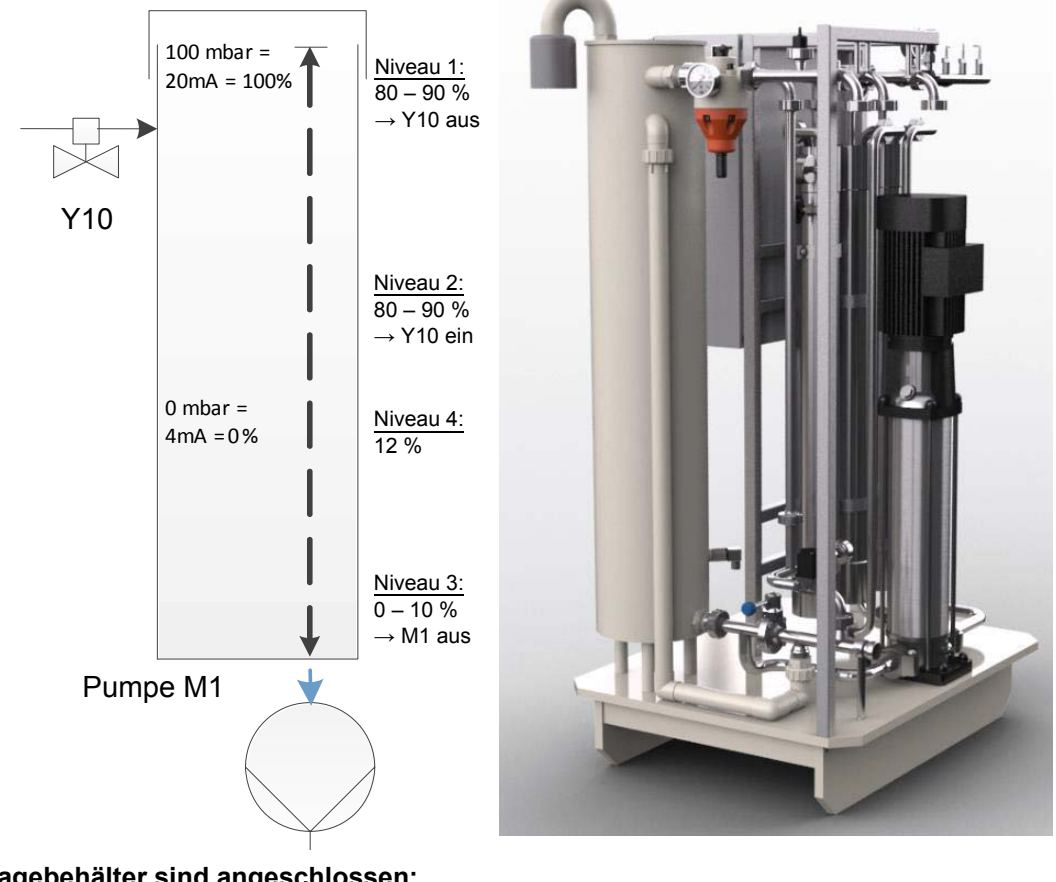

### **An den Vorlagebehälter sind angeschlossen:**

- der Rohwassereinlauf über **Y10**
- der Ringleitungsrücklauf
- Soft-Control (optional)
- Überlauf
- Be- und Entlüftungsfilter (Tankbeatmung)
- Abgang zur Pumpe M1
- **Tankentleerung**

### <span id="page-28-0"></span>**6.3.3 Steuerung nach der Leitfähigkeit**

Gemäß Verfahrensschema werden gemessen und ausgewertet:

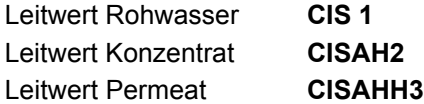

Als zusätzliche Sicherheit wird die Leitfähigkeit steuerungsunabhängig erfasst (**CISAH4**) und die Temperatur kompensiert.

Die Leistung der Umkehrosmoseanlage wird durch die Ausbeute in % Water Conversion Factor (WCF) geregelt. Das Konzentrat der Umkehrosmosestufe wird aus ökonomischen Vorteilen in den Vorlagetank zurückgeleitet. Je höher die Wasserausbeute, desto höher die durchschnittliche Leitfähigkeit im Vorlagetank. Um jedoch durch diese Betriebsweise die Permeatqualität nicht zu verschlechtern oder im Laufe der Betriebszeit die Membran zu beschädigen, muss der Konzentratstrom regelmäßig verworfen werden.

### <span id="page-28-1"></span>**6.3.4 Produktionsdruck der Anlage**

Der Produktionsdruck muss eingehalten werden. Zu stark erhöhter Produktionsdruck erhöht die Flächenbelastung der Membran und führt möglicherweise zu ungenügender Membranüberströmung und damit zu Schäden an der Membran.

Die Permeatmenge steigt proportional zum Produktionsdruck **PI2**. Der Produktionsdruck wird über **NV4** justiert. Dies ist nur durch vom Hersteller autorisiertes Personal erlaubt.

### <span id="page-28-2"></span>**6.3.5 Ringleitungsdruck**

#### **Einflussfaktoren auf den Druck in der Ringleitung:**

- die maximale Abnahme (Zahl der Dialyseplätze und andere Abnehmer)
- die gewünschte Mindest-Strömungsgeschwindigkeit (zur Verminderung von Biofilmbildung)
- den Mindestversorgungsdruck an der letzten Zapfstelle
- die Leitungsgeometrie (Leitungsquerschnitt u.a.)

Am Ringleitungsende regelt das Überströmventil **ÜV1** den Druck in der Ringleitung und gleicht die Stellfaktoren aus. Das Überströmventil **ÜV1** am Ringleitungsende ist gemäß diesen Anforderungen auf den Druck **PI5** einzustellen. Bei voller Abnahme muss in die Ringleitung die erforderliche Menge Permeat mit dem erforderlichen Druck eingespeist werden. Die werkseitige Einstellung von **ÜV1** beträgt 2.5–3.5 bar.

#### <span id="page-28-3"></span>**6.3.6 Verhinderung von Überdruck in der Ringleitung**

Ein Druckanstieg nach der Umkehrosmose ist dann möglich, wenn ein Absperrhahn die Ringleitung sperrt. Der Druckschalter PSAH1 verhindert das Ansteigen des Druckes über den eingestellten Wert "Druck **PSAH1**". Nach Abschalten der Anlage erscheint der entsprechende Kommentar auf dem Display.

Ein unzulässiger Druckanstieg beim Einschalten der Anlage führt zu einem Abschalten der Anlage über den Druckschalter **PSAH1** (Fehlermeldung Alarm **403** oder Error **403**).

#### <span id="page-28-4"></span>**6.3.7 Temperaturabhängige Verwerfung**

Bei Erreichen einer Permeattemperatur von über 35 °C (oberer Temp.-Grenzwert; parametrisierbar von 20–35 °C) verwirft die Anlage für 1 min das Konzentrat über **Y9**. Dies erfolgt so oft, bis die Temperatur unter den unteren eingestellten Temp.-Grenzwert gefallen ist.

Steigt die Permeattemperatur darüber hinaus auf 38 °C, so schaltet die Anlage ab (Fehlermeldung **Error 428**).

#### <span id="page-29-0"></span>**6.3.8 Standbybetrieb**

Wird über einen längeren Zeitraum (z. B. Wochenende oder Nacht) kein Permeat benötigt, kann die Anlage in den Modus "Standbybetrieb" geschalten werden. In dieser Betriebsart spült die Anlage in voreingestellten Zyklen sich selbst inkl. der angeschlossenen Ringleitung. Dies wirkt einer Biofilmbildung entgegen, die in dialysfreien Zeiten aufgrund fehlender Zirkulation gefördert wird.

Die Anlage wird automatisch zu einstellbaren Zeiten zum Durchspülen der Ringleitung und der Module eingeschaltet.

Hierzu wird die Anlage am Hauptschalter (1) eingeschaltet. Der Standbybetrieb wird über die Funktionstasten angewählt oder über Eingabe der Standbyspüldaten auf Automatikbetrieb programmiert.

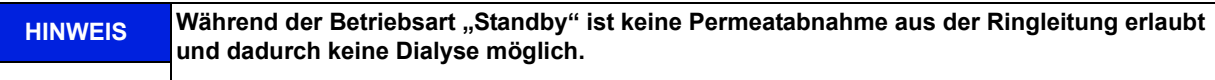

**Es kann jederzeit durch Drücken der Dial-Taste in den Dialysebetrieb gewechselt werden.**

Eine Aktivierung der Temperaturüberwachung des Permeates verhindert unkontrollierten Temperaturanstieg über einen eingestellten Wert.

Bei Temperaturspülung AUS: Spricht die Temperaturüberwachung an (siehe Menü 3.3), wird eine begonnene Zwischenspülung unterbrochen. Nach Unterschreiten eines programmierten unteren Temperaturwertes und nach Ablauf der eingestellten Standby Pause, wird die nächste Standbyspülung begonnen.

Bei Temperaturspülung EIN: Das Wasser wird gemäß den eingestellten Start- und Stoppwerten über Y9 verworfen. Wenn die Temperaturspülung EIN ist, gibt es keine Leckageüberwachung.

Die **AQUA**base **HT** bietet zusätzlich die Möglichkeit, während des Standbybetriebs mit Hilfe der installierten Heizer eine thermische Desinfektion der Umkehrosmose durchzuführen. Die Einstellungen zur Heißreinigung werden in Menü 9 vorgenommen. Die Durchführung einer thermischen Desinfektion (Heißreinigung) wird unter  $\rightarrow$  [Teil 1, Kapitel 12.5](#page-49-2) beschrieben.

#### <span id="page-29-1"></span>**6.3.9 Abstellspülung**

Nach Umschaltung vom Dialysebetrieb auf Standbybetrieb erfolgt eine Abstellspülung.

Bei laufender Anlage wird der Wasserzulauf über **Y10** so lange gesperrt, bis der Flüssigkeitsspiegel **PISAL1** unterschreitet. Während dieser Zeit wird Konzentrat wechselweise über **Y9** verworfen.

#### <span id="page-29-2"></span>**6.3.10 Leckagemeldungen**

Zur Verhinderung großer Leckagen in der Betriebsart "Standbybetrieb" wird die Anlage inkl. der Ringleitung auf Wasserverluste kontrolliert.

Unterschreitet während der Standbyzeit der Füllstand im Vorlagebehälter **PISAL1**, so bedeutet dies einen Wasserverlust in der Ringleitung oder in der Anlage und die Anlage schaltet ab (Fehlermeldung **Error 416**).

## <span id="page-30-0"></span>**7. Bezeichnung der Bauteile**

### <span id="page-30-1"></span>**7.1 Bezeichnung der Anlage**

<span id="page-30-2"></span>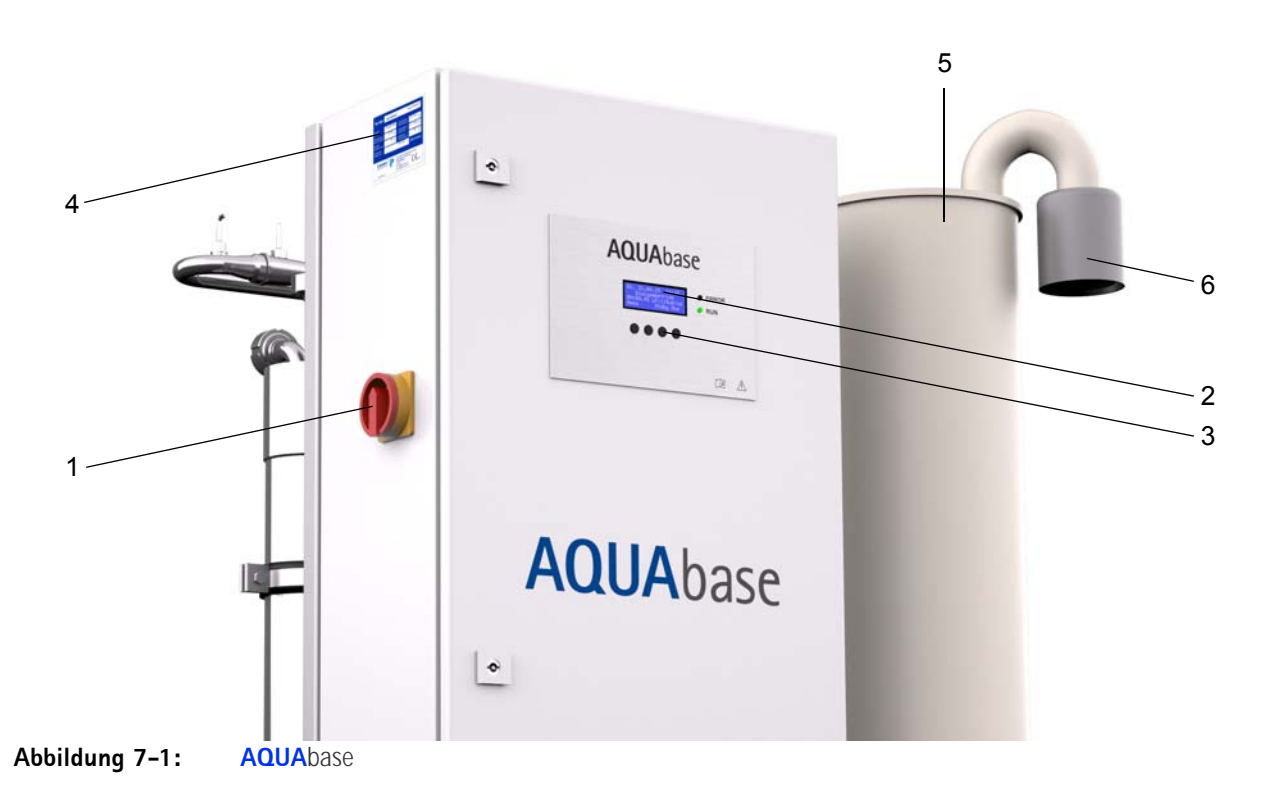

- 1. Hauptschalter
- 2. Display, à 4 Zeilen und je 20 Zeichen
- 3. Displaygeführte Tastensteuerung (Funktionstasten F1, F2, F3, F4)
- 4. Typenschild
- 5. Vorlagetank
- 6. Sterilfilter

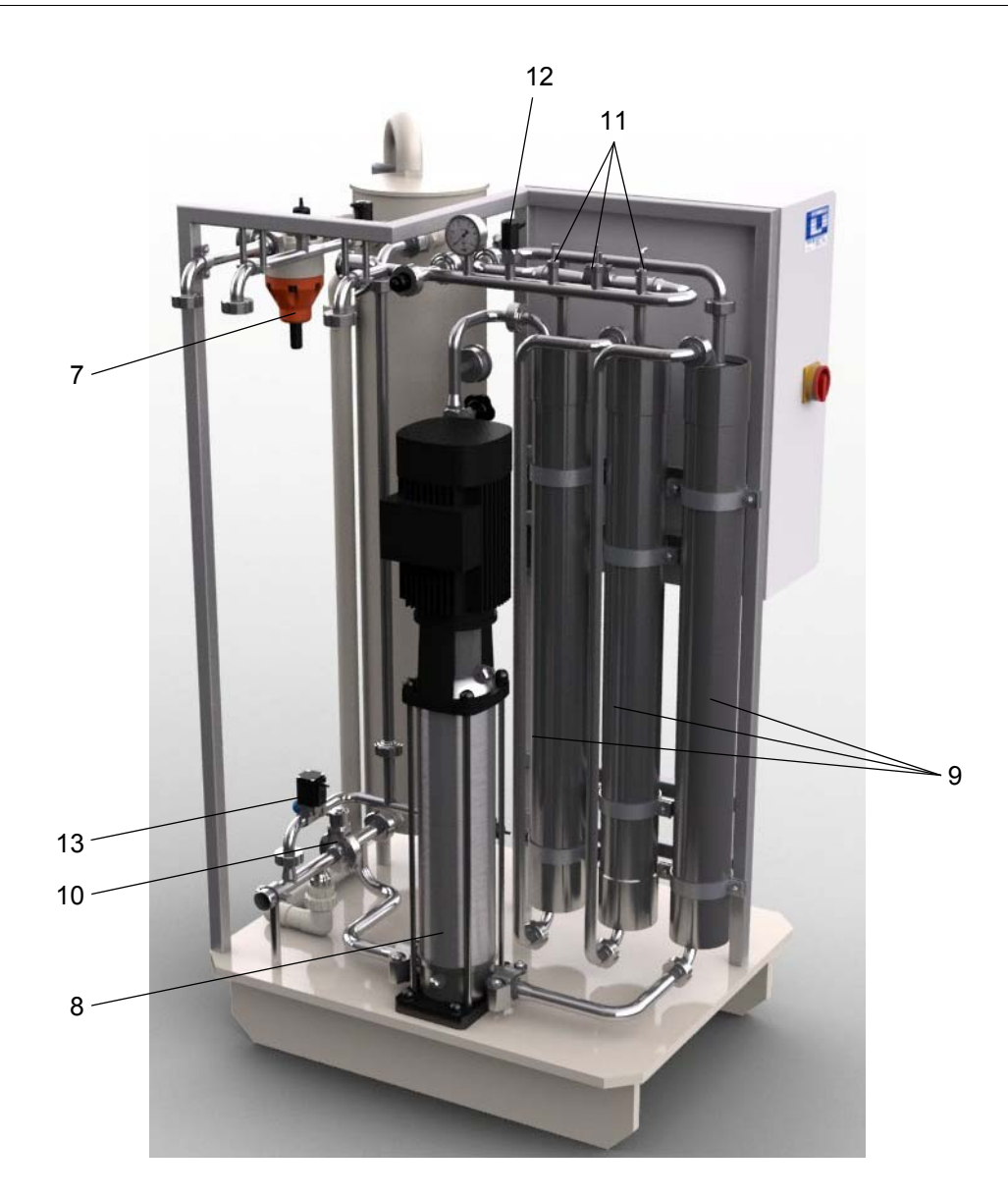

- 7. ÜV1
- 8. Pumpe M1
- 9. Membranmodule MM4040 (1…n)
- 10. Scheibenventil
- 11. Temperatursensoren/Temperaturschalter
- 12. Druckschalter
- 13. Magnetventil Y9

### <span id="page-32-0"></span>**7.2 Anzeige und Tastatur**

Die Anzeige der Parameter und der Betriebszustände erfolgt auf einer 4-zeiligen LCD-Anzeige.

Rechts von der Anzeige befinden sich 2 LEDs, die entweder den ordnungsgemäßen Betrieb (grün) oder einen Error / Alarm (rot) anzeigen.

Die Bedienerführung über das Display und die vier Tasten ist eine einfache und schnelle Möglichkeit zum Einsehen und zum Ändern der Betriebsparameter (Ändern der betriebsrelevanten Werte ist nur durch vom Hersteller autorisiertes Personal erlaubt).

Bei Erstbenutzung und bei ungeübten Anwendern rät B. Braun mit Hilfe der Gebrauchsanweisung vorzugehen.

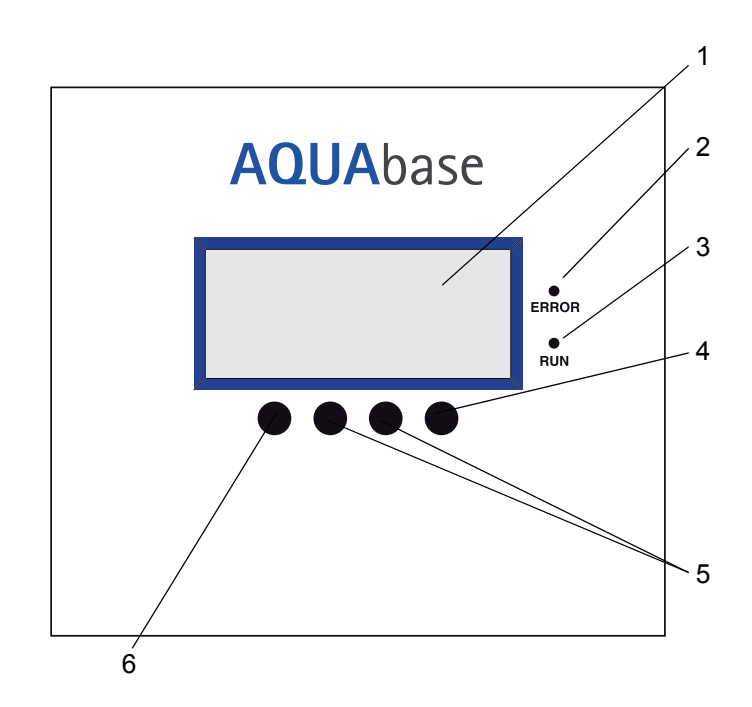

#### **Abbildung 7-2: Display mit Funktionstasten**

- 1. Display LCD, 4-zeilig
- 2. LED rot, Error/Alarm
- 3. LED grün, Betrieb
- 4. Enter Taste (F4)
- 5. Verstelltasten (F2, F3)
- 6. Taste Menü, ESC (F1)

## <span id="page-34-0"></span>**8. Inbetriebnahme / Außerbetriebnahme**

• Inbetriebnahme, Bedienung und Wartung dürfen nur von autorisierten, ausgebildeten und von B. Braun eingewiesenen Fachkräften durchgeführt werden. Elektroarbeiten dürfen nur nach vollständiger Netztrennung und nur von autorisierten, ausgebildeten und eingewiesenen Elektrofachkräften ausgeführt werden.

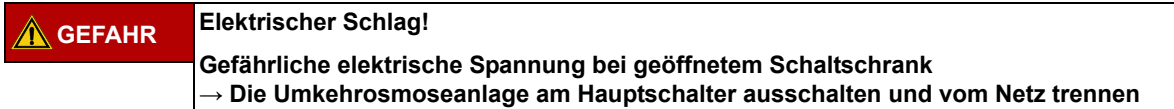

- Diese Gebrauchsanweisung und insbesondere die Sicherheitshinweise in → [Teil 1 ab Seite 1-1](#page-10-5) vor Inbetriebnahme, Bedienung und Wartung lesen und genau beachten.
- Bei der Inbetriebnahme prüfen, ob alle Wasseranschlüsse korrekt angebracht sind (→ Teil 2 ab [Seite 3-1](#page-87-0)), und ob alle Verbindungen leckagefrei sind.
- Eine Erstinbetriebnahme wird mit dem Inbetriebnahmeprotokoll (→ [Teil 2 ab Seite 5-1](#page-93-0)) dokumentiert.

### <span id="page-34-1"></span>**8.1 Starten der Anlage**

Den Wasserzulauf (vor der Anlage) öffnen und die Anlage am Hauptschalter auf **EIN** schalten.

- 1. Initialtest.
- 2. Der Vorlagetank wird geleert.
- 3. Nach Unterschreitung von Schaltpunkt **PISAL1** füllt sich der Tank wieder.
- 4. Die Steuerung schaltet die Pumpe ein und die Anlage beginnt mit der Permeatproduktion.
- 5. Bei Erstinbetriebnahme oder bei Inbetriebnahme nach dem Öffnen wasserführender Teile muss die Pumpe entlüftet werden (siehe  $\rightarrow$  [Teil 2, Kapitel 4 "Erstinbetriebnahme"](#page-91-0)).

### <span id="page-34-2"></span>**8.2 Produktionsunterbrechung**

Die Anlage kann für kurze Zeit, z. B. über Nacht, mit Wasser gefüllt stehen gelassen werden, wenn man sie nicht in der Standbyart betreiben will. Es besteht in diesem Fall jedoch eine erhöhte Verkeimungsgefahr für die Anlage und die Ringleitung. Nach einer Stillstandzeit der Umkehrosmose von > 72 Std. wird die Durchführung einer Desinfektion empfohlen.

Um die Anlage und die Ringleitung durchzuspülen, sollte das Wiedereinschalten der Anlage einige Zeit vor dem Dialysebeginn erfolgen. Für dialysefreie Zeiten steht ein Standbymodus zur Verfügung.  $\rightarrow$  [Teil 1 ab Seite 12-1](#page-44-2).

### <span id="page-34-3"></span>**8.3 Starten der Anlage nach Abschalten durch eine Störung**

Befindet sich die Anlage auf Grund einer Störung im Stillstand, so wird die Ursache auf dem Anzeigendisplay angezeigt. Wenn möglich, sollte die Störungsursache beseitigt werden → [Teil 1 ab Seite 15-1](#page-73-1).

Je nach Fehler muss die Steuerung zurückgesetzt werden. Dies geschieht durch Aus- und Wiedereinschalten am Hauptschalter oder durch Drücken der Reset-Taste.

### <span id="page-35-0"></span>**8.4 Außerbetriebsetzen der Anlage**

Soll die Anlage über längere Zeit außer Betrieb gesetzt werden, so wird empfohlen, die Anlage zu konservieren. Zum Konservieren der Anlage beachten Sie bitte unser "Technisches Merkblatt zur Konservierung" → [Teil 1 ab Seite 8-3.](#page-36-0) Bei längeren Ruhephasen der Anlage ist auf Enthärterverkeimung zu achten.

Eine Wiederinbetriebnahme nach längerer Außerbetriebssetzung erfolgt wie unter "Arbeiten vor Erstinbetriebnahme" → [Teil 2 ab Seite 3-1](#page-87-0) beschrieben.

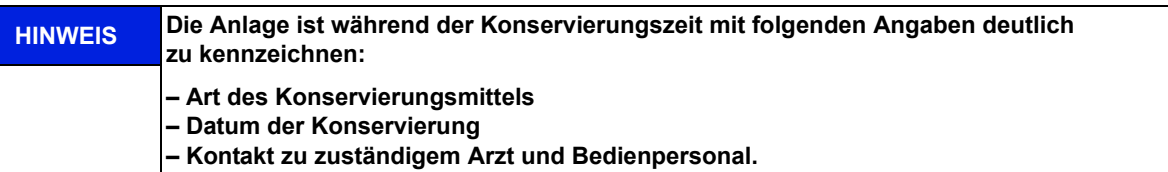

Um eine Patientengefährdung auszuschließen, muss nach einer Konservierung, vor regulärer Inbetriebnahme, eine Desinfektion nach → [Teil 1, Kapitel 12](#page-44-2) durchgeführt werden. Eine Konservierung wird in einem separaten dafür vorgesehenen Protokoll festgehalten sowie im Medizinproduktebuch (→ Teil 2, [Kapitel 9.2.1\)](#page-124-0) notiert.

### <span id="page-35-1"></span>**8.5 Rücknahme und Entsorgung**

Das Medizinprodukt enthält eine Batterie. Gebrauchte Batterien sollen einem Recycling zugeführt werden. Die Batterie befindet sich auf der CPU im Schaltschrank und kann mit Hilfe eines Schraubendrehers von der Platine gehoben werden:

Folgende Schritte sind zu befolgen:

- 1. Hauptschalter auf "0"
- 2. EMV-Abdeckung abschrauben
- 3. Batterie wechseln

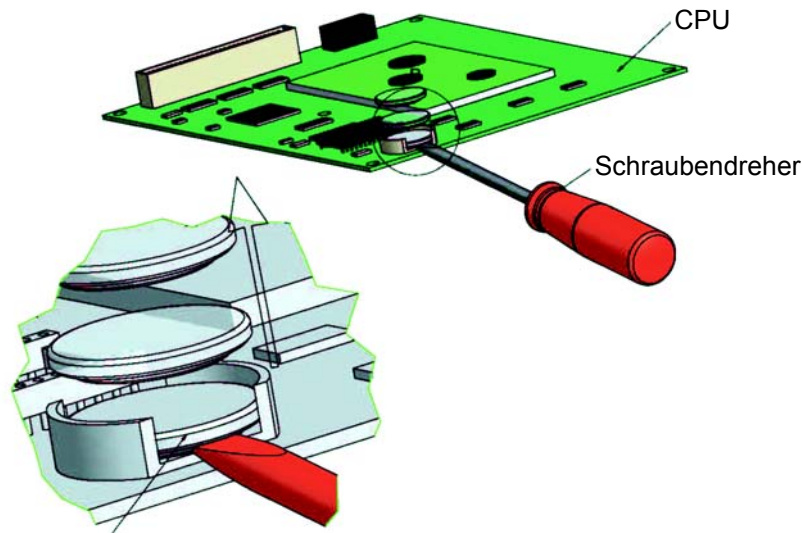

#### Batterie (1 Stück)

#### **Abbildung 8-1: Ausbau Batterie**

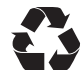

B. Braun Avitum AG bietet entsprechend den gesetzlichen Bestimmungen die Rücknahme und fachgerechte Entsorgung der durch sie gelieferten Anlagen an.

#### **HINWEIS Die verwendeten Materialien entsprechen den Anforderungen der Richtlinie RICHTLINIE 2011/65/EU DES EUROPÄISCHEN PARLAMENTS UND DES RATES vom 8. Juni 2011 zur Beschränkung der Verwendung bestimmter gefährlicher Stoffe in Elektro- und Elektronikgeräten (Restriction of certain Hazardous Substances; ROHS).**
### **8.6 Technisches Merkblatt KONSERVIERUNG mit Natriummetabisulfit**

**HINWEIS Beachten Sie die Sicherheitsdatenblätter der Hersteller.**

#### **Schutz vor Kontamination und Stabilisierung von Umkehrosmose-Membranen**

- Spülen Sie die Membranen vor der Konservierung mit einem chlorfreiem Wasser von guter Qualität (gelöste Feststoffe: SDI < 5). Verwenden Sie 60 Liter Wasser je 4-Zoll-Membran.
- Ein Wachstum von Mikroorganismen wird verhindert, indem das Bisulfit den Sauerstoff entzieht.

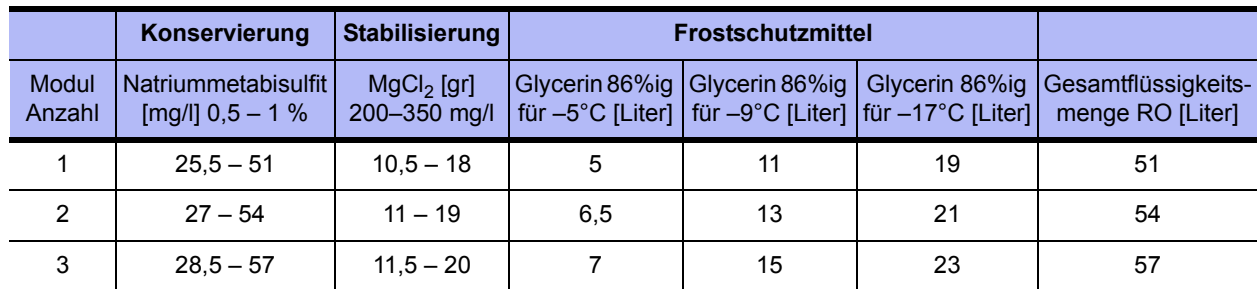

#### **Tabelle 8-1: Füllmengen Konservierungs- / Frostschutzmittel**

#### **Konservierung mit Natriummetabisulfit**

- Wenn auf der Membran kein Biofouling zu erwarten ist und diese zu Lagerzwecken geschützt werden soll, kann eine Lösung mit 0,5 – 1 Gew./Vol.-% Natriummetabisulfit verwendet werden. 9,5 % Gew./Vol.-% Glycerin müssen hinzugefügt werden, um ein Frostschutz bis auf -5 °C zu gewährleisten.
- Es ist hilfreich, eine Grundlösung mit einer ungefähr 20-fachen Konzentration von Natriummetabisulfit herzustellen und die Grundlösung in den Vorbehälter zu geben.

#### **Stabilisierung**

- Wenn eine Lagerung länger als einen Monat erfolgen soll, muss 200–350mg/l Magnesiumchlorid (MgCl2) hinzugefügt werden, um die Stabilität der Membran aufrechtzuerhalten.
- Lassen Sie die Konservierungslösung durch die Membran zirkulieren. Rezirkulieren Sie die Lösung mindestens 20 Minuten lang durch den Mischbehälter. Die Temperatur darf 35 °C nicht übersteigen.
- Auch hier ist es hilfreich, eine Grundlösung mit 20-facher Konzentration von MgCl<sub>2</sub> herzustellen und die Grundlösung in den Vorbehälter zu geben.

#### **Leeren des Vorlagebehälters**

- Entleeren Sie den Mischbehälter in den Abwasserabfluss, wenn die Schutzbehandlung abgeschlossen ist.
- Belassen Sie die Konservierungslösung nach dem Abschluss der vorstehenden Schritte in der Membran jedoch nur, wenn für die Membran keine Frostgefahr besteht.

**HINWEIS Wenn die Anlage einer Temperatur 0 °C ausgesetzt wird (Transport etc.), so muss diese restentleert werden (speziell die Membran), da gefrierendes Wasser die Rohrleitungen und die Membran zerstören kann.**

#### **Ausspülen**

- Zum Ausspülen der Konservierungslösung (Element 4040), ist eine maximale Permeatproduktion und ein Konzentratfluss von mind. 60 l/min (35–45 min) erforderlich.
- Das Ausspülen kann beendet werden, wenn die Leitfähigkeit im Permeat (Displayanzeige) 2–10µS/cm beträgt (je nach Ausbeute und Rohwasserzusammensetzung).

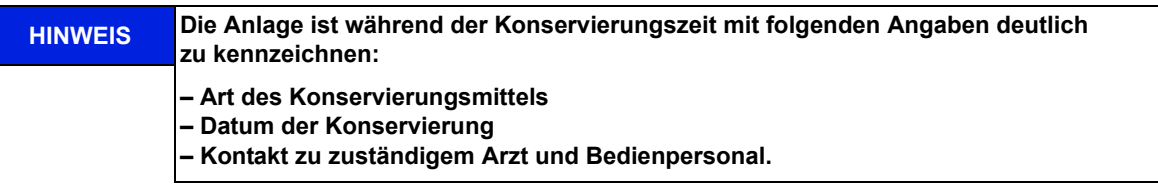

Um eine Patientengefährdung auszuschließen, muss nach einer Konservierung, vor regulärer Inbetrieb-nahme, eine Desinfektion nach → [Kapitel 12](#page-44-0) durchgeführt werden. Eine Konservierung wird in einem separaten dafür vorgesehenen Protokoll festgehalten sowie im Medizinproduktebuch (→ Teil 2, [Kapitel 9.2.1\)](#page-124-0) notiert.

# **9. Einschalten des Gerätes**

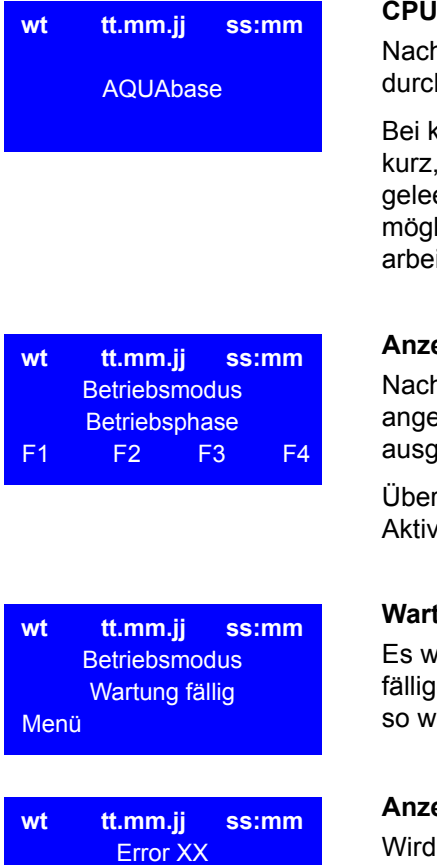

**Fehlertext** Menü Reset

#### **CPU Test**

Nach dem Einschalten am Hauptschalter (1) wird ein Initialtest der CPU durchgeführt.

Bei korrektem Abarbeiten des Initialtests leuchtet die rote LED einmalig kurz, die grüne dauerhaft auf. Während des Initialtests wird der Tank geleert und wieder aufgefüllt. Während des Initialtests ist keine Dialyse möglich. Wird der Initialtest nicht innerhalb 15 Minuten korrekt abgearbeitet, erfolgt eine Fehlermeldung mit Angabe eines Fehlercodes.

#### **Anzeige von Betriebsmodus und -phase**

Nach erfolgreichem Initialtest werden Betriebsmodus und -phase angezeigt. Grundsätzlich startet die Anlage in dem Modus, in dem sie ausgeschaltet wurde.

Über die Funktionstasten F1, F2, F3 und F4 können je nach Status Aktivitäten ausgelöst werden.

#### **Wartungsaufforderung**

Es werden alternierend mit den Betriebsmodi der Anlage, die jeweilig fälligen Serviceaufforderungen angezeigt. Ist z. B. eine Wartung fällig, so wird dies in der 3. Zeile blinkend angezeigt.

#### **Anzeige einer Fehler-/Error-Meldung**

Wird im Betrieb ein Fehler festgestellt, erscheint ein Fehlertext. Je nach Art des Fehlers, wird die Anlage abgestellt.

 $(\rightarrow$  [Teil 1, Seite 15-1](#page-73-0) ff).

**HINWEIS Nach Spannungsunterbruch schaltet die Anlage immer in die zuletzt aktive Betriebsphase.**

- - Rev. 2.20 2017-03-20 Softwareversion 1.00

# **10. Dialysebetrieb (DiaI)**

Der Dialysebetrieb (Permeatproduktion) dient zur Versorgung der angeschlossenen Dialysegeräte. (Das Dialysegerät verdünnt u.a. Hämodialysekonzentrat zu gebrauchsfertiger Dialyseflüssigkeit.)

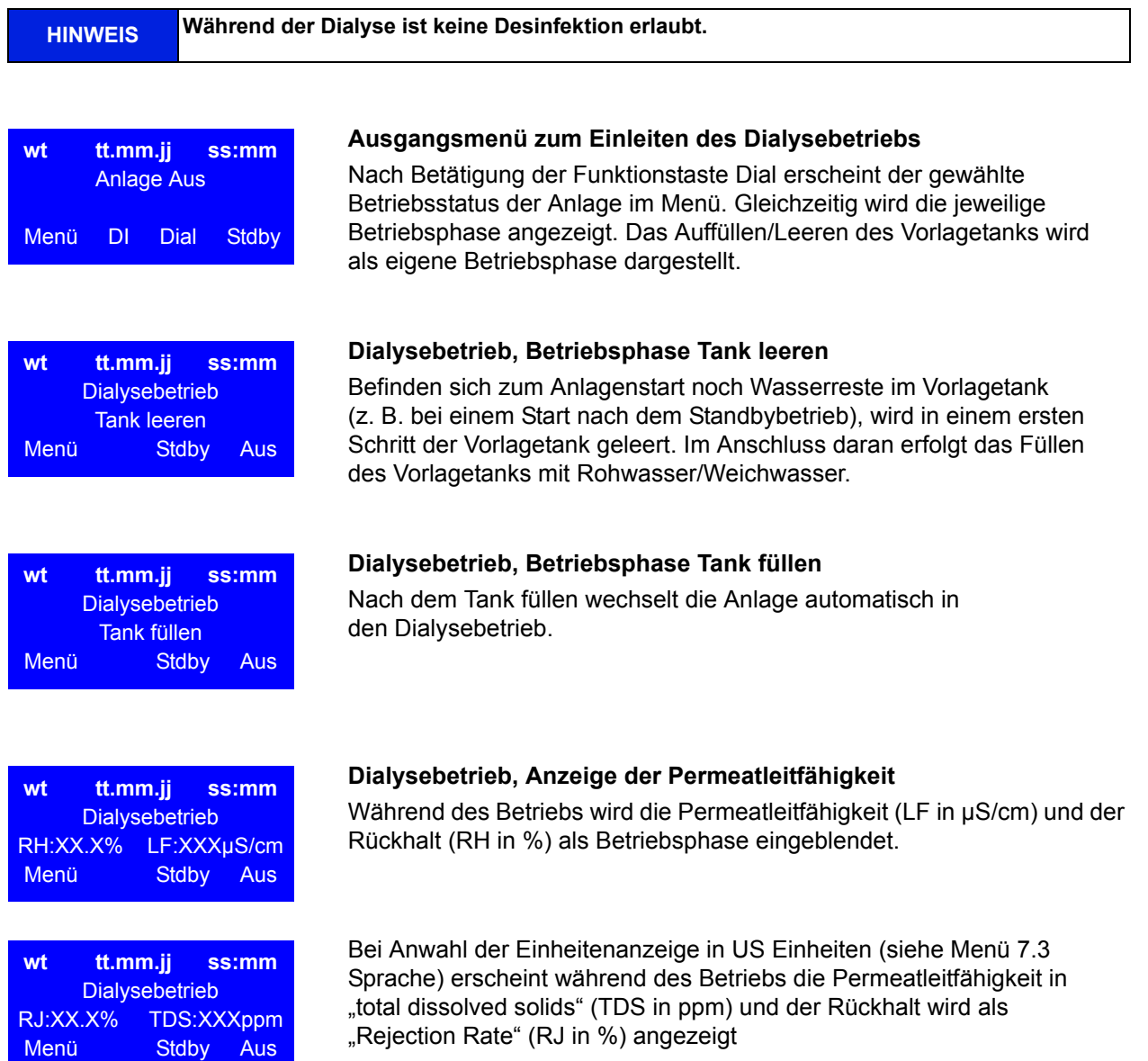

Rev. 2.20 – 2017-03-20 Softwareversion 1.00

# <span id="page-42-0"></span>**11. Standbybetrieb (Betrieb in dialysefreien Zeiten)**

Wird über einen längeren Zeitraum (z. B. Wochenende oder Nacht) kein Permeat benötigt, kann die Anlage in den Modus "Standbybetrieb" geschalten werden. In dieser Betriebsart spült die Anlage in voreingestellten Zyklen sich selbst inklusive der angeschlossenen Ringleitung. Dies wirkt einer Biofilmbildung entgegen, die in dialysefreien Zeiten aufgrund fehlender Zirkulation gefördert wird.

Die Anlage wird automatisch zu einstellbaren Zeiten zum Durchspülen der Ringleitung und der Module eingeschaltet.

Hierzu wird die Anlage am Hauptschalter (1) eingeschaltet. Der Standbybetrieb wird über die Funktionstasten angewählt oder über Eingabe der Standbyspüldaten auf Automatikbetrieb programmiert.

### **HINWEIS** Während der Betriebsart "Standby" ist keine Permeatabnahme aus der Ringleitung erlaubt **und dadurch keine Dialyse möglich. Es kann jederzeit durch Drücken der Dial-Taste in den Dialysebetrieb gewechselt werden. Entnahme von Permeat während des Standbybetriebs führt zu einer Leckagemeldung.**

Eine Aktivierung der Temperaturüberwachung des Permeates in Menü 3.3 verhindert unkontrollierten Temperaturanstieg über einen eingestellten Wert.

Bei Temperaturspülung AUS: Spricht die Temperaturüberwachung an (siehe Menü 3.3), wird eine begonnene Zwischenspülung unterbrochen. Nach Unterschreiten eines programmierten unteren Temperaturwertes und nach Ablauf der eingestellten Standby Pause, wird die nächste Standbyspülung begonnen.

Bei Temperaturspülung EIN: Das Wasser wird gemäß den eingestellten Start- und Stoppwerten über Y9 verworfen. Wenn die Temperaturspülung EIN ist, gibt es keine Leckageüberwachung.

#### **Heißreinigung (Option)**

**AQUA**base **HT** bietet zusätzlich die Möglichkeit, während des Standbybetriebs mit Hilfe der installierten Heizer eine thermische Desinfektion der Umkehrosmose durchzuführen. Die Einstellungen zur Heißreinigung werden in Menü 9 vorgenommen. Die Durchführung einer thermischen Desinfektion (Heißreinigung) wird unter  $\rightarrow$  [Teil 1, Kapitel 12.5](#page-49-0) beschrieben.

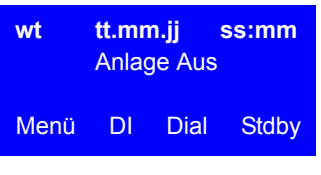

**Abstellspülung** 

Menü DI Dial

**wt tt.mm.jj ss:mm Standbybetrieb** 

#### **Ausgangsmenü zum Einleiten des Standbybetriebs**

Zum Aktivieren dieser Betriebsart die Funktionstaste Stdby während des Dialysebetriebs oder einer anderen Betriebsart drücken.

#### **Standbybetrieb, Anzeige der Betriebsphase Abstellspülung**

Nach Einleiten des Standbybetriebs wird die Abstellspülung als Betriebsphase angezeigt. Bei der Abstellspülung wird der Tankinhalt verworfen und nach einer Wartezeit von 60 Sekunden wieder gefüllt.

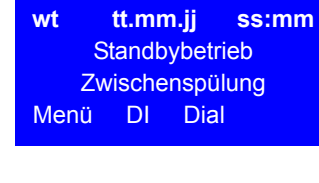

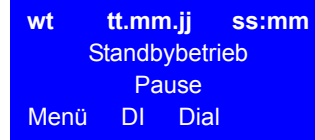

#### Standbybetrieb, Anzeige der Betriebsphasen "Pause" und **"Zwischenspülung"**

Nach der erfolgter Abstellspülung wird sofort eine Zwischenspülung eingeleitet und nach deren Ablauf in die Pause gewechselt.

Nach Abschluss der Abstellspülung wird zwischen den Zwischenspülungen "Pause" als Betriebsphase angezeigt.

Zwischen zwei Zwischenspülungen wird die Information Standbybetrieb Pause im Display angezeigt

**Teil 1 • Kapitel 12**

Teil 1 . Kapitel 12

# <span id="page-44-0"></span>**12. Desinfektion (DI)**

Wenn möglich, ist eine thermische Desinfektion der Umkehrosmoseanlage **AQUA**base der chemischen Desinfektion vorzuziehen. Die Desinfektion (DI) einer B. Braun Umkehrosmose ist nur durch von B. Braun autorisiertem und geschultem Personal erlaubt und wird mindest einmal pro Jahr empfohlen. Wird eine erhöhte Keimzahl im Permeat festgestellt, ist eine Desinfektion (DI) der Umkehrosmose durchzuführen (Aktionslimit 50 KBE/ml).

Eine Desinfektion der **AQUA**base wird auf Anordnung des Betreibers durchgeführt:

- nach Erstinbetriebnahme und Ausspülen der Konservierungsmittel
- als präventive Maßnahme nach Vorgabe aus der Anlagenvalidierung
- bei Erreichen oder Überschreiten der mikrobiologischen Aktions-, Warn- oder Alarmlimite
- nach Öffnen der Anlage aufgrund Wartungs-, Reparaturarbeiten oder anderen konstruktiven Eingriffen

### **12.1 Vor der Desinfektion (DI)**

Zur Erhöhung der Effektivität einer Desinfektion (DI) muss sichergestellt sein, dass die Membranmodule frei von organischen und chemischen Verschmutzungen sind. Es ist eine vorherige Reinigung der Membranmodule mit **Zitronensäure** zur Entfernung von Härtebildnern und Eisenablagerungen auf der Membran einzuleiten.

Bei Anlagen, die bauartbedingt nicht thermisch desinfiziert werden können, erfolgt die Desinfektion der wasserführenden Teile mit peressigsäurehaltigen Desinfektionsmitteln. Chemische Desinfektionsmittel müssen EN 1040 (chemische Desinfektionsmittel und Antiseptika: Prüfverfahren für die bakterizide Basiswirkung) entsprechen.

Folgende Desinfektionsmittel (Kombinationspräparate) haben die Freigabe für eine Desinfektion (DI) von **AQUA**base RO-Umkehrosmoseanlagen:

- Puristeril® 340 (Fa. Fresenius)
- Dialox® (Fa. Seppic / Gambro Medizintechnik)
- Peresal® (Fa. Henkel Hygiene GmbH)
- Minncare Cold Sterilant (Fa. Minntech)

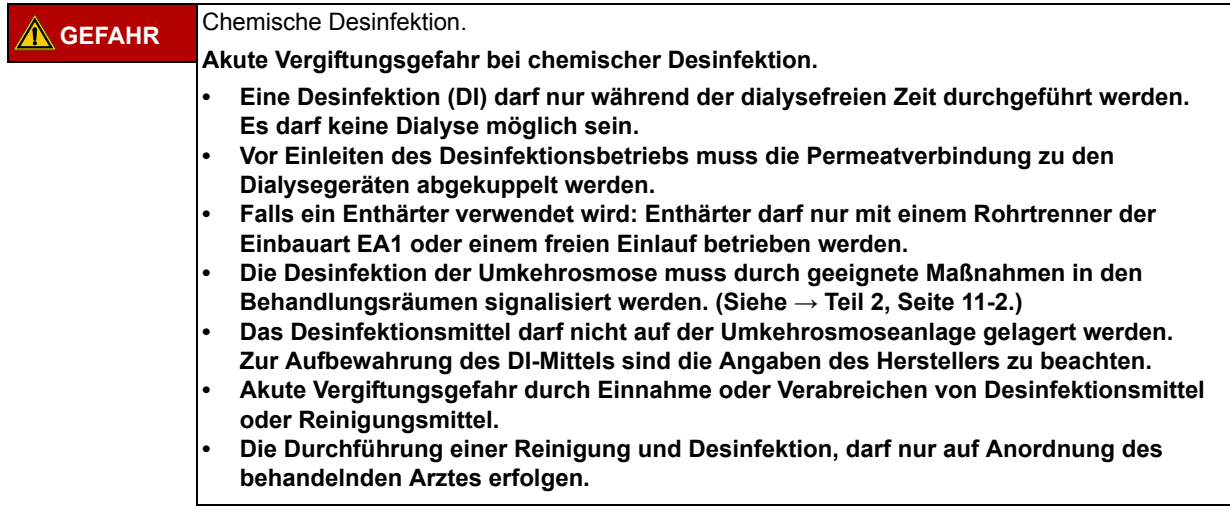

Die **AQUA**base wurde auf ihre Materialbeständigkeit in Kombination mit den freigegebenen Desinfektionsmitteln geprüft und freigegeben.

Eine Desinfektion wird jeweils im dafür vorgesehenen Protokoll festgehalten sowie im Medizinproduktebuch ( $\rightarrow$  [Teil 2, Kapitel 9.2.1](#page-124-0)) notiert.

Beim Umgang mit Desinfektionsmitteln ist auf die Gefahrenhinweise des DI-Mittelherstellers zu achten und persönliche Schutzausrüstung zu tragen.

### **12.2 Durchführung der chemischen Desinfektion (DI)**

#### **Desinfektion Arbeitsschritte**

- 1. Spülen der Umkehrosmoseanlage.
- 2. Auffüllen des Vorlagetanks mit Permeat
- 3. Zur sicheren Desinfektion (DI) von Wasserkeimen wird eine ca. 2,0%-ige Wirklösung des Handelspräparats eingestellt (siehe → [Tabelle 12-1](#page-45-0)). Als Stammlösung dient dabei der Vorlagebehälter, in dem die Konzentration des DI-Mittels 8 % nicht überschreiten darf (Membranschädigung!). Bei einer nachgewiesenen Kontamination mit Pilzen/Hefen oder Sporenbildnern ist mit B. Braun Rücksprache zu halten.
- 4. Der Inhalt des Vorlagebehälters wird solange im Kreislauf gefahren, bis im Gesamtsystem eine einheitliche Desinfektionmittelkonzentrtation erreicht wurde. (Das kann beispielsweise durch den Vergleich der Leitfähigkeiten im Ringleitungsvorlauf und Rücklauf ermittelt werden) Die Einwirkzeit (mit der Endkonzentration des DI-Mittels) beträgt mindestens 20 min. Die Einwirkzeit des DI-Mittels in seiner Einsatzverdünnung auf Membranen darf 30 min nicht überschreiten und muss unmittelbar durch einen Spülvorgang abgeschlossen werden.

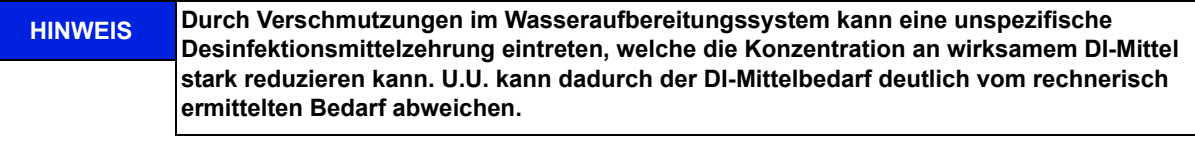

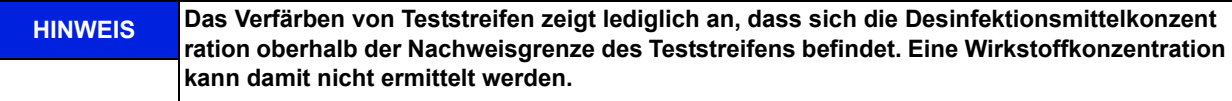

5. Im Anschluss an die Desinfektion (DI) erfolgt das Ausspülen der Umkehrosmose und der Ringleitung mit Permeat.

Zur spezifischen Überprüfung der DI-Mittelfreiheit stehen folgende Tests zur Verfügung:

- für  $H_2O_2$  (Peroxid Test Merck Art. Nr. 10011) oder
- für Peressigsäure (Peressigsäuretest Merck Art. Nr. 110084)
- für Minncare (Minncare Residual Test Stripes Art # 52821)

```
HINWEIS Auf eine gute Durchmischung des Inhalts im Vorlagetank ist zu achten, da es aufgrund 
            unterschiedlicher spezifischer Dichten von DI-Mittel und Permeat zu Schichtungen am 
            Behälterboden kommen kann.
```
Die Überprüfung der Desinfektionsmittelfreiheit hat an allen Permeat-Entnahmestellen einzeln zu erfolgen. B. Braun empfiehlt eine wiederholte Überprüfung der DI-Mittelfreiheit erfolgt nach 30-minütiger Stillstandszeit der desinfizierten und gespülten Umkehrosmose.

#### **WARNUNG Vergiftungsgefahr!**

<span id="page-45-1"></span>**Stellen Sie nach Desinfektion und vor Beginn der Dialyse die Desinfektionsmittelfreiheit des Permeats an jedem einzelnen Behandlungsplatz sicher**

<span id="page-45-0"></span>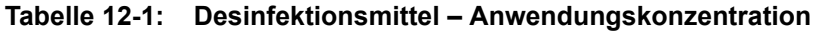

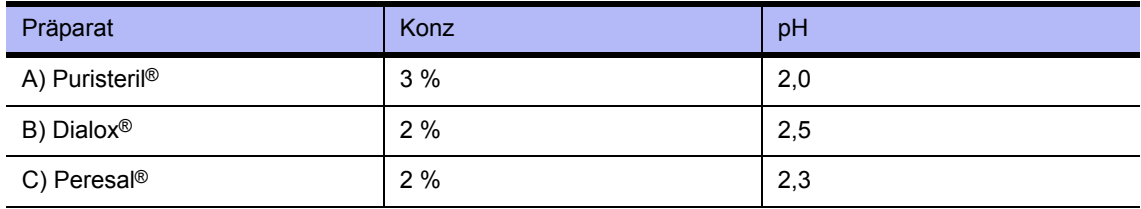

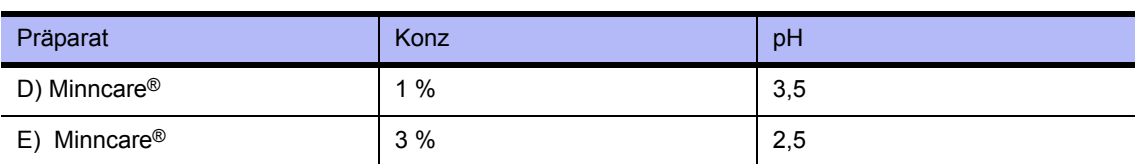

#### <span id="page-46-0"></span>**Tabelle 12-2: Desinfektionsmittel – Anwendungskonzentration**

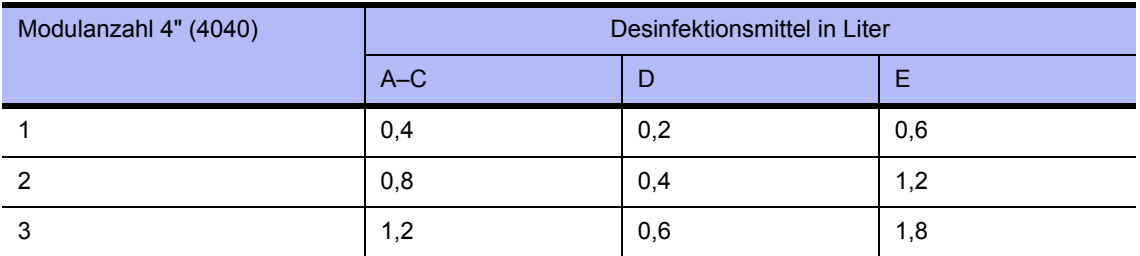

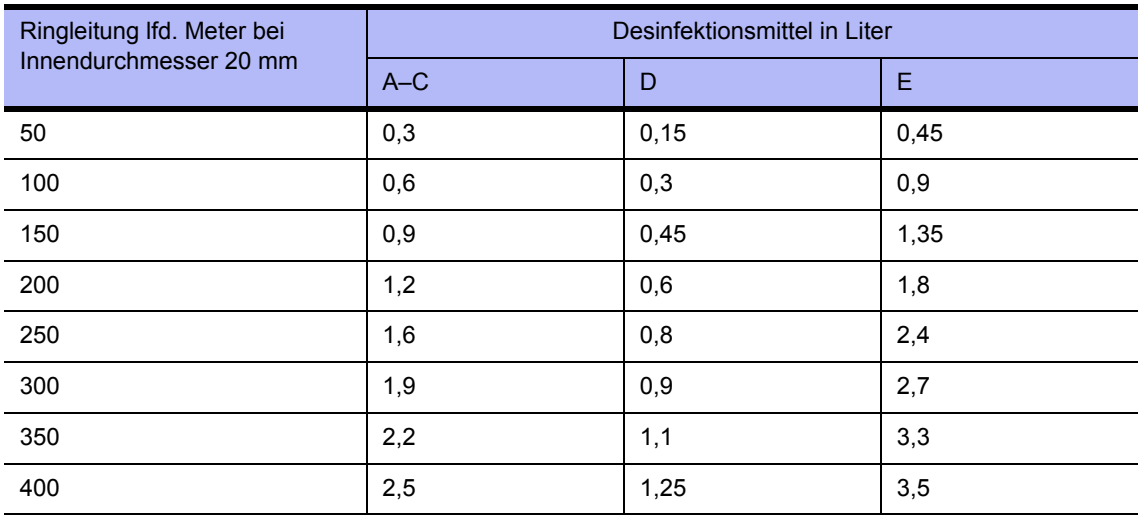

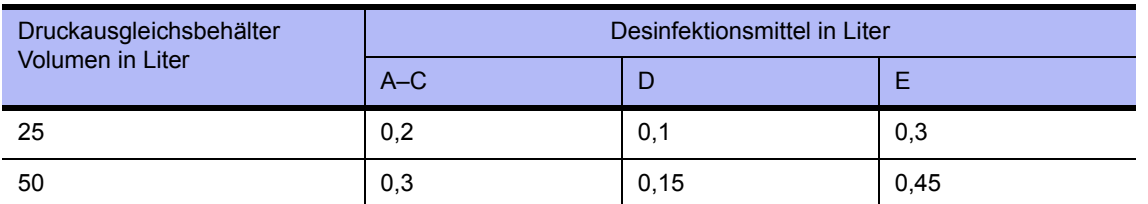

**ACHTUNG Verunreinigung des Trinkwassers! Stellen Sie vor Beginn einer Desnfektion sicher, dass Enthärter und Umkehrosmose nur mit einem Rohrtrenner der Einbauart EA1 oder einem freien Einlauf betrieben werden.**

**HINWEIS Verwenden Sie nur die von B. Braun freigegebenen Desinfektionsmittel!**

### **12.3 Durchführung einer Reinigung vor Desinfektion**

Vor jeder Desinfektion empfiehlt B. Braun die Reinigung der Membranen mit Zitronensäure (z.B. B. Braun Citronensäure-Lösung 50%). Die Reinigung erfolgt analog zur chemischen Desinfektion und kann über die Menüführung "DI – Desinfektion" aus der Betriebsart "Aus" gestartet werden.

### **12.4 Menuführung Desinfektion**

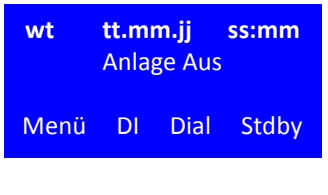

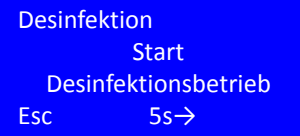

Tank leeren

Tank füllen

Des.‐Mittel eingeben

**Desinfektion** 

**Desinfektion** 

Desinfektion

Esc

Esc

Esc

Die **AQUA**base Umkehrosmoseanlage hat ein menügeführtes Desinfektionsprogramm. Die Einstellung der Desinfektionszeiten erfolgt unter Menü 4, DI-Betrieb.

Eine Gerätedesinfektion wird durch Betätigen der Funktionstaste DI im Ausgangsmenü oder im Standbybetriebs-Modus ausgelöst.

#### **Eingangsbildschirm Start Desinfektionsbetrieb**

Durch 5 Sek. Drücken der **→** 5s Taste gelangt der Anwender zur nachfolgenden Desinfektionsphase. Durch Drücken der ESC Taste gelangt man zurück zum alten Betriebsmodus. Im weiteren Programmablauf besteht nur dann die Möglichkeit eines Abbruches der Desinfektion (DI), wenn dies in den Voreinstellungen erlaubt wurde. (Das Einblenden der ESC Funktion erfolgt nur nach Aktivierung der Abbruchmöglichkeit in Menüpunkt 4.4 Eingabe Desinf. erlaubt/gesperrt.)

#### **Einfüllen des Desinfektionsmittels**

In einem ersten Schritt erfolgt eine Überprüfung des Füllstandes im Vorlagebehälter. Ist der Vorlagebehälter voll, wird nebenstehender Bildschirm angezeigt und der Vorlagebehälter wird geleert.

Anschließend wird der Vorlagebehälter (VL) auf 10% der maximalen Füllhöhe gefüllt.

#### **Desinfektionsmittel eingeben**

Nachfolgend fordert die Anlage zur Eingabe von Desinfektionsmittel in den Vorlagebehälter auf. Dies erfolgt durch Eingabe von Desinfektionslösung über die im Deckel des VL-Behälters vorhandene DI-Einfüllöffnung (Schutzstopfen abziehen). Für die Desinfektion (DI) dürfen nur von B. Braun gelistete Desinfektionsmittel und -Mengen verwendet werden.

**Desinfektion** Umlaufbetrieb Restzeit XXXX Min Esc

#### **Umlaufbetrieb**

Durch Drücken der **→** Taste bestätigt man die Eingabe und gelangt gelangt zur nächsten Desinfektionsphase "Umlaufbetrieb". Dabei wird der Tank bis zur definierten, maximalen Füllhöhe (Menü 6.7) aufgefüllt. Mit **ESC** kann die Desinfektion (DI) vorzeitig abgebrochen werden.

#### **Umlaufbetrieb mit Anzeige der verbleibenden Restzeit**

Nach Ablauf der Umlaufzeit wechselt der Bildschirm zur Anzeige Einwirkbetrieb. Mit Esc kann der Umlaufbetrieb vorzeitig unterbrochen werden.

**Desinfektion** Einwirkbetrieb Restzeit XXXX Min Esc

#### **Einwirkbetrieb mit Anzeige der verbleibenden Restzeit**

Nach Ablauf der Einwirkzeit wechselt der Bildschirm zur Anzeige Ausspülbetrieb. Mit **ESC** kann der Einwirkbetrieb beendet werden. Durch Drücken der **→** Taste gelangt man zur nächsten Desinfektionsphase. Mit **ESC** wird die Desinfektion (DI) vorzeitig abgebrochen.

"Ausspülbetrieb": Nach Einleiten des Ausspülbetriebs wird die verbleibende Restzeit auf dem Display angezeigt.

**HINWEIS Stellen Sie sicher, dass die lokalen Einleitbedingungen für desinfektionsmittelhaltige Abwässer eingehalten werden.**

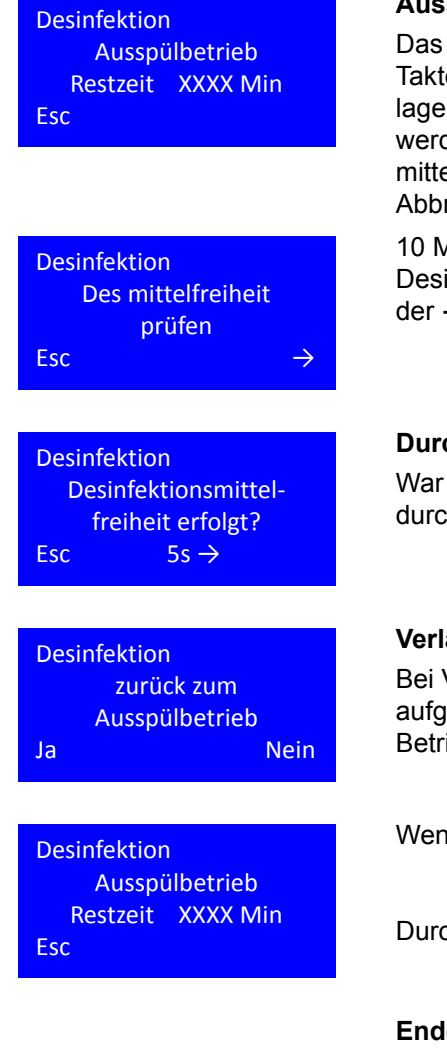

#### **Ausspülbetrieb mit Anzeige der verbleibenden Restzeit**

Das Ausspülen erfolgt in einem Wechsel zwischen Tank füllen, dem Takten der beteiligten Magnetventile, sowie vollständiges Leeren des Vorlagebehälters. Mit der **ESC**-Taste kann der Ausspülbetrieb abgebrochen werden und man gelangt vorzeitig zur Aufforderung, einen Desinfektionsmittelnachweis durchzuführen (B. Braun rät jedoch nicht zum vorzeitigem Abbruch eines jeden Ausspülbetriebes).

10 Minuten vor Ablauf der Ausspülzeit fordert Sie die Software auf, die Desinfektionsmittelfreiheit zu prüfen. Die Prüfung wird durch Drücken der **→** Taste bestätigt.

#### **Durchführung eines Desinfektionsmittelnachweises**

War der Nachweis der Desinfektionmittelfreiheit erfolgreich, wird dies durch Drücken der **5s →** Taste (5 Sek.) bestätigt.

#### **Verlängerung der Ausspülphase**

Bei Vorhandensein von Desinfektionsmittelresten wird der Anwender aufgefordert, mit **Ja** zum Ausspülbetrieb zu schalten. **Nein** leitet die Betriebsart **Ende der Desinfektion (DI)** ein.

Wenn ja:

Durch Drücken der "ja" Taste gelangt man zurück zum Ausspülbetrieb.

#### **Ende der Desinfektion (DI)**

Wenn nein:

Mit **→** wird der Desinfektionsbetrieb verlassen und man gelangt in den Ausgangszustand.

### **12.5 Thermische Desinfektion (Option)**

<span id="page-49-0"></span>Für **AQUA**base Umkehrosmosen der Baureihe **AQUA**base **HT** ist eine Heißdesinfektion optional verfügbar.

Eine Heißreinigung ist eine chemikalienfreie Alternative bewährter Desinfektionsmodi, um die mikrobiologische Qualität des Permeats zu optimieren und wird im Standbybetrieb durchgeführt.

Die Option "HT" beinhaltet ein Heizemodul mit 3 X 2 kW Heizleistung welches die Umkehrosmose auf bis zu 85 °C erwärmt und der thermischen Desinfektion dient. Die thermische Desinfektion umfasst die gesamte Anlage vom Vorlagetank über die Umkehrsomsemodule bis zur Permeateinspeisung in die Ringleitung und besteht aus den Betriebsphasen Heizen – Temperatur halten – Abkühlen.

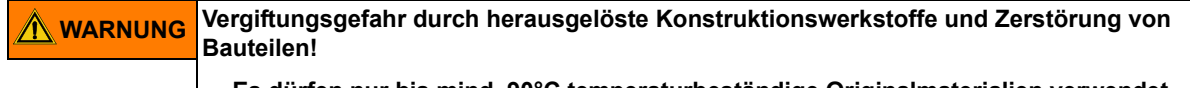

**→ Es dürfen nur bis mind. 90°C temperaturbeständige Originalmaterialien verwendet werden.**

### **12.6 HT Option – Heißreinigung der Umkehrosmose**

Die Parametrierung zur Heißreinigung erfolgt unter Menü 9 HT Betrieb. Eine Heißreinigung kann entweder zeitgesteuert oder von Hand gestartet werden. Menü 9 HT Betrieb steht nur zur Verfügung, wenn die Option HT vorhanden ist und DI 14 freigeschaltet wurde.

Ist für den heutigen Tag eine Heißdesinfektion vorgesehen, wird dies schon im Dialysebetrieb über ein weißes Viereck in der zweiten Zeile des Betriebsdisplays am rechten Rand angezeigt:

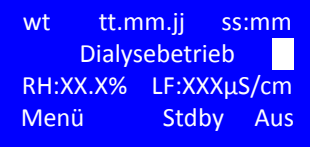

Nach Beendigung des Dialysebetriebs und vor dem Start der Heißdesinfektion durchläuft die Umkehrosmose die Abstellspülung des Standbybetriebs.

#### **Heizphase**

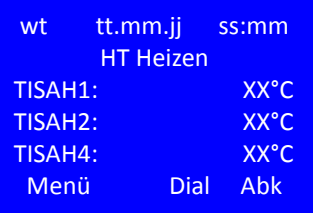

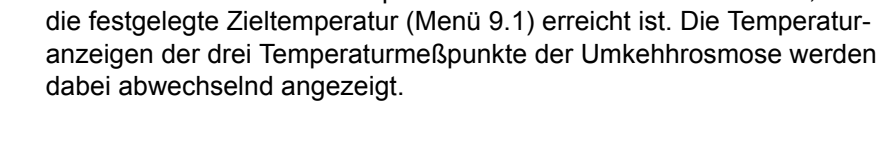

Nach Ende der Abstellspülung startet die Anlage unmittelbar eine Heißdesinfektion mit der Betriebsphase HT Heizen. Diese ist beendet, sobald

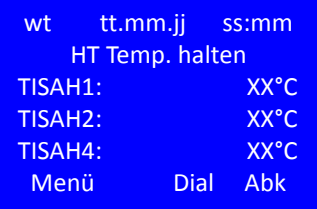

#### **Haltephase**

Nach Erreichen der Aufheiztemperatur wird die Temperatur entsprechend der Vorgaben aus Menü 9.4 gehalten.

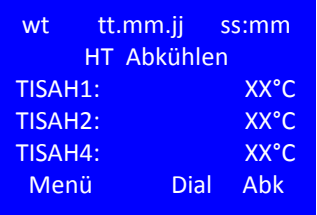

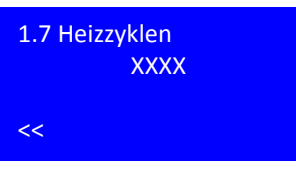

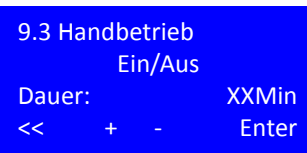

#### **Abkühlphase**

Nach Ablauf der Haltephase wechselt die Anlage in die Abkühlphase bei der durch Einleiten von Frischwasser in den Vorlagetank die Umkehrosmose auf die in Menü 9.2 voreingestellte Temperatur abgekühlt wird

Sobald die eingestellte Kühltemperatur erreicht ist, wechselt die Anlage wieder in den Standbybetrieb zu den programmierten Spülzyklen (siehe  $\rightarrow$  [Kapitel 11](#page-42-0) "Standbybetrieb").

#### **Heizzyklenzähler**

Der erfogreiche Abschluss einer Heißreinigung wird in Display-Menü 1.7 Heizzyklen durch Erhöhung eines Zählers angezeigt.Bei Abbruch der Heißdesinfektion (manuell oder oder durch eine Fehlermeldung) erfolgt keine Erhöhung des Zählers, die Desinfektion wurde nicht erfolgreich durchgeführt.

#### **Handbetrieb**

Neben dem automatischen Start einer Heißreinigung kann eine Heißreinigung auch manuell gestartet werden. Voraussetzung dafür ist, dass sich die Umkehrosmose im Standbybetrieb befindet.

Zum Start des Handbetriebs wird im Menüpunkt 9.3 einmalig und nur für den heutigen Tag die Option Handbetrieb "Ein" sowie eine Dauer in Minuten gewählt. Der Start der Heißreinigung erfolgt durch die Enter-Taste nach Eingabe der Betriebsparameter. Die Desinfektionstemperatur entspricht dem in Menü 9.1 hinterlegten Wert. Nach Ablauf der Heißreinigung löschen sich die Einträge automatisch.

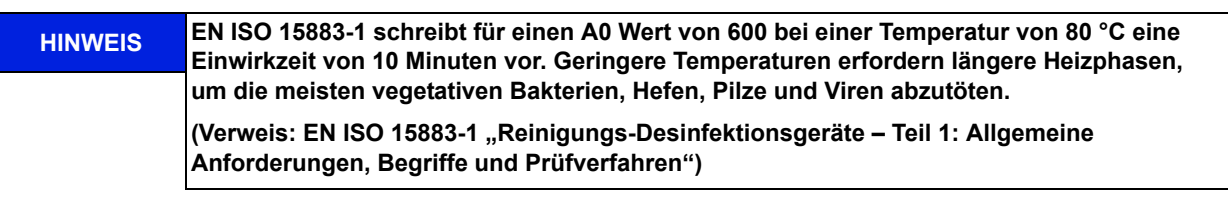

# **13. Eingabe von Gerätedaten und Parametern**

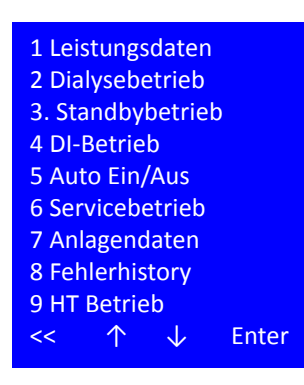

Durch Aufrufen des Programmpunktes **Menü** aus dem Grundzustand der Steuerung und während des Dialysebetriebes verzweigt das Programm in die Parametrierungsebene. In den Unterprogrammpunkten dieser Ebene können Kenndaten der Anlage abgefragt werden. Darüber hinaus besteht die Möglichkeit, Steuerungsparameter der Anlage zu verändern.

Parameter, die die Funktionssicherheit der Anlage betreffen sowie Parameter, die dem technischen Service zur Überprüfung der Anlagenfunktion dienen, sind durch ein Passwort geschützt und dürfen nur von autorisiertem Personal verändert werden.

Ist die Option der Heißreinigung HT installiert erscheint dies im Menü unter Punkt 9. Ist dieser Modus nicht vorhanden, so endet die Menüliste bei Punkt 8 "Fehlerhistory".

#### **Anwahl eines Menüpunktes**

- **<<** wechselt zum vorherigen Menü
- ↑ vorheriger Menüpunkt / Auswahl
- ↓ nachfolgender Menüpunkt / Auswahl
- **Enter** Aktivierung der Auswahl

**ACHTUNG Die Eingabe falscher Werte kann das ordnungsgemäße Funktionieren der Steuerung gefährden.**

### **13.1 Leistungsdaten, Menüpunkt 1**

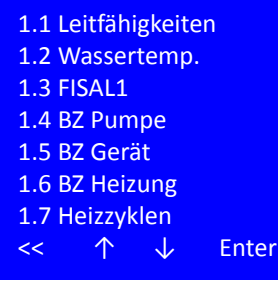

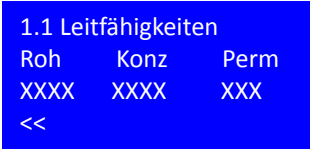

**Menüpunkt 1** gibt Zugang zu den Betriebsdaten der Umkehrosmose. Die Leistungsdaten sind ohne Passworteingabe zugänglich.

#### **Anwahl eines Menüpunktes**

- **<<** wechselt zum vorherigen Menü
- vorheriger Menüpunkt / Auswahl
- nachfolgender Menüpunkt / Auswahl

**Enter** Aktivierung der Auswahl

In **Menüpunkt 1.1** gelangt der Bediener zu einem Sammelbildschirm aller gemessenen Leitfähigkeiten.

- Roh: Leitfähgkeit Rohwasser in µS/cm oder ppm TDS
- Konz: Leifähigkeit Konzentrat in µS/cm oder ppm TDS
- Perm: Leitfähigkeit Permeat µS/cm oder ppm TDS

**<<** zurück zum Menü Leistungsdaten

**Teil 1 • Kapitel 13**

Teil 1 - Kapitel 13

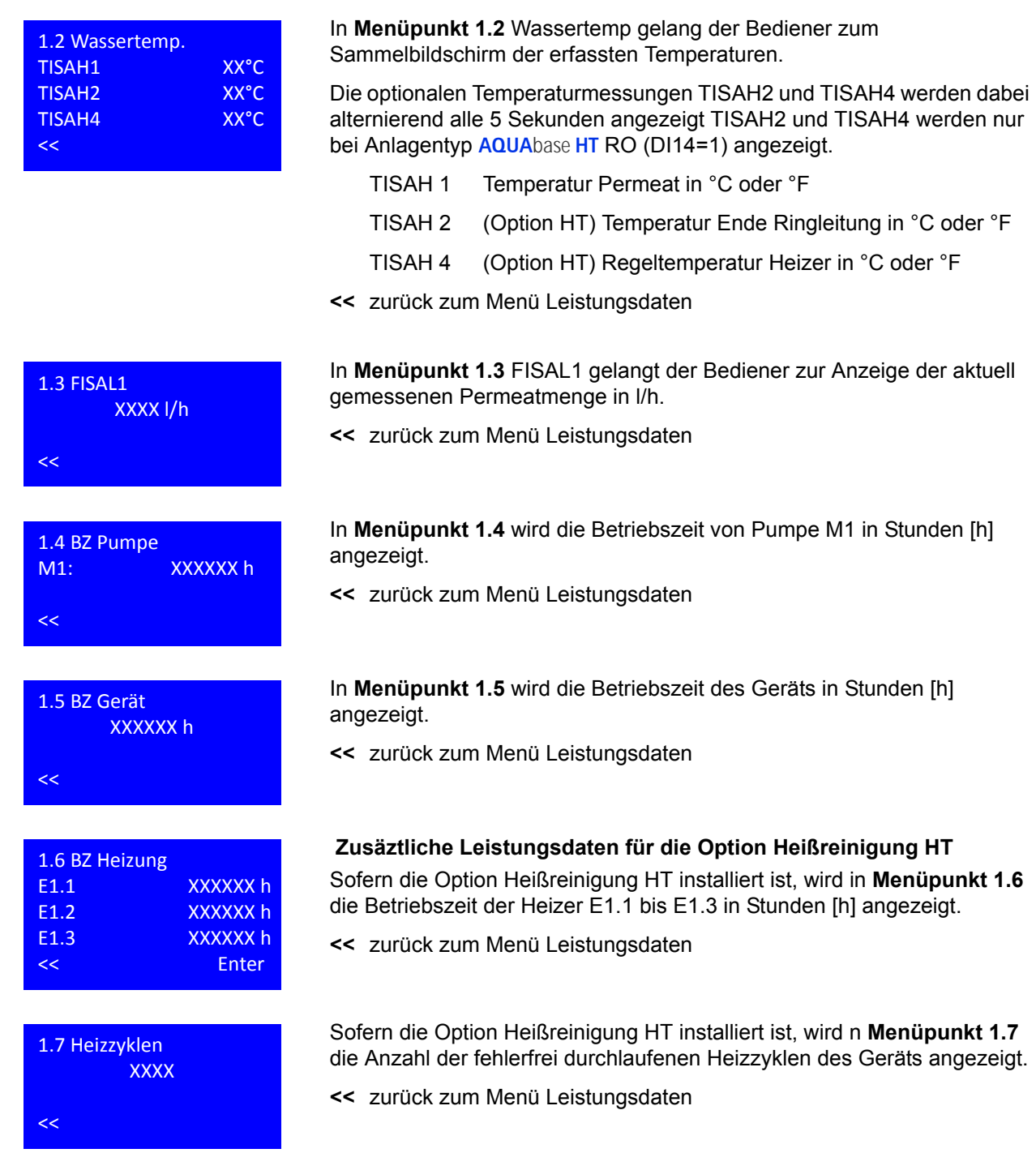

### **13.2 Dialysebetrieb, Menüpunkt 2**

Im **Menüpunkt 2** Dialysebetrieb können kundenspezifische Einstellungen der Umkehrosmose eingesehen werden.

#### 2.1 WCF 2.2 Alarmwert Perm. 2.3 Grenzwert Perm. 2.4 Temperaturverw. 2.5 Y9 Intervall 2.6 Konz‐Verw‐Inter 2.7 Hartwasserbetrieb 2.8 LC‐Betrieb << ↑ ↓ Enter

XX%

 $<< + -$  Fdit

wt tt.mm.jj ss:mm Passwort xxxxxx  $\prec$  +  $\rightarrow$   $\rightarrow$ 

XX%

<< + ‐ Edit

2.1 WCF

2.1 WCF

Der Zugang zur Anzeige jedes Menüpunkts erfolgt ohne Abfrage des Passworts. Die Änderung des Parameters erfordert die Eingabe eines Passworts. Das Passwort wird automatisch nach 20 Minuten ohne Eingabetätigkeit inaktiviert.

#### **Eingabe des Kundenpassworts**

Bei Auswahl der Edit-Funktion nach Anwahl eines Menüpunkts fragt die Steuerung nach Eingabe eines 6-stelligen, kundenspezifischen alphanumerischen Passworts.

Mit +/- die passende Kombination eingeben, weiter mit →, zurück mit ←. Nach Erreichen der letzten Stelle Bestätigung mit Enter.

#### **Menüpunkt 2.1 WCF** (Water Conversion factor = Ausbeute)

In Menü 2.1 kann nach Eingabe des Kundenpassworts die Wasserausbeute im Bereich 25 – 90% (Default 50%) eingestellt werden.

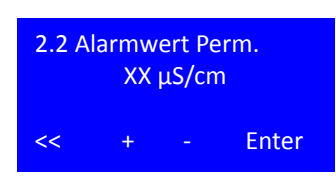

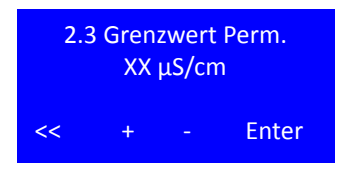

#### **Menüpunkt 2.2 Alarmwert Permeat**

Der Alarmwert Permeat legt fest, bei welcher Leitfähigkeit dem Betreiber signalisiert werden soll, dass die Permeatqualität an CISAHH3 sich ausserhalb der gewünschten Qualität befindet.

Bei Überschreiten des Alarmwerts während des Dialysebetriebs wird Alarm 408 ausgegeben, die Anlage bleibt in Betrieb, die Konzentratverwerfung erfolgt zeitgesteuert wie in Menü 2.6 definiert. Der Alarm ist selbstquittierend bei Unterschreiten des Alarmwertes.

Einstellbereich 5 – 60µS/cm, Defaultwert 30µS/cm

#### **Menüpunkt 2.3 Grenzwert Permeat**

Der Permeatgrenzwert legt fest, bei welcher Leitfähigkeit an CISAHH3 die Umkehrosmose eine sicherheitsgerichtete Abschaltung vornimmt.

Bei Überschreiten des Grenzwerts während des Dialysebetriebs wird Error 409 ausgegeben, die Anlage stellt ab. Der Error ist nach Behebung der Fehlerursache durch Neustart der Anlage quittierbar.

Einstellbereich 5 -200 µS/cm; Defaultwert 90 µS/cm

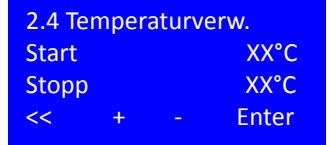

2.5 Y9 Intervall

Y9 Ein

V9 Aus XXs<br>
Y9 Ein XXs

<< + ‐ Enter

#### **Menüpunkt 2.4 Temperaturverwurf**

Der Temperaturverwurf legt fest, bei welcher Permeat (Start-) Temperatur im Dialysebetrieb der Inhalt des Vorlagtanks solange verworfen und mit Frischwasser ersetzt wird, bis die Ziel (Stopp-) Temperatur erreicht wurde.

Einstellen des Sollwerts mit +/-; Weiter mit Enter

Einstellbereich Starttemperatur 20 – 37 °C; Default 37 °C

Einstellbereich Stoptemperatur 18 – 35 °C; Default 35 °C

Bei Erreichen einer Permeattemperatur von >38 °C stellt die Umkehrosmose mit Error 428 ab. Der Error ist nach Behebung der Fehlerursache durch Neustart der Anlage quittierbar.

#### **Menüpunkt 2.5 Y9 Intervall**

Bei Ausfall der Leitfähigeitsmessung im Rohwasser (CIS 1 – Alarm 410 LF Messung Rohwasser) und / oder Konzentrat (CIS 2 – Alarm 411 LF Messung Konzentrat ) oder LC Betrieb wechselt die Anlage selbständig in einen zeitgesteuerten Konzentratverwurf, dieser wird über die Taktung Y9 (Verwurfzeit in Sekunden) geregelt.

Einstellen des Sollwerts mit +/-; Weiter mit Enter

Einstellbereich Y9 5 – 60 Sekunden, Default 5 Sekunden

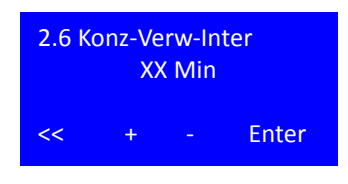

### **Menüpunkt 2.6 Konzentrat Verwurf Intervall**

Die Einstellung Menü 2.6 definiert das Intervall für den Verwurf. Ist der Intervall erreicht wird für eine Minute verworfen. Die Öffnungszeiten von Y9 während des Verwurfs geben die Einstellungen in Menü 2.5 vor.

Der Konzentrat Verwurf Intervall wird aktiv in den Betriebsphasen LC-Betrieb und Hartwasserbetrieb oder wenn Alarm 410 bzw. Alarm 411 anstehen. Einstellbereich 1 – 15 Minuten; Default 10 Minuten.

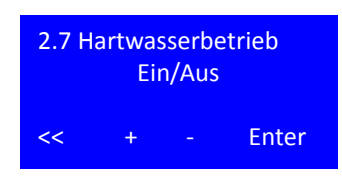

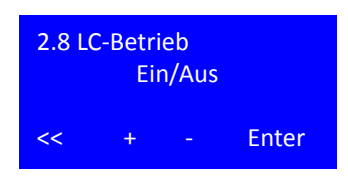

#### **Menüpunkt 2.7 Hartwasserbetrieb**

Eine Aktivierung des Hartwasserbetriebs überschreibt die in Menü 2.1 WCF festgelegte Ausbeute mit einer fixen Ausbeute von 33%.

Einstellbereich: Ein / Aus

Defaultwert: Aus

#### **Menüpunkt 2.8 LC Betrieb**

Der LC Betrieb wird angewählt, wenn als Einspeisewasser (= Rohwasser) Permeat, also Wasser mit Leitfähigkeit von 50µS/cm gewählt wird. Das kann beispielsweise der Fall sein, wenn die Umkehrosmsose als 2 RO Stufe verwendet wird. Die Aktivierung des LC Betriebs überschreibt die in Menü 2.1 WCF festgelegte Ausbeute und steuert den Konzentratverwurf mit den unter 2.5 Y9 Intervall sowie in Menü 2.6 Konzentrat Verwurf Intervall definierten Werten.

Bei Auswahl des LC Betriebs erfolgt keine Alarmierung zu niedriger Meßwerte im Rohwasser oder Konzentrat (Alarm 410, 411).

Einstellbereich: Ein / Aus

Defaultwert: Aus

### **13.3 Eingabe Daten Standbybetrieb Menüpunkt 3**

Der Zugang zur Anzeige jedes Menüpunkts erfolgt ohne Abfrage des Passworts. Die Änderung des Parameters erfordert die Eingabe eines Passworts. Das Passwort wird automatisch nach 20 Minuten ohne Eingabetätigkeit inaktiviert.

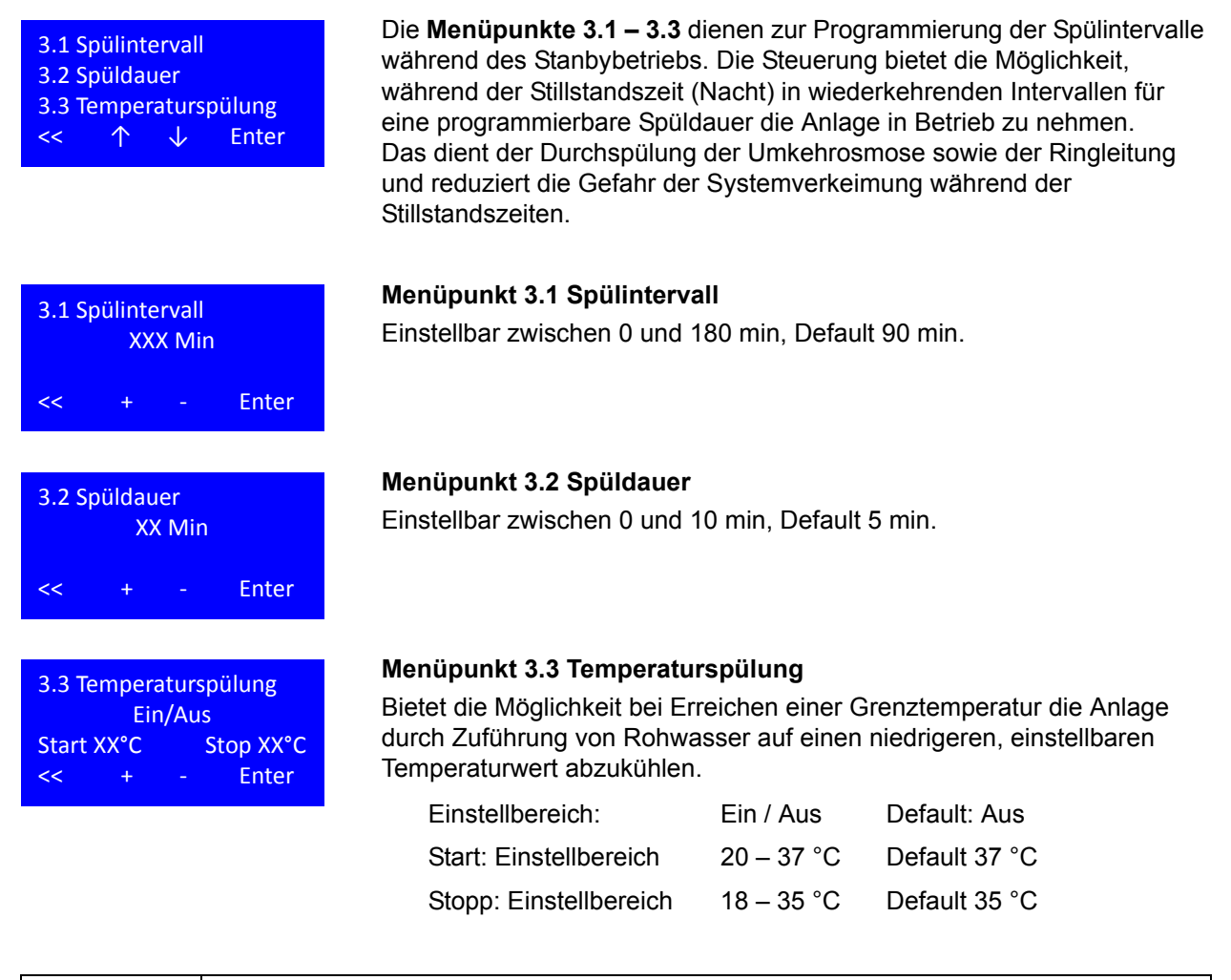

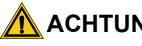

#### **ACHTUNG Leckagegefahr.**

**Die Aktivierung der Temperaturspülung beinhaltet den Verwurf und Neuaufnahme von Wasser in die Umkehrosmose. In dieser Zeit findet keine Leckageüberwachung statt.**

### **13.4 Eingabe Desinfektionsbetrieb, Menüpunkt 4**

Der Zugang zur Anzeige jedes Menüpunkts erfolgt ohne Abfrage des Passworts. Die Änderung des Parameters erfordert die Eingabe eines Passworts. Das Passwort wird automatisch nach 20 Minuten ohne Eingabetätigkeit inaktiviert.

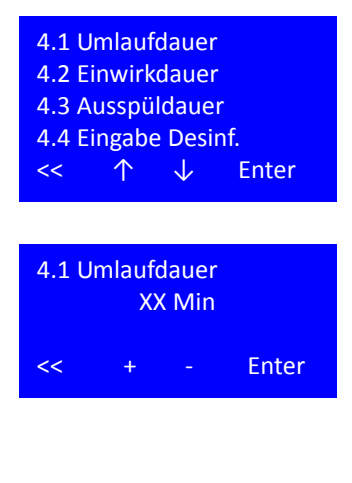

**Menüpunkt 4** bietet dem Anwender die Möglichkeit nach Eingabe des Passworts die Parameter für die Desinfektion den spezifischen Anforderungen der Installation anzupassen.

#### **Menüpunkt 4.1 Umlaufdauer**

Die Umlaufdauer ist die Zeit die benötigt wird, um eine gleichmäßige Desinfektionsmittelkonznetration in Umkehrosmose und Ringleitung zu erreichen. Die Umlaufdauer steigt mit der Größe der Umkehrosmsose sowie der Länge der aneschlossenen Ringleitung. (Siehe  $\rightarrow$  Tabellen [12-1](#page-45-1) und [12-2](#page-46-0))

Einstellbereich: 5 – 60 min Default 20 min

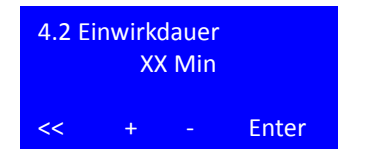

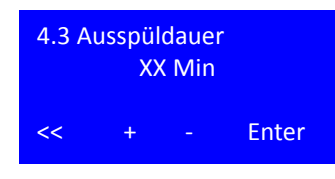

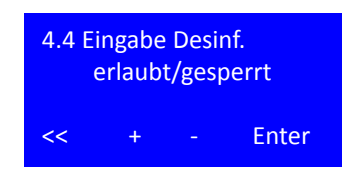

#### **Menüpunkt 4.2 Einwirkdauer**

Einwirkdauer ist die Kontaktzeit des Desinfektionsmittels mit den inneren Oberflächen der Umkehrosmose sowie der angeschossenen Ringleitung in seiner Endkonzentration. Die Kontaktzeit ist Abhängig vom verwendeteten Desinfektionsmittel.

Einstellbereich: 20 – 60 min Default 20 min

#### **Menüpunkt 4.3 Ausspüldauer**

Ausspüldauer ist die Zeit in Stunden [h] welche das System benötigt, um das Desinfektionsmittel nach Abschluss des Desinfektionsprozesses wieder aus der Anlage auszuspülen. Die Ausspülzeit ist abhängig von der Desinfektionsmittel-konzentration, vom Gesamtvolumen der Anlage sowie vom Volumenstrom, der über Y9 in den Abfluss gespült wird.

Einstellbereich: 0,5 – 24 h Default 2 h

#### **Menüpunkt 4.4 Eingabe Desinfektion**

Menüpunkt 4.4. gibt dem Anwender die Möglichkeit die Abbruchfunktion (Esc – Taste) während des Desinfektionsvorgangs zu sperren. Bei Anwahl der Option "gesperrt" erscheint die "Esc" Taste nicht während der Desinfektion im Display, alle Desinfektionsschritte müssen entsprechend den zeitvorgaben aus Menü 4 durchlaufen werden und können nicht verkürzt werden.

Einstellbereich: erlaubt / gesperrt Default: erlaubt

### **13.5 Eingabe Automatikbetrieb, Menüpunkt 5**

Der Zugang zur Anzeige jedes Menüpunkts erfolgt ohne Abfrage des Passworts. Die Änderung des Parameters erfordert die Eingabe eines Passworts. Das Passwort wird automatisch nach 20 Minuten ohne Eingabetätigkeit inaktiviert.

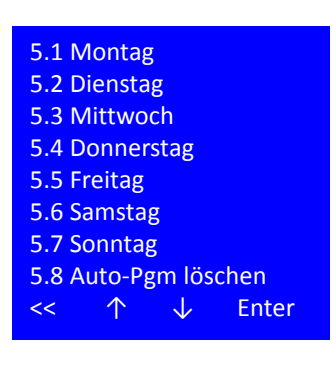

Die **Menüpunkte 5.1 – 5.8** dienen zur Programmierung für den automatischen Start der Umkehrosmose. An jedem Wochentag ist die maximale Eingabe von zwei Automatikstart- und -stoppzeiten vorgesehen.

Soll die Anlage über 24:00h / 00:00 h (Tageswechsel) in Betrieb bleiben, wird für den ersten Betriebstag keine Stopzeit angegeben, am 2. Betriebstag wird die Stoppzeit als erster Zeitwert programmiert. Die Zeitautomatik sucht bei fehlenden Zeiteintragungen bis zu 3 Tage im Voraus nach logischen Einträgen.

**HINWEIS Nach Beendigung des Automatikbetriebs schaltet die Steuerung automatisch wieder in die**  Ausgangsbetriebsart (Anlage "Aus" oder "Standby Betrieb").

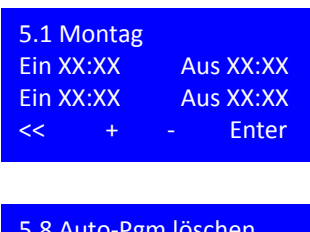

#### **Menüpunkt 5.1 Auswahl der Ein / Auszeiten**

Einstellbereich: 00:01 bis 23:59, 00:00 = --.-- = Aus Default: -----

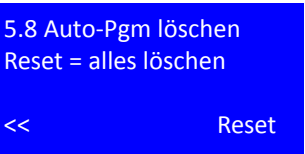

#### **Menüpunkt 5.8 Auto-Pgm löschen**

Bestätigung über die Reset Taste löscht alle Wocheneinträge 5.1 – 5.7.

### **13.6 Servicebetrieb, Menüpunkt 6**

#### 6.1 Vorfilterwechs. 6.2 Hygieneservice 6.3 Wartungsinterv. 6.4 ZK/LF CIS1 6.5 ZK/LF CISAH2 6.6 ZK/LF CISAHH3 6.7 Füllstand Tank 6.8 Eingänge 6.9 Ausgänge 6.10 Passwort PW2 6.11 Passwort PW3 << ↑ ↓ Enter

Im Seviceprogramm können grundlegende Anlagenparameter eingestellt werden oder zu Testzwecken die digitalen Eingänge betrachtet und alle Ausgänge individuell gesetzt und gelöscht werden. Der Zugang zur Anzeige jedes Menüpunkts erfolgt ohne Abfrage des Passworts. Die Änderung des Parameters erfordert die Eingabe eines Passworts PW2 oder PW3 (Technikerpasswort). Das Passwort wird automatisch nach 20 Minuten ohne Eingabetätigkeit inaktiviert:

**ACHTUNG Die Eingsabe falscher Werte kann die ordnungsgemäße Funktion der Steuerung oder die Betriebssicherheit der Anlage beeinträchtigen** 

**Einstellungen dürfen nur von autorisiertem Fachpersonal vorgenommen werden.**

#### **Menüpunkte 6.1 – 6.3 Erinnerungsfunktionen**

Die Steuerung verfügt über Erinnerungsfunktionen für regelmäßige Tätigkeiten die im Zusammenhang mit dem störungsfreien Betrieb der Anlage stehen. Dazu gehören a) Vorfilterwechsel; b) Hygieneservice und c) Wartungen. Diese Tätigkeiten müssen in regelmäßigen Zeitabständen durchgeführt werden um einen störungsfreien Betrieb der Anlage zu gewähleisten.

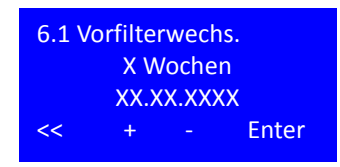

#### **Menüpunkt 6.1 Vorfilterwechsel Einstellen / Reset**

Erinnerungsfunktion zum Wechsel des Vorfilters. Das angezeigte Datum gibt auf Grundlage der Wochenzahl das Datum für den nächsten geplanten Wechsel an.

Einstellbereich: 4 – 8 Wochen Default: 6 Wochen

Nach Ablauf des Timers erscheint die Meldung Vorfilterwechsel fällig.

Weiter mit der Enter-Taste. Wenn die Datumsanzeige blinkt wird die Reset-Taste anstatt der Enter-Taste angezeigt.

Die Bestätigung des Vorfilterwechsels erfolgt durch die Reset Taste. Nach Bestätigung des durchgeführten Filterwechsels wird der Timer auf das neue Datum entsprechend der Wochenangabe gesetzt.

#### **Menüpunkt 6.2 Hygieneservice Einstellen / Reset**

Erinnerungsfunktion zur mikrobiologischen Beprobung des Systems. Das angezeigte Datum gibt auf Grundlage der Monatszahl das Datum für den nächsten geplanten Wechsel an.

Einstellbereich: 0 – 12 Monate Default: 6 Monate

Nach Ablauf des Timers erscheint die Meldung Hygieneservice fällig.

Weiter mit der Enter-Taste. Wenn die Datumsanzeige blinkt wird die Reset-Taste anstatt der Enter-Taste angezeigt.

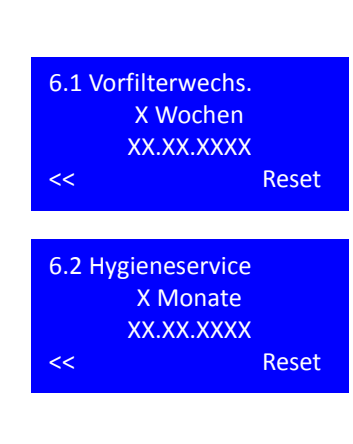

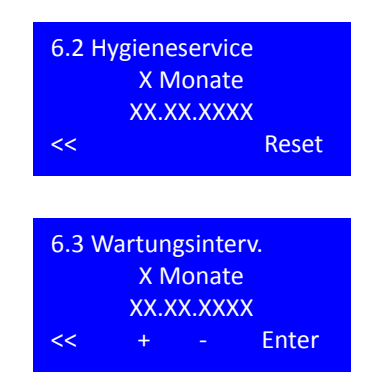

Die Bestätigung der mikrobiologischen Beprobung erfolgt durch die Reset Taste. Nach Bestätigung des durchgeführten Filterwechsels wird der Timer auf das neue Datum entsprechend der Monatsangabe gesetzt.

#### **Menüpunkt 6.3 Vorfilterwechsel Einstellen / Reset**

Erinnerungsfunktion zur Durchführung der Jahreswartung / STK. Das angezeigte Datum gibt auf Grundlage der Monatszahl das Datum für den nächsten geplanten Wechsel an.

Einstellbereich: 3; 6; 9; 12 Monate Default: 6 Monate

Nach Ablauf des Timers erscheint die Meldung Wartung fällig.

Weiter mit der Enter-Taste. Wenn die Datumsanzeige blinkt wird die Reset-Taste anstatt der Enter-Taste angezeigt.

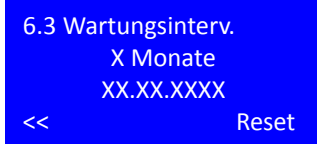

Die Bestätigung der durchgeführten Wartung / STK erfolgt durch die Reset Taste. Nach Bestätigung des durchgeführten Filterwechsels wird der Timer auf das neue Datum entsprechend der Monatsangabe gesetzt.

#### **Menüpunkte 6.4 – 6.6 Zellkonstanten**

Die Steuerung wertet drei Leitfähigkeiten CIS1; CISAH2 sowie CISAHH3 aus. Die **Zellkonstante** (auch *Elektrodenkennziffer* oder *Widerstandskapazität*) ist das Verhältnis der Elekrodenfläche zu derem Abstand voneinander. Die Zellkonstante hat die Maßeinheit cm-1. Zellkonstanten werden vor der Erstinbetriebnahme im Werk für jede Elektrode spezifisch eingestellt. Das Ändern der Werte hat Veränderungen in der angezeigten Leitfähigkeit zur Folge.

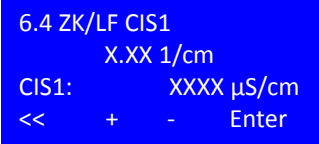

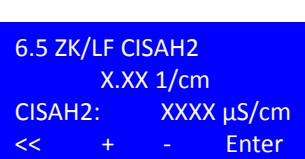

#### **Menüpunkt 6.4 ZK/LF CIS1**

In diesem Menü wird die Zellkonstante für die Rowasser LF Elektrode eingestellt. (CIS = Conductivity Indicator switch = Leitfähigkeitsanzeige mit Schaltfunktion) Die daraus resultierende, temperaturkompensierte Leitfähigkeit wird in der dritten Zeile angezeigt.

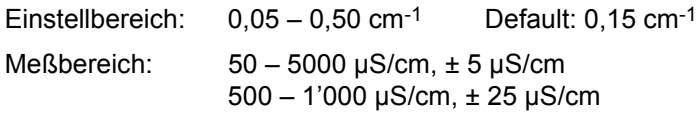

#### **Menüpunkt 6.5 ZK/LF CISAH2**

In diesem Menü wird die Zellkonstante für die Konzentrat LF Elektrode eingestellt. (CIS = Conductivity Indicator switch = Leitfähigkeitsanzeige mit Schaltfunktion Alarmierung (A) bei Überschreiten eines Grenzwertes (H)) Die daraus resultierende, temperaturkompensierte Leitfähigkeit wird in der dritten Zeile angezeigt.

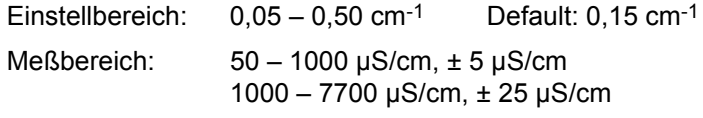

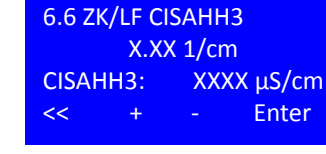

6.7 Füllstand Tank Y10 Aus XX% Ein XX%

<< + ‐ Enter

M1 Aus XX%

#### **Menüpunkt 6.6 ZK/LF CISAHH3**

In diesem Menü wird die Zellkonstante für die Permeat LF Elektrode eingestellt. (CIS = Conductivity Indicator switch = Leitfähigkeitsanzeige mit Schaltfunktion Alarmierung (A) bei Überschreiten eines Alarmwertes 1 und 2 (HH)) Die daraus resultierende, temperaturkompensierte Leitfähigkeit wird in der dritten Zeile angezeigt.

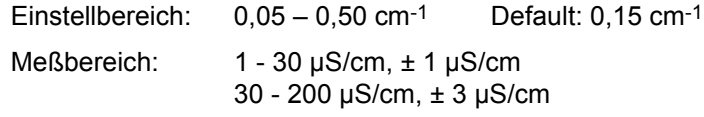

#### **Menüpunkt 6.7 Füllstand Tank**

**AQUA**base verfügt über eine druckgesteuerte Niveauerfassung im Vorlagetank. Eine Niveauänderung des Füllstandes im Tank bewirkt eine proportionale Änderung des statischen Drucks auf dem Druckaufnehmer, so dass aufgrund des gemessenen Drucks der Füllstand (in %) berechnet werden kann. In diesem Menü werden die Schaltpunkte für das Rohwassereinlassventil Y10 sowie die Pumpenschutzfunktion eingestellt.

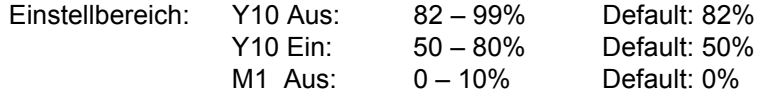

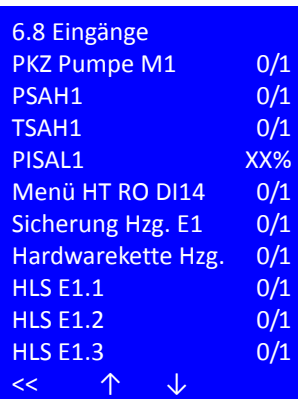

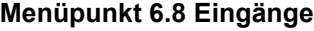

Die Anwahl des Menüpunkts 6.8 ermöglicht es dem Anwender auch während des Dialysebetriebs alle Schaltzustände der digitalen Eingänge zu betrachten.

PKZ Pumpe M1: Schaltzustand des Motorschutzschalters des Motors M1 (Pumpe)

PSAH1: Druckschalter PSAH1 Maximaldruck überschritten. **Hardwarekette** 

TSAH1: Permeattemeratur überschritten.

PISAL1: Füllstand Tank in %

MenüHT RO DI14: Drahtbrücke DI 14 für Option HT gesetzt.

Hardwarekette Heizung: Rückmeldung Hauptschütz geschaltet.

Überwachung der Heizer – unerlaubtes Schalten Lasterelais.

#### **Menüpunkt 6.9 Ausgänge**

Über den Menüpunkt 6.9 können die aktuell geschalteten Ausgänge überblickt werden oder, nach Eingabe des Technikerpassworts PW3, alle Magnetventile Pumpen, Alarmrelais und Heizer manuell aktiviert werden.

Zur Passworteingabe über Edit.

Ausgänge setzen mit +/-, Bestätigen mit Enter Zurück mit <<

Bei Eintritt in Menü 6.9 mit dem Passwort PW2/PW3 wird die aktuelle Betriebsart unterbrochen und alle Ausgänge ausgeschaltet. Beim Verlassen des Menüs 6.9 wird die Steuerung zurückgesetzt, danach erfolgt ein Initialtest. Nach bestandenem Initialtest kehrt die Anlage in den Zustand vor dem Eintritt in das Serviceprogramm Menü 6.9 zurück.

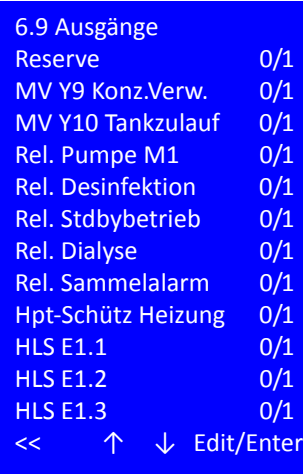

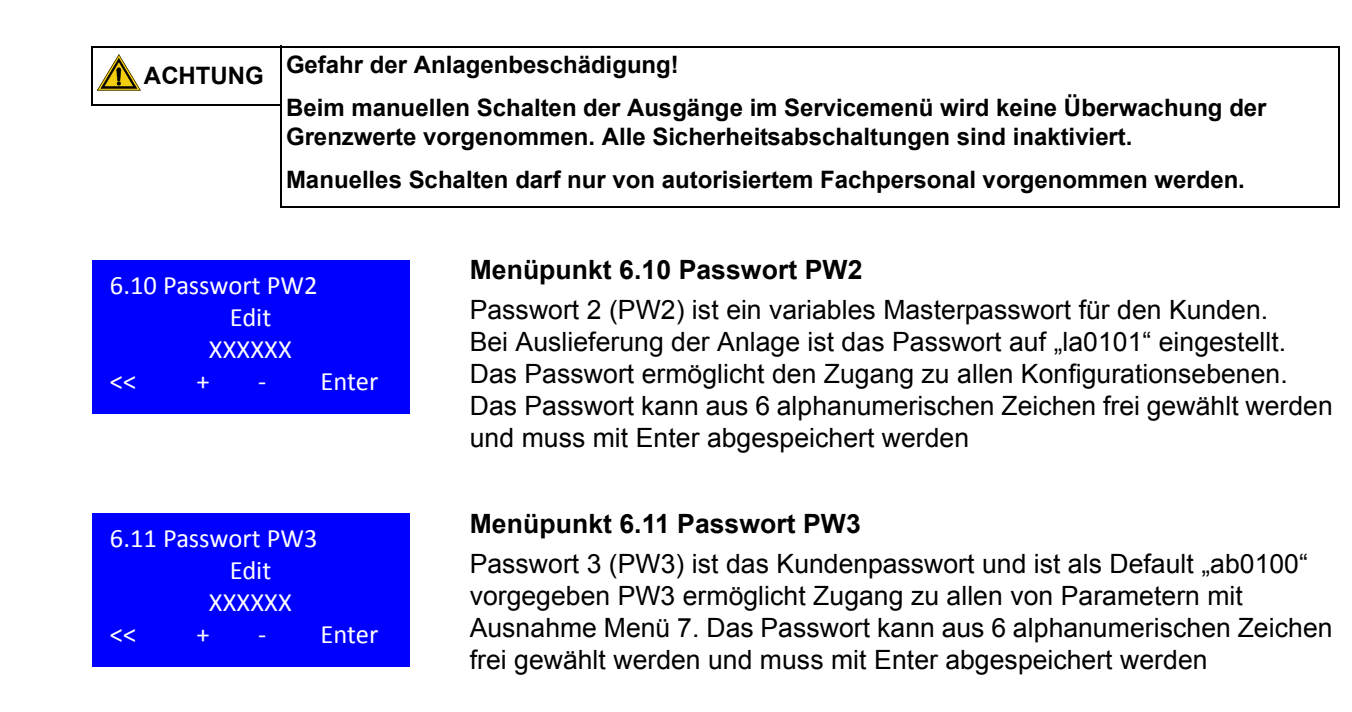

### **13.7 Anlagendaten, Menüpunkt 7**

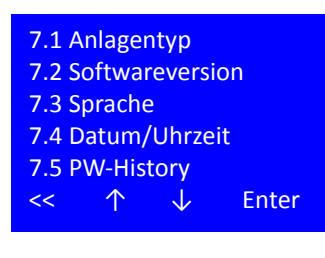

7.1 Anlagentyp AQUAbase Base/Base HT  $<< + - -$  Enter

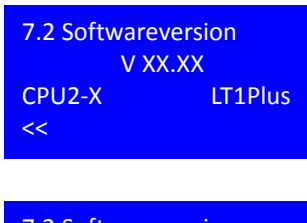

7.2 Softwareversion SW-Date: XX.XX.XXXX

<<

Die Einstellungen in diesem Untermenü haben Einfluss auf die konfiguration des Systems und dürfen nur mon autorisierten Fachkräften geändert werden. Die Änderung der Daten ist nach Eingabe des PW2 (Technikerpasswort) möglich.

#### **Menüpunkt 7.1 Anlagentyp**

Der Anlagentyp bestimmt darüber, ob die HT Option in der Anlage aktiviert ist.

Eine Aktivierung der HT Option ist nur bei gleichzeitigem Setzen der Drahtbrücke DI14 möglich. Durch das Setzen der HT Option wird Untermenü 9 im Grundmenü aktiviert und die für die Heißreinigung notwendigen Aktoren und Sensoren aktiviert.

#### **Menüpunkt 7.2 Softwareversion**

In Menüpunkt 7.2 verifiziert sich die SW Version sowie die eingebaute Steuerungshardware der CPU und des Leistungsteils.

Gleichzeitiges Betätigen der mittleren beiden Funktionstasten für 2 Sekunden zeigt das Kompilierungsdatum der SW und damit die SW-Revision an.

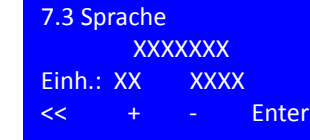

#### **Menüpunkt 7.3 Sprache**

In diesem Menüpunkt können die Displaysprache sowie die angezeigten physikalischen Einheiten ausgewählt werden.

Die SW wird nicht allen verfügbaren Sprachvarianten ausgeliefert. Für die Auswahl der für Ihre Region geeigneten Kombination von Displaysprachen nehmen Sie bitte Rücksprache mit B. Braun.

Bei den Einheiten stehen EU [metrisch] sowie US [imperial] zur Verfügung. Die Auswahl der Einheiten hat Einfluss auf die Anzeige von Druck (bar/ psi) und Temperaturen (°C/°F) und Leitfähigkeit (µS/cm / ppm TDS)

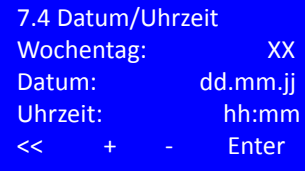

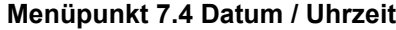

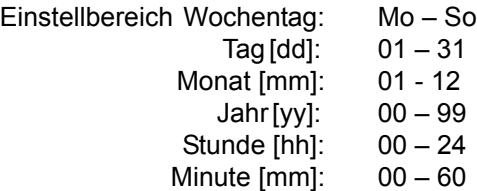

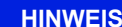

**HINWEIS Sommer- oder Winterzeiten werden nicht automatisch erkannt oder aktualisiert!**

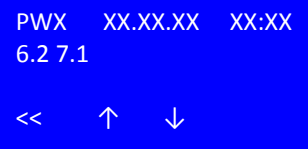

#### **Menüpunkt 7.5 Passwort Eingabehistorie**

In diesem Menüpunkt sind die letzten 19 Passworteingaben mit Angabe von Datum und Uhrzeit sowie den nach der Freischaltung besuchten Menüpunkten archiviert.

### **13.8 Fehlerhistorie, Menüpunkt 8**

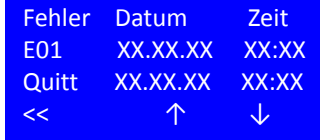

#### **Menüpunkt 8 Fehlerhistorie**

Unter diesem Menüpunkt können die letzten 50 Alarm und Errormeldungen in chronologischer Reihenfolge mit Angabe von Datum, Uhrzeit und dem Zeitpunkt der Quittierung eingesehen werden.

Bei Erreichen der Speicherkapazität wird der älteste Eintrag überschrieben. Das Fehlerprotokoll wird über eine Batterieversorgung im EEPROM gegen Löschen bei Stromausfall gesichert.

### **13.9 HT Betrieb, (Option) Menüpunkt 9**

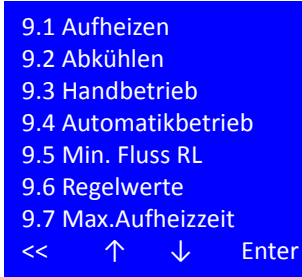

In den Menüpunkten des Untermenüs 9 werden alle Parameter zur Durchführung einer Heißreinigung definiert. Der Menüpunkt ist nur bei HT-Versionen verfügbar (siehe Menüpunkt 7.2).

Die Änderung des Parameters erfordert die Eingabe eines Passworts PW2 oder PW3 (Technikerpasswort). Das Passwort wird automatisch nach 20 Minuten ohne Eingabetätigkeit inaktiviert.

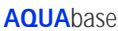

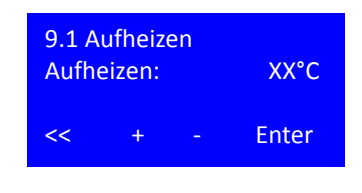

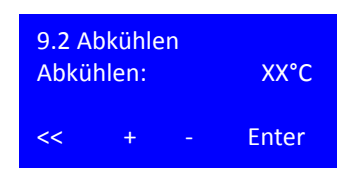

#### **Menüpunkt 9.1 Aufheizen**

In diesem Menüpunkt wird die Zieltemperatur für die Heißreinigung der Umkehrosmose definiert.

Einstellbereich: 80 – 85 °C Default: 80 °C

Nach Anwahl der Zieltemperatur Bestätigung durch Enter.

#### **Menüpunkt 9.2 Abkühlen**

In diesem Menüpunkt wird die Temperatur definiert, die nach der Heißreinigung erreicht sein muss, damit wieder in den Dialysebetrieb geschaltet werden kann. Das Abkühlen der Anlage erfolgt dabei durch Zufuhr von Frischwasser.

Einstellbereich: 35 – 40 °C Default: 40 °C

Nach Anwahl der Zieltemperatur Bestätigung durch Enter.

#### **Menüpunkt 9.3 Handbetrieb**

Schalten des Handbetriebs aktiviert die einmalige Heißreinigung der Anlage zum nächsten möglichen Termin (Eintritt in die Standbyphase). Mit Beginn der Heißreinigung wird die Aktivierung gelöscht.

Einstellbereich: Ein/Aus Default: Aus

Nach Anwahl des Handbetriebs Bestätigung und weiter durch Enter

Dauer gibt die Zeit an, die nach Erreichen der Zieltemperatur in der Anlage gehalten wird, um eine Desinfektion zu ermöglichen.

Einstellbereich: 20 – 90 min Default: 20 min

#### **Menüpunkt 9.4 Automatikbetrieb**

Unter diesem Menüpunkt werden die Wochentage für die Durchführung einer Heißdesinfektion festgelegt, indem eine individuelle Haltezeit definiert wird. Die eingetragenen Werte bleiben nach Durchführung der Heißreinigung stehen.

Nur an Tagen an denen eine Haltezeit hinterlegt ist, wird eine Heißreinigung durchgeführt.

Einstellbereich: Aus / 20 – 90 min Default: 20 min

Mit << zurück zu 9.4

Die Betätigung der Reset Taste löscht alle Wocheneinträge (Aus).

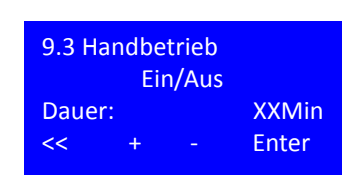

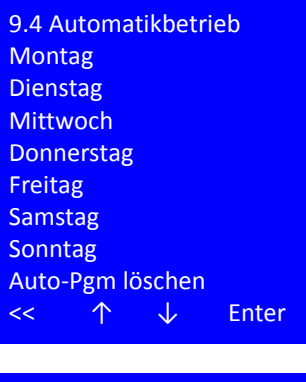

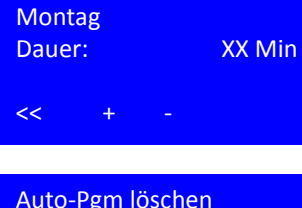

Auto‐Pgm löschen Reset = alles löschen << Reset

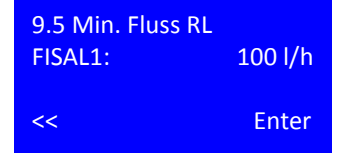

#### **Menüpunkt 9.5 Min Fluss RL**

Um eine Überhitzung der Heizmodule zu verhindern, muss während der Heißreinigung ein Mindestfluss gewährleistet sein. Dieser wird im Permeat über FISAL 1 gemessen.

Default: 100 l/h

#### **Menüpunkt 9.6 Regelwerte**

Die Heizer E1; E2; E3 werden über TISAH4 auf Ihre Solltemepratur geregelt. Je nach Größe der Umkehrosmose oder Länge der Ringleitung kann es erforderlich sein, einzelne Heizer bereits vor oder nach Erreichen der Solltemperatur zu- oder abzuschalten, um entweder ein Überhitzen durch Wärmeabgabe nach dem Abschalten zu verhindern, oder bei langen Ringleitungen, durch Überschwingen Temperaturverluste in der Ringleitung zu kompensieren.

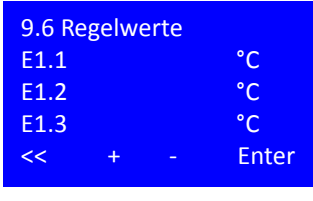

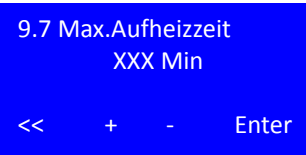

Das kann für jeden Heizer einzeln mittels des Regelwertes umgesetzt werden. Jeder Heizer kann im Bereich von -5 bis +10 °C geregelt werden.

Einstellbereich: -5 °C - + 10 °C Default: 0 °C

#### **Menüpunkt 9.7 Maximale Aufheizzeit**

Für jede Installation kann eine typische Aufheizzeit von Umkehrosmose und Ringleitung [in min] ermittelt werden, die bei ordnungsgemäßer Funktion eingehalten wird. Eine deutliche Überschreitung dieser Zeit deutet auf einen Fehler hin.

Einstellbereich: 60 – 180 min Default: 60 min

# **14. Betriebsarten**

## **14.1 Übersicht der Betriebsarten**

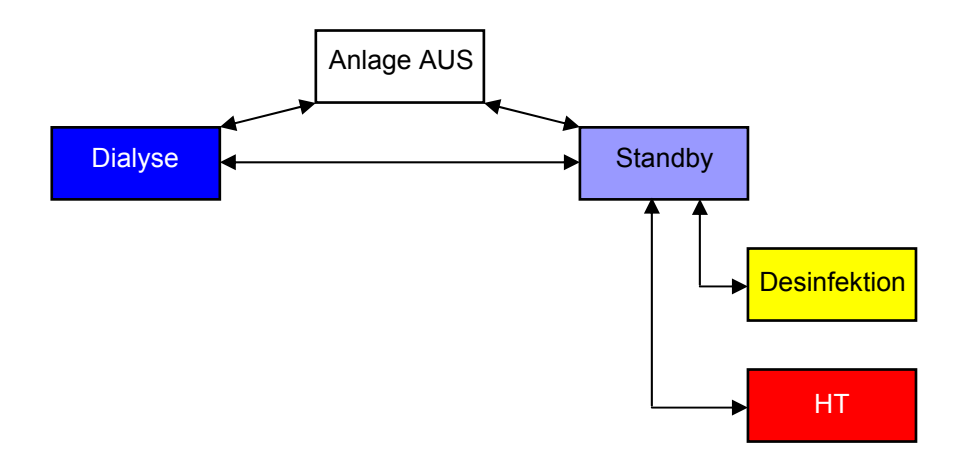

## **14.2 Bezeichung der digitalen Ein- und Ausgänge**

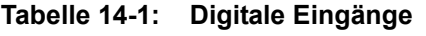

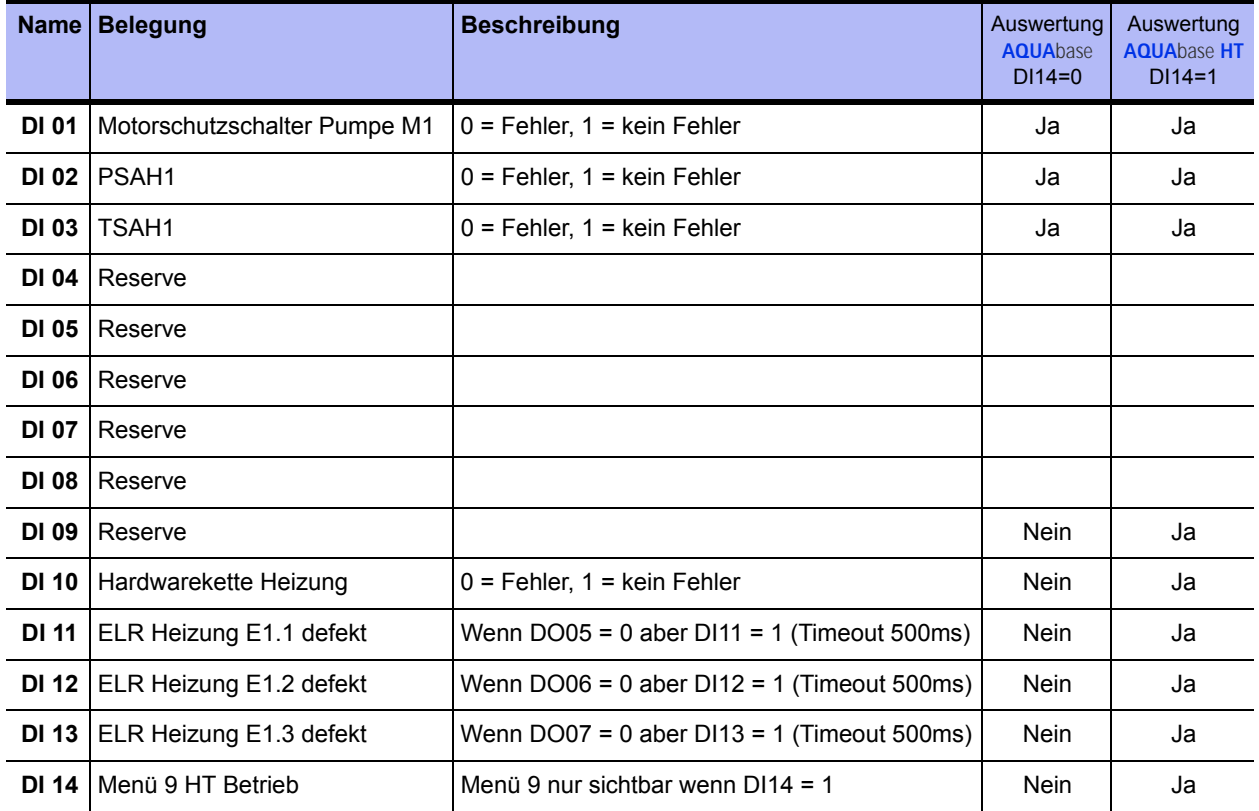

### **Tabelle 14-2: Digitale Ausgänge**

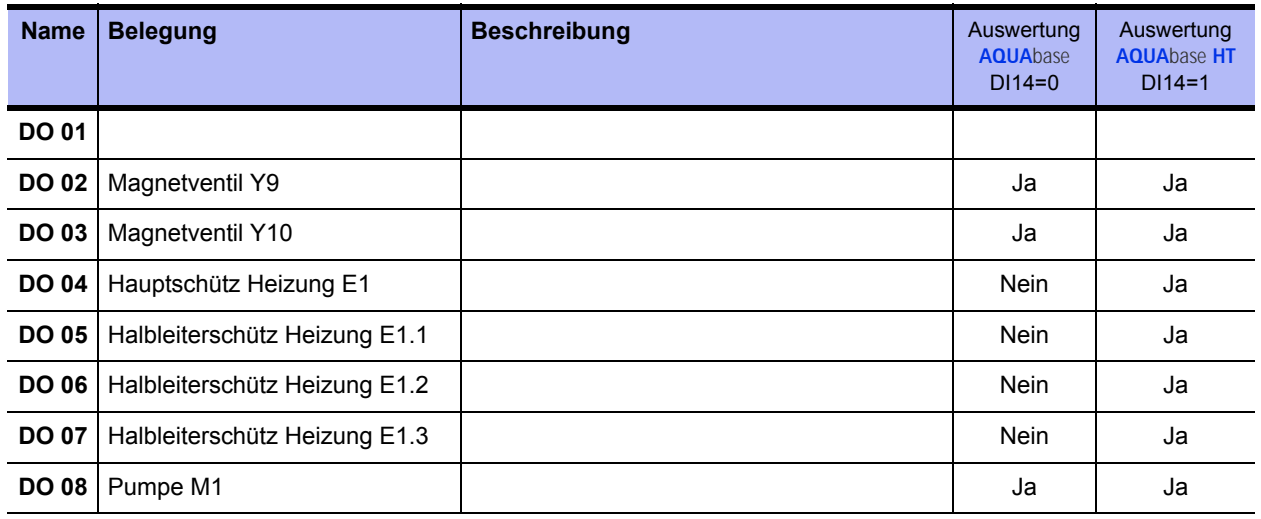

#### **Tabelle 14-3: Weitere Abkürzungen**

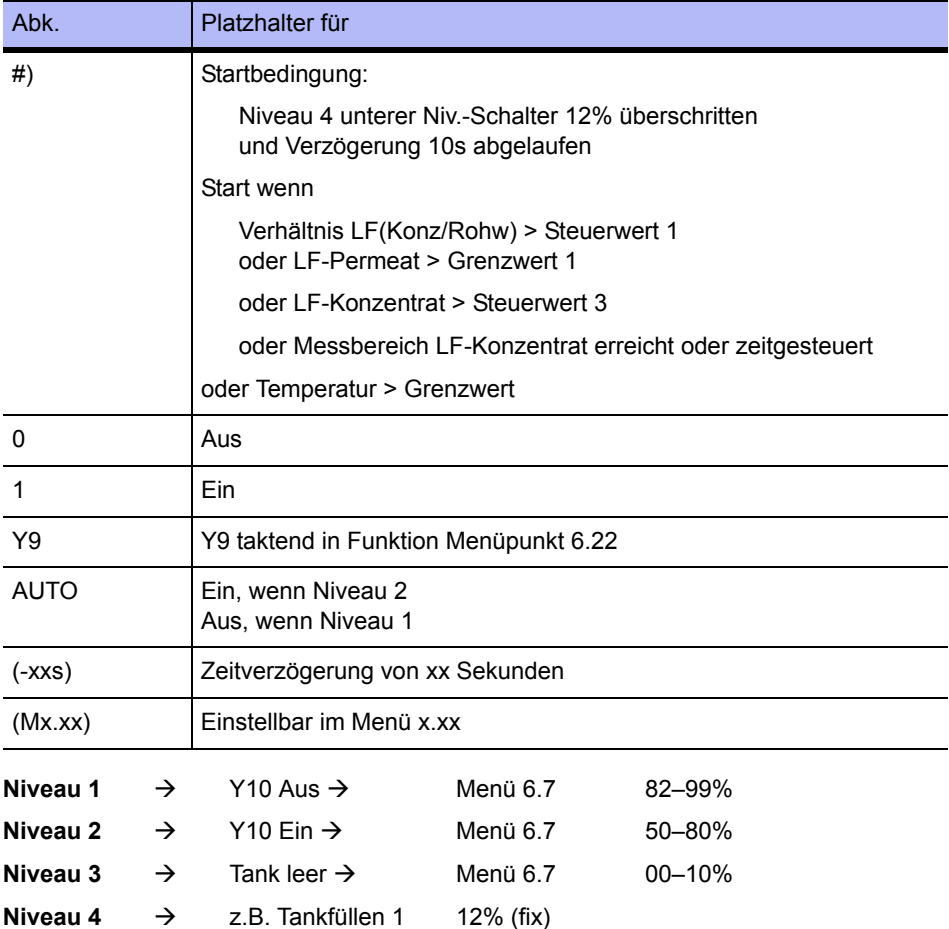

### **14.3 Betriebsmodi AQUA**base

Die Tabelle auf den folgenden beiden Seiten listet die möglichen Betriebsarten auf. Die Legende mit den zu erklärenden Zeichen befindet sich auf → [Seite 14-6](#page-72-0).

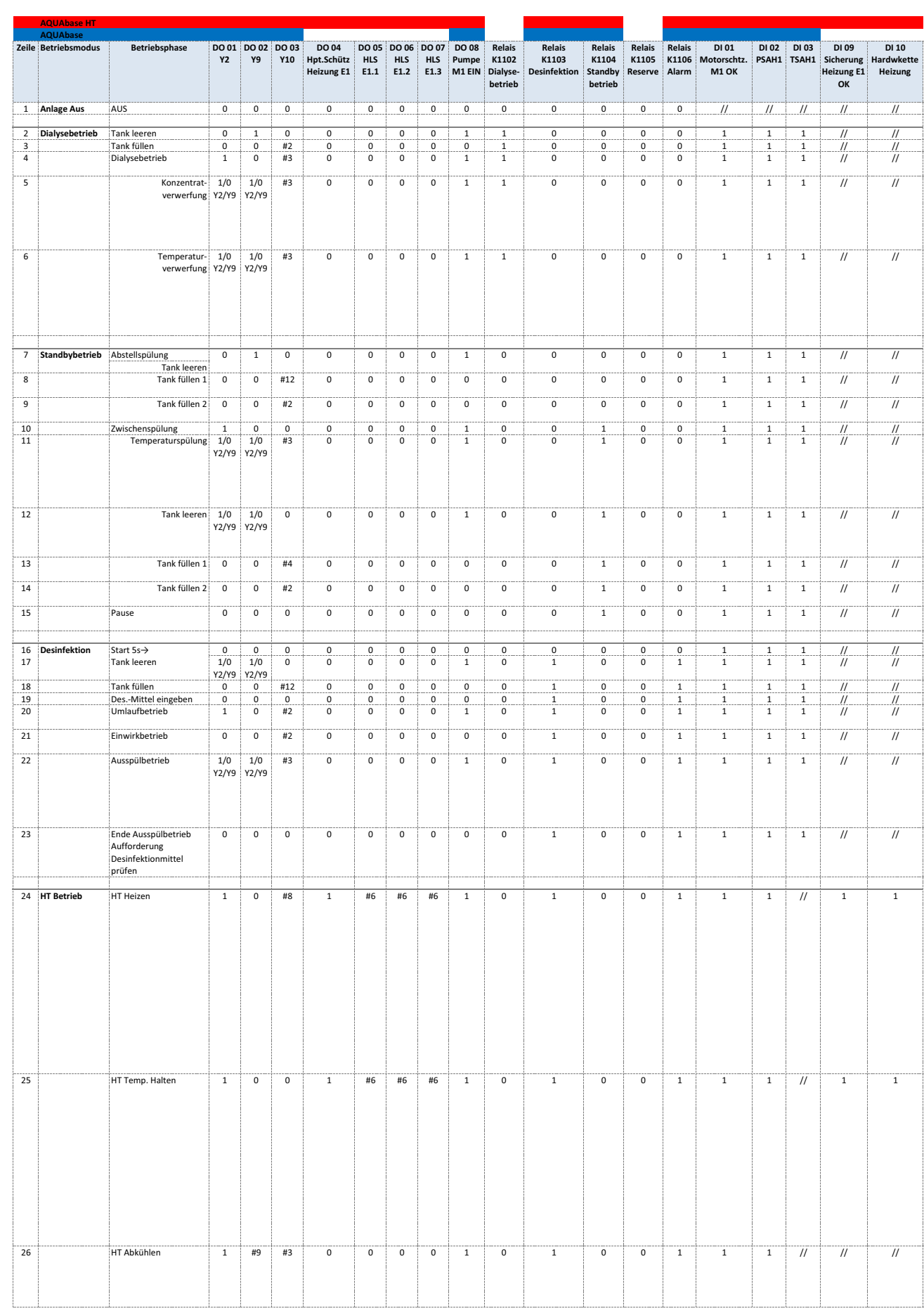

J.

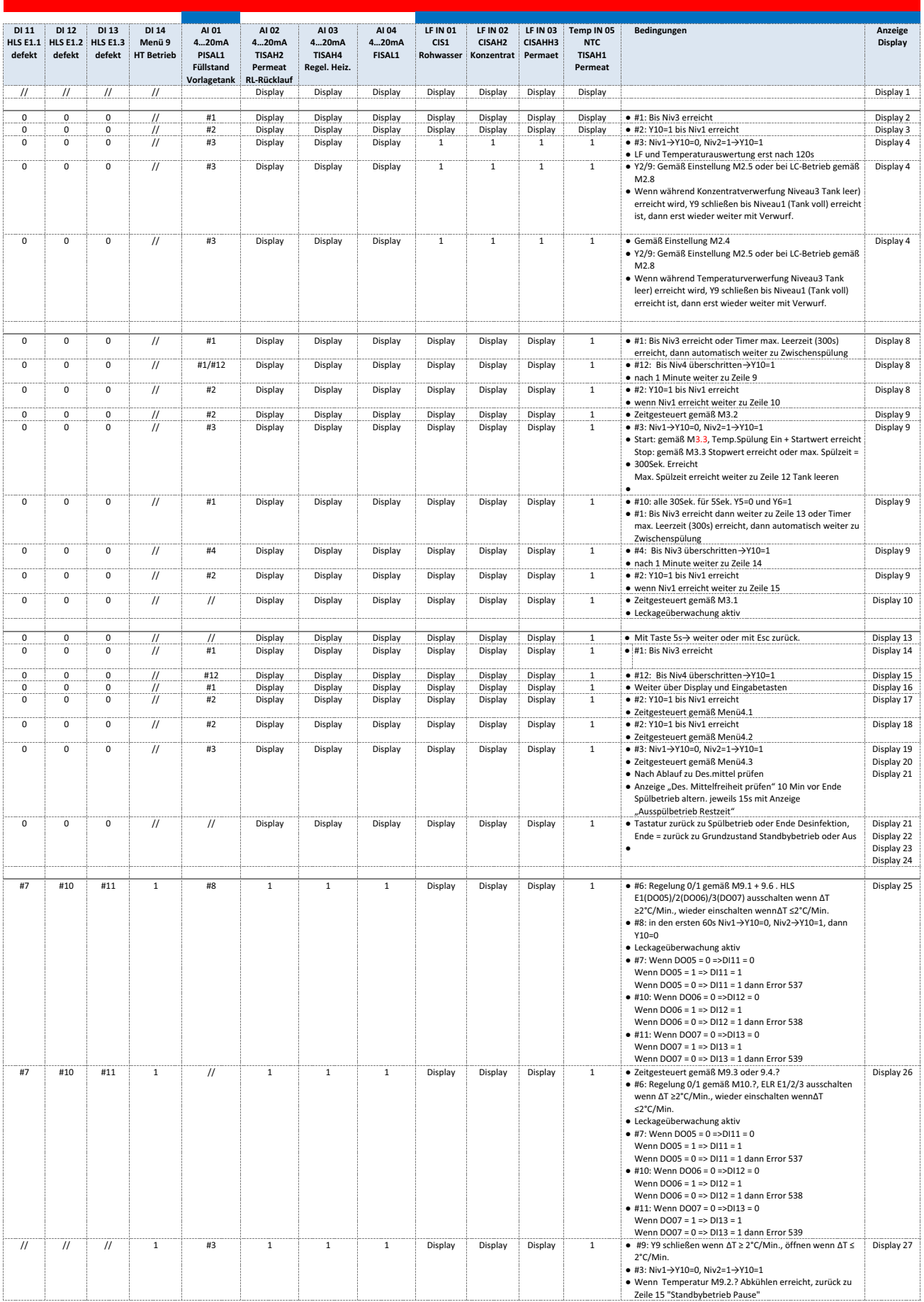
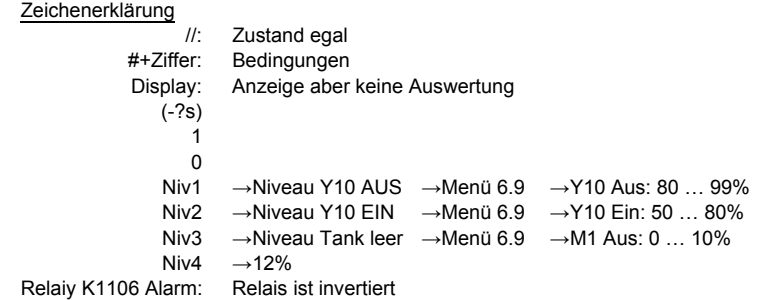

# **15. Fehler / Ursachen / Behebung**

## **15.1 Fehlermeldungen**

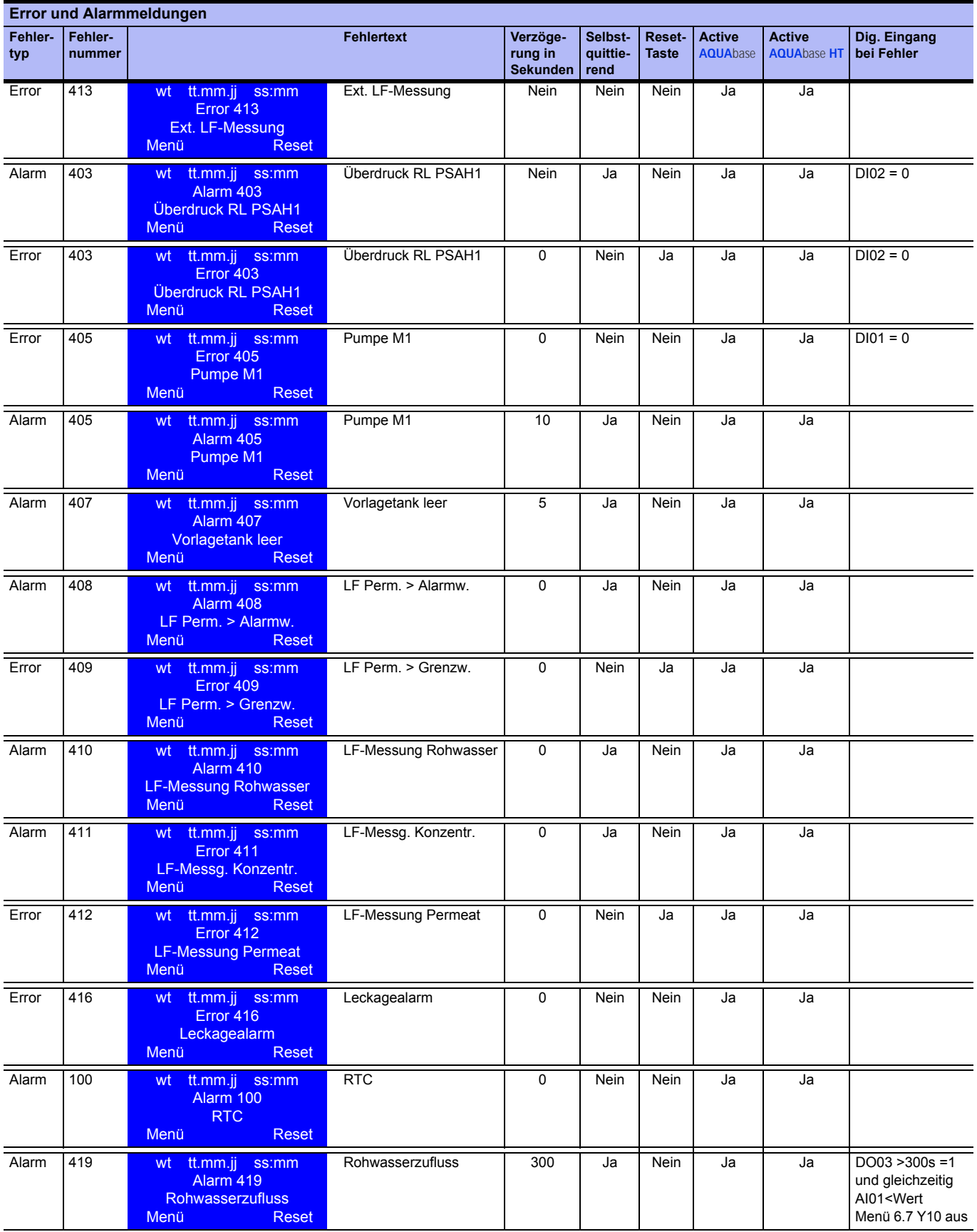

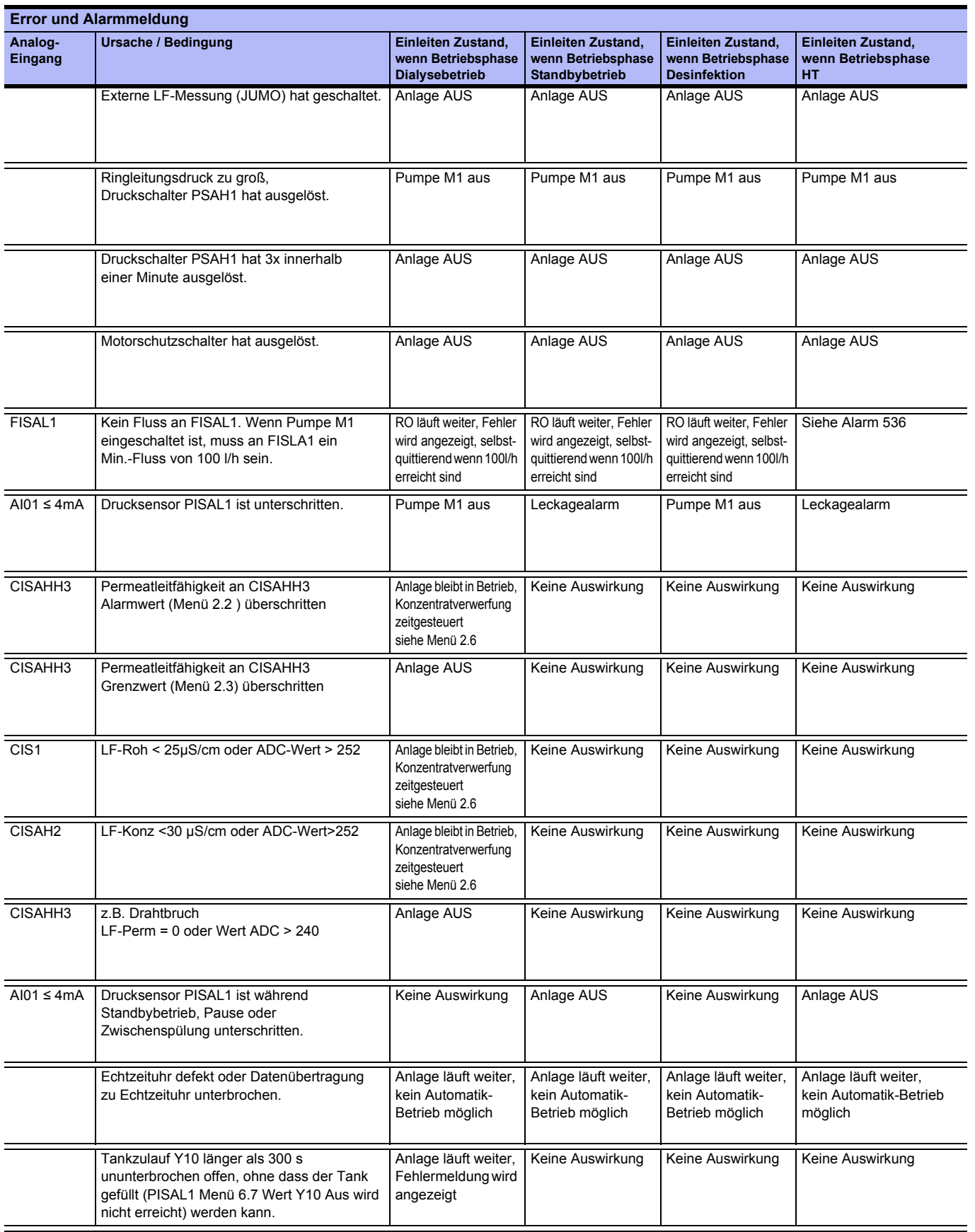

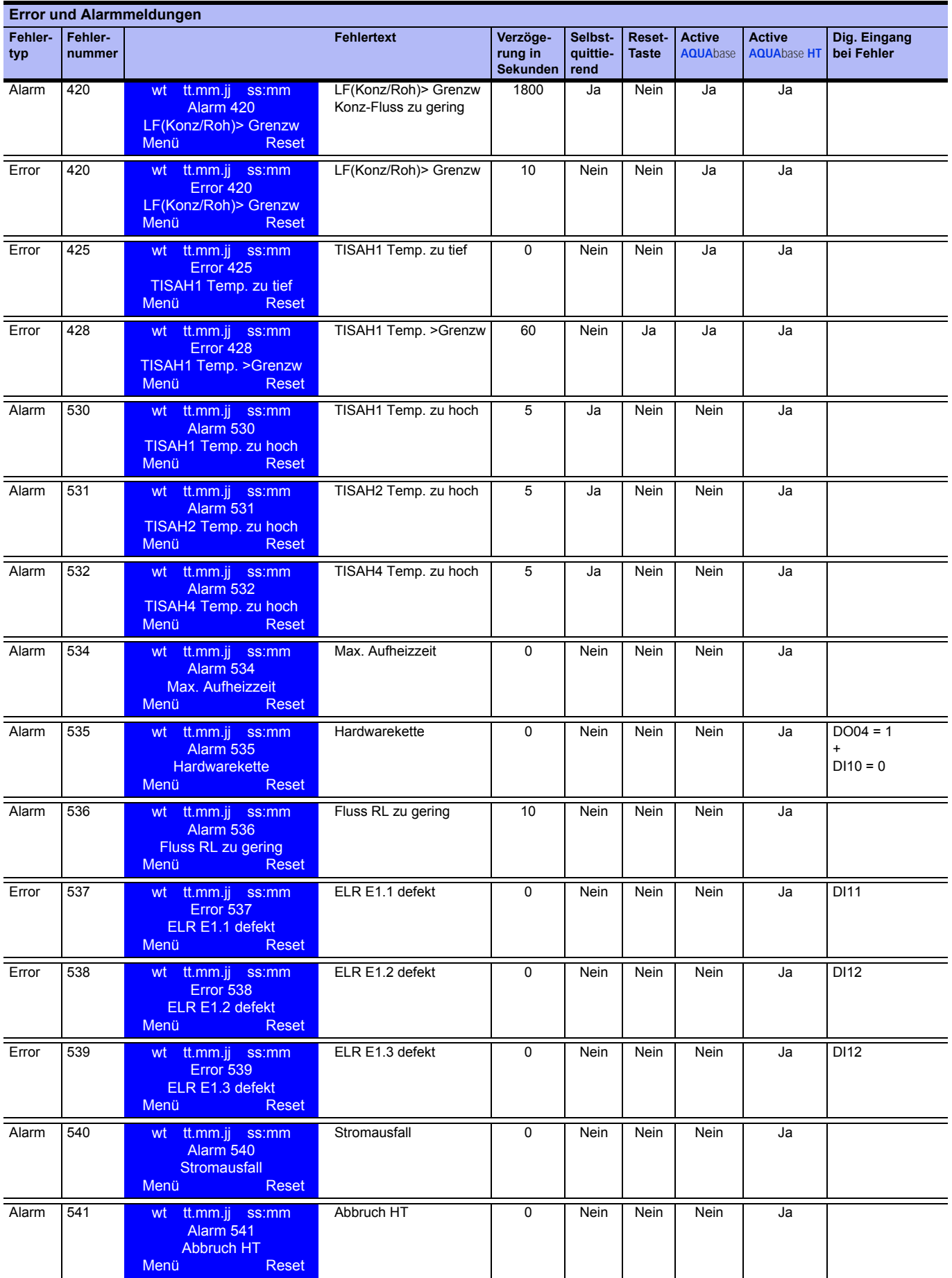

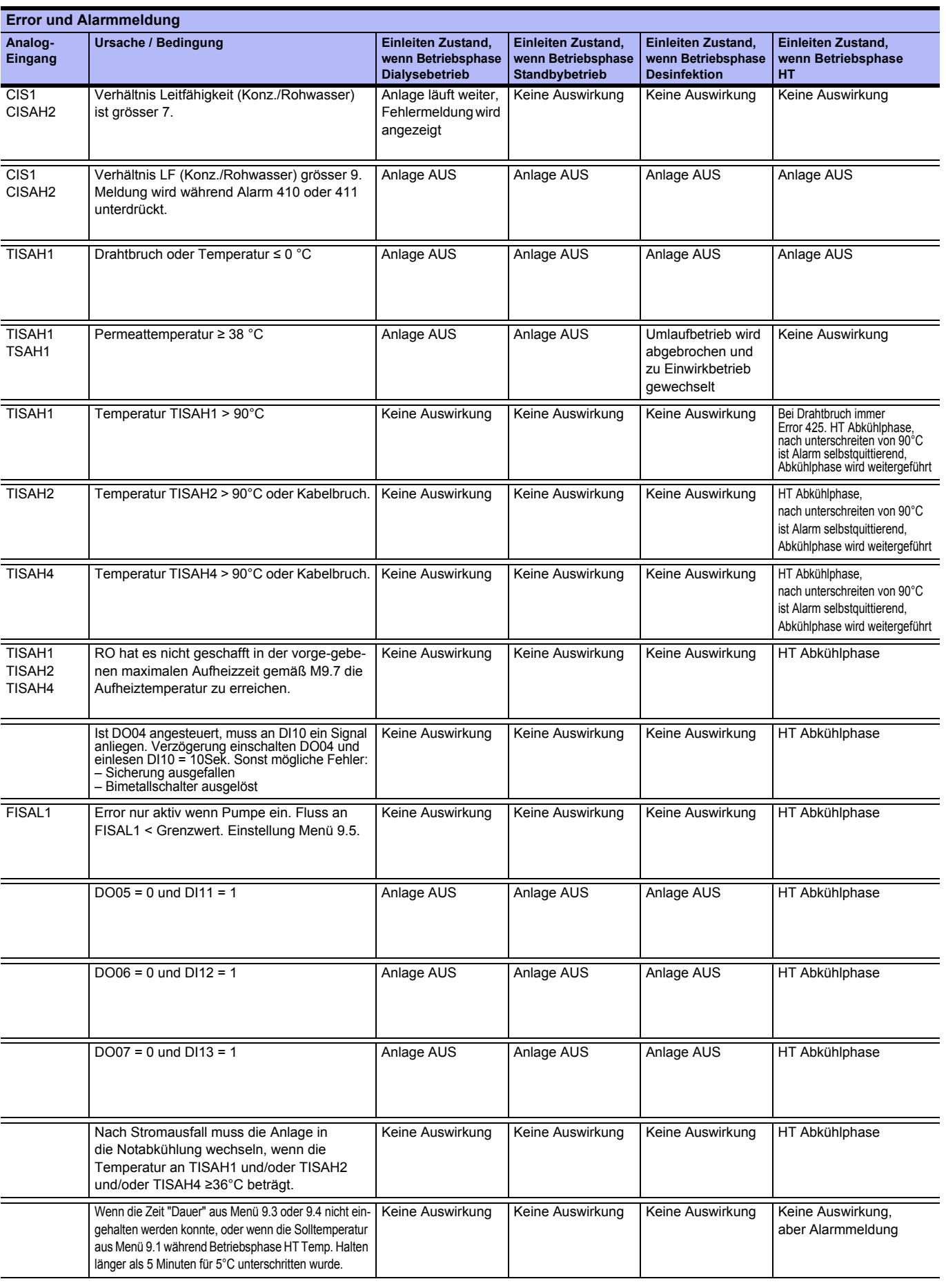

# **Teil 2 – Ergänzungen zur Gebrauchsanweisung**

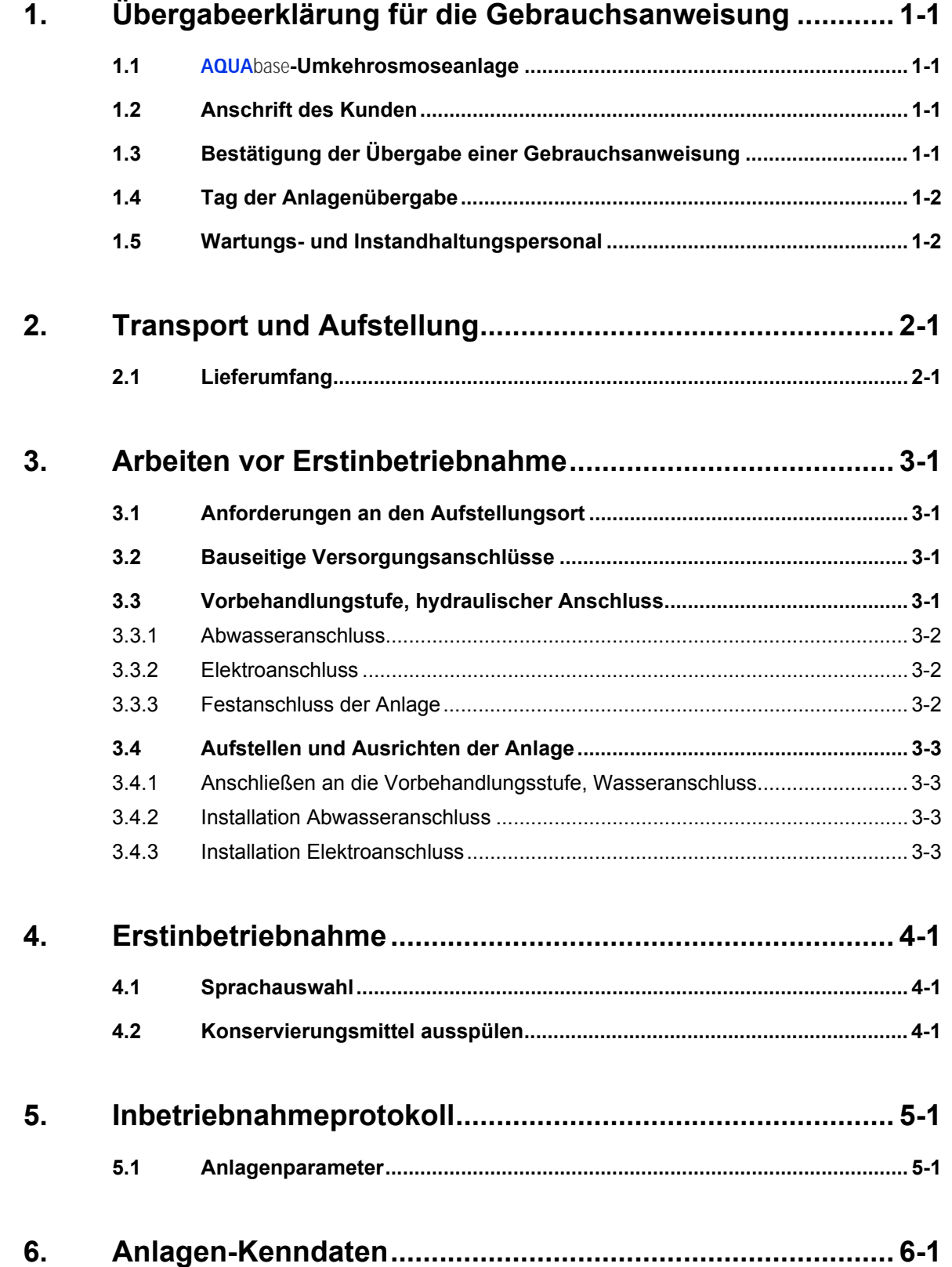

**Teil 2 • Inhalt**

#### **AQUAbase**

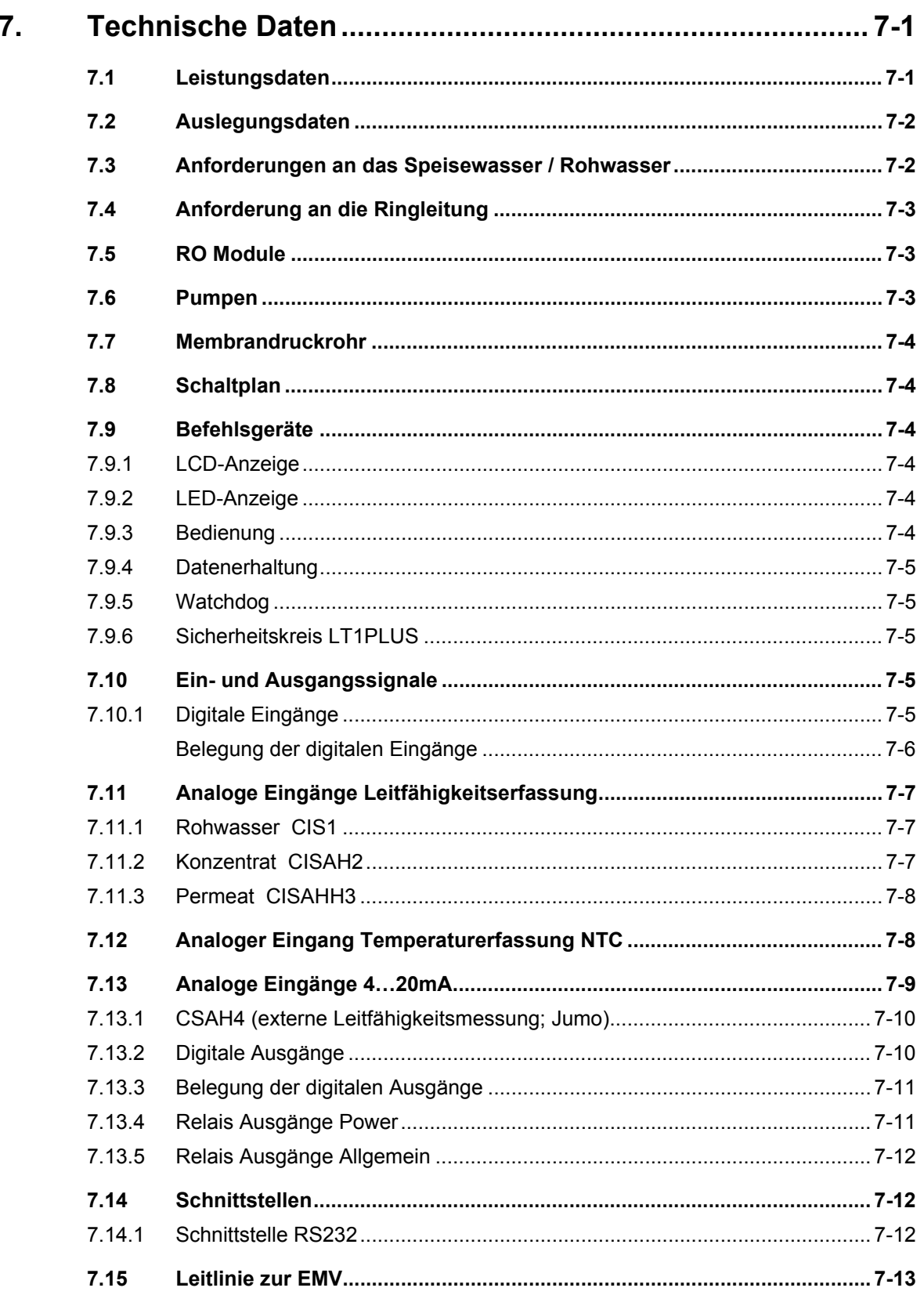

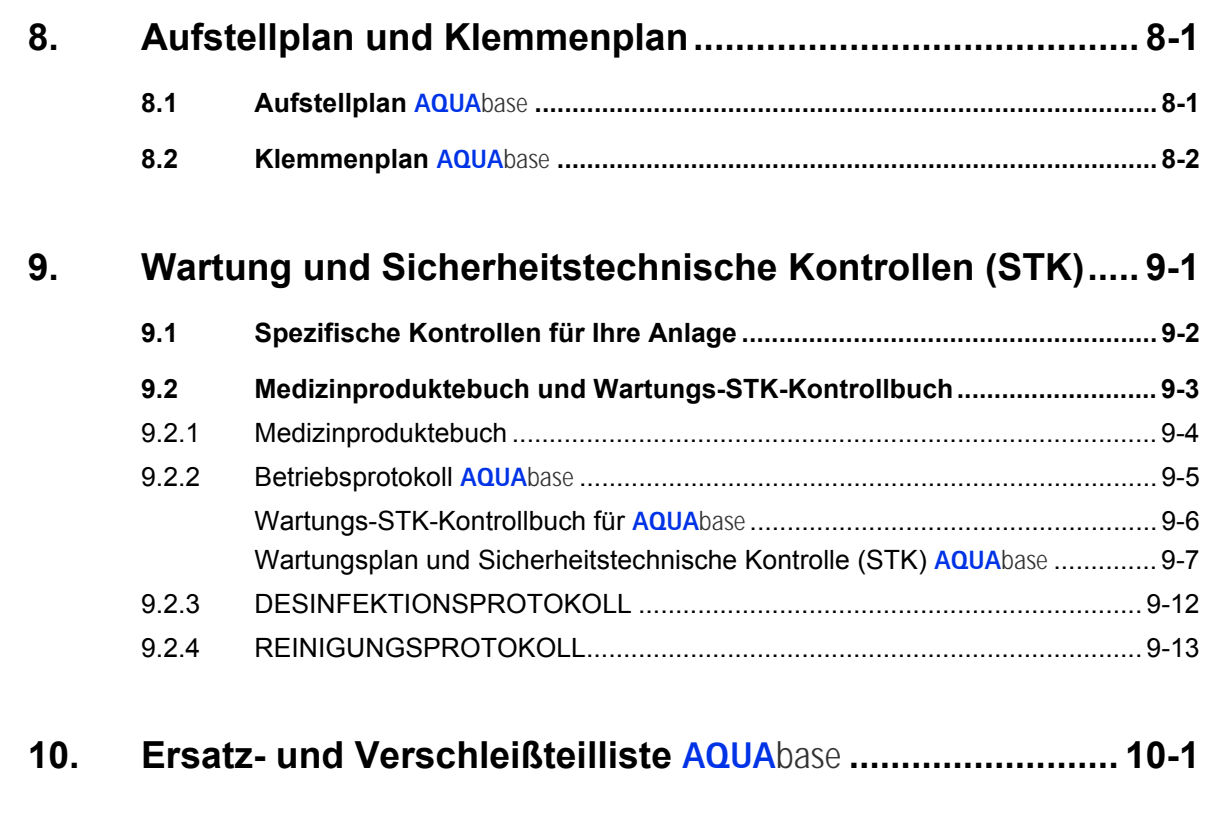

## **[11. Musterbrief an den kommunalen Wasserversorger........ 11-1](#page-137-0)**

**AQUA**base

#### <span id="page-83-0"></span>Übergabeerklärung für die Gebrauchsanweisung  $\overline{1}$ .

#### <span id="page-83-1"></span> $1.1$ AQUAbase-Umkehrosmoseanlage

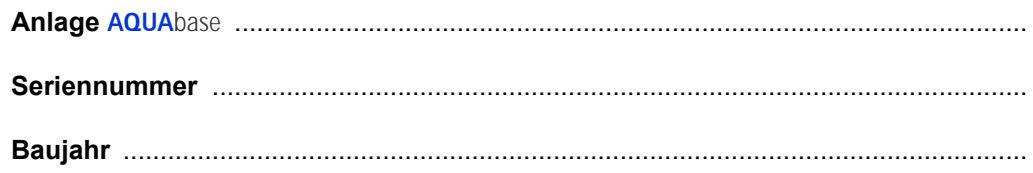

#### <span id="page-83-2"></span>**Anschrift des Kunden**  $1.2$

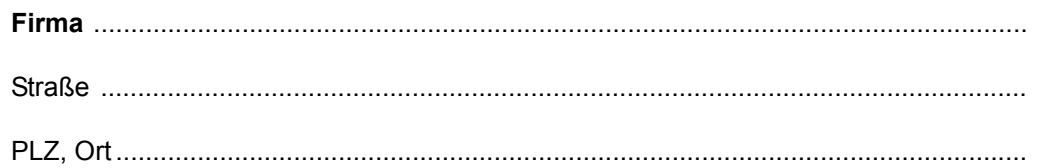

#### <span id="page-83-3"></span>Bestätigung der Übergabe einer Gebrauchsanweisung  $1.3$

Die unter Punkt 1.1 angeführte Anlage wurde von uns erworben. Mit der Übergabe der Anlage wurde uns die Gebrauchsanweisung übergeben für:

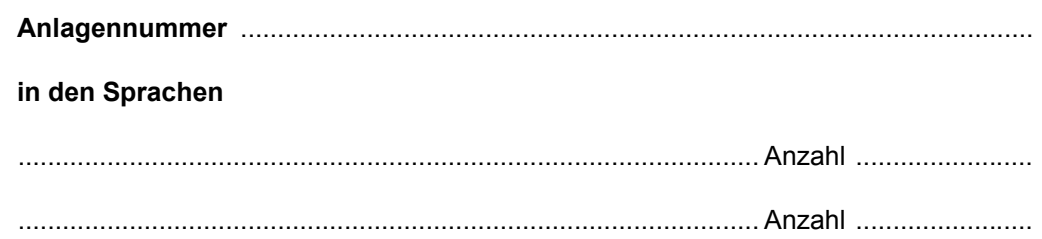

#### Firmenstempel

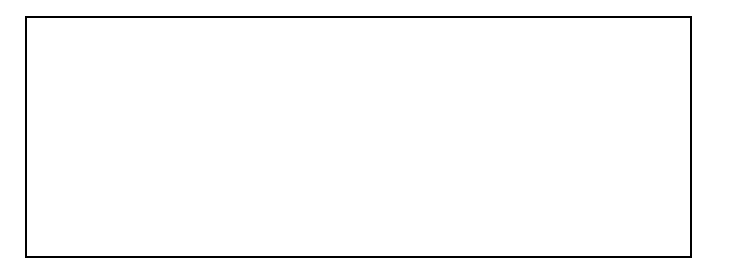

#### Kundenname, Blockschrift

Datum Unterschrift des Kunden

## <span id="page-84-0"></span>**1.4 Tag der Anlagenübergabe**

### <span id="page-84-1"></span>**1.5 Wartungs- und Instandhaltungspersonal**

Folgende Personen wurden vom Kunden benannt und von B. Braun an der Anlage eingewiesen, geschult und aufgeklärt über:

.........................................................................................................................................

Schutzeinrichtungen, Gefahrenstellen, unerlaubte Betriebsweisen, Einrichten, Bedienung, Wartung und Instandhaltung.

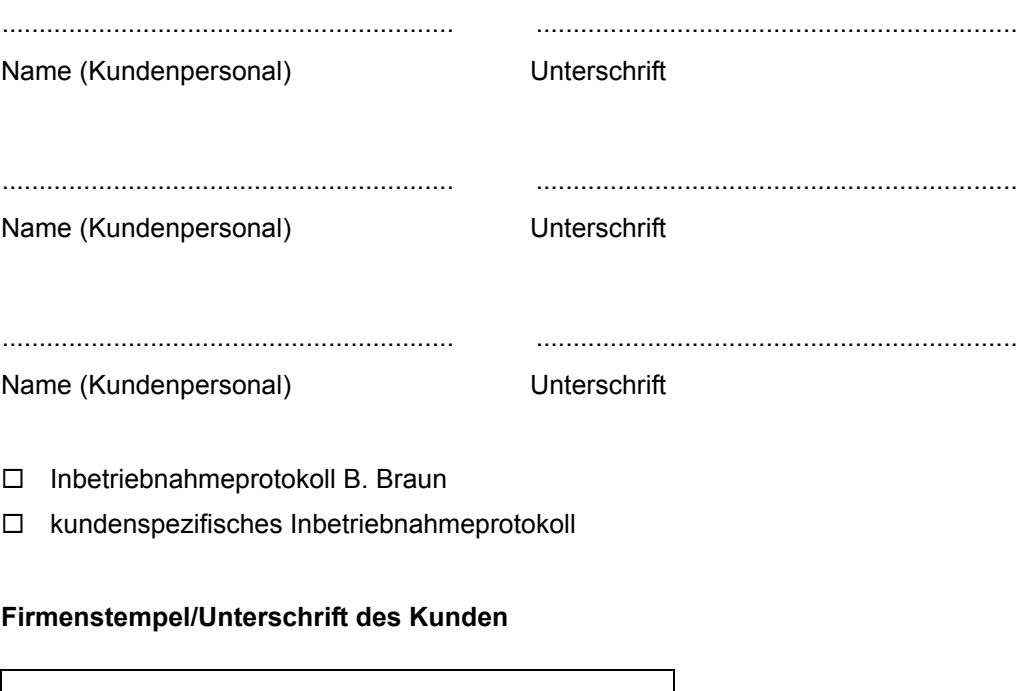

### **Die Anlage wurde dem Kunden übergeben von**

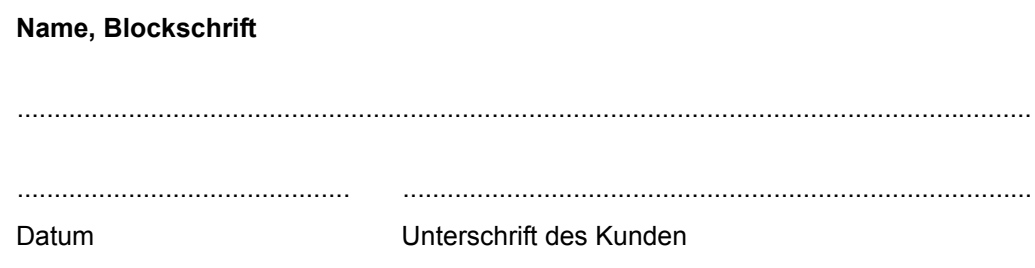

## <span id="page-85-0"></span>**2. Transport und Aufstellung**

#### **HINWEIS Transport nur von erfahrenen Transportfachleuten durchführen lassen.**

Auf der Verpackung sind Handhabungshinweise angebracht, welche beachtet werden müssen:

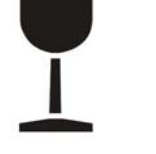

Zerbrechliche Ware, die sorgfältig zu behandeln ist.

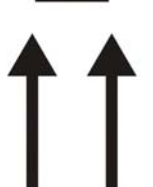

• Der Transport und die Lagerung müssen so erfolgen, dass die Pfeile an der Verpackung nach oben zeigen. Rollen, Klappen, starkes Kippen oder Kanten sowie andere Formen des Handlings müssen unterbleiben.

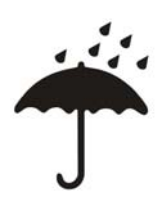

- Die Ware soll vor Nässe bzw. vor hoher Luftfeuchtigkeit geschützt werden.
- Das Produkt ist für den jeweiligen Temperaturbereich während dem Transport entsprechend konserviert.
- Bei einer Lagerung der Anlage von über 6 Monaten muss eine erneute Konservierung durchgeführt werden.
- Das Gewicht der Anlage mit der Verpackung kann bis zu 1000 kg betragen. Aus diesem Grund soll eine Hebevorrichtung benutzt werden, die für diese Last bemessen ist und sie tragen kann.

Die Anlage wird in einer Holzkiste verpackt angeliefert.

- Überprüfen Sie die Sendung auf Transportschäden und auf Vollständigkeit.
- Bei Transportschäden die Verpackung aufbewahren und sofort Spedition und Hersteller verständigen.
- Entnehmen Sie die Anlage vorsichtig aus der Holzkiste.
- Stellen Sie das Gerät auf festen ebenen Boden

## <span id="page-85-1"></span>**2.1 Lieferumfang**

Die Anlage wird mit folgenden Komponenten verpackt und ausgeliefert:

- Anlage vollständig montiert
- diese Gebrauchsanweisung
- **Stromlaufplan**
- QS-Abnahmeprotokoll

Rev. 2.20 – 2017-03-20 Softwareversion 1.00

## <span id="page-87-0"></span>**3. Arbeiten vor Erstinbetriebnahme**

Vor Inbetriebnahme sind vom Kunden / Servicetechniker folgende Arbeiten auszuführen:

- Aufstellen und Ausrichten der Anlage
- Anschließen an die Vorbehandlungsstufe
- Installation Wasseranschluss
- Abwasseranschluss
- Installation Elektroanschluss
- Erstinbetriebnahme inkl. Sprachauswahl der Menüführung
- Inbetriebnahmeprotokoll ausfüllen

### <span id="page-87-1"></span>**3.1 Anforderungen an den Aufstellungsort**

Die Versorgungsanschlüsse, sowie die Vorbehandlungsstufe gehören nicht zum Lieferumfang der RO.

- Waagrechter Industriefußboden mit einer zulässigen Belastung von minimal 500 kg/m2.
- Erschütterungs- und schwingungsfrei.
- 0,5 m Freiraum um jede Seite der Anlage (bei geöffneter Schaltschrank-Türe) herum für Wartungsarbeiten.
- Säurebeständiger Bodenbelag.
- Schaltschrank vor direktem Wasserstrahl und hohem Staubaufkommen schützen
- Die Anlage ist geeignet für den Betrieb an überdachten und witterungsgeschützten Betriebsstätten (z. B. geschlossene Räume).

### <span id="page-87-2"></span>**3.2 Bauseitige Versorgungsanschlüsse**

Die Versorgungsanschlüsse, sowie die Vorbehandlungsstufe gehören nicht zum Lieferumfang der **AQUA**base Anlage.

### <span id="page-87-3"></span>**3.3 Vorbehandlungstufe, hydraulischer Anschluss**

Der Anlage muss eine Vorbehandlungsstufe vorgeschaltet werden. Diese wird entweder als Zusatzoption von B. Braun geliefert (Installationsanweisung siehe separate Gebrauchsanweisung) oder ist kundenseitig zu installieren.

- Trinkwasseranschluss (Einspeisung Umkehrosmoseanlage) 1" mit Kugelhahn 1" (min. 3 – 6 bar Fließdruck bei voller Anlagenleistung).
- Rohrtrenner, Anschluss 1", Einbauart EA1
- Vor der Desinfektion des Enthärters ist eine vollständige Netztrennung und Trennung von der Umkehrosmose einzuleiten.
- Rückspülbarer Vorfilter mit 130 µm Filtereinheit mit Manometer, Anschluss 1"
- Wasseruhr 1"
- Leckage- oder System-Absperrventil DN 20
- Aktivkohle bei Bedarf
- Enthärtungsanlage genügender Kapazität (Fließdruck min. 3 bar beachten)
- Vorfilter 5µm
- Der Trinkwasserdruck darf 6 bar nicht überschreiten. Anschlusswerte in den technischen Daten beachten und zusätzliche Informationen über Anforderung an das Rohwasser beachten.  $\rightarrow$  [Teil 2, Seite 7-1](#page-103-2).

#### **HINWEIS Das Speisewasser muss vor dem Enthärter (Ionenaustauscher) den Anforderungen der Richtlinie 98/83/EG des Rates vom 3. November 1998 über die Qualität von Wasser für den menschlichen Gebrauch entsprechen.**

#### **Für die Umkehrosmose müssen des Weiteren folgende Wasseranschlüsse zur Verfügung gestellt werden:**

- Ringleitungsvorlauf (Milchrohrverschraubung NW20)
- Ringleitungsrücklauf (Milchrohrverschraubung NW20)
- Die Anschlüsse werden mit einem Gewebeschlauch 19x27 und einem Schlauchgewindestück flexibel vorgenommen.

#### <span id="page-88-0"></span>**3.3.1 Abwasseranschluss**

Für die Umkehrosmose müssen folgende Abwasseranschlüsse zur Verfügung gestellt werden:

- Ablauf mit Siphon DN50.
- Bei der Installation des Ablaufes ist darauf zu achten, dass der Abwasseranschluss zum Ablauf als freier Einlauf nach DIN 1988-100 und EN 1717 realisiert wird.
- Bodenablauf DN70 (5000 l/h Wasserdurchlauf) an tiefster Stelle des Raumes oder geschlossene Bodenwanne in Verbindung mit Wasserwächter.
- Zusätzliche Informationen über Aufstellplanung siehe → [Kapitel 8.1](#page-119-2) "Aufstellplan".
- Die Abwasseranschlüsse für den Enthärter und die Umkehrosmose sollte über den Bodenablauf geführt werden können (Geruchsverschluss).
- Bei Betrieb in Kombination mit einer Heißwasserdesinfektion muss die Ablaufverrohrung bis 95 °C temperaturstabil sein.

#### <span id="page-88-1"></span>**3.3.2 Elektroanschluss**

- Die **AQUA**base erfordert eine 16A-CEE-Steckdose (50Hz), über Fehlerstromschutzschalter 30 mA abgesichert.
- Bauseitige Absicherung gemäß nationaler Vorschriften beachten
- 4x Schutzkontaktsteckdose (Schuko, 230 V), durch Fehlerstromschutzschalter (FI) gesichert
- Alarmleitung 2 x 0,75 mm² (Option)

Für Leistungsdaten siehe  $\rightarrow$  [Teil 2, Kapitel 7.1.](#page-103-3)

### **GEFAHR Elektrischer Schlag!**

**Lebensgefahr durch gefährliche elektrische Spannung.**

**→ Elektroarbeiten dürfen nur von autorisierten, ausgebildeten und eingewiesenen Elektrofachkräften ausgeführt werden!**

#### <span id="page-88-2"></span>**3.3.3 Festanschluss der Anlage**

Folgende Sicherungseinrichtungen müssen bei Festanschluss bauseitig installiert sein:

- Überstromschutzeinrichtung max 16A
- Fehlerstromschutzschalter 30mA / 4polig
- Geräte- oder Leistungsschalter 16A
- Zuleitungskabel mindestens 5 x 2,5 mm² (L1, L2, L3, N, PE)

**HINWEIS Ein Festanschluss muss immer gemäß den nationalen Vorschriften und Regelwerken durch autorisiertes Personal erfolgen.**

Die Funktion des Geräte- oder Leistungsschalters als Trennvorrichtung der Umkehrosmose vom Netz muss mittels Aufschrift gekennzeichnet sein. Der Schalter muss in der Nähe des Gerätes und für den Benutzer leicht erreichbar sein. Die Über- und Unterspannungen in der Stromversorgung können die Umkehrosmose beschädigen. B. Braun Avitum AG empfiehlt die Umkehrosmoseanlage nur an Notstromversorgungen gemäß EN 6280-13 anzuschließen.

Die Trennvorrichtung muss die Anforderungen nach IEC 60947-1 und IEC 60947-3 erfüllen. Der Schalter darf den Schutzleiter nicht unterbrechen.

Das Anbringen einer fest angeschlossenen Netzanschlussleitung muss die Anforderungen der EN 61010-1/6.10.2 erfüllen.

Permanente Anschlusskabel müssen den Anforderungen aus EN 61010-1/6 10.2 entsprechen. Werkseitig sind zentrale **AQUA**base Umkehrosmoseanlagen mit einem Rechtsdrehfeld konfiguriert. Überprüfen Sie das Drehfeld vor Inbetriebnahme der Anlage.

### <span id="page-89-0"></span>**3.4 Aufstellen und Ausrichten der Anlage**

Die Anlage wird auf einer ebenen Unterlage in der Nähe der vorgesehenen Strom- und Wasseranschlüsse aufgestellt. Dabei muss auf die Zugänglichkeit der Anschlüsse und der Bedienelemente geachtet werden (elektrische Zuleitung: 5 m).

### <span id="page-89-1"></span>**3.4.1 Anschließen an die Vorbehandlungsstufe, Wasseranschluss**

Wasserseitiger Anschluss der Anlage über eine Schlauchverbindung DN 20 an die Vorbehandlungsstufe.

Zusätzliche Informationen über Aufstellplanung siehe  $\rightarrow$  [Kapitel 8.1](#page-119-2) "Aufstellplan".

#### <span id="page-89-2"></span>**3.4.2 Installation Abwasseranschluss**

Anschluss der Anlage über feste oder flexible Verrohrung an das Abwasser DN 50-freien Auslauf beachten.

Der Konzentratschlauch muss über eine freie Fallstrecke von mindestens dessen 2-fachen Innendurchmesser in den Abfluss geführt und gesichert werden.

### <span id="page-89-3"></span>**3.4.3 Installation Elektroanschluss**

### **GEFAHR Elektrischer Schlag!**

**Lebensgefahr durch gefährliche elektrische Spannung.**

**→ Elektroarbeiten dürfen nur von autorisierten, ausgebildeten und eingewiesenen Elektrofachkräften ausgeführt werden!**

- Edelstahlringleitung erden (6 mm2).
- Potentialausgleich von Osmoseschaltschrank zu Hauserdungsschiene (6 mm2).
- Überprüfen Sie, ob die örtliche Betriebsspannung, Frequenz und Absicherung mit den Daten auf dem Typenschild und den technischen Daten übereinstimmen → [Teil 2, Kapitel 7.](#page-103-2) Bei Abweichungen darf die Anlage nicht angeschlossen werden.
- Die Befehlsgeräte zur Steuerung der Anlage sind in einem Steuerkasten auf der Vorderseite der Anlage montiert.
- Die Verdrahtung der Befehlsgeräte und Relais sind bereits werkseitig gemäß Schaltplan innerhalb des Steuerkastens auf einer Klemmenleiste verdrahtet.
- Die **AQUA**base wird über einen 16 A-CEE-Stecker (50Hz), Art. Nr. 37700 inkl. 5 m Kabel oder Festanschluss angeschlossen

#### **Folgende Befehls-/Anzeigeelemente sind in der Gebäudeinstallation montiert:**

- Hauptschalter / Leistungstrenner
- **Leitungsschutzschalter**
- Fehlerstromschutzschalter

Je nach Ausstattung des Kunden kann B. Braun oder autorisiertes Personal an die Anlage noch eine Alarmmeldeeinrichtung gemäß Schaltplan anschließen. Dabei muss sichergestellt sein, dass alle Signale, die von externen Einrichtungen an die Anlage angeschlossen werden, als potenzialfreie Kontakte in den entsprechenden Zusatzgeräten ausgeführt sind.

## <span id="page-91-0"></span>**4. Erstinbetriebnahme**

Die Erstinbetriebnahme darf nur durch ausgebildete Fachkräfte oder durch einen ausgebildeten, von B. Braun autorisierten Vertreter vorgenommen werden. Eine nicht fachgerechte Erstinbetriebnahme kann zu Personen- und Sachschäden führen. Bei der Erstinbetriebnahme erfolgt eine ausführliche Einweisung und Instruktion des Kunden/Betreiberpersonals.

Die Dokumentation und das Monitoring der Wasserqualität erfolgen nach ISO 23500.

Vor der Erstinbetriebnahme muss sichergestellt sein, dass die Vorbehandlung ausreichend gespült ist und alle Vorfilter installiert sind.

Mit einer erfolgreich abgeschlossenen Validierung kann das Wasser gemäß der Zweckbestimmung verwendet werden.

### <span id="page-91-1"></span>**4.1 Sprachauswahl**

Als erstes findet eine Überprüfung der eingestellten Anzeigesprache und u.U. deren Korrektur statt. Die Menüführung und die Displaymeldungen sind in den Sprachen Deutsch, Englisch und Französisch möglich.

Hierzu wird das Gerät über den Hauptschalter eingeschaltet. Unter dem Hauptmenü 7.3 wird mit **- / +** Tasten die jeweils benötigte Sprache ausgewählt. Mit **Enter** gelangt man in das Submenü und wählt die erforderlichen Einheiten aus. Mit **Esc** wird die Auswahl bestätigt und das Hauptmenü wird auf dem Display angezeigt.

### <span id="page-91-2"></span>**4.2 Konservierungsmittel ausspülen**

Die Anlage wird in der Regel mit konservierten Membranen ausgeliefert. Deshalb muss nach dem Anschluss der Wasserzuleitung und des Abwassers zuerst das Konservierungsmittel ausgespült werden, bevor die Anlage an die Ringleitung angeschlossen wird. Dabei muss sichergestellt sein, dass die **offene** Permeatleitung bis zum Abwasseranschluss oder einem entsprechenden Bodenablauf reicht.

- Der Wasserzulauf wird geöffnet und die Anlage am Hauptschalter eingeschaltet. Es erfolgt eine Selbsttest-Sequenz (Initialtest). Anschließend ist das Gerät betriebsbereit. Über das Display und die Bedientasten lässt sich das Gerät in die jeweils gewünschte Betriebsart setzten.
- Zum Ausspülen des Konservierungsmittels wählen Sie die Betriebsart **Dialyse**. Es füllt sich der Vorlagetank. Ist der untere Schaltpunkt **PISAL1** überschritten, schaltet die Steuerung die Pumpe ein, und das Gerät beginnt mit der (vorläufigen) Permeatproduktion (hier zum Ausspülen der Anlage und des Permeatschlauches). Über das Anzeigedisplay kann kontrolliert werden, ob sich der eingestellte Produktionsdruck von ca.15 bar einstellt.

Sollte sich über längere Zeit (30 Sek.) zu wenig Druck (< 5 bar) aufbauen, dreht die Pumpe u.U. nicht in der vorgeschriebenen Drehrichtung (Rechtsdrehfeld). In diesem Fall wird die Anlage am Hauptschalter ausgeschaltet, die Anlage von der Spannungsversorgung getrennt und zwei Phasen der Spannungsversorgung werden getauscht. Beachten Sie die Drehpfeile auf dem Pumpenkopf (→ [Abb. 4-1](#page-92-0) bis [4-3\)](#page-92-1). Elektroarbeiten dürfen nur von autorisierten, ausgebildeten und eingewiesenen Elektrofachkräften ausgeführt werden.

#### **ACHTUNG Irreversible Pumpenschäden, Luft im Pumpenkörper Unbedingt alle Pumpen und die Module in den Druckrohren entlüften. → Entlüftungsschraube vorsichtig öffnen, bis sich ein konstanter Wasserfluss einstellt. Anschließend die Entlüftungsschraube schließen (siehe → [Abb. 4-1](#page-92-0) bis [4-3](#page-92-1))**

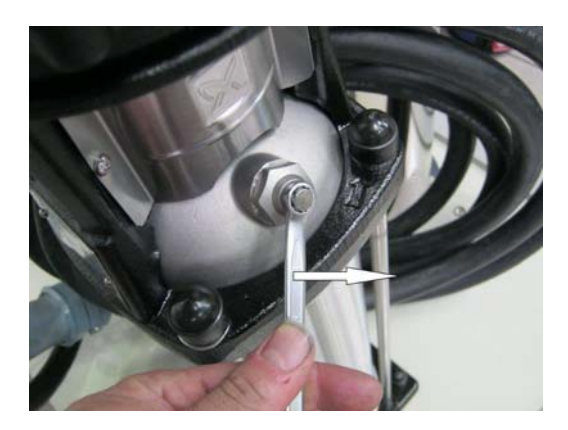

**Abbildung 4-1: Entlüftungsschraube öffnen**

<span id="page-92-0"></span>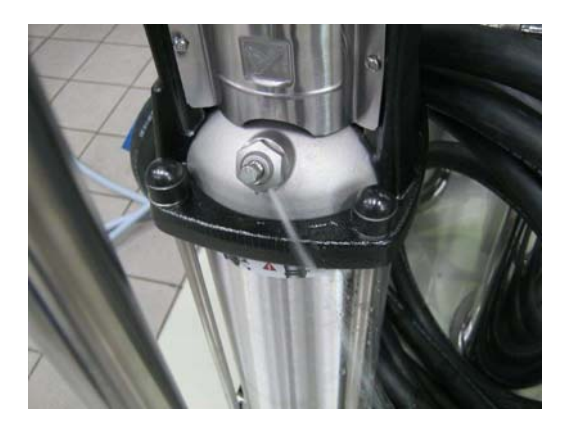

**Abbildung 4-2: Konstanter Wasserfluss stellt sich ein**

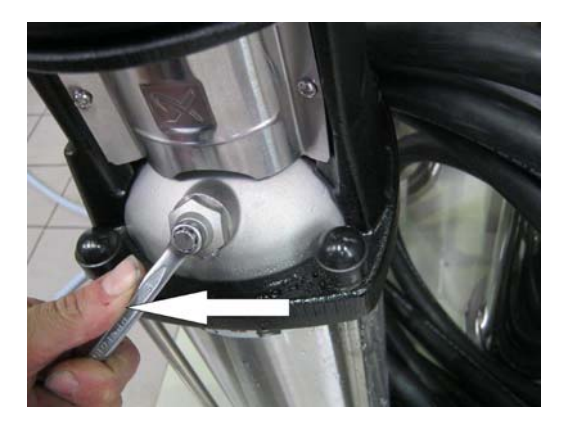

**Abbildung 4-3: Entlüftungsschraube schließen**

<span id="page-92-1"></span>Nach dem Wiedereinschalten, baut die Pumpe den notwendigen Betriebsdruck auf.

Läuft die Anlage im Dialysebetrieb, kann man an der Leitfähigkeitsanzeige (im Display) einen Abwärtstrend der Permeatleitfähigkeit erkennen. Ist die Leitfähigkeit auf einen normalen Wert (2–10 µS/cm je nach Rohwasserbeschaffenheit und eingestellter Ausbeute) gefallen, kann das Gerät über die Bedientastatur ausgeschaltet und die Ringleitung vollständig angeschlossen werden.

Nach dem Spülen der Anlage wird auch die Ringleitung einige Zeit gespült und entlüftet. Danach ist eine Desinfektion durchzuführen. → [Teil 1, Seite 12-6](#page-49-0). Nach der Desinfektion muss sichergestellt sein, dass das Gerät und die Ringleitung desinfektionsmittelfrei sind → [Teil 2, Kapitel 9.2.3](#page-132-1) "Desinfektionsprotokoll".

## <span id="page-93-0"></span>**5. Inbetriebnahmeprotokoll**

Nach erfolgter Erstinbetriebnahme des Gerätes ist das nachfolgende Inbetriebnahmeprotokoll vollständig auszufüllen und von den beteiligten Personen zu unterzeichnen.

Zum Zeitpunkt der Übergabe der Anlage sind Vorbehandlungseinheit und Umkehrosmoseanlage entsprechend den gesetzlichen und örtlichen Vorschriften an das städtische Trinkwassernetz angeschlossen.

Der Betreiber verpflichtet sich, bei Standortänderungen des gesamten Systems auch dort entsprechend den gesetzlichen und örtlichen Vorschriften zu installieren.

### <span id="page-93-1"></span>**5.1 Anlagenparameter**

Anschließend sind die eingestellten Anlagenparameter den örtlichen Gegebenheiten anzupassen.

 $\rightarrow$  [Teil 2 ab Seite 7-2.](#page-104-2)

**Teil 2 • Kapitel 5**

Teil 2 . Kapitel 5

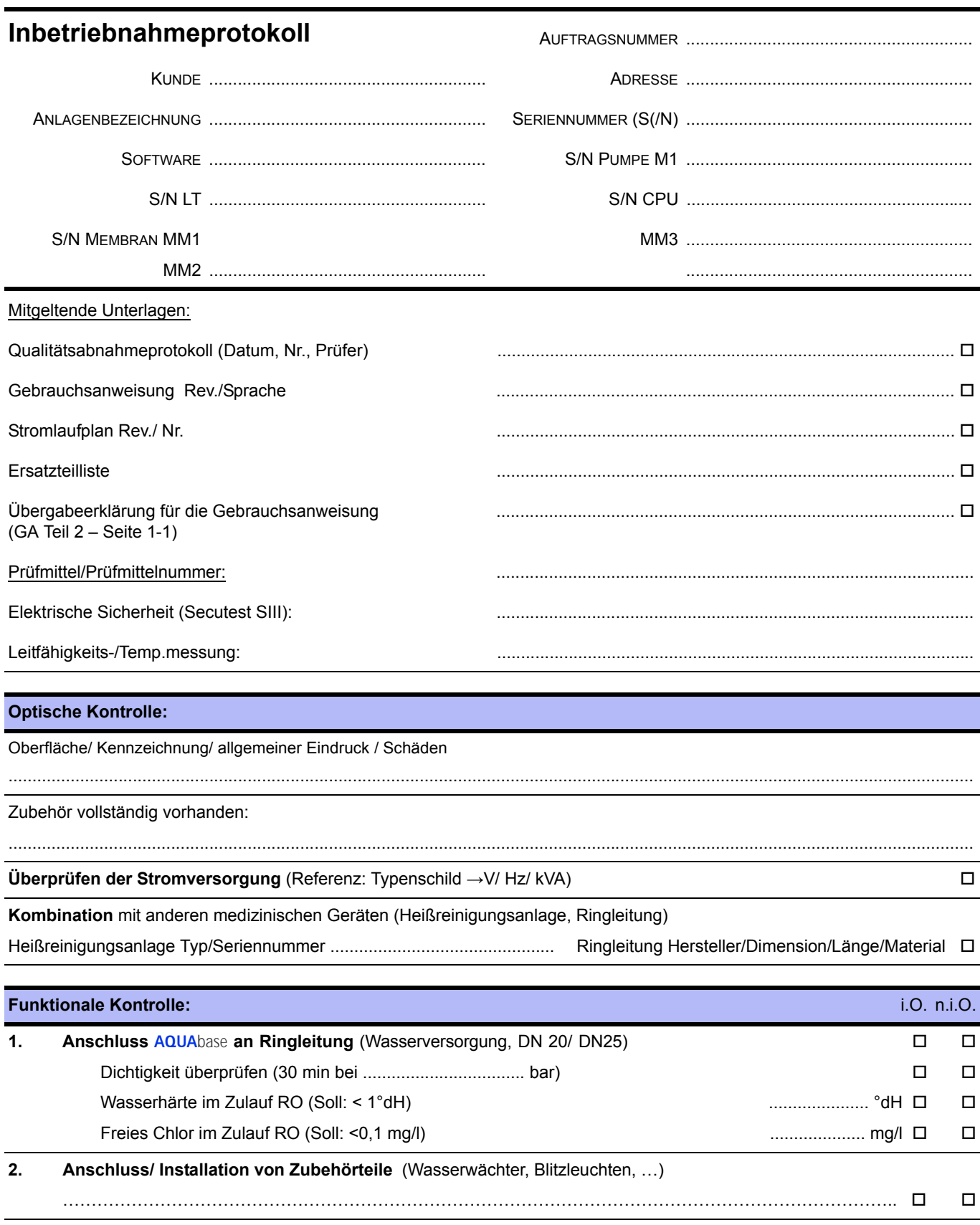

#### **3. Elektrischer Anschluss des Schaltschranks**

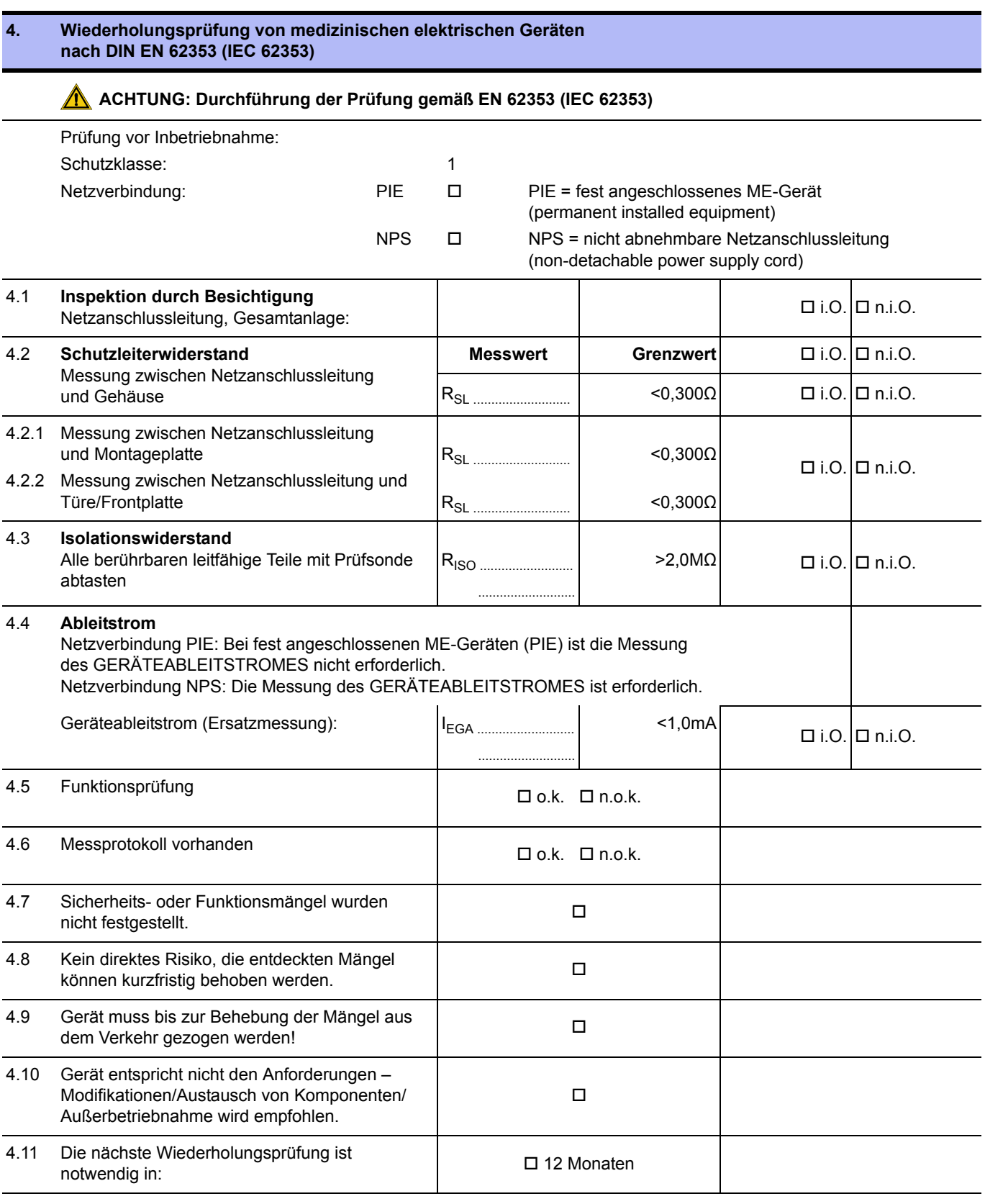

Prüfung durchgeführt durch Datum, Unterschrift

**5. Funktionsprüfung**

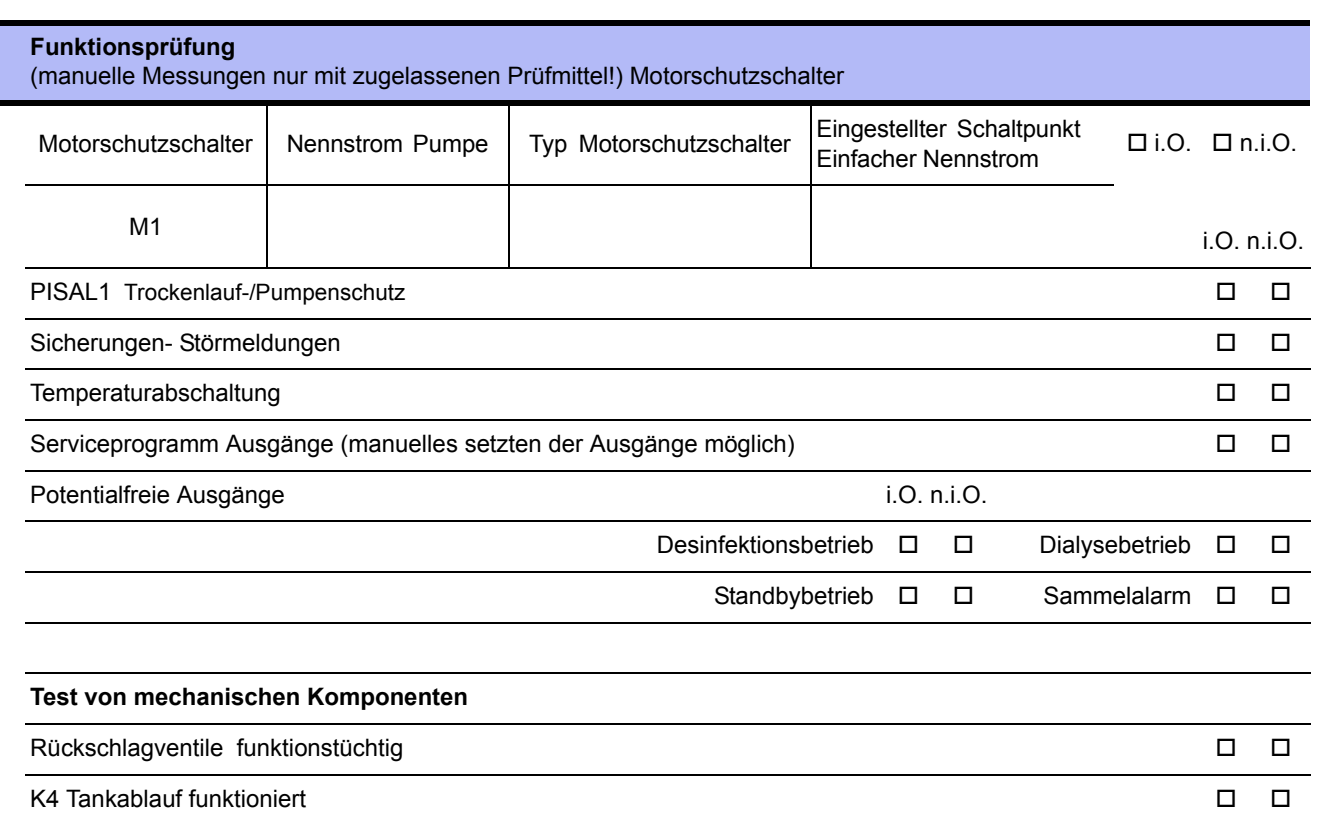

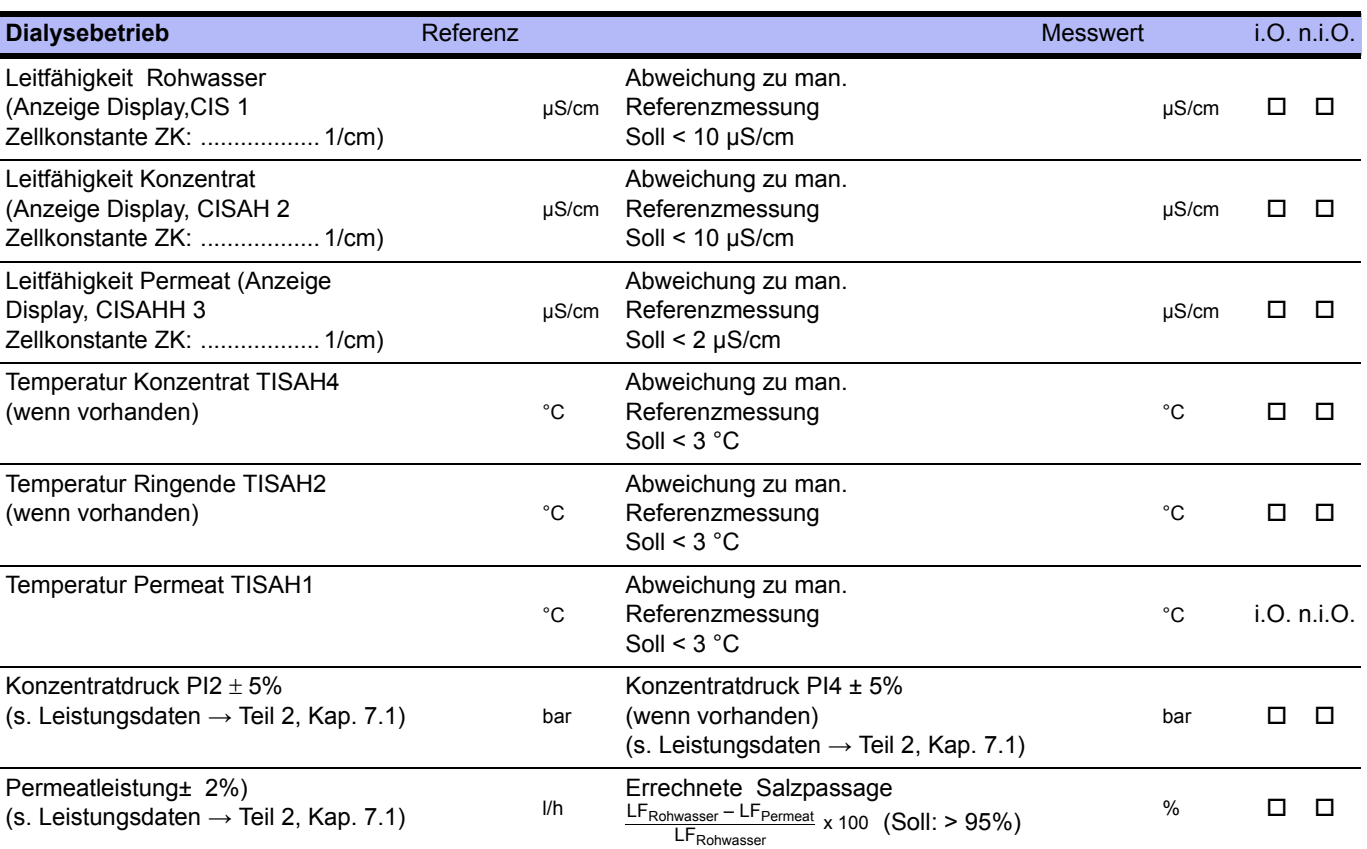

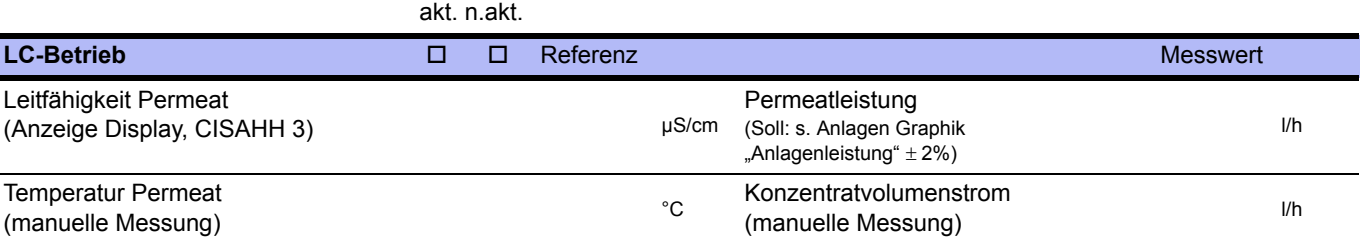

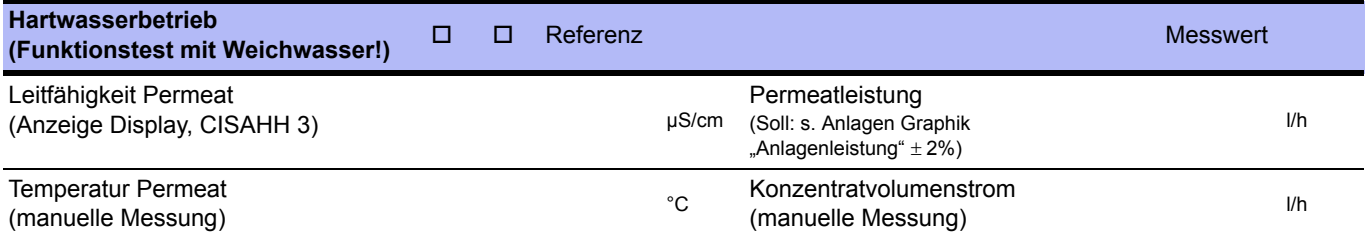

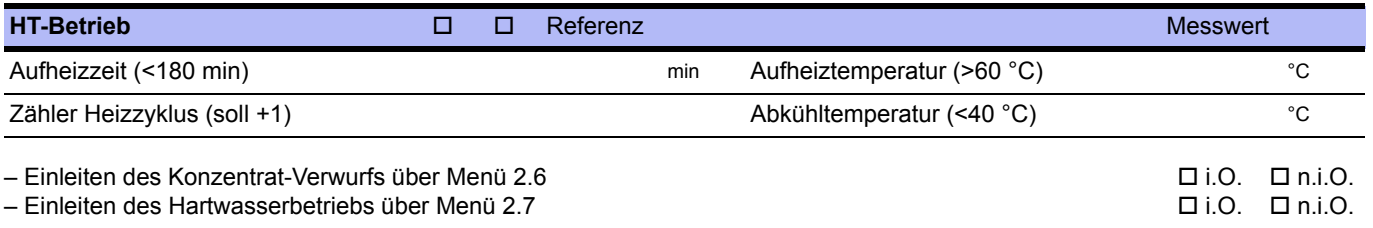

#### **Test Stromausfall**

– Anlage anschalten und im Dialysebetrieb betreiben.

– Unterbrechung der Stromzufuhr (über den Hauptschalter).

– Bei erneuter Stromzufuhr wird der vorherige Betriebszustand (Dialysebetrieb) wieder hergestellt. i.O. n.i.O.

#### **Eingestellte Schaltpunkte**

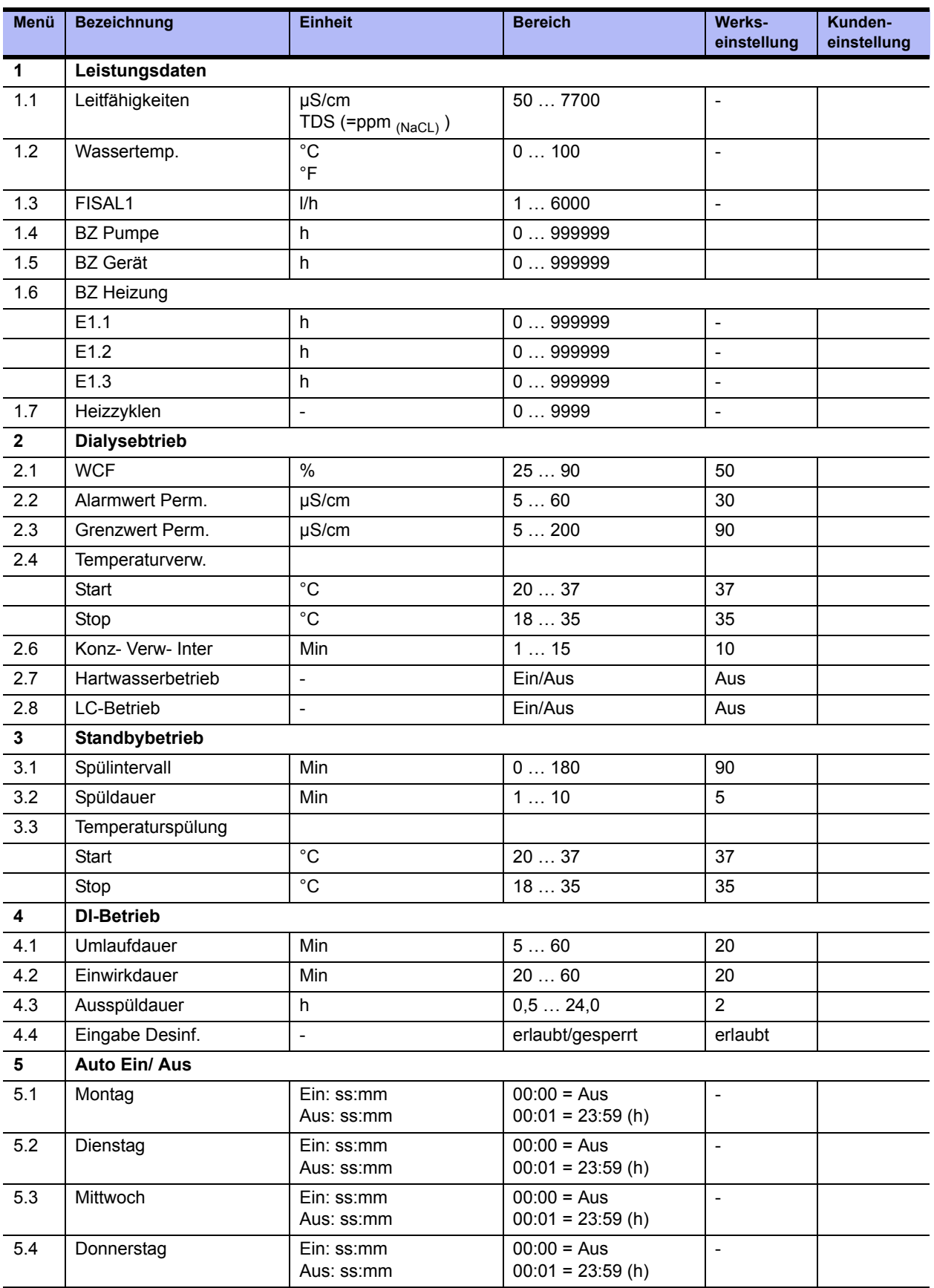

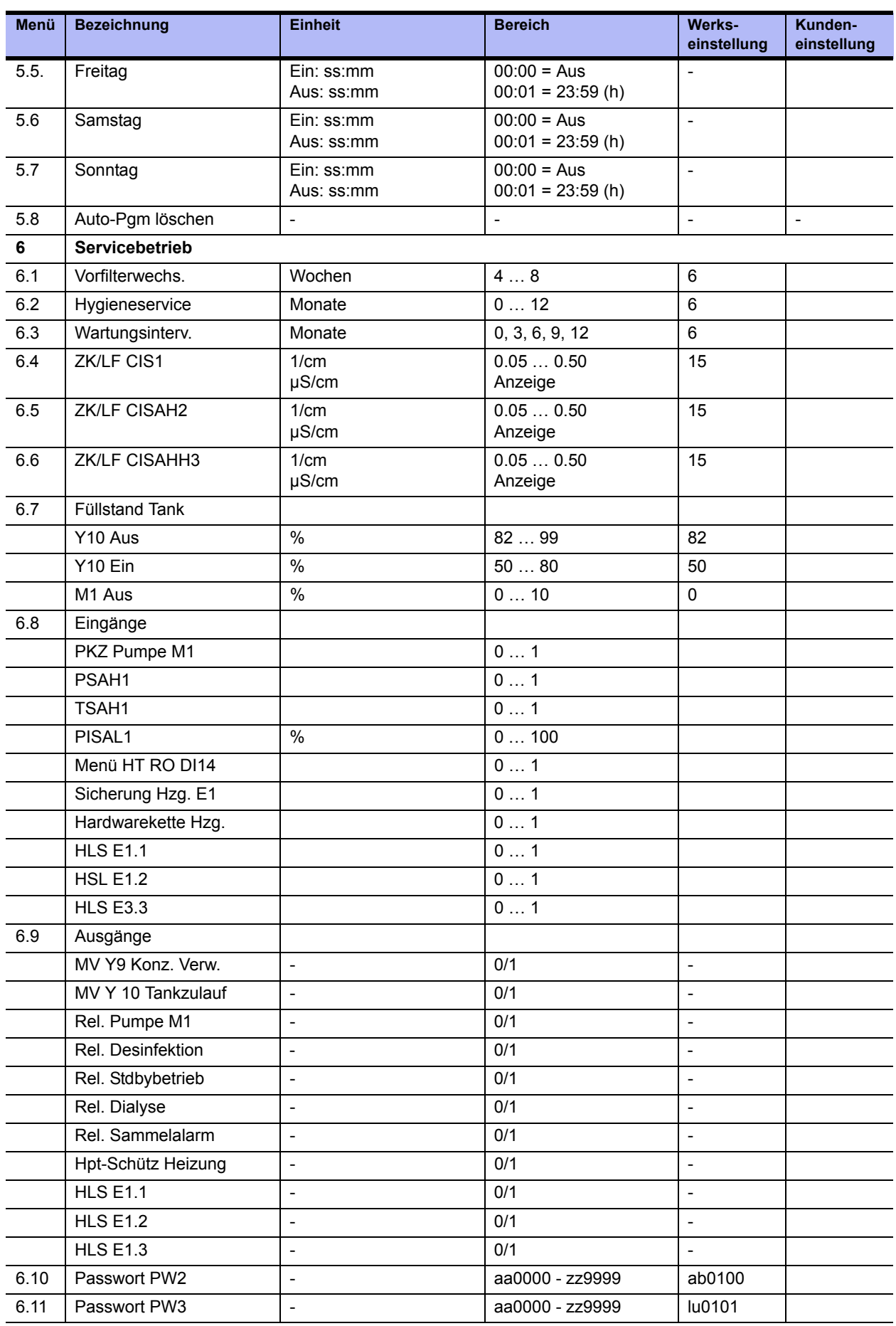

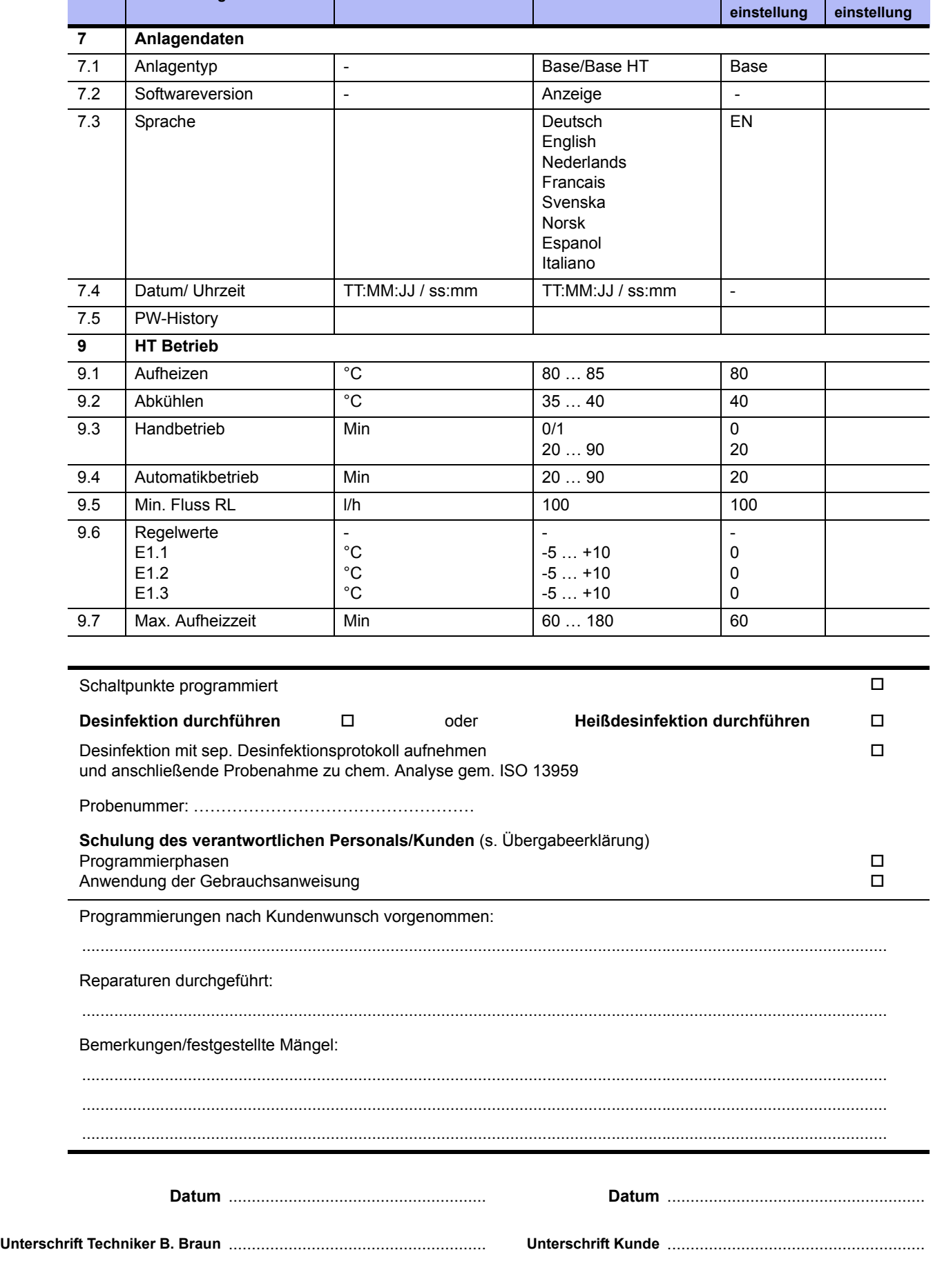

**Menü** Bezeichnung **Einheit Bereich Bereich Werks-**

**Kunden-**

 $\overline{\phantom{a}}$ 

÷,  $\overline{\phantom{a}}$  $\overline{\phantom{0}}$  $\overline{\phantom{a}}$ 

 $\overline{\phantom{0}}$ 

÷,

 $\overline{\phantom{0}}$ 

**AQUA**base

# <span id="page-101-1"></span><span id="page-101-0"></span>**6. Anlagen-Kenndaten**

## **Herstelleradresse**

B. Braun Avitum AG

Schwarzenberger Weg 73-79 34212 Melsungen **Germany** 

Tel.: +49 (56 61) 71-0 Fax: +49 (56 61) 75-0

## **Copyright**

Dieses Dokument ist Eigentum der B. Braun Avitum AG, wobei alle Rechte vorbehalten sind.

ISO 9001 und EN 13485 zertifiziert CE-Kennzeichen CE 0123 Made in Germany (EU)

## **Typenschild**

Das Typenschild befindet sich auf der linken Seite des Schaltschranks.

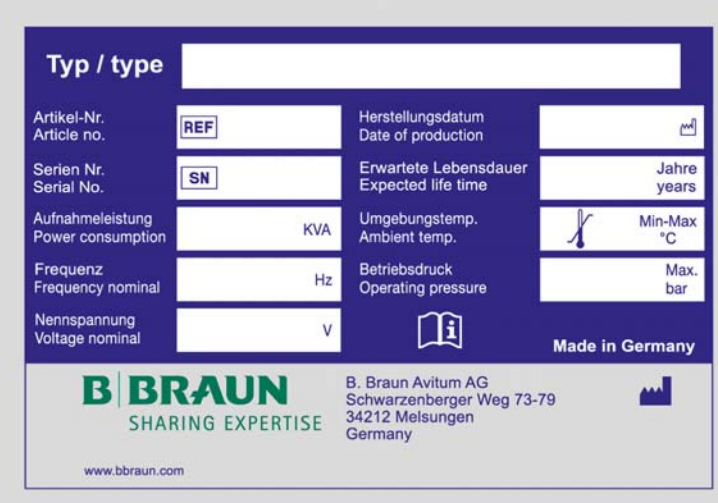

**Abbildung 6-1: Beispiel eines Typenschildes**

**Bei Ersatzteilbestellung geben Sie bitte an:**

- **Gerätetyp**
- Seriennummer (SN)
- Bezeichnung und Artikelnummer
- Gewünschte Stückzahl

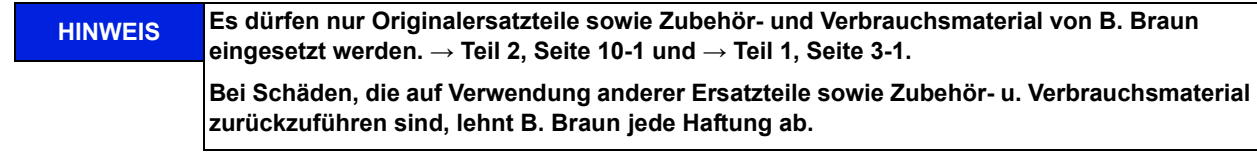

# <span id="page-103-2"></span><span id="page-103-0"></span>**7. Technische Daten**

## <span id="page-103-1"></span>**7.1 Leistungsdaten**

<span id="page-103-3"></span>(REFERENZ: DOKUMENT ID 085)

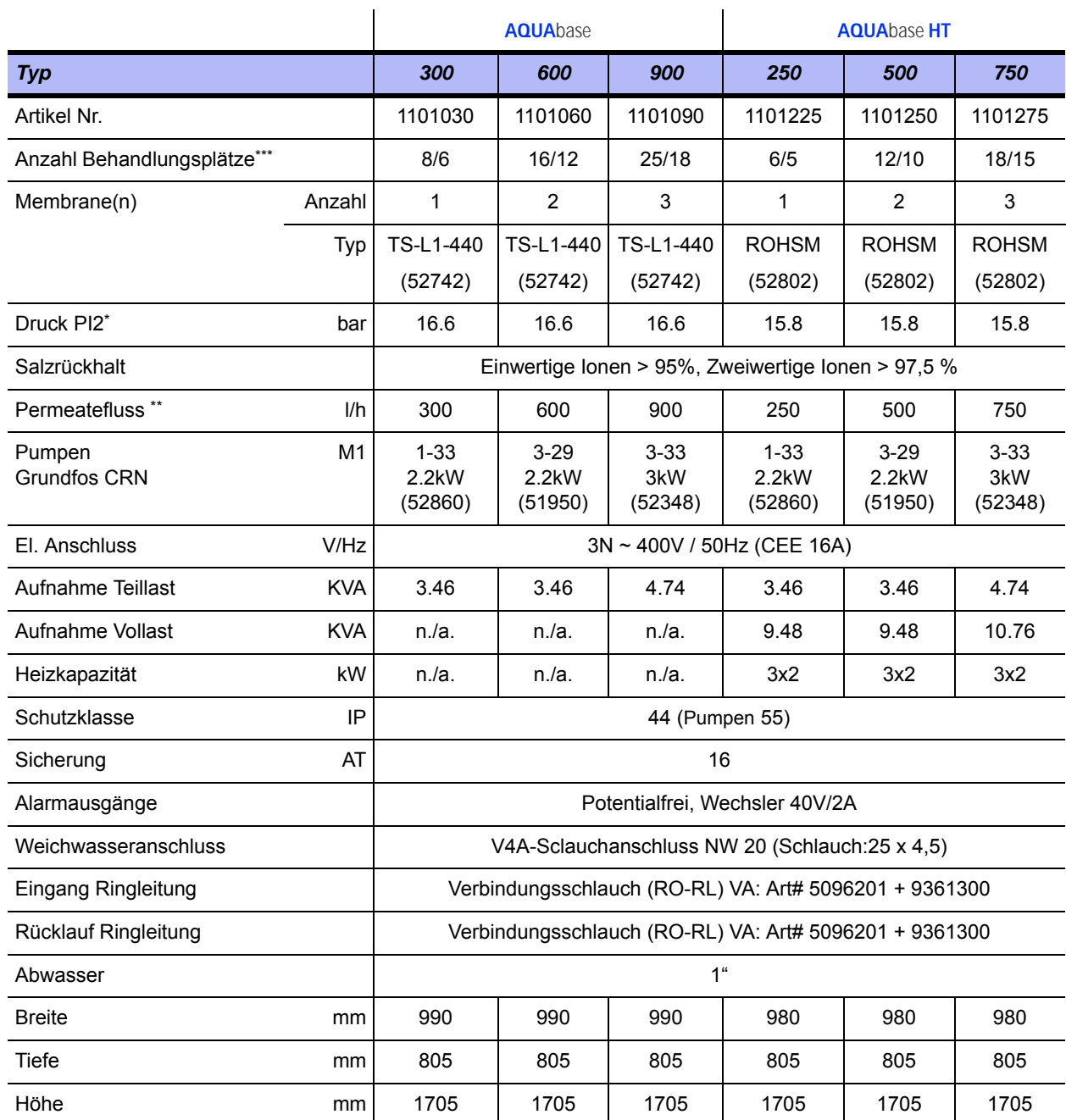

\* Rohwassertemperatur: 10 °C; Leistungsabweichung Membran ± 15%

\*\* Rohwasserr: 10 °C, 500 ppm NaCl; Gegendruck 3.0 bar;

kalkuliertes Membranalter: 3 Jahre, Flux decline 3 Jahre: 10%; total WCF: 75%

\*\*\* Bei kontinuierlichem HD Fluss 500/800 ml/min. Einige Dialysemaschinen benötigen höhere Flussraten beim Spülen **Änderungen vorbehalten**

### <span id="page-104-0"></span>**7.2 Auslegungsdaten**

<span id="page-104-2"></span>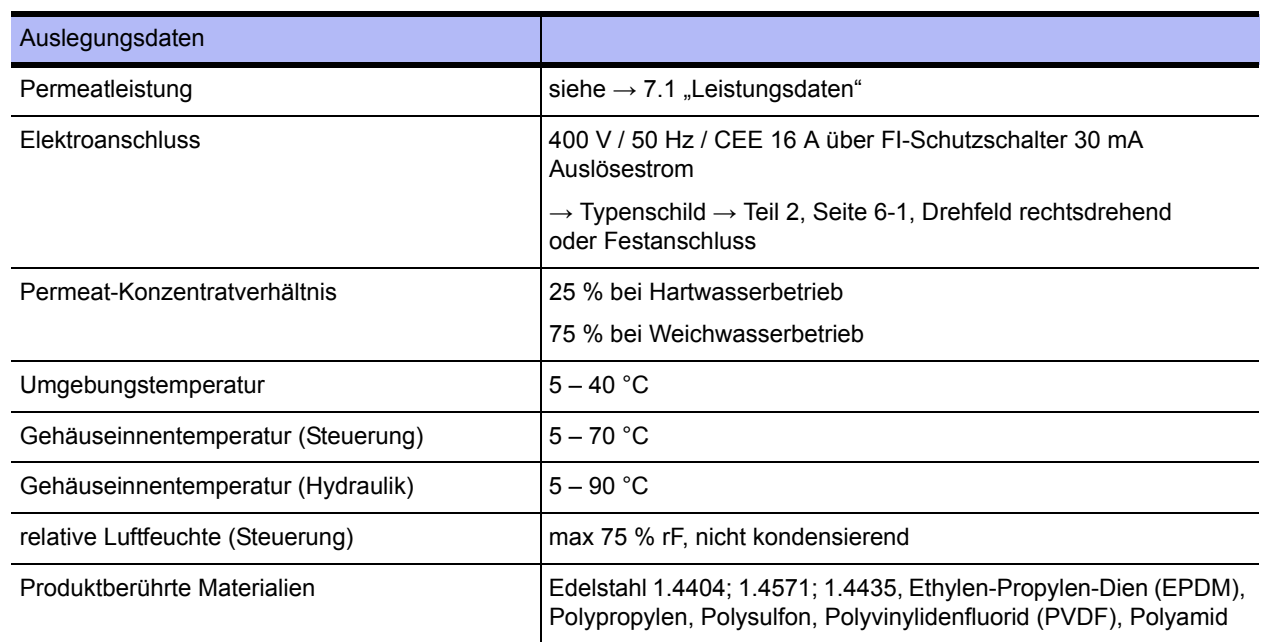

### <span id="page-104-1"></span>**7.3 Anforderungen an das Speisewasser / Rohwasser**

**AQUA**base-Umkehrosmoseanlagen sind so konzipiert, dass sie generell mit einer Speisewasserqualität der Güte "Trinkwasser" (nach 98/83/EG) betrieben werden können (→ [Teil 1, Kapitel 2.4\)](#page-15-0). Für einzelne Wasserinhaltsstoffe schreibt B. Braun von 98/83/EG abweichende Maximalwerte vor (siehe Tabelle  $\rightarrow$  [Teil 1](#page-15-0) ab [Seite 2-3\)](#page-16-1).

Die Standzeit der eingesetzten Umkehrosmosemembranen und die Permeatqualität als Produktstrom der Umkehrosmoseanlage hängen direkt von der Konzentration der einzelnen Wasserinhaltsstoffe ab und können durch geeignete Vorbehandlungsverfahren optimiert werden.

Die kritischen Parameter sind in → [Teil 1, Kapitel 2.4.1](#page-15-1), Tabellenspalte ["Speisewasser für Umkehrosmose"](#page-16-0) in dieser Gebrauchsanweisung optisch hervorgehoben (**Fettdruck**).

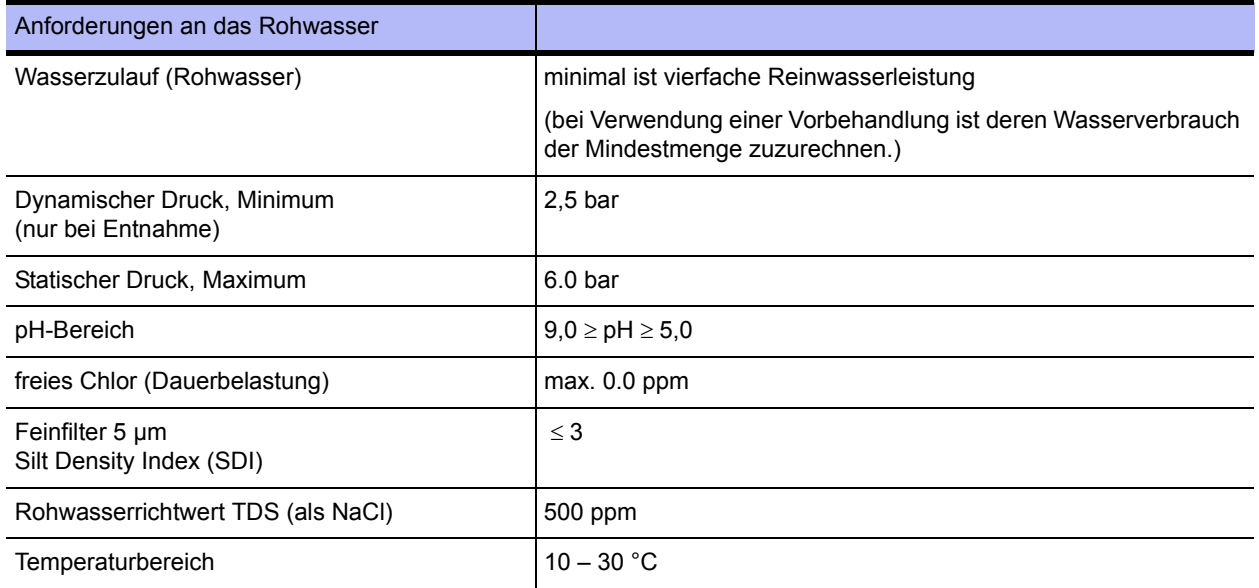

## <span id="page-105-0"></span>**7.4 Anforderung an die Ringleitung**

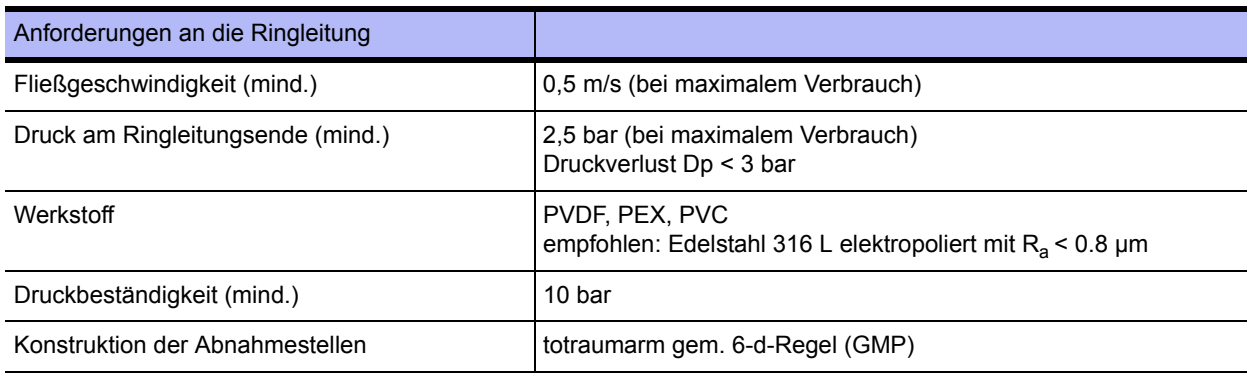

**WARNUNG Vergiftungsgefahr durch herausgelöste Konstruktionswerkstoffe und Zerstörung von Bauteilen!**

**→ Es dürfen nur bis mind. 90°C temperaturbeständige Originalmaterialien verwendet werden.**

## <span id="page-105-1"></span>**7.5 RO Module**

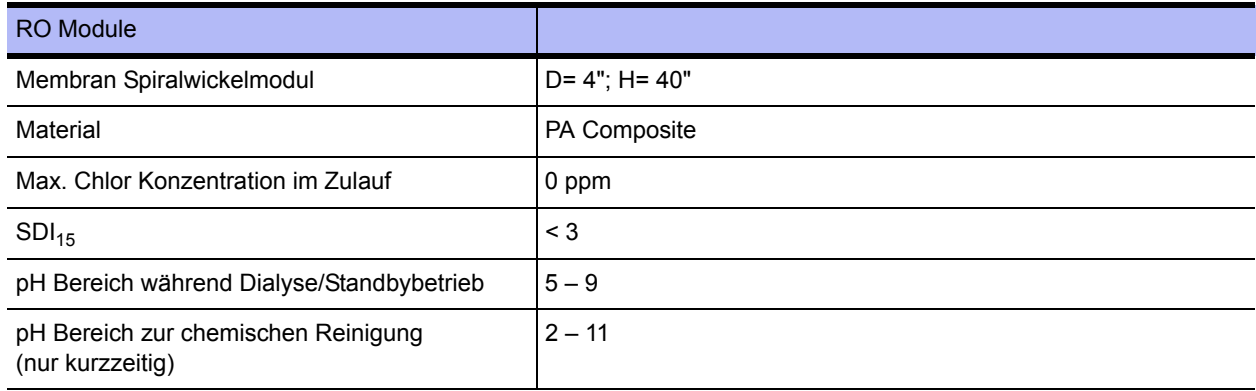

## <span id="page-105-2"></span>**7.6 Pumpen**

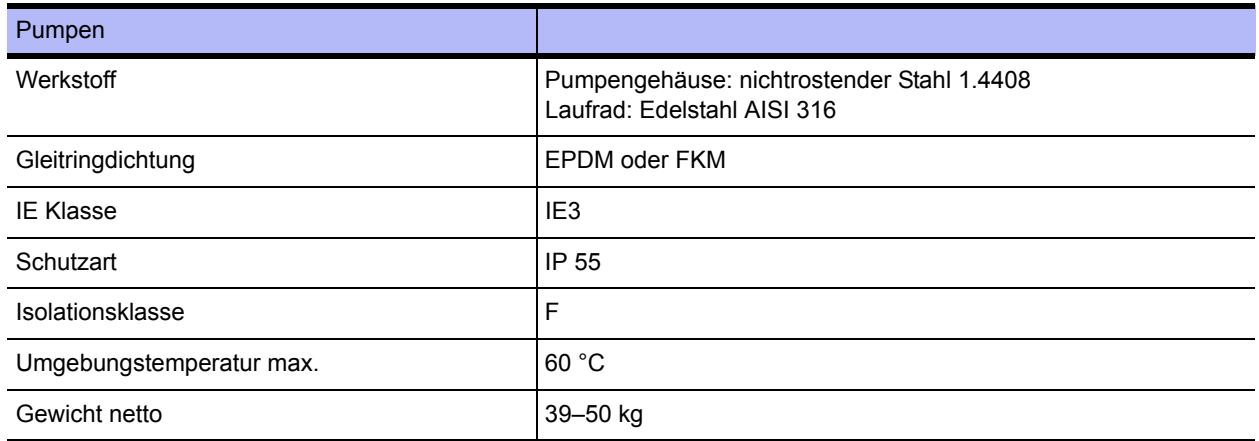

## <span id="page-106-0"></span>**7.7 Membrandruckrohr**

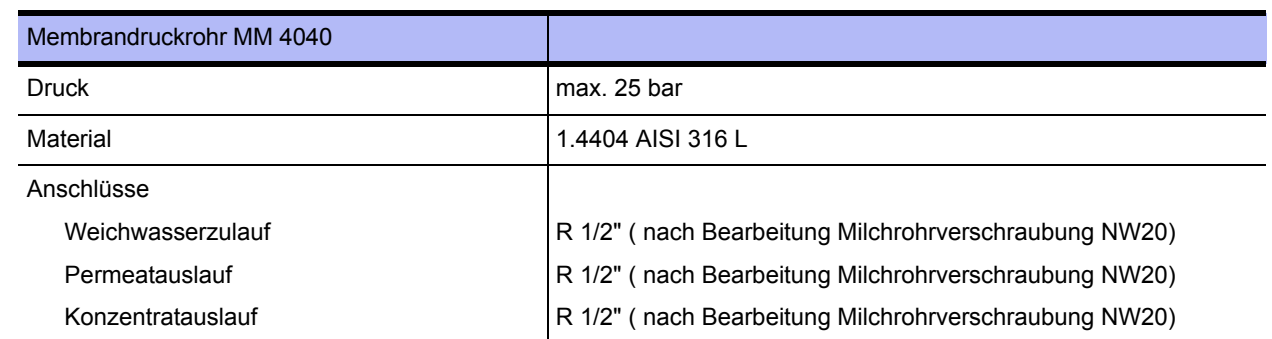

## <span id="page-106-1"></span>**7.8 Schaltplan**

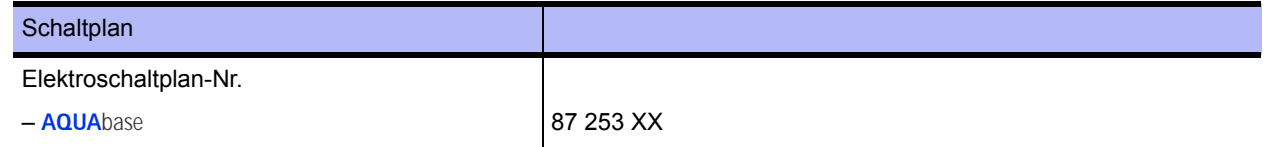

### <span id="page-106-2"></span>**7.9 Befehlsgeräte**

Die Steuerung besteht aus einem Bedienteil (mit CPU) und einem Leistungsteil (LT1plus). Der Leistungsteil ist über einen externen Daten- und Adressbus erweiterbar. Die Verbindung zwischen dem Bedien- und Leistungsteil erfolgt über Flachbandkabel. Externe Anschlüsse, mit Ausnahme RS232, erfolgen über das Leistungsteil mit Steckblockklemmen.

### <span id="page-106-3"></span>**7.9.1 LCD-Anzeige**

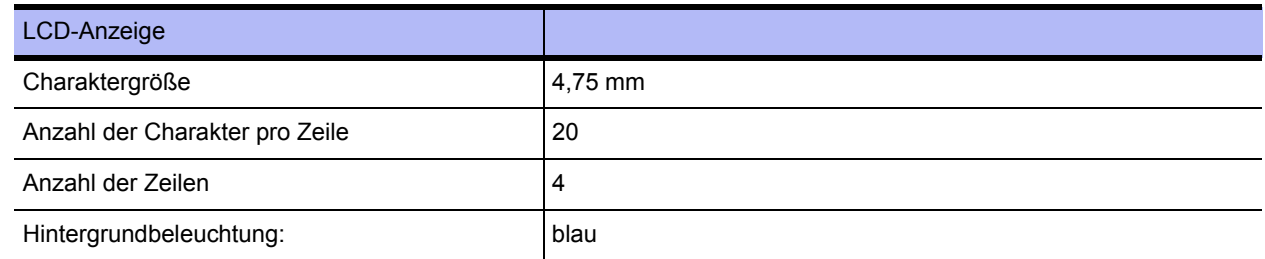

### <span id="page-106-4"></span>**7.9.2 LED-Anzeige**

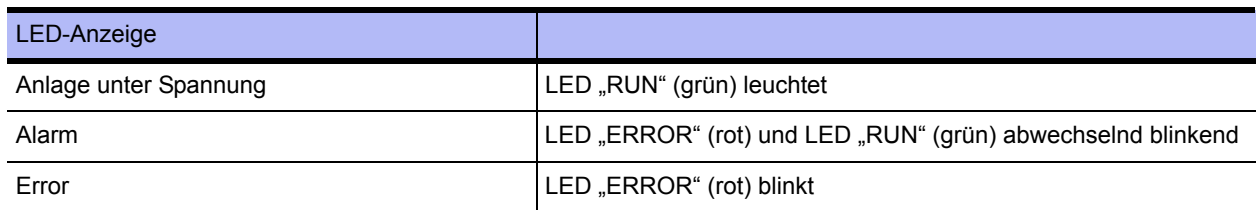

### <span id="page-106-5"></span>**7.9.3 Bedienung**

Die Bedienung der CPU II erfolgt über 4 Kurzhubtasten (displaygeführt).

### <span id="page-107-0"></span>**7.9.4 Datenerhaltung**

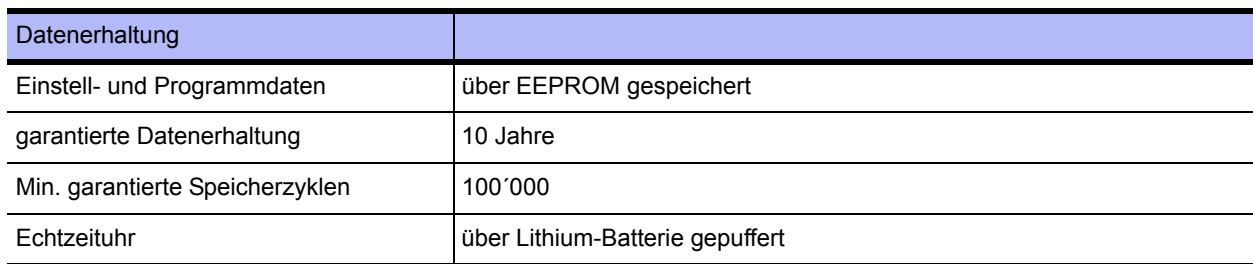

### <span id="page-107-1"></span>**7.9.5 Watchdog**

Der ordnungsgemäße Programmablauf wird durch einen integrierten Watchdog (Microcontroller) überwacht. Bei Auslösung des CPU-Watchdogs erfolgt ein Gerätereset und es wird ein interner Systemtest durchgeführt. (Max. Rücksetzzeit = 2 Sek.)

### <span id="page-107-2"></span>**7.9.6 Sicherheitskreis LT1PLUS**

Wird der LT-Sicherheitskreis nicht fristgerecht angesprochen, wird sofort der Betrieb unterbrochen und Gerätefehler signalisiert (max. Rücksetzzeit = 1 Sekunde). Die Übertragung der Daten wird durch einen Sicherheitskreis auf dem Leistungsteil überwacht. Das Auslösen des Sicherheitskreises führt zum Auslösen von Error 413.

### <span id="page-107-3"></span>**7.10 Ein- und Ausgangssignale**

### <span id="page-107-4"></span>**7.10.1 Digitale Eingänge**

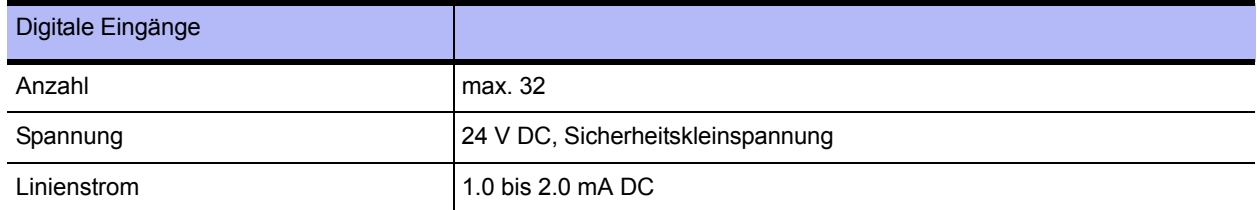
#### **Belegung der digitalen Eingänge**

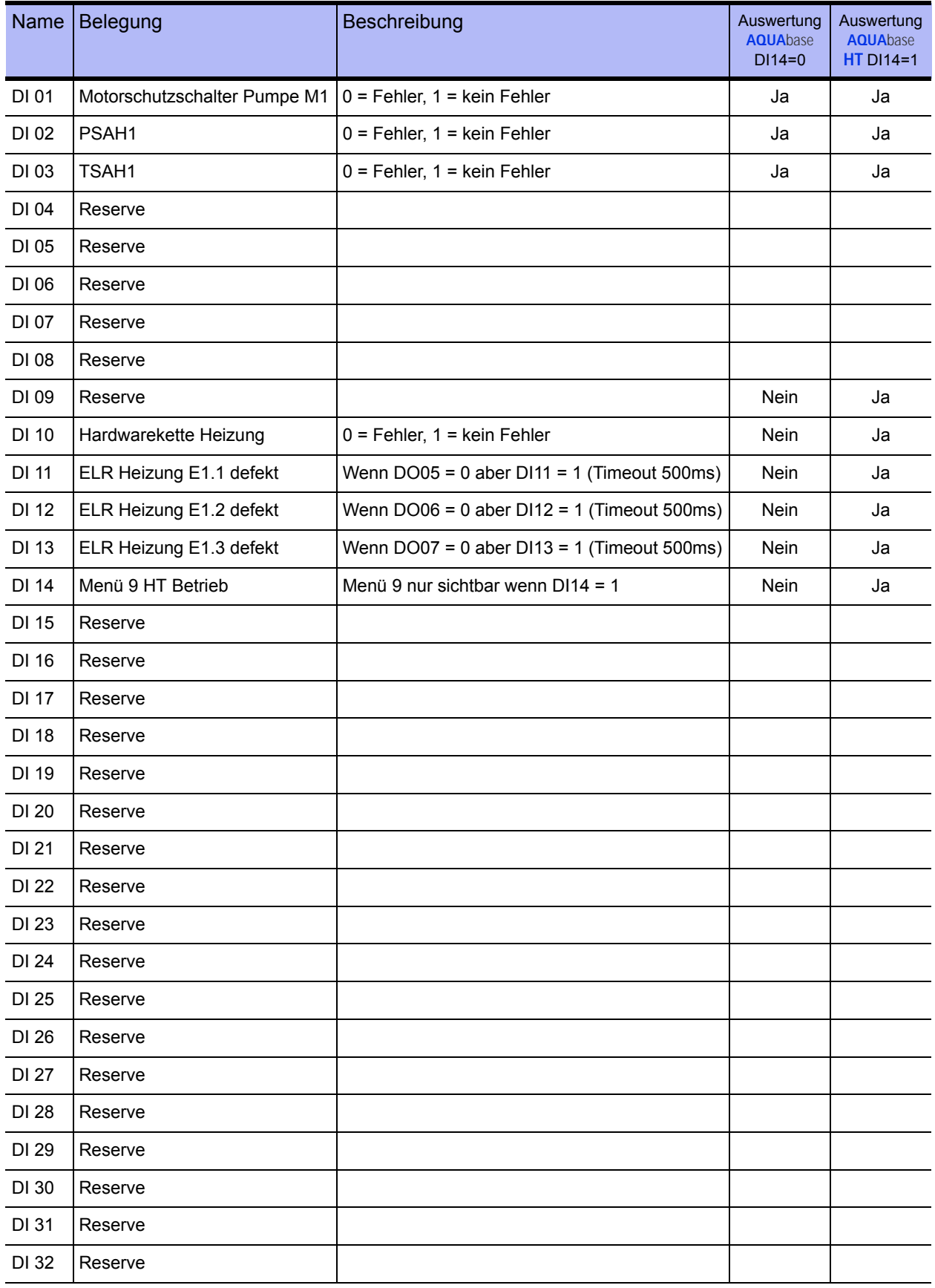

# **7.11 Analoge Eingänge Leitfähigkeitserfassung**

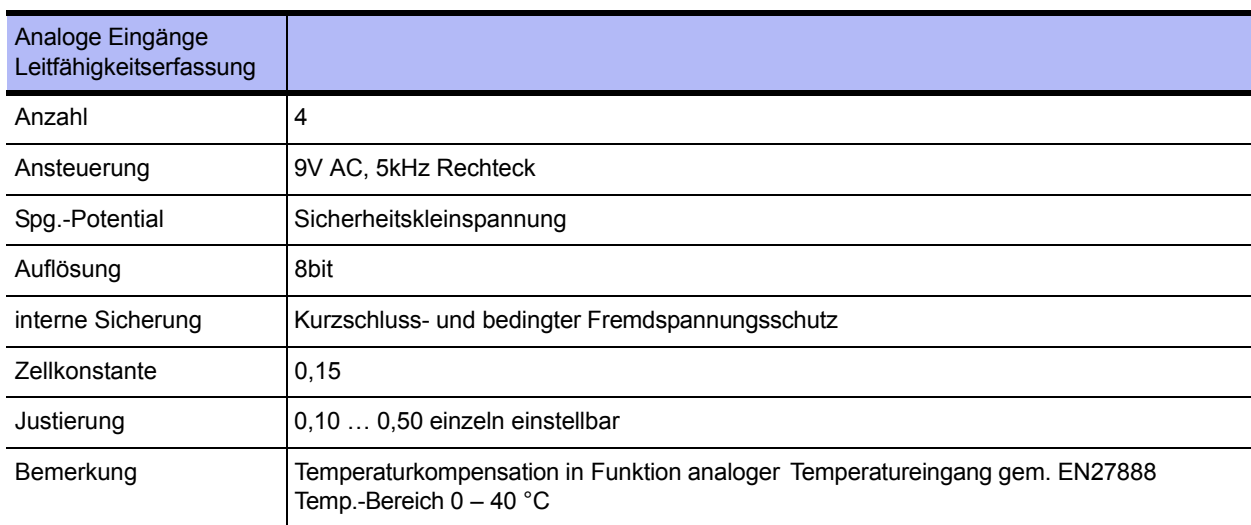

### **7.11.1 Rohwasser CIS1**

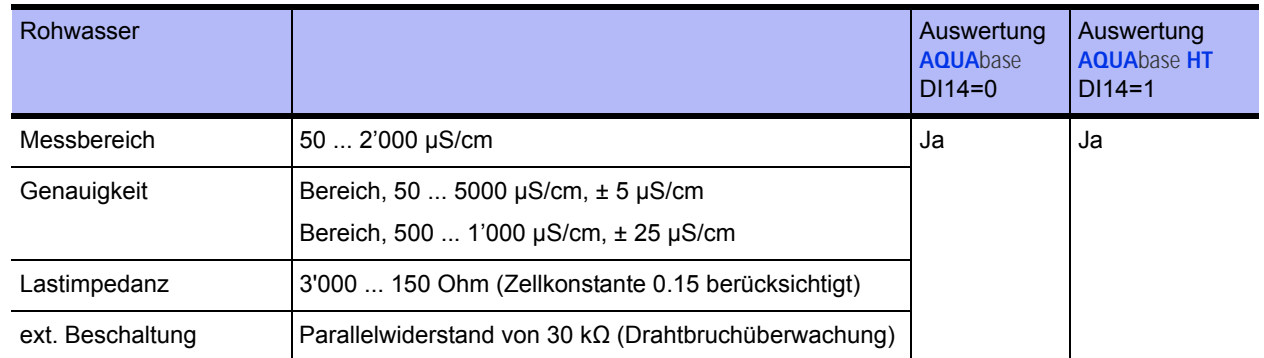

### **7.11.2 Konzentrat CISAH2**

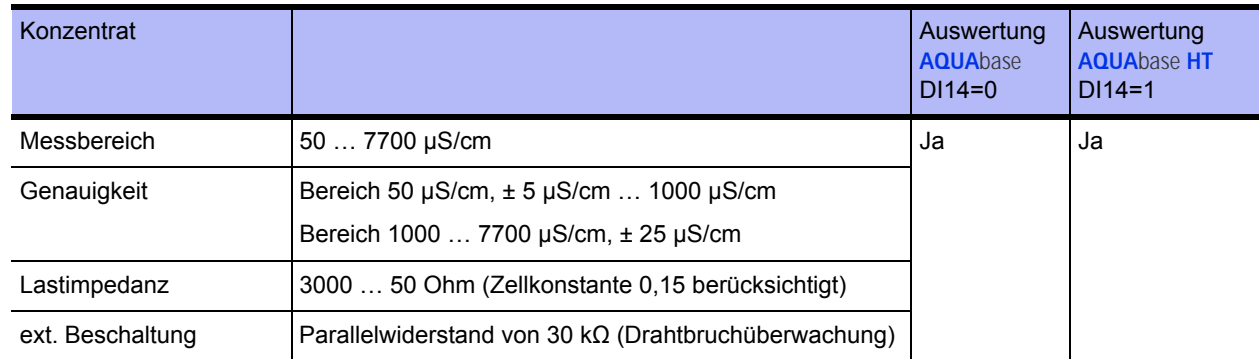

#### **7.11.3 Permeat CISAHH3**

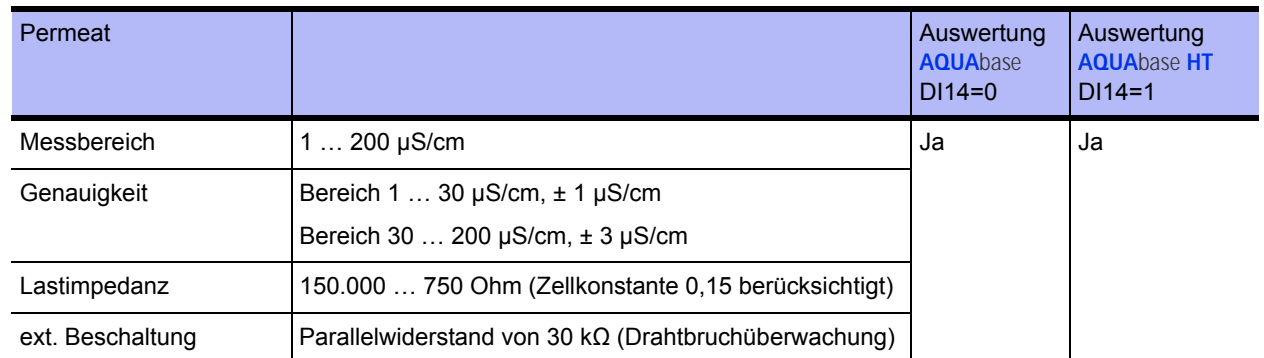

# **7.12 Analoger Eingang Temperaturerfassung NTC**

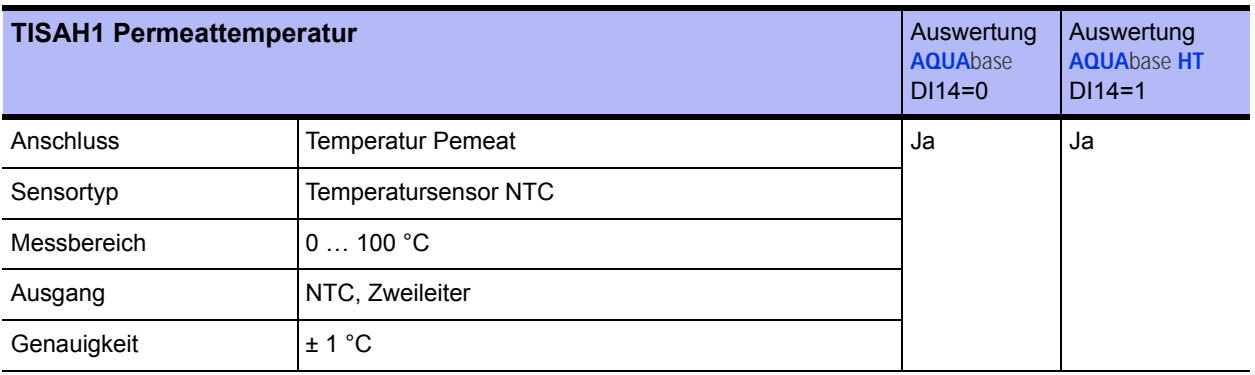

# **7.13 Analoge Eingänge 4…20mA**

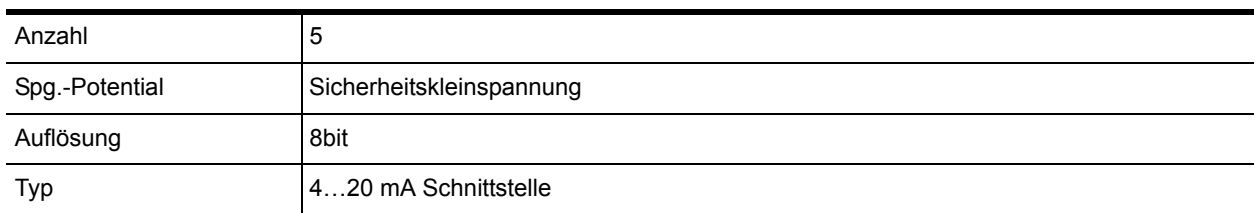

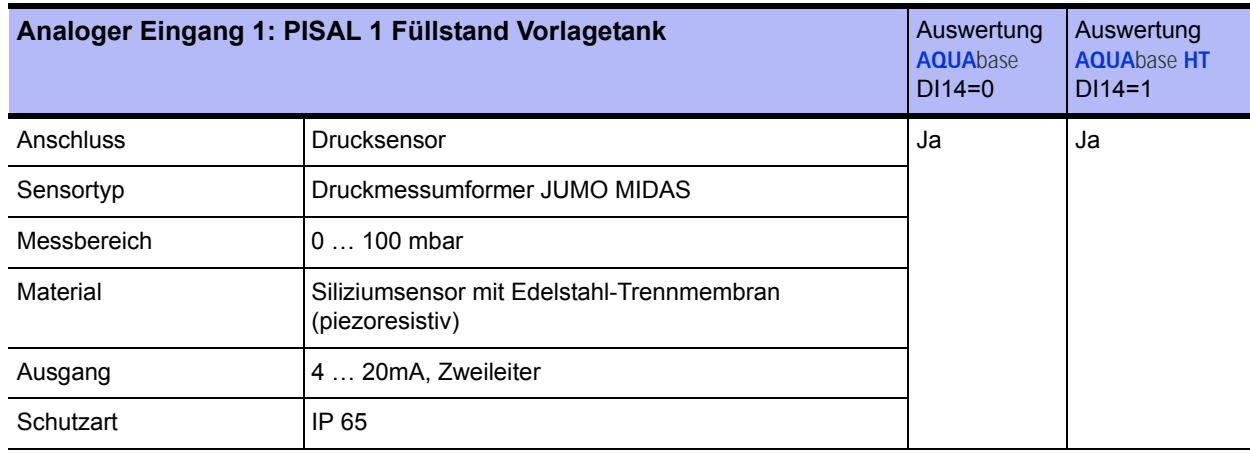

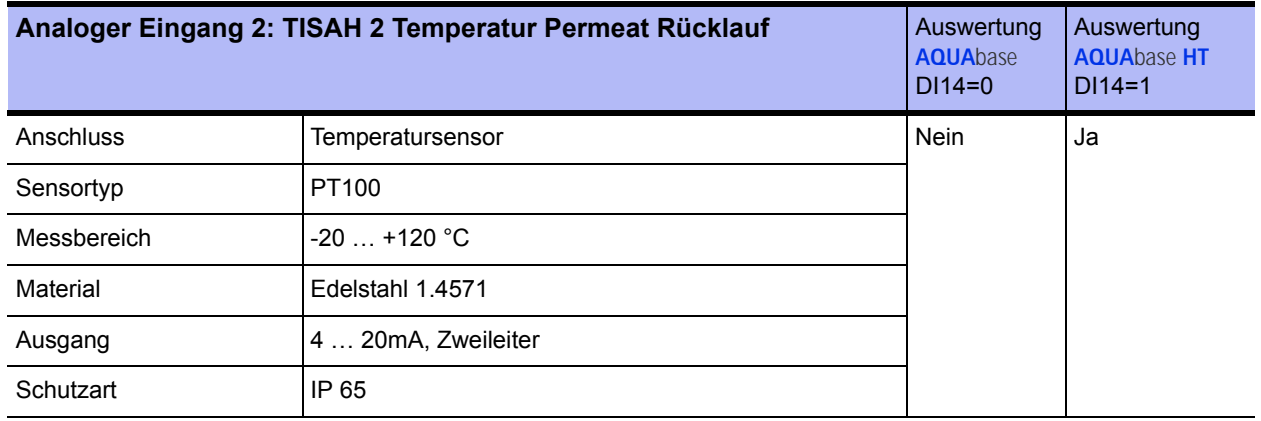

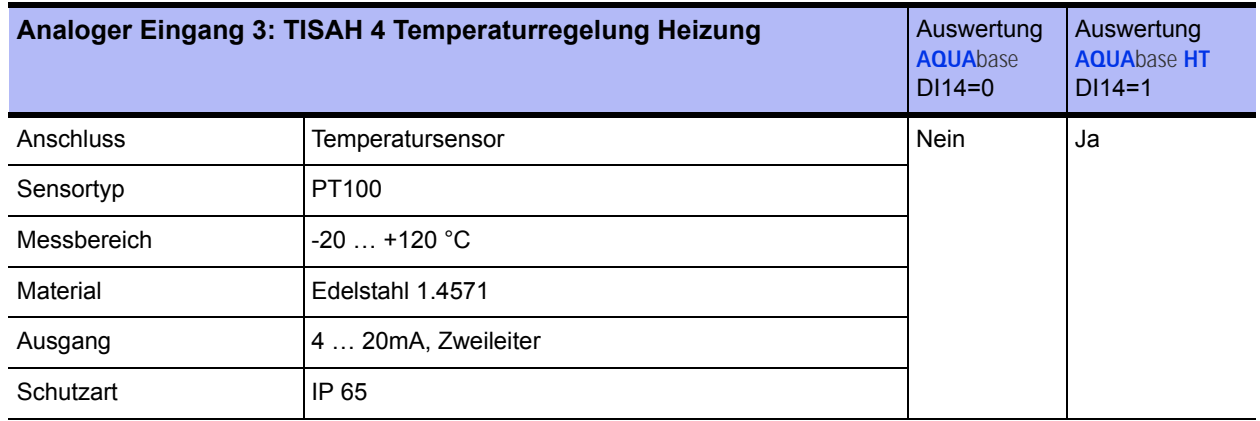

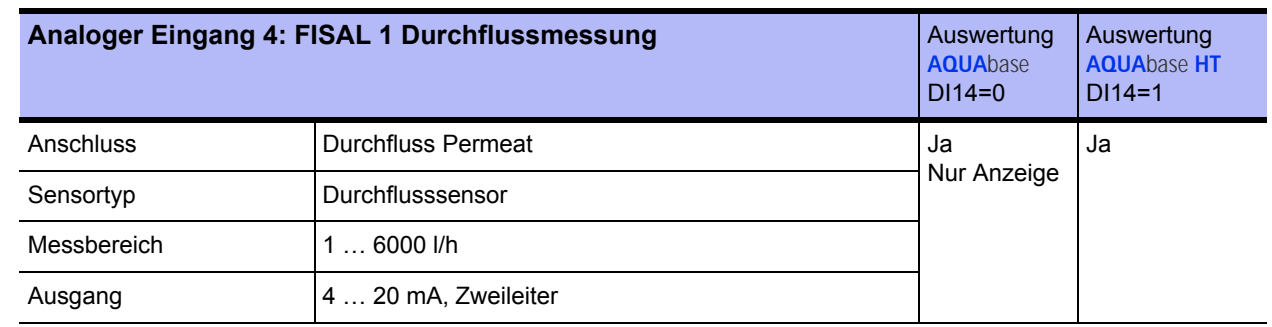

## **7.13.1 CSAH4 (externe Leitfähigkeitsmessung; Jumo)**

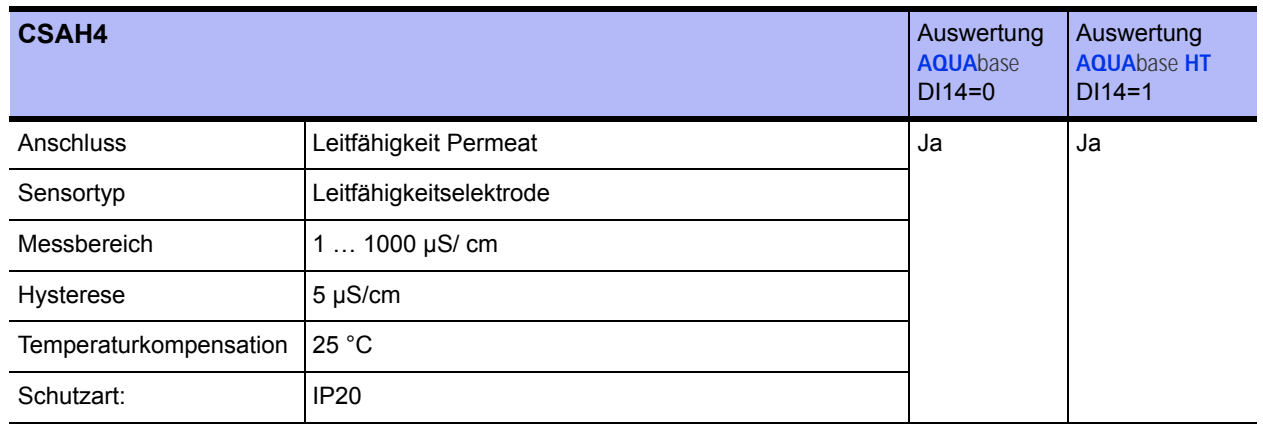

## **7.13.2 Digitale Ausgänge**

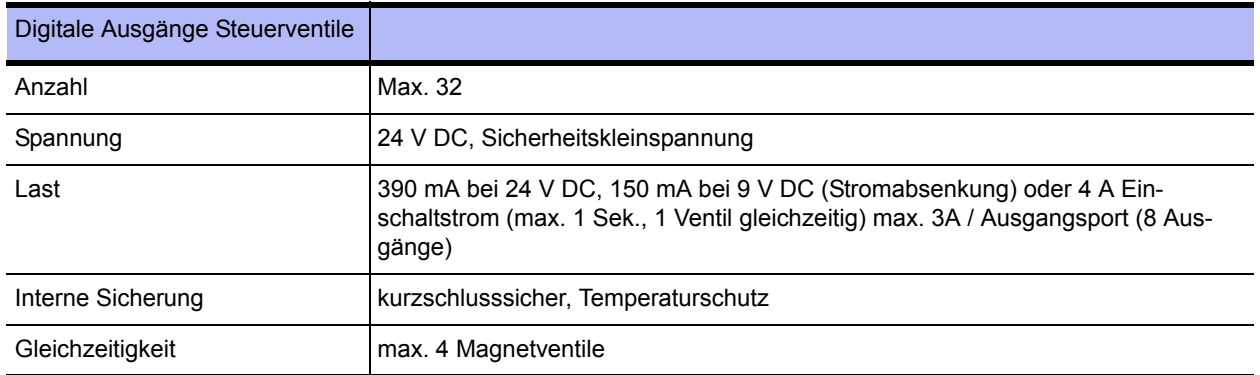

## **7.13.3 Belegung der digitalen Ausgänge**

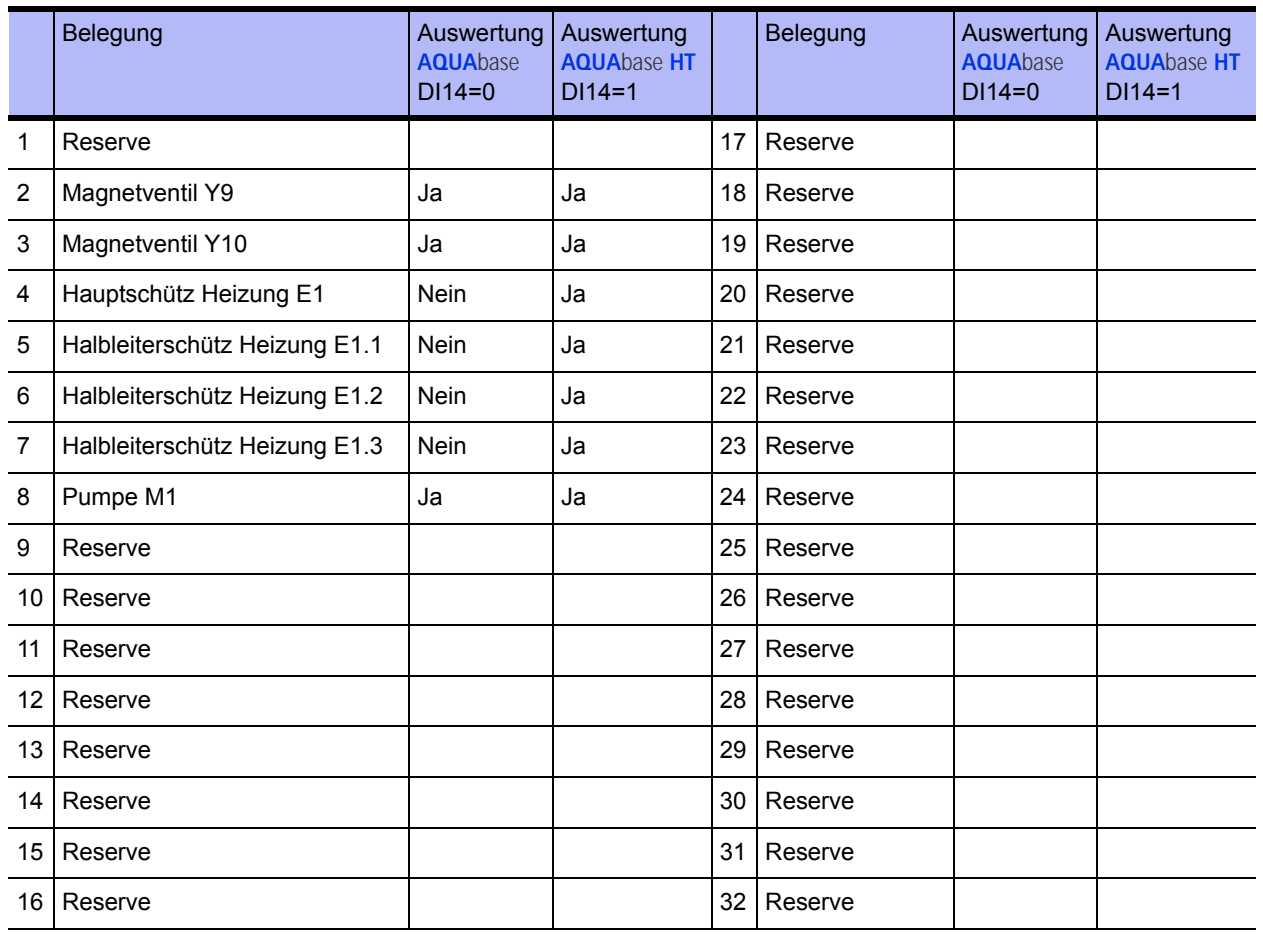

## **7.13.4 Relais Ausgänge Power**

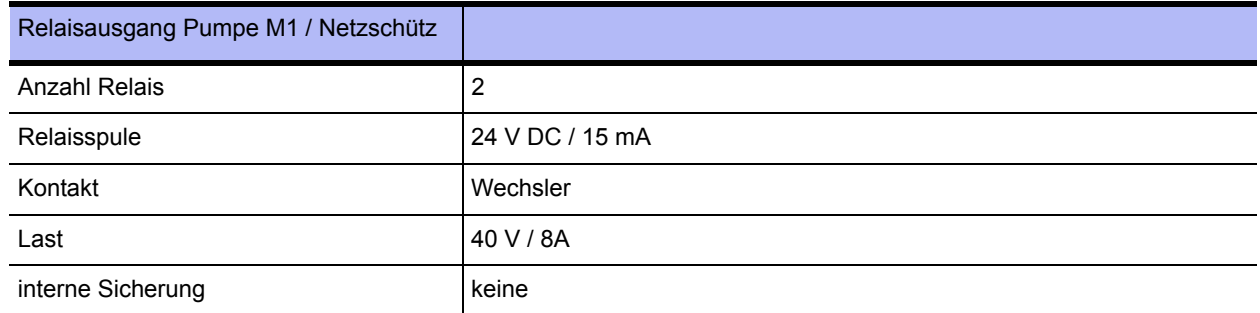

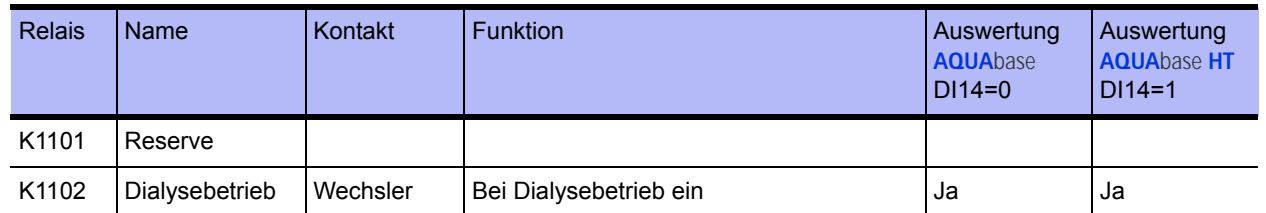

#### **7.13.5 Relais Ausgänge Allgemein**

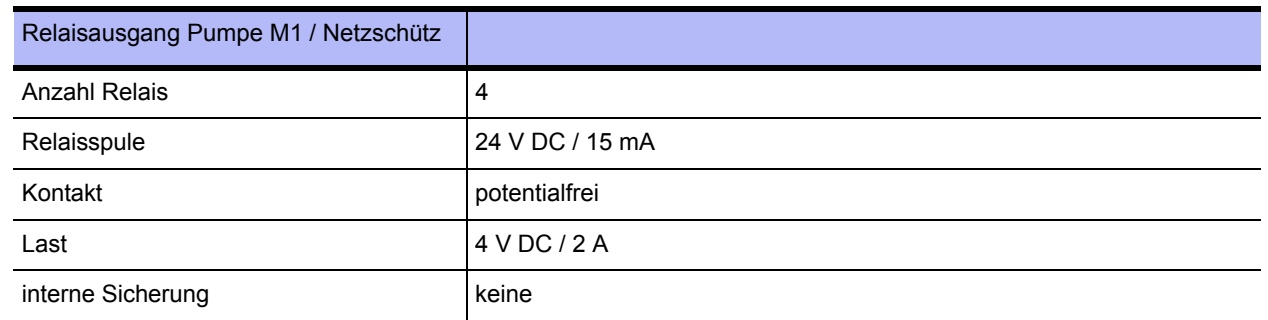

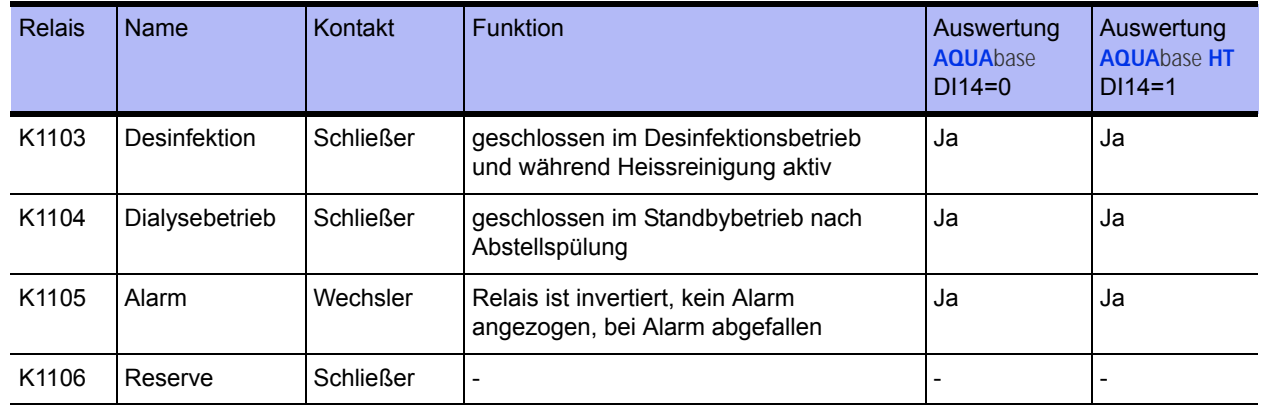

## **7.14 Schnittstellen**

#### **7.14.1 Schnittstelle RS232**

Serielle Schnittstelle für Datenverkehr mit Host-Computer (PC, Leitsystem usw.). Anschluss über Standard-Schnittstelleninterface 5V-V24 oder 5V-Current-Loop.

Baudrate: 1200bit/s

Parity: keine

Bit/Charakter: 8

Anzahl Startbit: 1

Anzahl Stopbit: 1

## **7.15 Leitlinie zur EMV**

Die in den EMV-Tabellen genannten Geräte der Serie **AQUA**base umfassen alle Varianten der Baureihe

- **AQUA**base
- **AQUA**base **HT**

#### Leitlinien und Herstellererklärung – Elektromagnetische Aussendung

Die Geräte der Serie **AQUA**base sind für den Betrieb in einer wie unten angegebenen Umgebung bestimmt. Der Kunde oder der Anwender einer **AQUA**base sollte sicherstellen, dass diese in einer derartigen Umgebung betrieben wird.

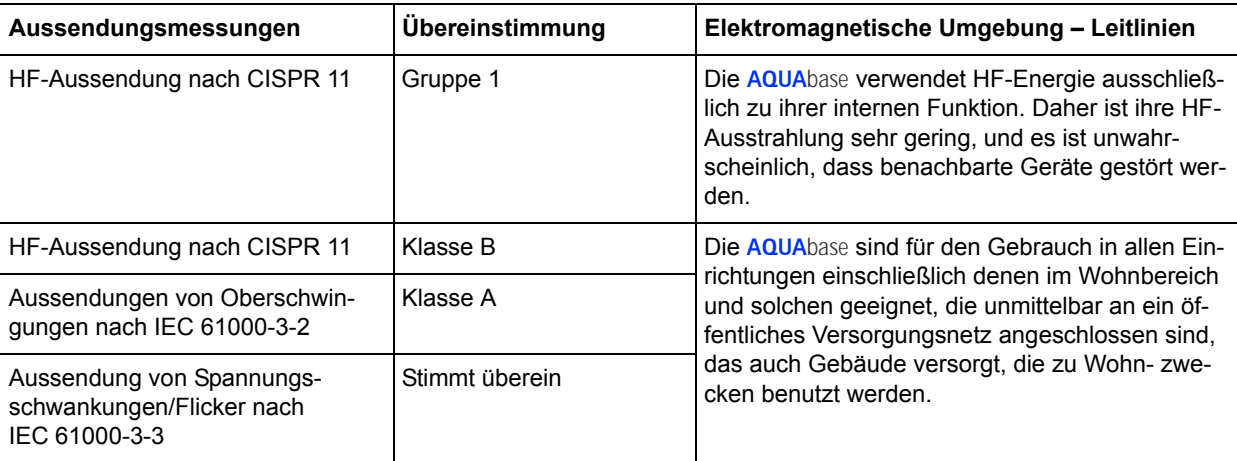

#### Leitlinien und Herstellererklärung – Elektromagnetische Störfestigkeit

Die Geräte der Serie **AQUA**base sind für den Betrieb in der unten angegebenen elektromagnetischen Umgebung bestimmt. Der Kunde oder der Anwender einer **AQUA**base sollte sicherstellen, dass diese in einer derartigen Umgebung betrieben wird.

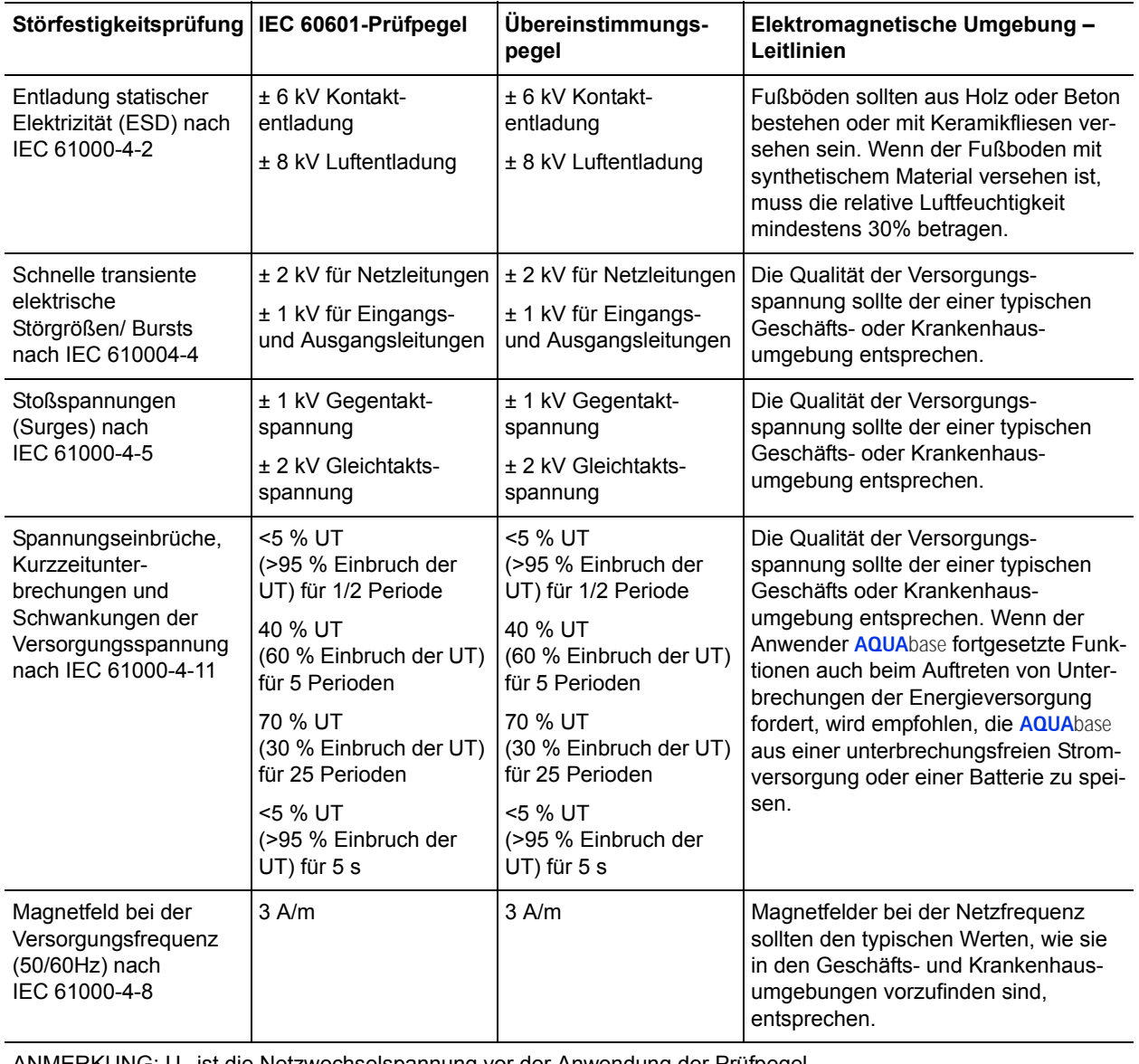

ANMERKUNG:  $U_T$  ist die Netzwechselspannung vor der Anwendung der Prüfpegel

#### Leitlinien und Herstellererklärung – Elektromagnetische Störfestigkeit

Die Geräte der Serie **AQUA**base sind für den Betrieb in der unten angegebenen elektromagnetischen Umgebung bestimmt. Der Kunde oder der Anwender einer **AQUA**base sollte sicherstellen, dass diese in einer derartigen Umgebung betrieben wird.

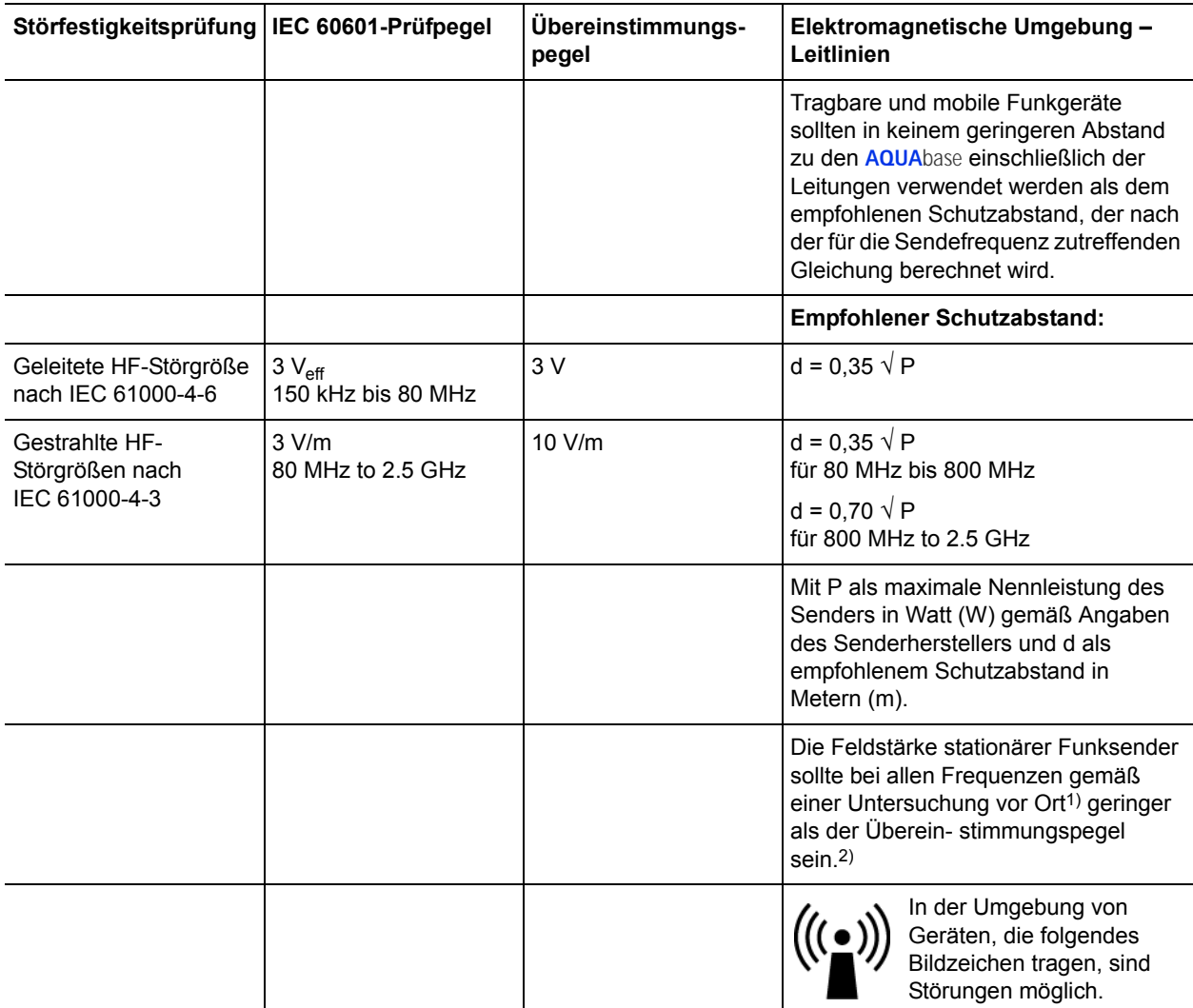

ANMERKUNG 1: Bei 80 MHz und 800 MHz gilt der höhere Frequenzbereich.

ANMERKUNG 2: Diese Leitlinien mögen nicht in allen Fällen anwendbar sein. Die Ausbreitung elektromagnetischer Größen wird durch Absorption und Reflexion der Gebäude, Gegenstände und Menschen beeinflusst.

1) Die Feldstärke stationärer Sender, wie z. B. Basisstationen von Funktelefonen und mobilen Landfunkgeräten, Amateur-funktstationen, AM- und FM-Rundfunk- und Fernsehsender können theoretisch nicht genau vorherbestimmt werden, um die elektromagnetische Umgebung hinsichtlich der stationären Sender zu ermitteln, sollte eine Studie des Standorts erwogen werden. Wenn die gemessene Feldstärke an dem Standort, an dem eine **AQUA**base benutzt wird, die obigen Übereinstimmungspegel überschreitet, sollte die **AQUA**base beobachtet werden, um bestimmungs- gemäße Funktion nachzuweisen. Wenn ungewöhnliche Leistungsmerkmale beobachtet werden, können zusätzliche Maßnahmen erforderlich sein, wie z. B. eine veränderte Ausrichtung oder ein anderer Standort der **AQUA**base.

2) Über den Frequenzbereich von 150 Hz bis 80 MHz sollte die Feldstärke geringer als 3 V/m sein.

#### Empfohlene Schutzabstände zwischen tragbaren und mobilen HF-Telekommunikationsgeräten und einer **AQUA**base

Die **AQUA**base ist für den Betrieb in einer elektromagnetischen Umgebung bestimmt, in der die HF-Störgrößen kontrolliert sind. Der Kunde oder der Anwender einer **AQUA**base kann dadurch helfen, elektromagnetische Störungen zu vermeiden, indem er den Mindestabstand zwischen tragbaren und mobilen HF-Telekommunikationsgeräten (Sendern) und einer **AQUA**base – abhängig von der Ausgangsleistung und des Kommunikationsgerätes, wie unten angegeben – einhält.

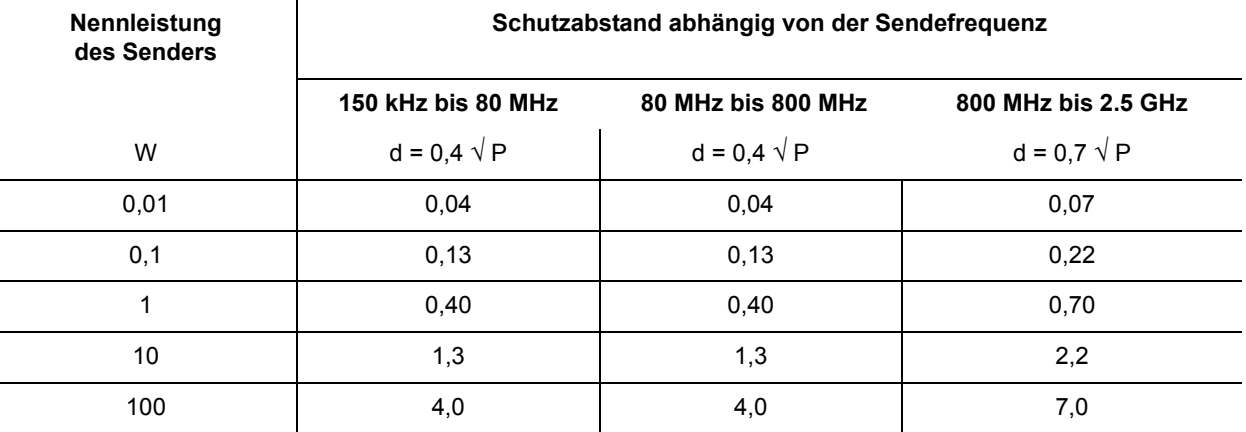

Für Sender, deren maximale Nennleistung in obiger Tabelle nicht angegeben ist, kann der empfohlene Schutzabstand d in Metern (m) unter Verwendung der Gleichung ermittelt werden, die zur jeweiligen Spalte gehört, wobei P die maximale Nennleistung des Senders in Watt (W) gemäß Angabe des Senderherstellers ist.

ANMERKUNG 1: Bei 80 MHz und 800 MHz gilt der höhere Frequenzbereich.

ANMERKUNG 2: Diese Leitlinien mögen nicht in allen Fällen anwendbar sein. Die Ausbreitung elektromagnetischer Größen wird durch Absorption und Reflexion der Gebäude, Gegenstände und Menschen beeinflusst.

# **8. Aufstellplan und Klemmenplan**

# **8.1 Aufstellplan AQUA**base

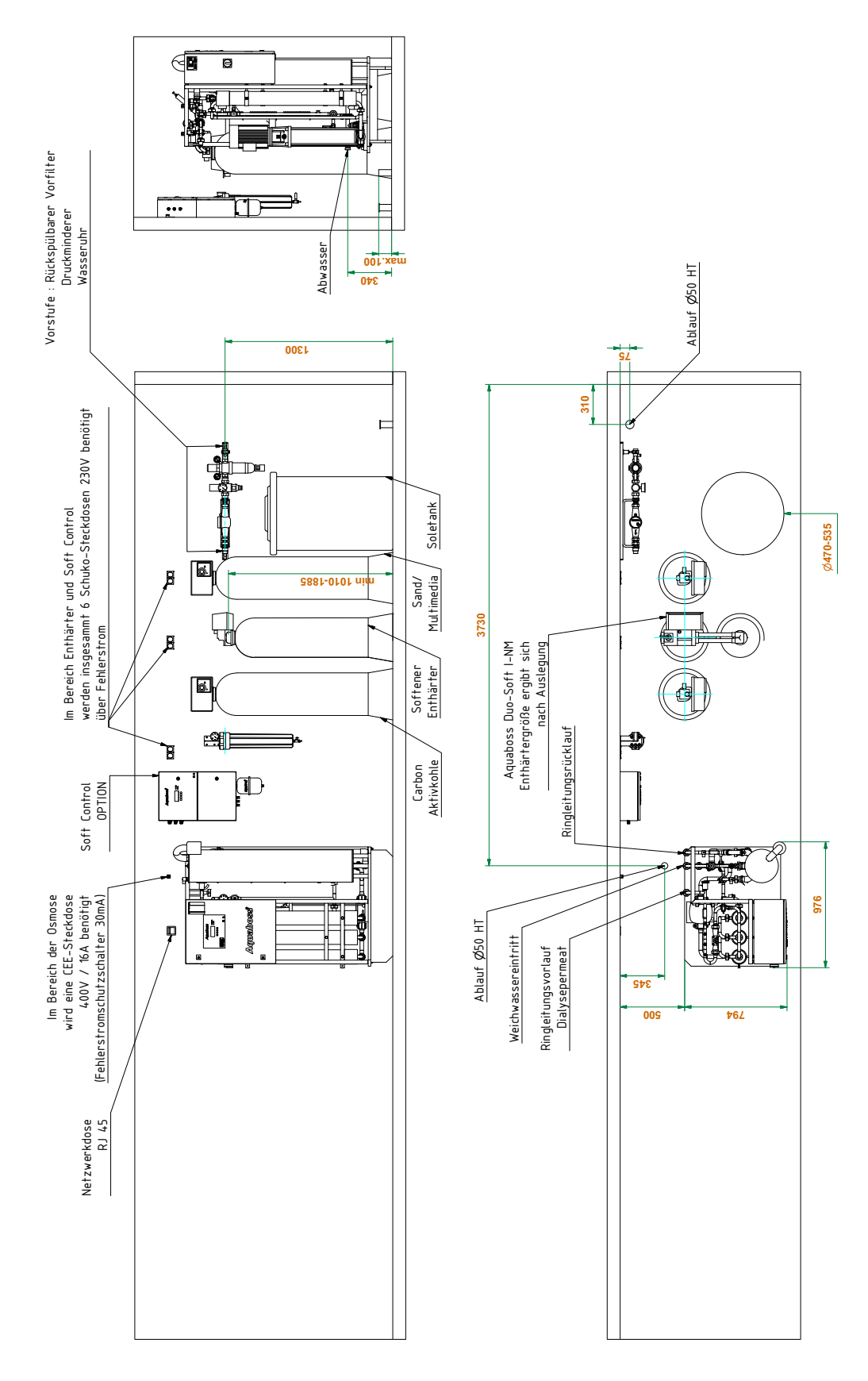

## **8.2 Klemmenplan AQUA**base

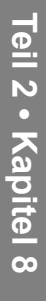

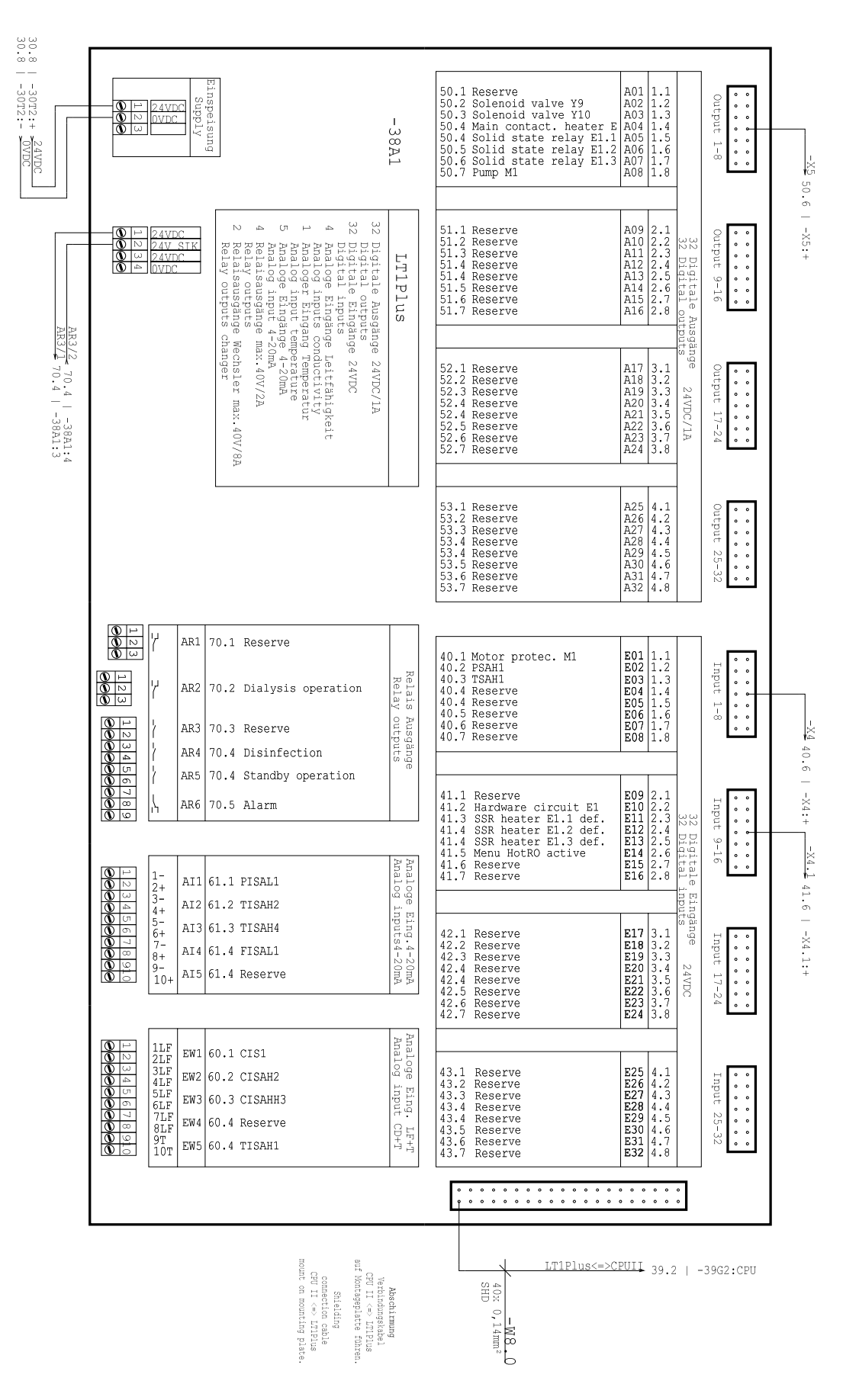

# **9. Wartung und Sicherheitstechnische Kontrollen (STK)**

Die Funktionssicherheit der Umkehrosmoseanlage kann nur dann erhalten bleiben, wenn das Medizinproduktebuch ordnungsgemäß geführt und dem Techniker bei der STK / Wartung zugänglich gemacht wird.

Die **AQUA**base ist eine wartungsarme Anlage:

- Wenn die Anlage mit einem vorgeschalteten Enthärter betrieben wird, ist darauf zu achten, dass immer Weichwasser zur Verfügung steht. Regelmäßige Kontrolle des Weichwassers durchführen.
- Ein monatlicher Vergleich / Abgleich der Leitfähigkeitswerte mit einem Handmessgerät ist durchzuführen.
- Der Vorfilter ist alle 4–8 Wochen auszutauschen. Eine Erinnerungsmeldung kann unter Menüpunkt 6.10 einprogrammiert werden.
- Der Be- und Entlüftungsfilter zur Tankbeatmung ist 1 Mal jährlich zu wechseln.

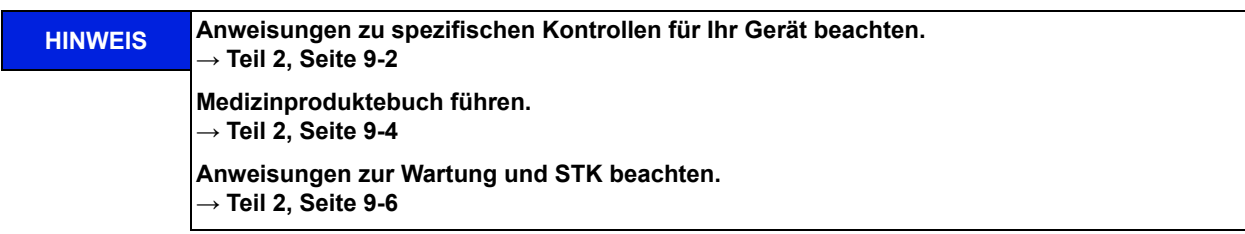

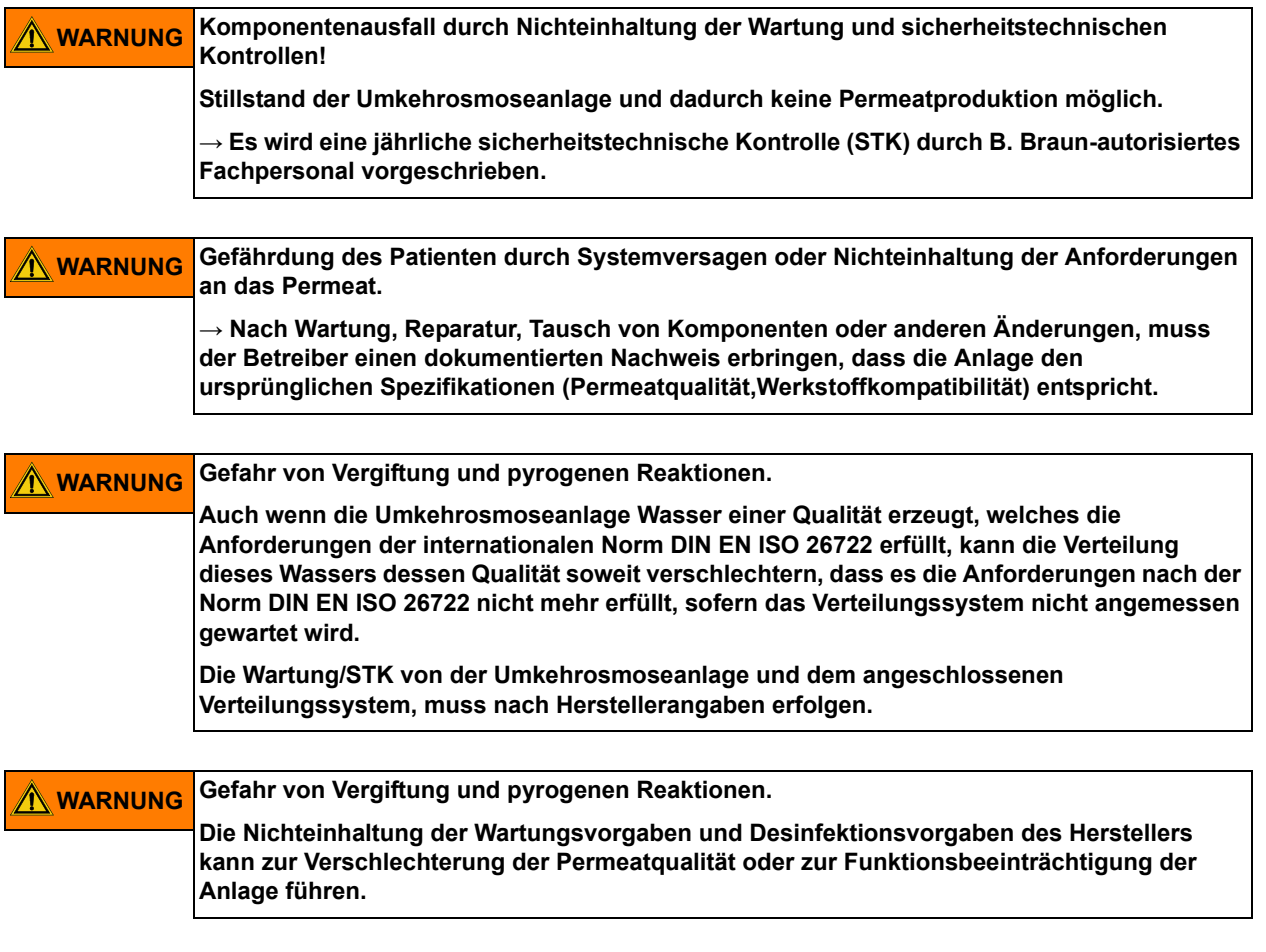

## <span id="page-122-0"></span>**9.1 Spezifische Kontrollen für Ihre Anlage**

In diesem Formular finden Sie von B. Braun eingetragene Vorgaben für spezifische Kontrollen, die speziell für Ihre Anlage festgelegt worden sind. Die spezifischen Kontrollen müssen lt. dem hier angegebenen Intervall durchgeführt werden.

Unabhängig davon ist das Medizinproduktebuch → [Teil 2, Seite 9-4](#page-124-0) zu führen und die Wartungs- und STK-Maßnahmen → [Teil 2, Seite 9-6](#page-126-0) müssen durchgeführt und protokolliert werden.

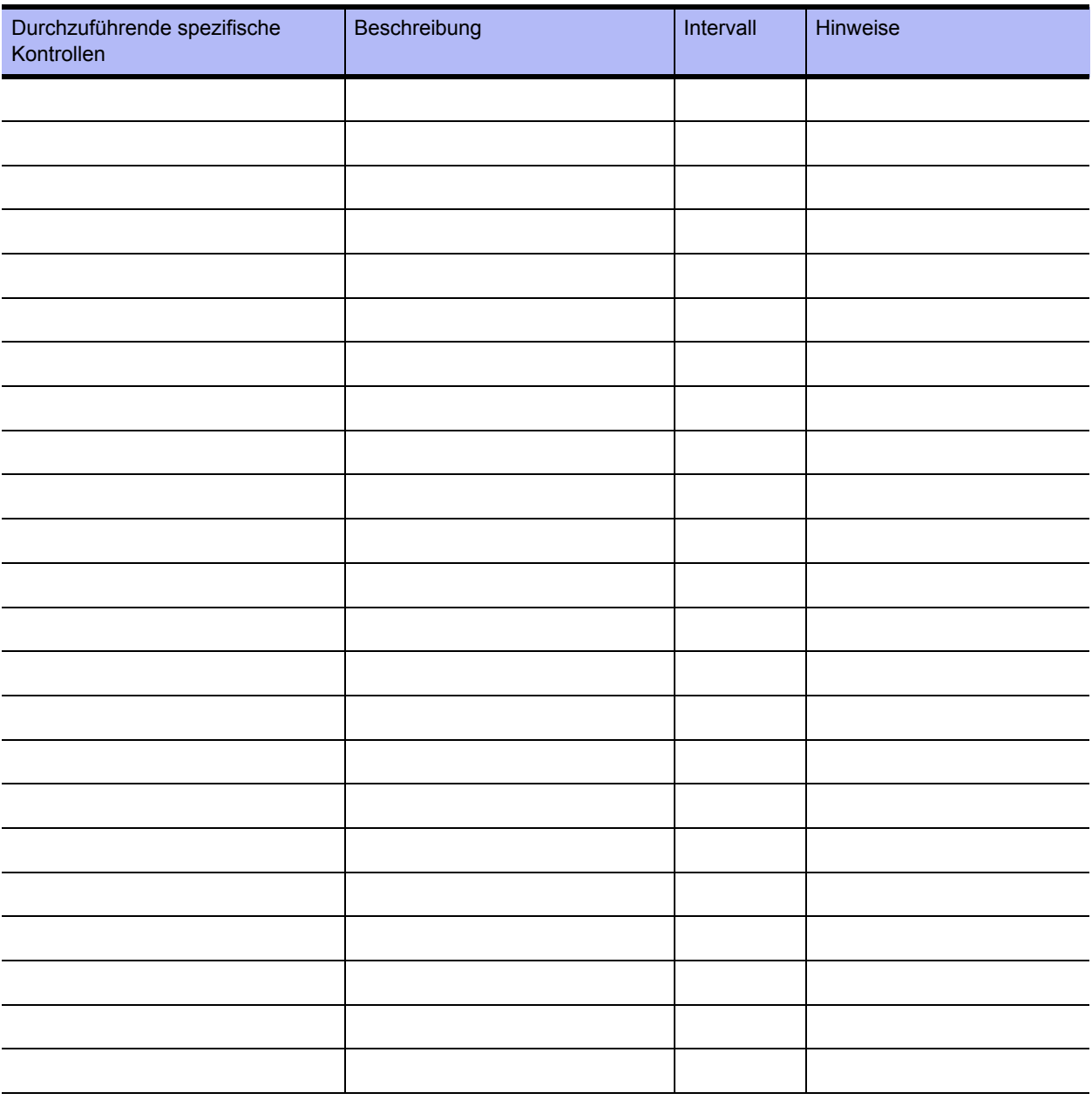

## **9.2 Medizinproduktebuch und Wartungs-STK-Kontrollbuch**

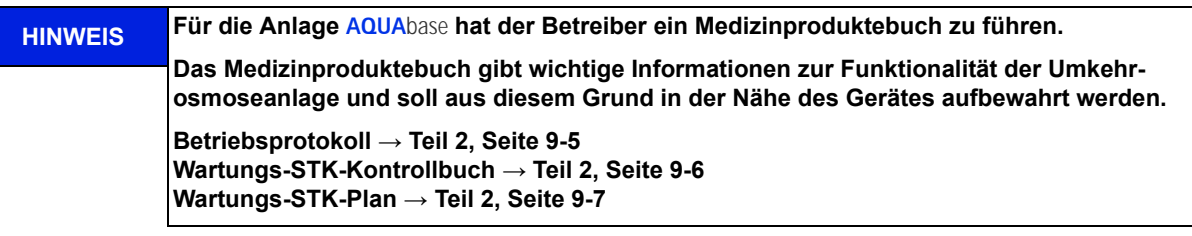

Die Funktionssicherheit der Umkehrosmose kann nur dann erhalten bleiben, wenn das Medizinproduktebuch ordnungsgemäß geführt und dem Techniker bei der STK / Wartung zugänglich gemacht wird.

Vollständig und korrekt geführte Kontrollbücher sind zur Festlegung der periodisch durchzuführenden Wartungs- und Kontroll-Arbeiten unabdingbar.

Bei jeder durchgeführten Kontrolltätigkeit muss die Art der Tätigkeit, das Ausführungsdatum und die ausführende Person in das jeweilige Kontrollbuch eingetragen werden.

In dieser Gebrauchsanweisung sind Musterseiten für das Medizinproduktebuch und für das Wartungs- und STK-Kontrollbuch abgedruckt. Sie können diese Seiten beliebig oft kopieren.

#### <span id="page-124-0"></span>**9.2.1 Medizinproduktebuch**

Das Medizinproduktebuch zu **AQUA**base beinhaltet Angaben zur Anlage sowie ein Betriebsprotokoll.

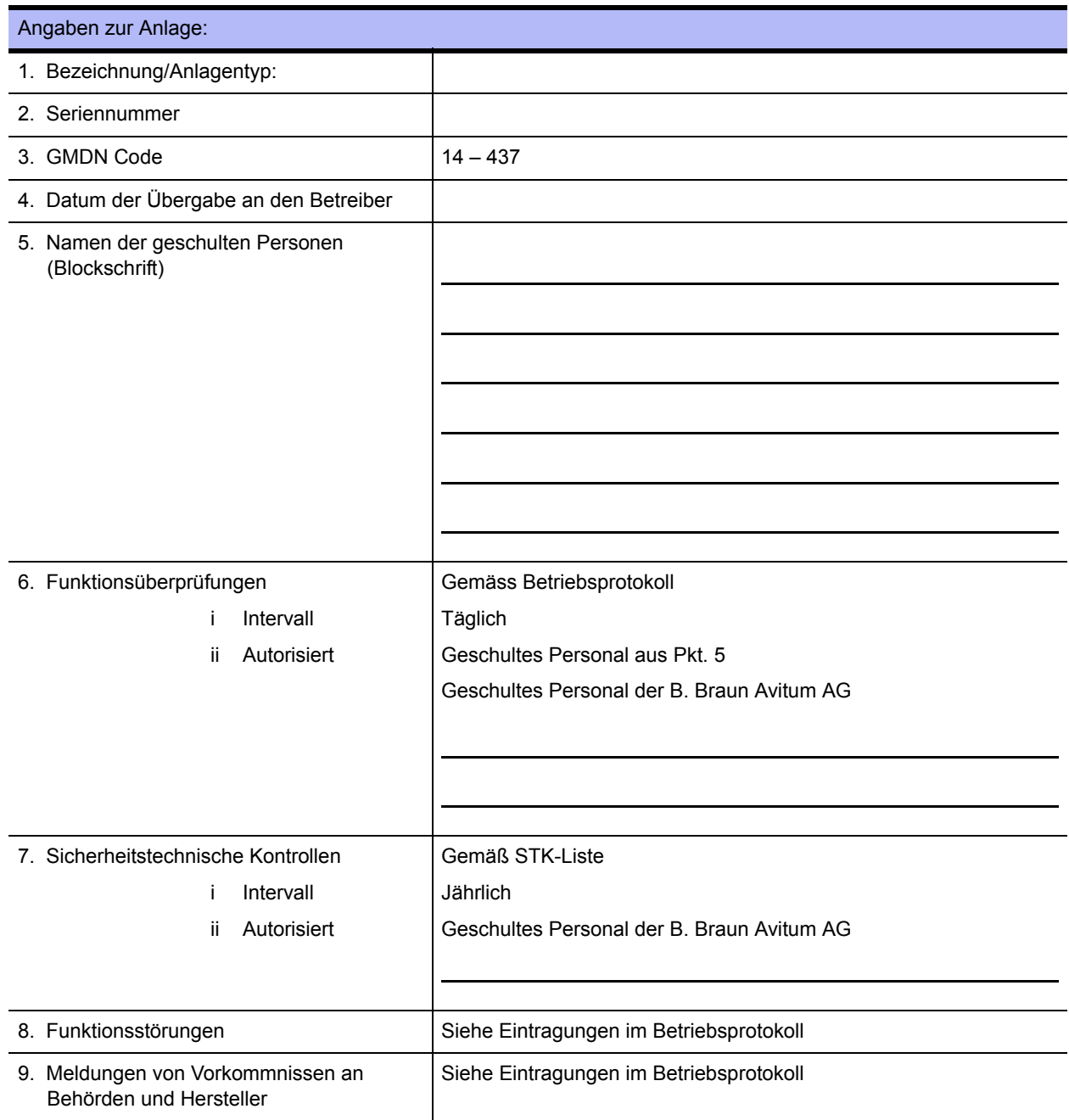

#### <span id="page-125-0"></span>**9.2.2 Betriebsprotokoll AQUA**base

Die Anlagenleistung soll täglich im Medizinproduktebuch gemäß Medizinprodukte-Betreiberverordnung vom 29. Juni 1998 mit Angabe aller Betriebsbedingungen festgehalten werden.

Serien-Nr.: .....................................................

Monat / Jahr: .................................................

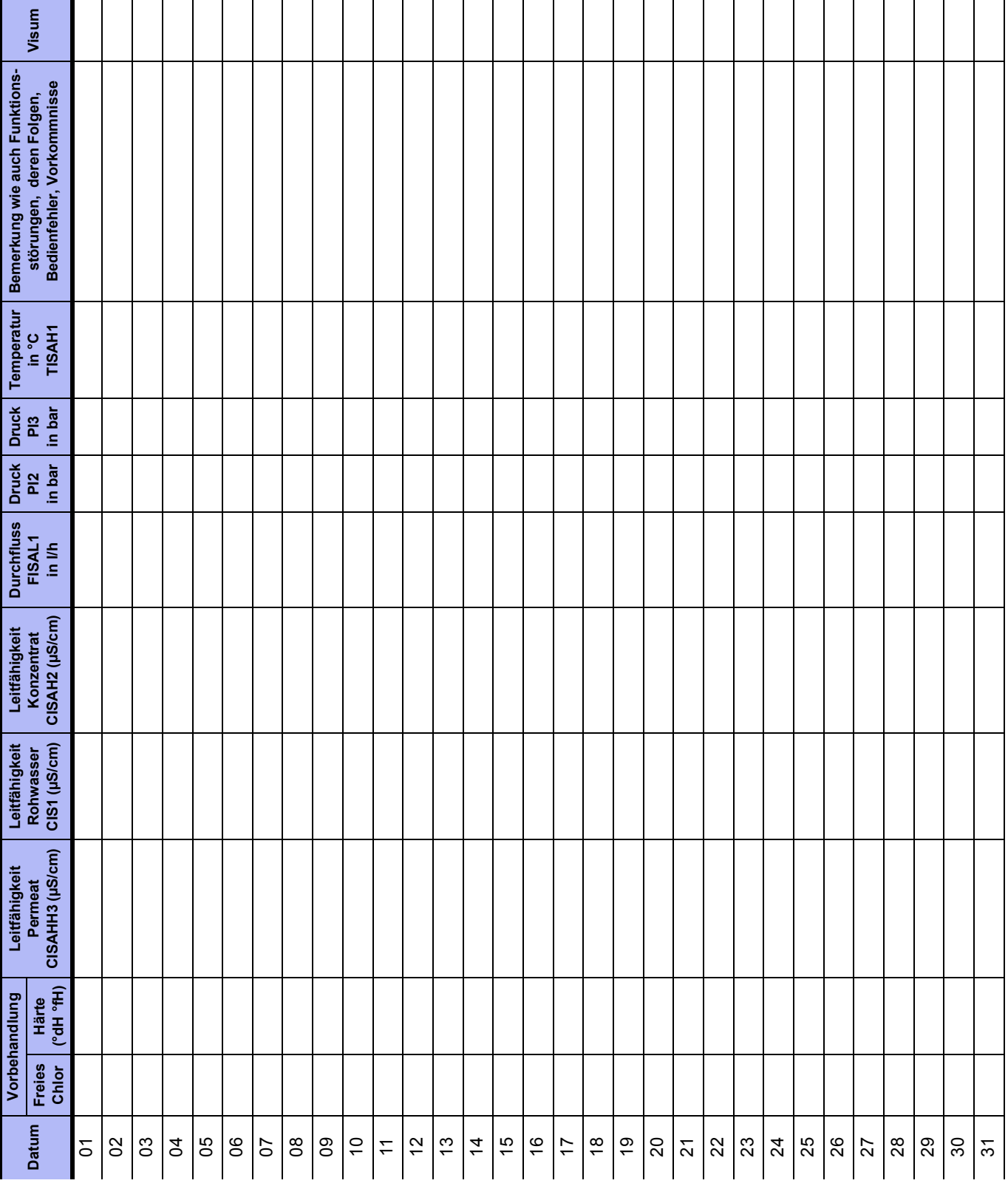

# <span id="page-126-0"></span>**Wartungs-STK-Kontrollbuch für AQUA**base

Alle am Gerät durchgeführten Wartungs- und STK-Arbeiten sollen im Wartungs-STK-Kontrollbuch festgehalten werden.

Die Sicherheitstechnischen Kontrollen (STK) müssen jährlich durchgeführt werden

Serien-Nr.: .........................................................

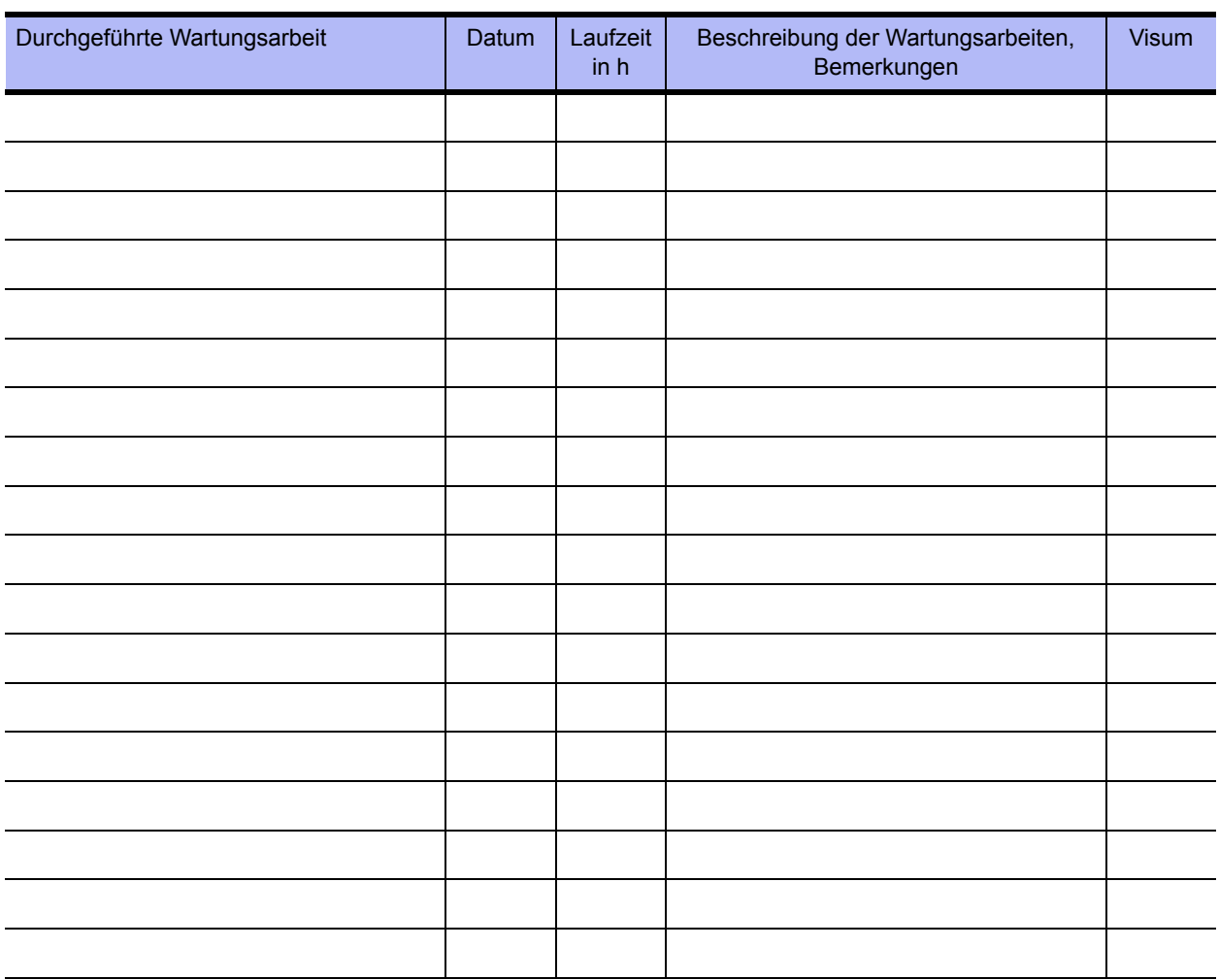

# <span id="page-127-0"></span>**Wartungsplan und Sicherheitstechnische Kontrolle (STK) AQUA**base

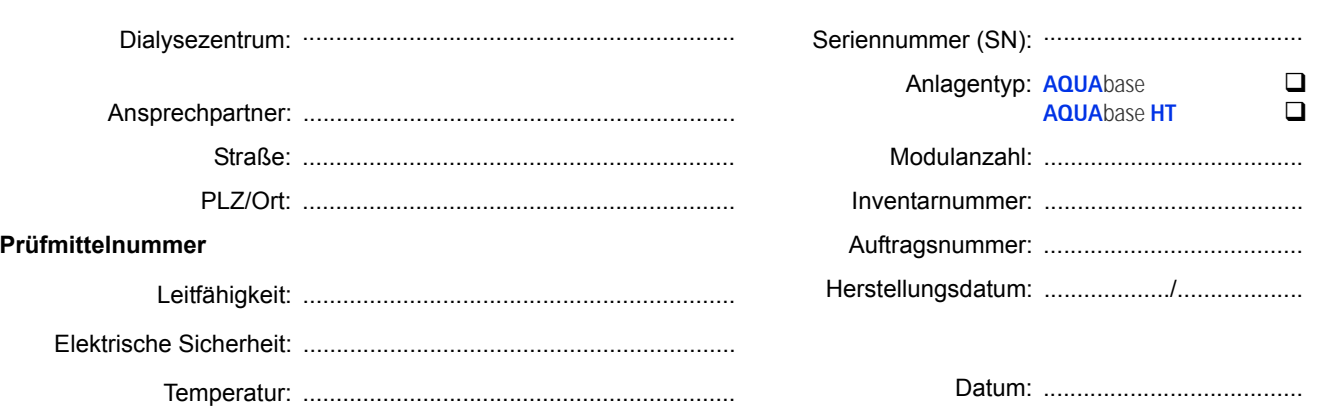

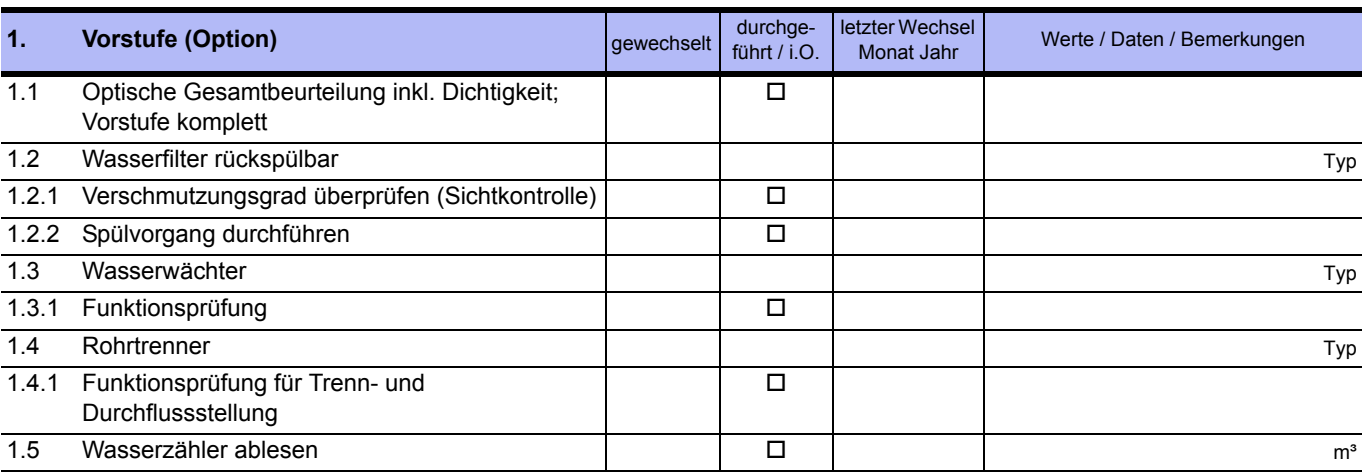

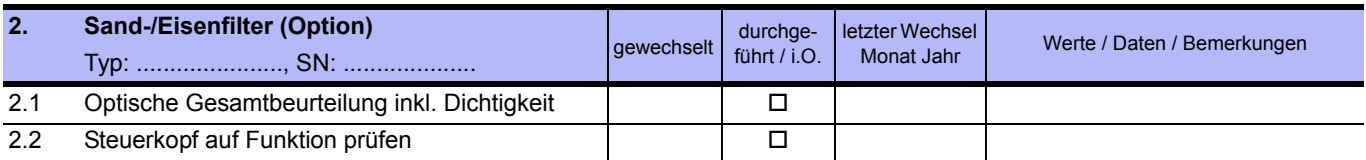

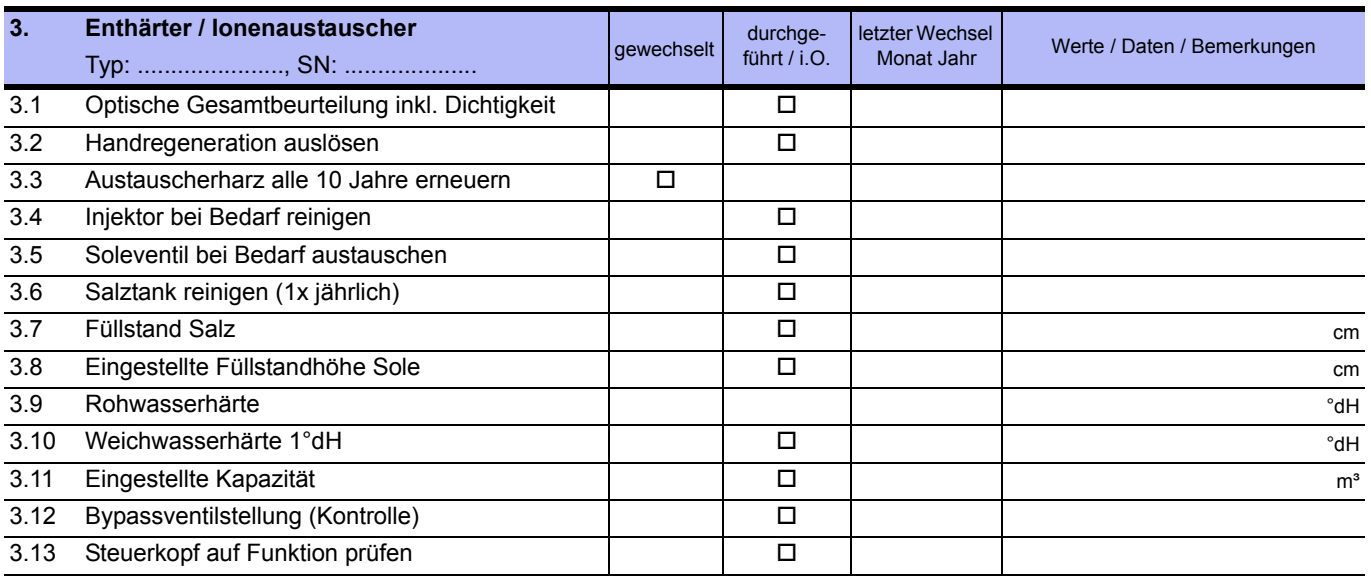

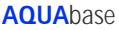

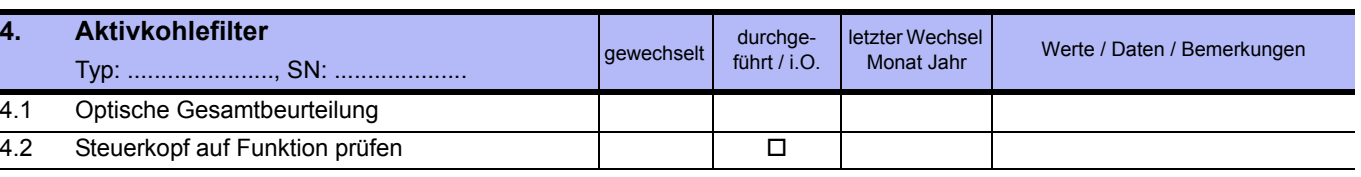

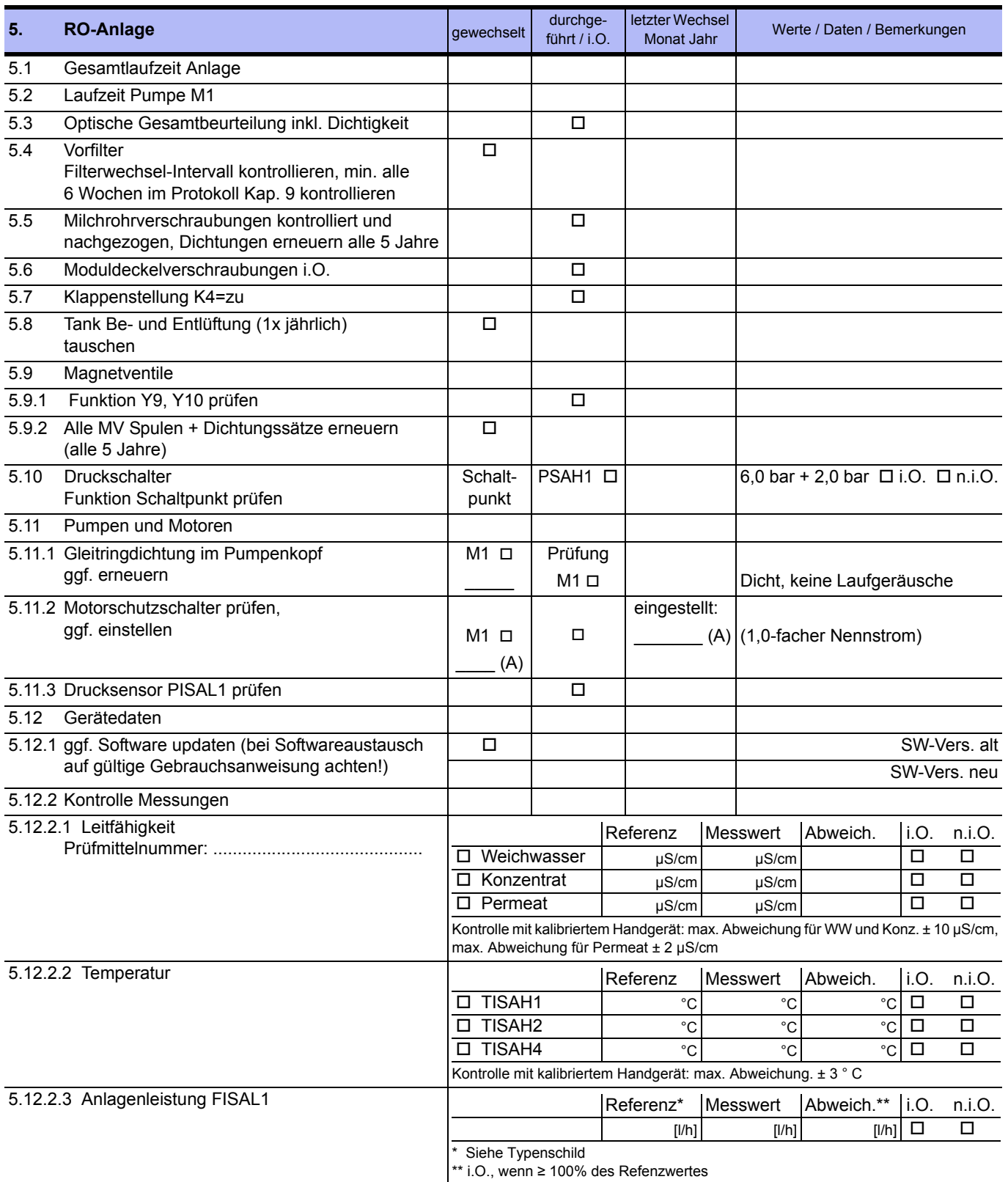

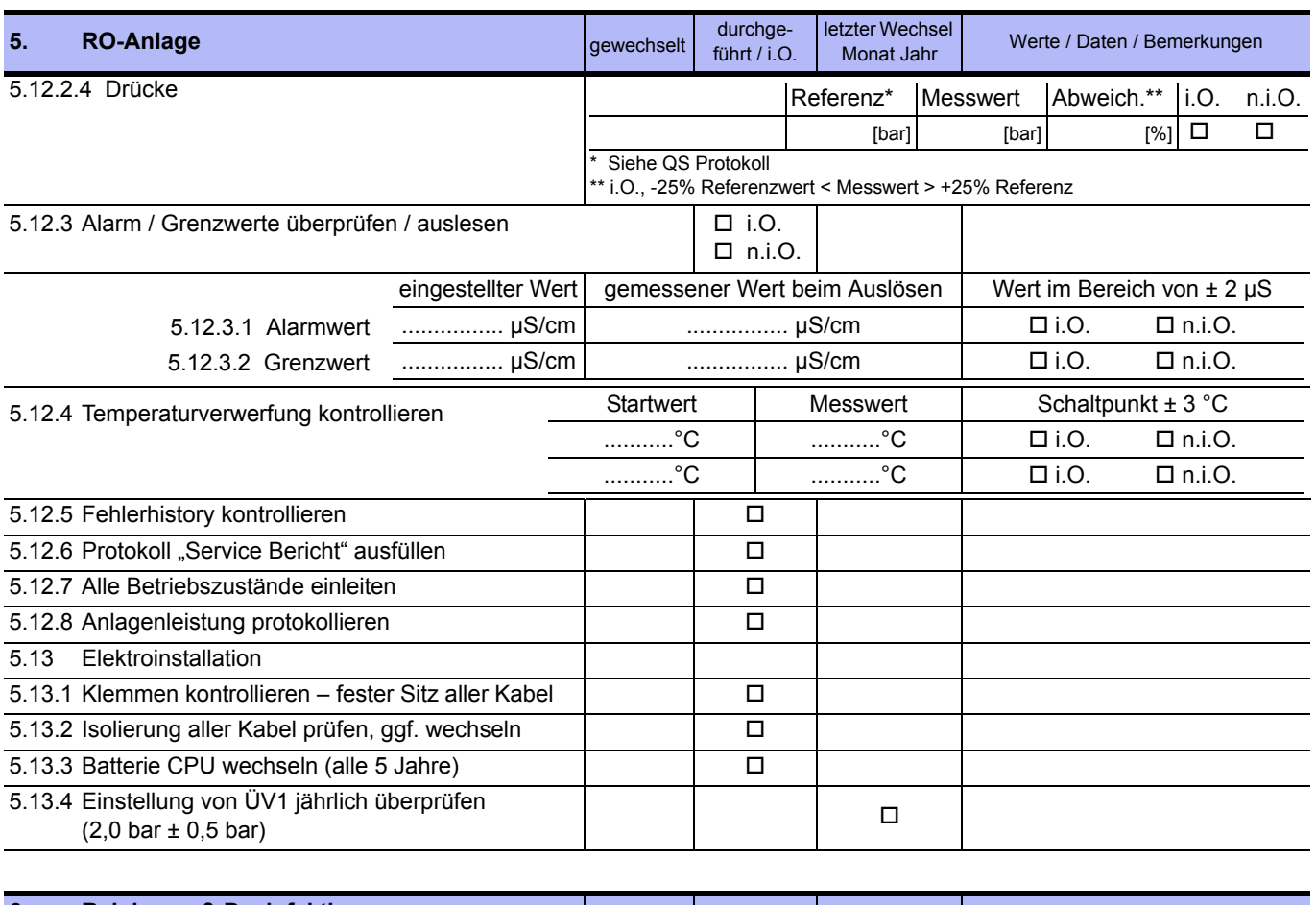

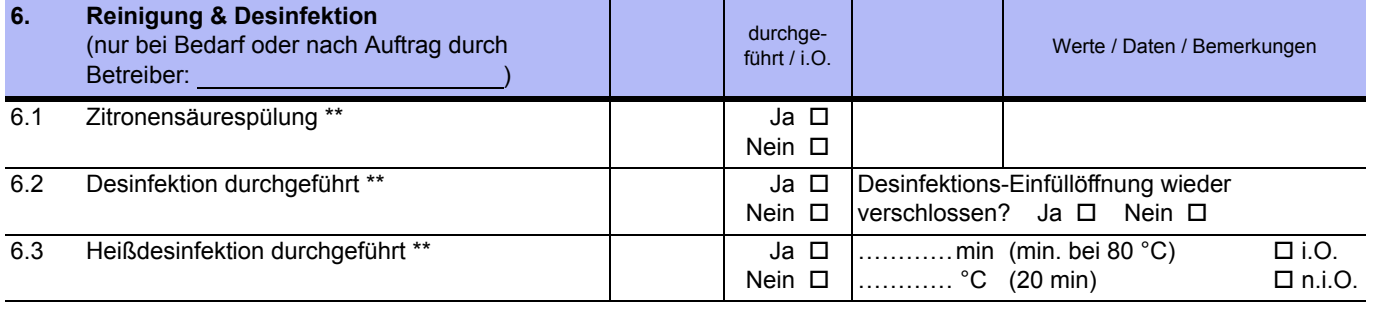

\*\* gemäß separatem Protokoll (siehe → [Teil 1, Kapitel 12](#page-44-0))

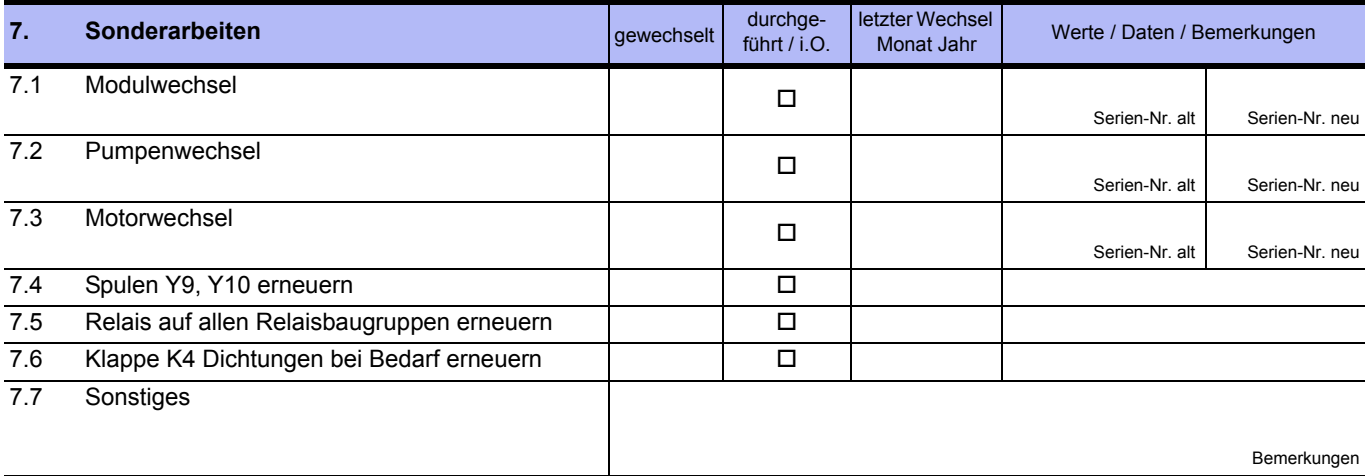

#### **AQUA**base

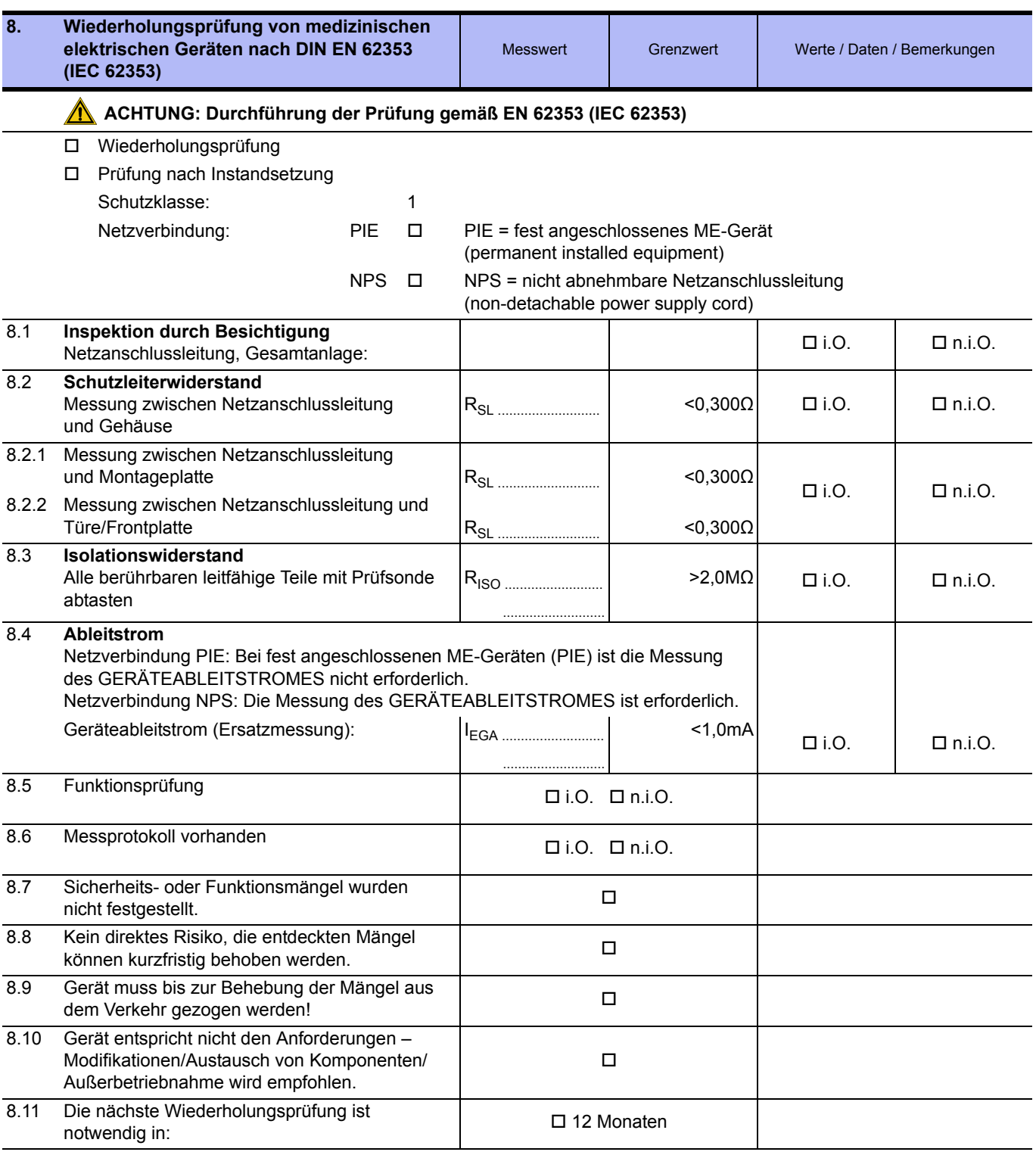

Prüfung durchgeführt durch Datum, Unterschrift

................................................................................................. .................................................................................................

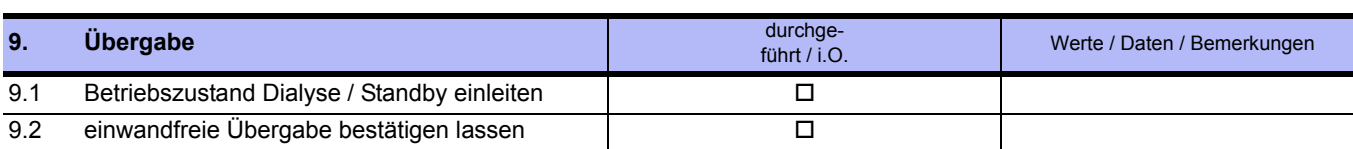

**HINWEIS Es wird empfohlen, einen Erfolg der Desinfektion durch eine Keimzahlbestimmung / Endotoxinbestimmung zu verifizieren.**

Servicetechniker, Blockschrift **Canadian Contemporary Contemporary Contemporary Contemporary Contemporary Contemporary Contemporary Contemporary Contemporary Contemporary Contemporary Contemporary Contemporary Contemporary** 

**Die Anlage wurde in einwandfreiem Zustand übernommen**

................................................................................................. .................................................................................................

................................................................................................. .................................................................................................

Anlagenbetreiber, Blockschrift **Ort / Datum, Unterschrift** Ort / Datum, Unterschrift

#### **9.2.3 DESINFEKTIONSPROTOKOLL**

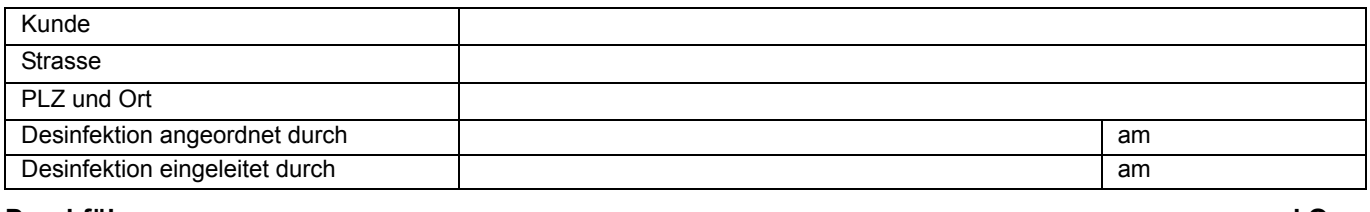

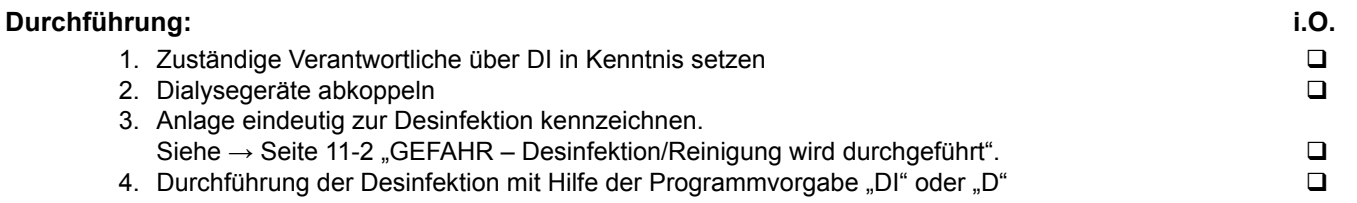

**HINWEIS Den Warn- und Sicherheitshinweisen der Gebrauchsanweisung ist unbedingt Folge zu leisten!**

#### **Es wurde folgendes desinfiziert**:

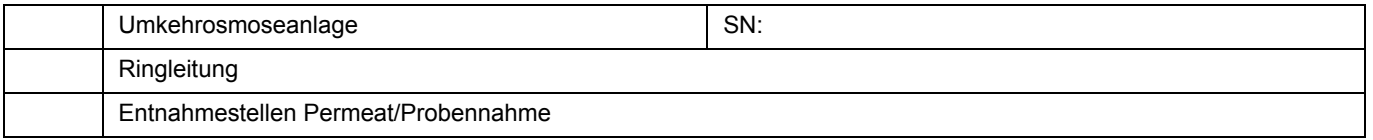

#### **Verwendetes Desinfektionsmittel:**

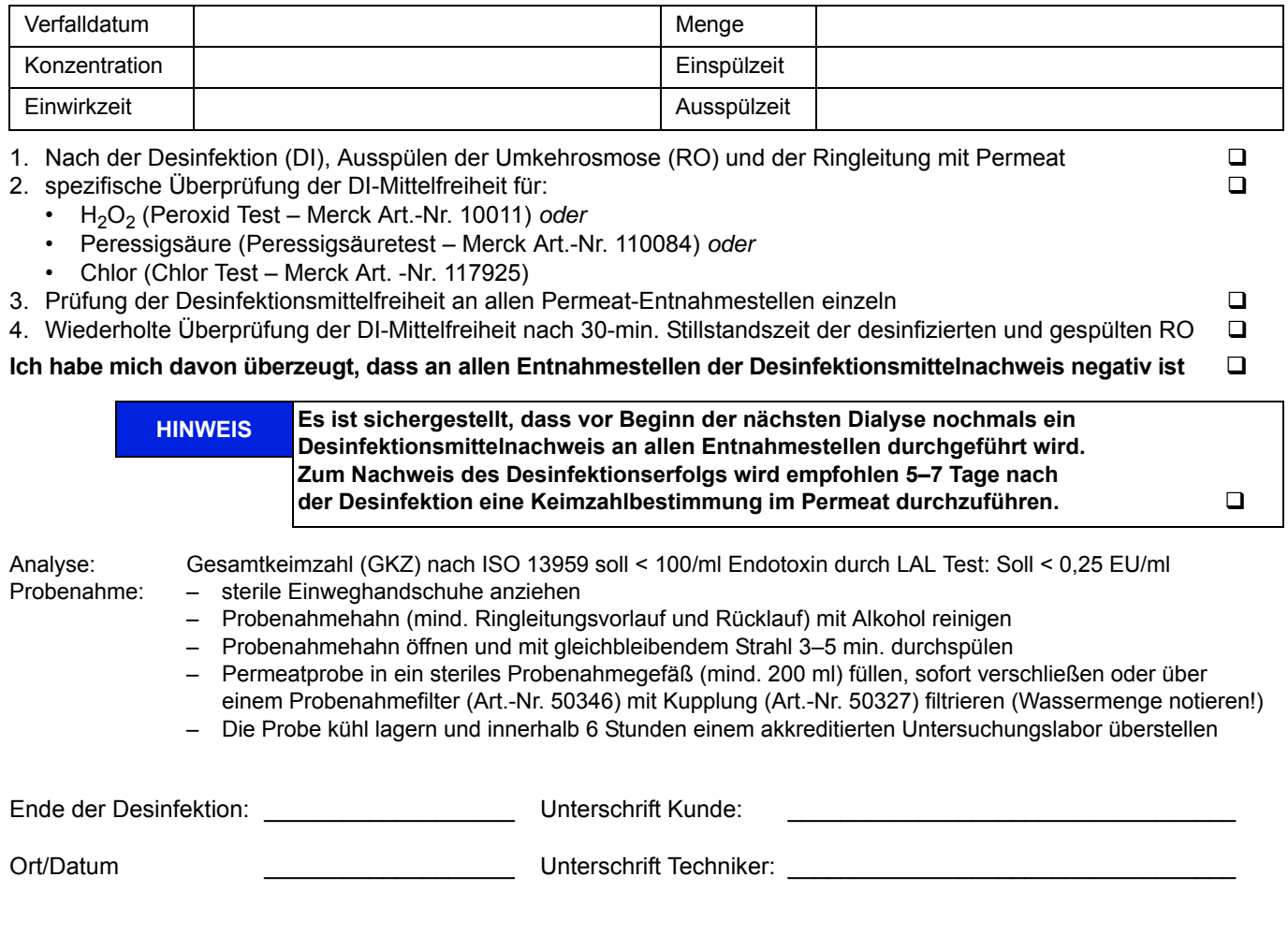

#### **9.2.4 REINIGUNGSPROTOKOLL**

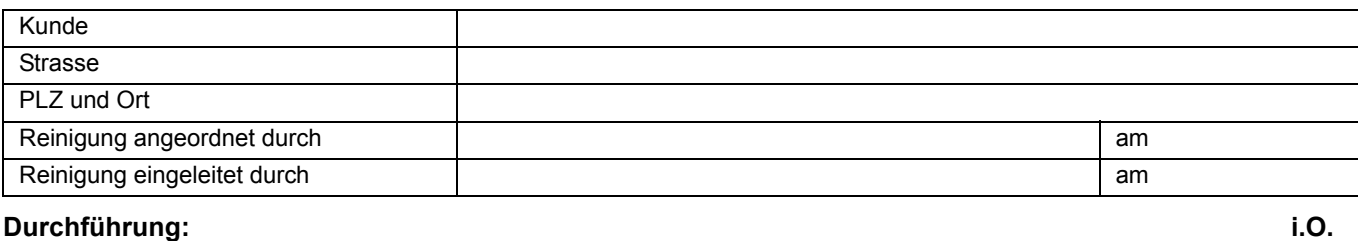

- 1. Zuständige Verantwortliche über Reinigung in Kenntnis setzen
- 2. Dialysegeräte abkoppeln
- 
- 3. Anlage eindeutig zur Reinigung kennzeichnen 5. Durchführung der Reinigung mit Hilfe der Programmvorgabe "DI"<br>6. Zeiten notieren: Start Stopp Stopp Stopp C
- 6. Zeiten notieren: Start Stopp

**HINWEIS Den Warn- und Sicherheitshinweisen der Gebrauchsanweisung ist unbedingt Folge zu leisten!**

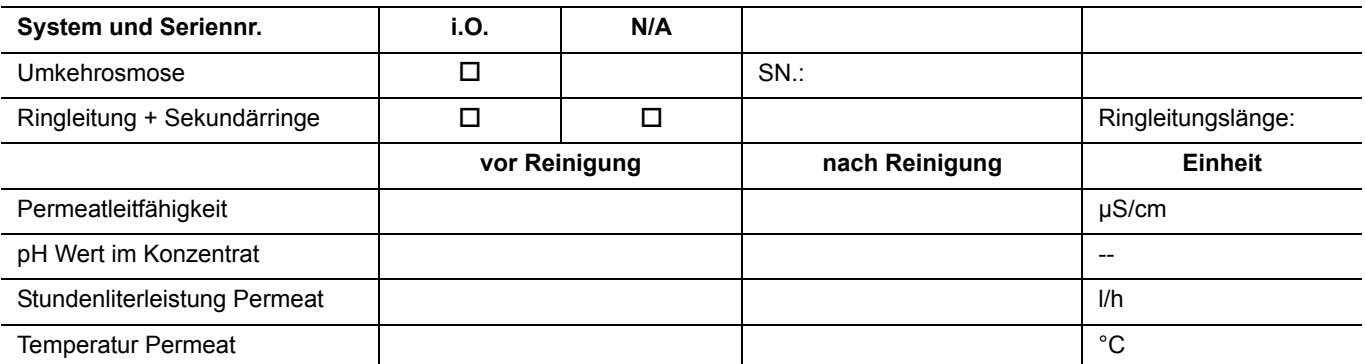

#### **Verwendetes Reinigungsmittel:**

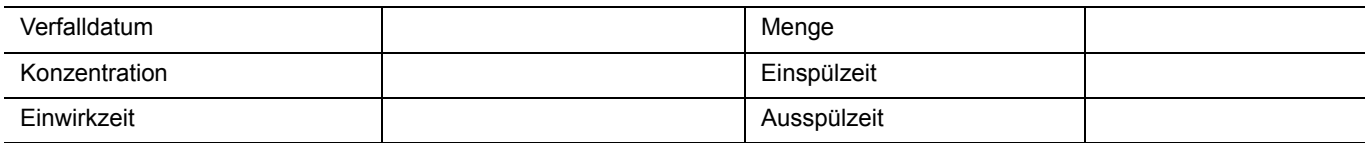

#### **Ich habe mich davon überzeugt, dass**

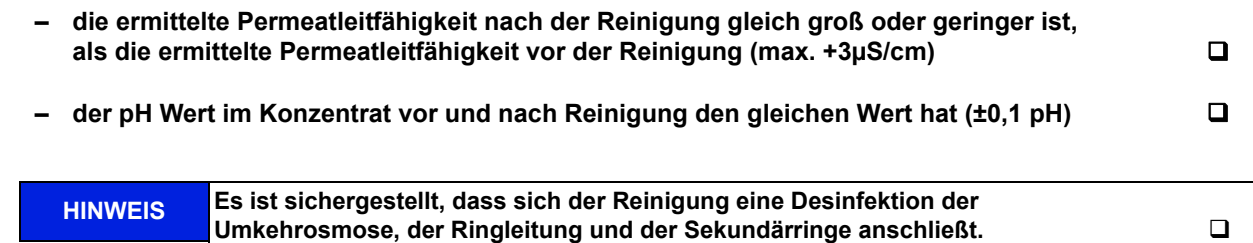

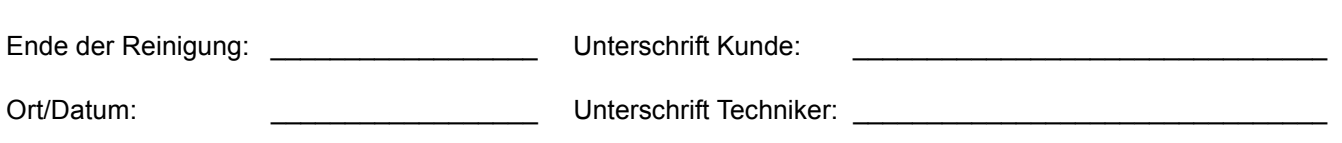

# **10. Ersatz- und Verschleißteilliste AQUA**base

Eine detaillierte Ersatzteilliste ist im Lieferumfang der Anlage enthalten. Siehe TM 182

# **11. Musterbrief an den kommunalen Wasserversorger**

```
An den
```
[Kommunalen Wasserversorger]

........

........

[Ort], [Datum]

Sehr geehrte Damen und Herren,

Die künstliche Niere stellt hohe Qualitätsanforderungen an das verwendete Wasser. Ich habe zu Ihrer Information eine Kopie mit dem jetzigen Qualitätsstandard für Wasser zum Verdünnen konzentrierter Hämodialyselösung beigefügt. Diesen Qualitätsstandard nicht zu erfüllen, kann beim Patienten zu lebensbedrohenden Zuständen führen.

Insbesondere Chemikalien wie Aluminium, Fluoride, freies Chlor und Chloramine, die im Allgemeinen in der kommunalen Wasseraufbereitung benutzt werden, können die Gesundheit der Hämodialysepatienten stark beeinträchtigen.

In unserem Dialysezentrum haben wir eine Wasseraufbereitungsanlage installiert, die es uns unter Normalbedingungen ermöglicht, den Qualitätsstandard für Wasser zum Verdünnen konzentrierter Hämodialyselösung zu erreichen. Dieses Wasseraufbereitungssystem wurde speziell auf die durchschnittliche Zusammensetzung des von Ihnen angebotenen Wassers ausgelegt und zusammengestellt.

Die Anlage besteht aus einer Enthärtung sowie einer Umkehrosmose. Diese Komponenten sind in der Lage, alle für den Patienten schädlichen Wasserinhaltsstoffe aus dem Trinkwasser zu entfernen.

Wir möchten Sie bitten, uns jegliche Änderung der Wasserzusammensetzung, insb. die Verwendung von Desinfektionsmitteln wie Chlor, oder die Dosierung anderer Chemikalien unverzüglich mitzuteilen, damit wir entsprechende Maßnahmen zum Schutze unserer Patienten veranlassen können.

Für Ihre verständnisvolle Mitarbeit möchten wir uns herzlich bei Ihnen bedanken.

Mit freundlichem Gruß

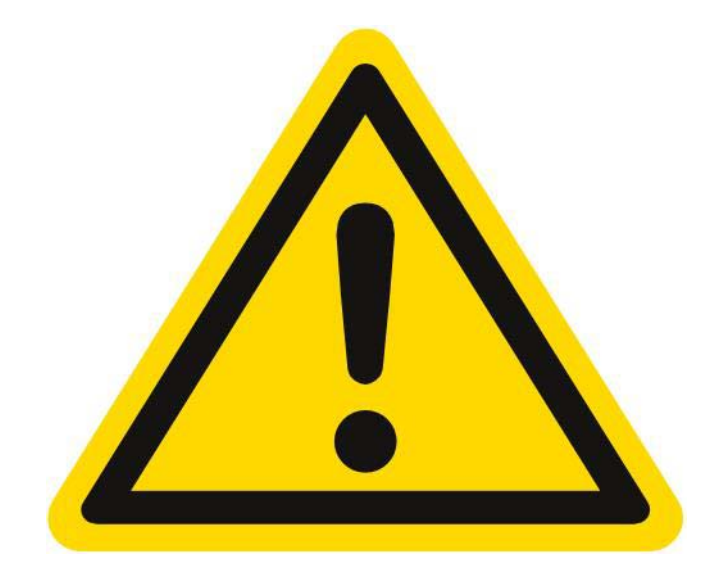

# <span id="page-138-0"></span>**GEFAHR**

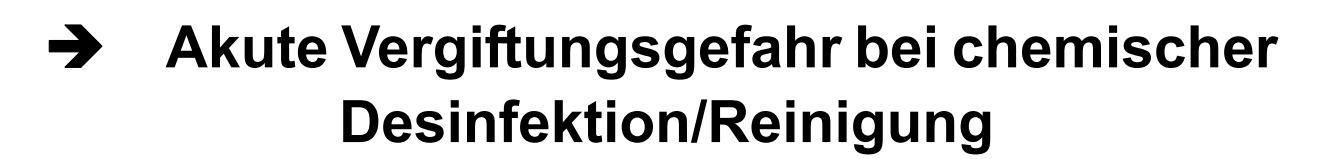

Die Durchführung einer Reinigung und Desinfektion darf nur auf Anordnung des behandelnden Arztes erfolgen.

Vor Einleiten des Desinfektions- und Reinigungsbetriebs muss die Permeatverbindung zu den Dialysegeräten abgekuppelt werden.

Stellen Sie nach der Desinfektion/Reinigung, vor dem Verbinden des Schlauches mit der Dialysemaschine an jeder Entnahmestelle sicher, dass das Permeat frei von Rückständen der zur Reinigung und Desinfektion verwendeten Chemikalien ist.

Art.Nr.: 53226